# Satellite Communications Toolbox Reference

# MATLAB®

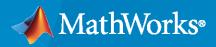

R

**R**2021**b** 

# **How to Contact MathWorks**

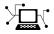

Latest news:

Phone:

www.mathworks.com

Sales and services: www.mathworks.com/sales\_and\_services

User community: www.mathworks.com/matlabcentral

Technical support: www.mathworks.com/support/contact\_us

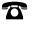

 $\searrow$ 

508-647-7000

#### The MathWorks, Inc. 1 Apple Hill Drive Natick, MA 01760-2098

Satellite Communications Toolbox Reference

© COPYRIGHT 2021 by The MathWorks, Inc.

The software described in this document is furnished under a license agreement. The software may be used or copied only under the terms of the license agreement. No part of this manual may be photocopied or reproduced in any form without prior written consent from The MathWorks, Inc.

FEDERAL ACQUISITION: This provision applies to all acquisitions of the Program and Documentation by, for, or through the federal government of the United States. By accepting delivery of the Program or Documentation, the government hereby agrees that this software or documentation qualifies as commercial computer software or commercial computer software documentation as such terms are used or defined in FAR 12.212, DFARS Part 227.72, and DFARS 252.227-7014. Accordingly, the terms and conditions of this Agreement and only those rights specified in this Agreement, shall pertain to and govern the use, modification, reproduction, release, performance, display, and disclosure of the Program and Documentation by the federal government (or other entity acquiring for or through the federal government) and shall supersede any conflicting contractual terms or conditions. If this License fails to meet the government's needs or is inconsistent in any respect with federal procurement law, the government agrees to return the Program and Documentation, unused, to The MathWorks, Inc.

#### Trademarks

MATLAB and Simulink are registered trademarks of The MathWorks, Inc. See www.mathworks.com/trademarks for a list of additional trademarks. Other product or brand names may be trademarks or registered trademarks of their respective holders.

#### Patents

 $MathWorks\ products\ are\ protected\ by\ one\ or\ more\ U.S.\ patents.\ Please\ see\ www.mathworks.com/patents\ for\ more\ information.$ 

#### **Revision History**

March 2021Online onlyNew for Version 1.0 (Release 2021a)September 2021Online onlyRevised for Version 1.1 (Release 2021b)

# Contents

| 1        | Apps           |
|----------|----------------|
|          |                |
| <b>)</b> | Functions      |
| 2        |                |
|          | Objects        |
| 3        |                |
|          | System Objects |
| 4        |                |

# Apps

# Satellite Link Budget Analyzer

Analyze link budgets for satellite communications

# Description

The **Satellite Link Budget Analyzer** app enables you to analyze link budgets for satellite communications.

Using the app, you can:

- Analyze link budgets by specifying inputs properties related to
  - Location, transmitter, and receiver characteristics for satellites and ground stations
  - Atmospheric conditions for links
- Design a satellite communications link to meet a minimum link margin requirement
- Have insight into intermediate link budget computations
- Calculate, compare, and visualize results across a sweep of multiple parametrized design constraints

For more information, see "Get Started with Satellite Link Budget Analyzer App".

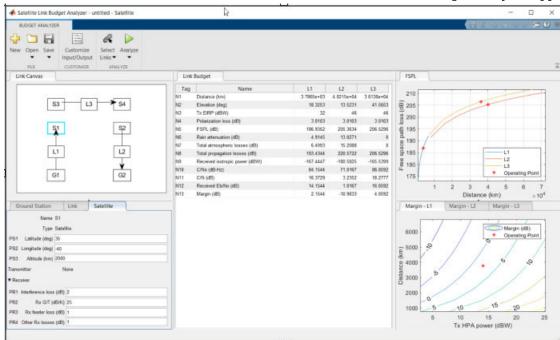

# **Open the Satellite Link Budget Analyzer App**

MATLAB® Toolstrip: On the Apps tab, under Signal Processing and Communications, click the

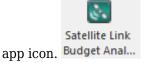

MATLAB Command Prompt: Enter satelliteLinkBudgetAnalyzer.

# Examples

#### Show Default Satellite Link Budget App Configuration

This example shows the default configuration that appears when you open the **Satellite Link Budget Analyzer** app.

#### **Default Configuration Without Link Availability Analysis**

A message dialog box opens before the app launches. To analyze the link budget with the P.618 scenario, you must download, extract, and add the MAT-files with digital maps on the MATLAB path. Follow the instructions in the dialog box.

| 承 Sat | 承 Satellite Link Budget Analyzer — 🗌 🗙                                                                                                    |            |          |     |  |  |  |  |
|-------|----------------------------------------------------------------------------------------------------|------------|----------|-----|--|--|--|--|
| 0     | Unable to access the MAT-files with digital maps. T<br>to include link availability analysis using P.618 prop<br>in app. Some calculations will not be available with<br>will be indicated using hyphen(-). | agation lo | ss model | red |  |  |  |  |
|       | Download and extract the MAT-files from<br>https://www.mathworks.com/supportfiles/spc/P618/ITURDigitalMaps.tar.gz to<br>a location on the MATLAB path.                                                      |            |          |     |  |  |  |  |
|       | OK                                                                                                    |            |          |     |  |  |  |  |

If you do not wish to use P.618 calculations in the link budget, close the dialog box to launch the app.

The figure shows the displayed results and plots, which analyze the default satellite communications link.

In absence of the digital maps, the tags (N6 and N7) are empty. In this case, the values in tag N8 (Total propagation losses) are equal to the values in tag N5 (FSPL).

| BUDGET ANALYZER.                                                                                                    |                                                                                                    |                                                                                                  |                                                                                                    | 🛗 🕹 🖞 💆 🕑 🗍                                          |
|----------------------------------------------------------------------------------------------------|----------------------------------------------------------------------------------------------------|--------------------------------------------------------------------------------------------------|----------------------------------------------------------------------------------------------------|------------------------------------------------------|
| Image: Weight of the second second |                                                                                                    |                                                                                                  |                                                                                                    |                                                      |
| Link Canvas                                                                                                    | Link Budget                                                                                                    |                                                                                                  |                                                                                                    | FSPL                                                 |
| Ground Station Link Satellite                                                                                                    | Tay         Name           N1         Distance (km)           N2         Elevation (deg)           N3         Tx EIRP (dEW)           N4         Polaization loss (dB)           N5         FSP- (dB)           N6         Rain attenuation (dB)           N7         Total atmospheric losses (dB)           N8         Total atmospheric losses (dB)           N0         C/Nv (dB-Hz)           N11         C/Ni (dB)           N12         Received Eb/No (dB)           N13         Margin (dB) | L1 L2<br>3.7865e+03 4.0215s+04<br>18.3253 135231<br>3.2 46<br>3.0103 3.0103<br>186.9352 205.3634 | L3<br>3 6139e+34<br>41.5653<br>46<br>6 3 0133<br>206.5296<br>206.5296<br>-166.5399<br>86.6592<br>18.2777<br>16.0592<br>4.0592 | 210<br>220<br>220<br>220<br>220<br>220<br>220<br>220 |
| PS1 Latitude (deg) 35                                                                                                    |                                                                                                    |                                                                                                  | _                                                                                                    | S000 4 Operating Point                               |
| PS2 Longitude (deg) 40<br>PS3 Altitude (km) 2000<br>Transmitter None<br>▼Receiver                                                                                                    | Default app con<br>absence of digita<br>MATLAE                                                                                                    | al maps on the                                                                                   | )                                                                                                    | 5000<br>eUUE<br>tg 3000<br>0<br>*<br>*<br>*          |
| PR1         Interference loss (dB) 2           PR2         Rx G/T (dB)K)           PR3         Rx feeder loss (dB)           PR4         Other Fx lossce (dB)                                                                                                    |                                                                                                    |                                                                                                  |                                                                                                    | 2000<br>1000 10 15 20 25<br>Tx HPA power (dBW)       |

The upper-left pane of the app shows the Link Canvas tab, which displays this default configuration:

- Link L1 is an uplink connecting ground station G1 to satellite S1
- Link L3 is a crosslink connecting satellite S3 to satellite S4
- Link L2 is a downlink connecting satellite S2 to ground station G2

The lower-left pane of the app shows the **Ground Station**, **Link**, and **Satellite** tabs. In these tabs, you can adjust property settings for each entity in the configured links. To view or adjust the properties settings of an entity, bring that entity into focus by selecting it in the **Link Canvas** tab.

The center pane of the app shows the computed link budget results in the Link Budget tab.

The right pane of the app window shows these plots:

- Free-space path loss for links L1, L2, and L3 in the upper-right area (FSPL tab).
- Link margins for links L1, L2, and L3 in separate tabbed plots in the lower-right area (Margin-L1, Margin-L2, and Margin-L3 tabs, respectively).

#### **Default Configuration with Link Availability Analysis**

The app supports analyzing the satellite communications link availability through the propagation loss model defined in Recommendation ITU-R P.618-13. For details on the P.618 propagation loss model, see Earth-Space Propagation Losses.

If the MAT-files with digital maps are not available on the path, download and unpack the MAT-files by entering this code at the MATLAB command prompt.

Alternatively, you can download and unpack the ITURDigitalMaps.tar.gz file to a directory that is on the MATLAB path.

```
maps = exist('maps.mat','file');
p836 = exist('p836.mat','file');
p837 = exist('p837.mat','file');
p840 = exist('p840.mat','file');
matFiles = [maps p836 p837 p840];
if ~all(matFiles)
    if ~exist('ITURDigitalMaps.tar.gz','file')
        url = 'https://www.mathworks.com/supportfiles/spc/P618/ITURDigitalMaps.tar.gz';
        websave('ITURDigitalMaps.tar.gz',url);
        untar('ITURDigitalMaps.tar.gz');
    else
        untar('ITURDigitalMaps.tar.gz');
    end
        addpath(cd);
end
```

end

This figure shows the updates to the configuration in the **Link Budget** (tags N6, N7, and N8) and **Link** (tag PL5) tabs.

| 📣 Satellite Link Budget Analyzer - untitled - Link                                                                                                    |                                                                                                    | - 🗆 X                                                                                                    |
|----------------------------------------------------------------------------------------------------|----------------------------------------------------------------------------------------------------|----------------------------------------------------------------------------------------------------|
| BUDGET ANALYZER                                                                                                    |                                                                                                    |                                                                                                    |
| New Open Save     Customize       File     Customize       Input/Cutput     Links •       ANALYZE                                                                                                    |                                                                                                    |                                                                                                    |
| Link Canvas                                                                                                    | Link Budget                                                                                                    | FSPL                                                                                                    |
| $\begin{array}{c c} \hline \\ \hline \\ \hline \\ \hline \\ \hline \\ \hline \\ \hline \\ \hline \\ \hline \\ \hline $                                                                                                    | Tag         Name         L1         L2         L3           N1         Distance (km)         3.7665+03         4.0215e+04         3.6138e+04         3.6138e+04         3.6138e+04         3.6138e+04         3.6138e+04         3.6138e+04         3.6138e+04         3.6138e+04         3.6138e+04         3.6138e+04         3.6138e+04         3.6138e+04         4.6         44           N4         Polarization loss (dB)         3.0103         3.0103         3.0103         3.0103         3.0103         3.0103         3.0103         3.0103         3.0103         3.0103         N5         FSFL (d5)         186.9352         205.9534         206.5296         N6         N8         Total atmospheric losses (cB)         6.4993         15.2088         0         N8         Total propagation losses (dB)         193.4344         220.5722         206.5296         N9         Received isotropic power (dBW)         -167.4447         -160.5825         -165.5399         N10         C/No (dB+L2)         84.1544         71.0167         86.39272         205.5296           N11         C/N (dB)         16.3729         3.2352         18.2777         N116         86.3929         116.3592           N13         Margin (dB)         2.1544         10.1873         4.3592         16.3592 | 210<br>(1) 205<br>205<br>200<br>(1) 205<br>200<br>(1) 205<br>200<br>(1) 205<br>200<br>(1) 205<br>(1) 205                                          |
| Ground Station Link Satellite<br>Name L1<br>Type Link<br>Fron G1<br>To S1<br>PL1 Frequency (GHz) 11                                                                                                    | Default app configuration (with the digital maps on the MATLAB path)                                                                                                    | Margin - L1 Margin - L2 Margin - L3                                                                                                    |
| PL2         Bandwith (MHz) 6           PL3         Bit rate (Nbps) 10           PL4         Required Eb/No (dB) 10           PL5         Availability (%) 99.9           PL6         Polarization mismatch (deg) 45           PL7         Implementation loss (dB) 2 |                                                                                                    | 2000<br>5<br>1000<br>5<br>10<br>1000<br>5<br>10<br>15<br>20<br>25<br>10<br>15<br>20<br>25<br>10<br>15<br>10<br>15<br>15<br>15<br>15<br>15<br>15<br>15<br>15<br>15<br>15 |

#### **Customize Inputs and Outputs**

Customize the **Properties** and **Results** tabs in the **Satellite Link Budget Analyzer** app using the **Customize Input/Output** tab.

Open the **Satellite Link Budget Analyzer** app. These figures show the default configuration on the **Budget Analyzer** and **Customize Input/Output** tabs.

| 📣 Satellite Link Budget Analyzer - untitled - Satellite                                                                                                    | 2                                                                                                    |                                                                                                    | - u ×                                                                                                    |
|----------------------------------------------------------------------------------------------------|----------------------------------------------------------------------------------------------------|----------------------------------------------------------------------------------------------------|----------------------------------------------------------------------------------------------------|
| BUDGET ANALYZER                                                                                                    |                                                                                                    |                                                                                                    |                                                                                                    |
| Image: Select Analyze       New Open Save       Imput/Cutput       Imput/Cutput       Intermediate       Analyze                                                                                                    |                                                                                                    |                                                                                                    | -                                                                                                    |
| Link Canvas                                                                                                    | Link Budget                                                                                                    |                                                                                                    | FSPL                                                                                                    |
| S1 S2<br>L3 S4<br>S1 S2<br>L1 L2<br>G1 G2<br>Ground Station Link Satelite                                                                                                    | Tag         Native           N1         Distance (km)           N2         Elovation (deg)           N3         Tx EIRP (dBW)           N4         Polarization loss (d3)           N5         FSPI (dR)           N6         Rain attenuation (dB)           N7         Total atmospheric losses (d3)           N8         Total propagation losses (dB)           N9         Received isotropic power (dBW)           N10         C/No (dB-Hz)           N11         CN (dB)           N13         Margin (dB) | L1         L2         L3           3.7065±+03         4.0215±+04         3.6130±+04           18.2263         13.8231         44.6663           32         46         46           3.0103         3.0103         3.0103           186.9352         205.3634         206.5296           4.9145         13.0271         0           6.4993         15.2088         0           193.4344         220.6722         206.5296           -167.4447         -180.5825         -165.5399           84.1544         71.0167         86.0592           16.3723         3.2352         18.2777           14.1544         1.0167         16.0592           2.1544         -10.9833         4.0592 | 210<br>(B) 205<br>5200<br>(B) 205<br>5200<br>(B) 195<br>195<br>195<br>195<br>195<br>195<br>195<br>195                                                                                                    |
| Name S1       Type Satellite       PS1     Latitude (deg) [35       PS2     Longitude (deg) [40       PS3     Albitude (km) [2000       Transmitter     None       ▼ Receiver       PR1     Interference loss (dE) [2       PR2     Rx G/T (dB/K) [25       PR3     Rx feeder loss (dE) [1       PR4     Other Rx losses (dE) [1 |                                                                                                    |                                                                                                    | 6000<br>6000<br>5000<br>6000<br>60000<br>6000<br>6000<br>6000<br>6000<br>6000<br>6000<br>6000<br>6000<br>6000<br>6000 |

| _         | -                  |                                  |              |         | _     |                |           | _           |                   | _      | >                                                                  |
|-----------|--------------------|----------------------------------|--------------|---------|-------|----------------|-----------|-------------|-------------------|--------|--------------------------------------------------------------------|
| CUS       | TOMAZE INPUT/O     | UTIVE                            |              |         |       |                |           |             |                   |        |                                                                    |
| ane       |                    | U R                              | Add Property | Name    |       |                | Add R     | flues       | 🖌 🕺               |        |                                                                    |
| ype Sa    | deille.            | * Default value                  | D Reset      | Formula |       | Unit           | D feset   |             | kocept Cancel     |        |                                                                    |
| the im    |                    | · Delater Aarde                  | - Weset      | romue   |       |                | - a score |             | All               |        |                                                                    |
| _         |                    | ADD NEW PROPERTY                 |              |         |       | ADD NEW RESULT |           |             | CLOSE             | _      |                                                                    |
| ј нер     | ANTHIC             |                                  |              |         |       |                | Hand      | <b>n</b> (  |                   |        |                                                                    |
| Rett      | one to factory     |                                  |              |         |       | Delete         | Reste     | re to facto | 12                |        | Deiste                                                             |
| Satellite | Properties (Appl   | ies to all Satelites)            |              |         |       |                | Tag       |             | Name              | Unit   | Formula                                                            |
| Tag       |                    | Name                             |              |         | hit   | Default Value  | N1        | Detano      |                   | km     | salcom internal linkbudgetApp computeDistance(PD1, PD2, PD3, PD    |
| 100       | Latitude           | name                             |              | dag     | ANT . | 49 0000        | 142       | Deutie      |                   | deg    | satcom internal linkbudgetApp computeElevation/P01, P02, P03, P0.  |
| 12        | Longitude          |                                  |              | deg     |       | 37,8100        | 10        | Tx ERP      |                   | 4847   | PTD - PT4 - PT1 - PT2 + PT5 - PL3                                  |
| 63        | Altude             |                                  |              | in      |       | 2000           | 844       |             | dian lana         | - 48   | 20 * abs(log10(cood(PL8))                                          |
|           |                    |                                  |              |         |       |                | 145       | FOP1        |                   | 48     | hpi(41 * 1x3, physeconi(LightSpeed) / (PLT*1x8))                   |
|           |                    |                                  |              |         |       |                | 140       | Fain at     | enuation          | 60     | satcom.internal.linkbudget/kgp.computeRainAttenuation(FL5, PG1, P. |
|           |                    |                                  |              |         |       |                | 147       | Total at    | nospheric losses  | 60     | satcom.internal.linkbudgetApp.computeTotalAtmLosses(PLS, PG1, P    |
|           |                    |                                  |              |         |       |                | 10        | Tatal pr    | spagation losses  | 40     | NE+107                                                             |
| Ground    | Station Properties | s (Applies to all Ground Station | 0            |         |       |                | 102       | Receive     | d isstropic power | dBW    | N2 - NH - NE - PR1 - PLE                                           |
|           |                    |                                  |              |         |       |                | . N10     | Citio       |                   | 48-142 | M0 + PR2 - 10*lag10(physcarol(Baltzmann)) - PR3 - PR4              |
| Tag       |                    | Name                             |              |         | hit.  | Detault Value  | 8411      | CTL         |                   | 48     | N10 - 10*kg/10(PL2) - 80                                           |
| 61        | Latitude           |                                  |              | deg     |       | 42,3000        | N12       | Receive     | d EbNo            | 60     | N10 - 10"ltig10(PL3) - 80                                          |
| 62        | Longitude          |                                  |              | deg     |       | -71.3600       | N13       | Margin      |                   | 68     | N12 - PL4 - PL7                                                    |
|           |                    | ggies to al Satelites & Ground   | Stations)    |         |       |                |           |             |                   |        |                                                                    |
| Tag       |                    | Name                             |              |         | Init  | Default Value  |           |             |                   |        |                                                                    |
| TI        | Tix feeder loss    |                                  |              | eD.     |       | 1              |           |             |                   |        |                                                                    |
| 12        | Other Talless      |                                  |              | (B)     |       | 1              |           |             |                   |        |                                                                    |
| n -       | Ta HPA pass        |                                  |              | (EW     |       | 17             |           |             |                   |        |                                                                    |
| 14        | Tx HPA 080         |                                  |              | (8      |       | 6              |           |             |                   |        |                                                                    |
| 219       | Tx antenna ga      | in .                             |              | 4D      |       | 31             |           |             |                   |        |                                                                    |

On the **Customize Input/Output** tab:

- Use the options in the Add New Property section to add new properties.
- Use the options in the Add New Result section to add new results.
- Use the buttons in the **Close** section to accept or cancel the changes.

To delete a property or result, select it and click **Delete** in the respective section.

#### Add Customized Properties and Results

Add customized properties and results by following these steps.

- 1 Add a new link property, FEC code rate. In the Add New Property section of the Customize Input/Output tab, select Link from the Type list. In the Unit box, type -. In the Default value box, type 0.5. Click Add Property. The Link Properties section of the Properties tab now includes FEC code rate (tag PLC1).
- 2 Add another link property, Coding gain. Select Link from the Type list. In the Unit box, type dB. In the Default value box, type 4.2. Click Add Property. The Link Properties section of the Properties tab now includes Coding gain (tag PLC2).
- 3 Add a new result, Required Eb/No with FEC. In the Add New Result section of the Customize Input/Output tab, type PL4 - PLC2 (Required Eb/No - Coding gain) in the Formula box. In the Unit box, type dB. Click Add Result. The Results tab now includes Required Eb/No with FEC (tag NC1).
- 4 The formula for Margin (tag N13) on the **Results** tab is changed to use NC1 instead of PL4.
- 5 In the **Close** section of the app toolstrip, accept all the changes.

This figure shows these updates in the **Properties** and **Results** tabs.

| 📣 Satellit                     | e Link Budget Analyzer - untilled* - Results                                                                                                    |                |               |              |                                                                 |             |                                | — п ×                                     |
|--------------------------------|----------------------------------------------------------------------------------------------------|----------------|---------------|--------------|-----------------------------------------------------------------|-------------|--------------------------------|-------------------------------------------|
| CUSTO                          | MIZE INPUT/OUTPUT                                                                                                    |                |               |              |                                                                 |             |                                | ] 🖥 🦾 4 16 9 6 🔁 🕐 🛛                      |
| Name                           | Unit Add Property                                                                                                    | Name Unit Unit | Add Result    | Accept Cance |                                                                 |             |                                |                                           |
| Type Date                      |                                                                                                    |                |               | All          |                                                                 |             |                                | _                                         |
|                                | ADD NEW PROPERTY                                                                                                    | ADD NEW RESULT | r             | CLOSE        |                                                                 |             |                                | A                                         |
| Proper                         | bes                                                                                                    |                |               | Result       | 5                                                               |             |                                |                                           |
| Resto                          | ire to factory                                                                                                    |                | Delete        | Rest         | are to factory                                                  |             |                                | Delete                                    |
| ► Satellite Pr                 | operties (Applies to all Satellites)                                                                                                    |                |               | Tag          | Name                                                            | Unit        |                                | Formula                                   |
|                                |                                                                                                    |                |               | N1           | Distance                                                        | km          | satcom.internal.linkbudgetApp. | computeDistance(PG1, PG2, PG3, PS1, PS2,  |
| Ground Sta                     | tion Properties (Applies to all Ground Stations)                                                                                                    |                |               | 112          | Elevation                                                       | deg         | satcom internal linkbudgetApp  | computeElevation(PG1, PG2, PG3, PS1, PS2, |
|                                |                                                                                                    |                |               | N3           | Tx EIRP                                                         | dBW         | PT3 - PT4 - PT1 - PT2 + PT5 -  | PL9                                       |
| ► Transmitter                  | Properties (Applies to all Satellites & Ground Stations)                                                                                                    |                |               | 144          | Polarization loss                                               | dB          | 20 * abs(log10(cosd(PL6)))     |                                           |
|                                |                                                                                                    |                |               | N5           | N5 FSPL dB (spl(N1 * 1e3, physiconst('LightSpeed') / (PL1*1e5)) |             |                                | Speed) ./ (PL1*1e9))                      |
| Receiver Pr                    | roperties (Applies to all Satellites & Ground Stations)                                                                                                    |                |               | 146          | <b>3</b> 11 1 1 1                                               |             |                                | computeRainAttenuation[PL5, PG1, PG2, PG3 |
|                                | des des en en la seconda de la composición de la composición de la composi |                |               | N7           | Total atmospheric losses                                        |             |                                | computeTotalAtmLosses(PL6, PG1, PG2, PG3  |
| <ul> <li>Link Picpe</li> </ul> | ties (Applies to all Links)                                                                                                    |                |               | N8           | Total propagation losses                                        | dB          | N5+N7                          |                                           |
| Tag                            | Name                                                                                                    | Unit           | Default Value | N9           | Received isotropic power                                        | r dBW       | N3 - N4 - N8 - PR1 - PL8       |                                           |
| PL1                            | Frequency                                                                                                    | GHz            |               | 14 N10       | C/No                                                            | dB-Hz       | N9 + PR2 - 101log10(physcons   | t(Boltzmann')) - PR3 - PR4                |
| PL2                            | Bandwidth                                                                                                    | MHz            |               | 6 N11        | C/N                                                             | dB          | N1D - 10"log10(PL2) - 60       |                                           |
| PL3                            | Bit rate                                                                                                    | Mbps           |               | 10 N12       | Received Eb/No                                                  | dB          | N10 - 10*log10(PL3) - 60       |                                           |
| PI.4                           | Required Eb/No                                                                                                    | dB             |               | 10 N13       | Margin                                                          | dB          | N12 - NC1 - PL7                |                                           |
| PL5                            | Availabrity                                                                                                    | %              | 99.9          | 000 NC1      | Required Eb/No with FE                                          | C d8        | PL4 - PLC2                     |                                           |
| PL6                            | Polerization mismatch                                                                                                    | deg            |               | 45           |                                                                 |             |                                |                                           |
| PL7                            | Implementation loss                                                                                                    | dB             |               | 2            |                                                                 | - 1         |                                |                                           |
| PL8                            | Antenna mispointing loss                                                                                                    | dB             |               | 1            |                                                                 |             |                                |                                           |
| PL9                            | Radome less                                                                                                    | dB             |               | 1            |                                                                 |             |                                |                                           |
| PLC1                           | FEC code rate                                                                                                    |                | 0.5           | 000          |                                                                 | Custom ad   | ditions to the                 |                                           |
| PLC2                           | Coding gain                                                                                                    | dB             | 4.2           | 000 000      |                                                                 | default app | configuration                  |                                           |
|                                |                                                                                                    |                |               |              |                                                                 |             |                                |                                           |
|                                |                                                                                                    |                |               | <            |                                                                 |             |                                | >                                         |

#### **Delete Existing Results**

Delete existing link analysis results by following these steps.

- 1 In the **Results** tab, select Rain attenuation (tag N6) and click **Delete** in this tab. Repeat this process for Total atmospheric losses (tag N7) and Total propagation losses (tag N8).
- 2 The formula for Received isotropic power (tag N9) on the **Results** tab is changed to use N5 instead of N8.
- 3 In the **Close** section of the app toolstrip, accept all the changes.

This figure shows these updates in the **Results** tab.

| 📣 Satellite                                                                                                    | Link Budget Analyzer - untitled - Properties             |                 |                    |                                  |                                             | – 🗆 ×                                                                                                    |
|----------------------------------------------------------------------------------------------------|----------------------------------------------------------|-----------------|--------------------|----------------------------------|---------------------------------------------|----------------------------------------------------------------------------------------------------|
| CUSTON                                                                                                    | AIZE INPUT/OUTPUT                                        |                 |                    |                                  |                                             | 🖹 🖥 ½ 🧯 🛱 🗢 🗲 🕄 🔍                                                                                                    |
| Name<br>Type Satell                                                                                                    |                                                          | Name<br>Formula |                    | Add Result                       | Accept Cancel<br>All<br>CLOSE               | Ā                                                                                                    |
| Propert                                                                                                    | ies                                                      |                 | Result             | ts                               |                                             |                                                                                                    |
| Restore to                                                                                                    | factory                                                  | Delete          | Restor             | e to factory                     |                                             | Delete                                                                                                    |
| Satellite Pro                                                                                                    | operties (Applies to all Satellites)                     |                 | Tag                | Name                             | Unit                                        | Formula                                                                                                    |
| <ul> <li>Ground Stat</li> </ul>                                                                                                    | tion Properties (Applies to all Ground Stations)         |                 | N1<br>N2<br>N3     | Distance<br>Elevation<br>Tx EIRP | km<br>deg<br>dBW                            | satcom internal linkbudgetApp.computeDistance(PG1, PG2<br>satcom internal linkbudgetApp.computeElevation(PG1, PG2<br>PT3 - PT4 - PT1 - PT2 + PT5 - PL9 |
| Transmitter                                                                                                    | Properties (Applies to all Satellites & Ground Stations) |                 | N4                 | Polarization loss                | dB                                          | 20 * abs(log10(cosd(PL6)))                                                                                                    |
|                                                                                                    |                                                          |                 | N5                 | FSPL                             | dB                                          | fspl(N1 * 1e3, physconst('LightSpeed') ./ (PL1*1e9))                                                                                                   |
| Receiver Property in the second second se | operties (Applies to all Satellites & Ground Stations)   |                 | N9                 | Received isotropic powe          | r dBW                                       | N3 - N4 - N5 - PR1 - PL8                                                                                                    |
| ▼ Link Propert                                                                                                    | ties (Applies to all Links)                              |                 | N10                | C/No                             | dB-Hz                                       | N9 + PR2 - 10*log10(physconst(Boltzmann')) - PR3 - PR4                                                                                                 |
| - Children Topen                                                                                                    |                                                          |                 | N11                | C/N                              | dB                                          | N10 - 10*log10(PL2) - 60                                                                                                    |
| Tag                                                                                                    | Name                                                     |                 | N12                | Received Eb/No                   | dB                                          | N10 - 10*log10(PL3) - 60                                                                                                    |
| PL1                                                                                                    | Frequency                                                |                 | ( . <sup>N13</sup> | Margin                           | dB                                          | N12 - PL4 - PL7                                                                                                    |
| PL2                                                                                                    | Bandwidth                                                |                 | 1                  |                                  |                                             |                                                                                                    |
| PL3                                                                                                    | Bit rate                                                 |                 | r                  |                                  |                                             |                                                                                                    |
| PL4                                                                                                    | Required Eb/No                                           |                 | ¢                  |                                  |                                             |                                                                                                    |
| PL5                                                                                                    | Availability                                             |                 | ¢                  |                                  |                                             |                                                                                                    |
| PL6                                                                                                    | Polarization mismatch                                    |                 | ¢                  |                                  |                                             |                                                                                                    |
| PL7<br>PL8                                                                                                    | Implementation loss<br>Antenna mispointing loss          |                 |                    |                                  |                                             |                                                                                                    |
| PL9                                                                                                    | Radome loss                                              |                 |                    |                                  | ation (Deau                                 |                                                                                                    |
| <                                                                                                    |                                                          | >               |                    |                                  | etion ( <b>Resul</b><br>and <i>N8 delet</i> |                                                                                                    |
|                                                                                                    |                                                          |                 |                    |                                  |                                             |                                                                                                    |

# **Parameters**

**BUDGET ANALYZER — Link budget configuration** 

tab

This figure shows the **BUDGET ANALYZER** tab with the factory default configuration.

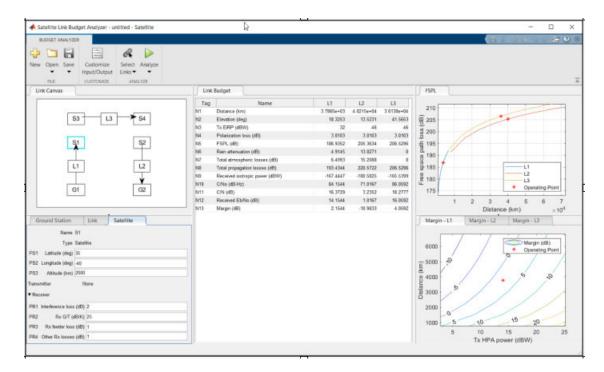

Use the **Ground Station**, **Link**, and **Satellite** tabs to adjust property settings for the link budget entities shown in the **Link Canvas** tab.

# **Ground Station — Ground station location, transmitter, and receiver settings** tab

Select the **Ground Station** tab to set the location, transmitter, and receiver settings for the ground station highlighted in the **Link Canvas** tab. For information about customizing satellite, ground station, transmitter, receiver, and link properties, and the link budget result computations, see **CUSTOMIZE INPUT/OUTPUT**.

# Satellite — Satellite location, transmitter, and receiver settings

tab

Select the **Satellite** tab to set the location, transmitter, and receiver settings for the satellite highlighted in the **Link Canvas** tab. For information about customizing satellite, ground station, transmitter, receiver, and link properties, and the link budget result computations, see CUSTOMIZE INPUT/OUTPUT.

#### Link — Link characteristics

tab

Select the **Link** tab to set link characteristics for the link highlighted in the **Link Canvas** tab. For information about customizing satellite, ground station, transmitter, receiver, and link properties, and the link budget result computations, see CUSTOMIZE INPUT/OUTPUT.

# <code>Customize Input/Output — Customize input properties and computations used for output tab</code>

To view or customize input properties and computations used for output, on the **BUDGET ANALYZER** tab, click **Customize Input/Output** to switch to the **CUSTOMIZE INPUT/OUTPUT** tab. In the **CUSTOMIZE INPUT/OUTPUT** tab, you can

- Change settings of the satellite, ground station, transmitter, receiver, and link properties from the factory default inputs
- · Add and delete satellite, ground station, transmitter, receiver, and link input properties
- Add, delete, and modify formulas used to compute link budget output results

#### **CUSTOMIZE INPUT/OUTPUT – Customize link budget computations**

tab

This figure show the **CUSTOMIZE INPUT/OUTPUT** tab with the factory default configuration.

| CUST      | TOMIZE INPUT/OUTPUT                                                                                                    |          |                     |         |                                                                                                    |       |                                                             | 0       |
|-----------|----------------------------------------------------------------------------------------------------|----------|---------------------|---------|----------------------------------------------------------------------------------------------------|-------|-------------------------------------------------------------|---------|
| iame      | Unit Add Prope                                                                                                    | rty Name | Unit                | 🖗 Add F | and a state of the second state of the second |       |                                                             |         |
| Type Sat  | tellite • Default value 🧐 Reset                                                                                                    | Formula  | Citit               | 3 Reset | Accept Cancel                                                                                                    |       |                                                             |         |
|           | ADD NEW PROPERTY                                                                                                    |          | ADD NEW RESULT      |         | close                                                                                                    |       |                                                             |         |
| Prop      | erties                                                                                                    |          |                     | Resul   |                                                                                                    |       |                                                             |         |
| Resto     | are to factory                                                                                                    |          | Delete              | Resto   | re to factory                                                                                                    |       |                                                             | Delete  |
|           |                                                                                                    |          |                     |         |                                                                                                    |       |                                                             |         |
| Satellite | Properties (Applies to all Satellites)                                                                                                    |          |                     | Tag     | Name                                                                                                    | Unit  | Formula                                                     |         |
| Tag       | Name                                                                                                    | Unit     | Default Value       | N1      | Distance                                                                                                    | kum.  | satcom.internal.linkbudgetApp.computeDistance(PG1, PG2, PC  | 33, PS. |
| PS1       | Latitude                                                                                                    | deg      |                     | 1/2     | Elevation                                                                                                    | deg   | satcom.internal.linkbudgetApp.computeElevation(PG1, PG2, PG | 53, PS. |
| 152       | Longtude                                                                                                    | deg      | 49 0000             | 113     | Tx EIRP                                                                                                    | dBW   | PT3 - PT4 - PT1 - PT2 + PT5 - PL9                           |         |
| 92<br>53  | Altrude                                                                                                    | km       | 2000                | N4      | Polarization loss                                                                                                    | dB    | 20 * abs(log10(cosd(FL6)))                                  |         |
| 33        | Alton                                                                                                    | KIN      | 2000                | 115     | FSPL                                                                                                    | dB    | fspl(N1 * 1e3, physconst(LightSpeed) / (PL1*1e9))           |         |
|           |                                                                                                    |          |                     | Nő      | Rain attenuation                                                                                                    | dB    | satcom.internal.linkbudgetApp.computeRainAttenuation(PL5, P | G1, P.  |
|           |                                                                                                    |          |                     | 117     | Total atmospheric losses                                                                                                    | dB    | satcom internal linkbudgetApp computeTotalAtmLosses(PL5, P  | G1, P.  |
|           |                                                                                                    |          | 1                   | NB      | Total propagation losses                                                                                                    | dB    | N5+N7                                                       |         |
| Ground 5  | Station Properties (Applies to all Ground Stations)                                                                                                    |          |                     | 119     | Received isotropic power                                                                                                    | WBb   | N3 - N4 - N8 - PR1 - PL8                                    |         |
| -         | 1 and 1 and |          | and the second line | N10     | CiNe                                                                                                    | dB-Hz | N9 + PR2 - 101og10(physconst(Boltzmann')) - PR3 - PR4       |         |
| Tag       | Name                                                                                                    | Unit     | Default Value       | N11     | C/N                                                                                                    | dB    | N10 - 10'log10(PL2) - 60                                    |         |
| PG1       | Latitude                                                                                                    | deg      | 42 3000             | N12     | Received Eb/No                                                                                                    | dB    | N10 - 10*log10(PL3) - 60                                    |         |
| PG2       | Longitude                                                                                                    | deg      | -71.3600            | N13     | Margin                                                                                                    | dB    | N12 - PL4 - PL7                                             |         |
| PGJ       | Attude                                                                                                    | m        | 20                  |         |                                                                                                    |       |                                                             |         |
| Transmit  | tter Properties (Apples to all Satellites & Ground Stations)                                                                                                    |          |                     |         |                                                                                                    |       |                                                             |         |
| Tag       | Name                                                                                                    | Unit     | Default Value       |         |                                                                                                    |       |                                                             |         |
| T1        | Tx feeder loss                                                                                                    | dB       | 1                   |         |                                                                                                    |       |                                                             |         |
| 12        | Other Tx losses                                                                                                    | đĐ       | 1                   |         |                                                                                                    |       |                                                             |         |
| 13        | Tx HPA power                                                                                                    | dBW      | 17                  |         |                                                                                                    |       |                                                             |         |
| T4        | Tx HPA 080                                                                                                    | dB       | 6                   |         |                                                                                                    |       |                                                             |         |
| 194       |                                                                                                    |          |                     |         |                                                                                                    |       |                                                             |         |

In the CUSTOMIZE INPUT/OUTPUT tab, you can

- Use the **Properties** tab to change settings of the satellite, ground station, transmitter, receiver, and link properties from the factory default inputs. You can also add and delete satellite, ground station, transmitter, receiver, and link input properties. On the **Properties** tab you can use the **Restore to factory** button to load the factory default property configuration in the current app session.
- Use the **Results** tab to add, delete, and modify formulas used to compute link budget output results. On the **Results** tab you can use the **Restore to factory** button to load the factory default results configuration in the current app session.

#### Programmatic Use

satelliteLinkBudgetAnalyzer opens the Satellite Link Budget Analyzer app.

# See Also

**Functions** fspl

**Objects** satelliteScenario

**Topics** "Get Started with Satellite Link Budget Analyzer App"

#### Introduced in R2021a

# **Functions**

# ccsdsRSEncode

Encode CCSDS-compliant RS codes

# Syntax

```
code = ccsdsRSEncode(msg,k)
code = ccsdsRSEncode(msg,k,i)
code = ccsdsRSEncode(msg,k,i,s)
```

# Description

code = ccsdsRSEncode(msg,k) encodes the message in msg by using a (255, k) Reed-Solomon
(RS) encoder, as defined in Consultative Committee for Space Data Systems (CCSDS) 131.0-B-3
Section 4 [1]. k is the message length. code is in dual basis form, as the function assumes that the
input to the CCSDS RS encoder is in dual basis form. For more details on dual basis representation,
see CCSDS 131.0-B-3 Section 4.4.2 [1].

For a description of CCSDS RS code construction, see "CCSDS RS Code Construction" on page 2-5.

code = ccsdsRSEncode(msg,k,i) specifies the interleaving depth, i. msg consists of i RS
message symbols of length k.

code = ccsdsRSEncode(msg,k,i,s) encodes the shortened input message of length s with
interleaving depth i.

# Examples

#### Encode Message Using Full-Length CCSDS RS Encoder

Encode a message using a Consultative Committee for Space Data Systems (CCSDS) Reed-Solomon (RS) encoder.

Specify the message length, k, and the interleaving depth, i.

```
k = 239;
i = 3;
```

Generate a column vector of random message symbols. The length of the message is product of message length, k, and interleaving depth, i.

```
msg = randi([0 255],k*i,1);
size(msg)
ans = 1×2
717 1
```

Encode the message by using CCSDS RS encoder.

```
code = ccsdsRSEncode(msg,k,i);
```

Verify that the length of the encoded codeword is 255 times the value of the interleaving depth.

size(code)
ans = 1×2
765 1

#### Encode Shortened Message Using CCSDS RS Encoder

Encode a message using a Consultative Committee for Space Data Systems (CCSDS) Reed-Solomon (RS) encoder with message shortening.

Specify the message length, k, interleaving depth, i, and the shortened message length, s.

k = 223; i = 2; s = 146;

Generate a column vector of random message bits. The length for the shortened message bits is eight times the product of shortened message length, s, and the interleaving depth, i.

msg = logical(randi([0 1],s\*i\*8,1));

Encode the shortened message by using a CCSDS RS encoder.

1

```
code = ccsdsRSEncode(msg,k,i,s);
```

Verify that the length of the encoded codeword is equal to (8\*i\*(255 - k + s)).

size(code)

ans = 1×2 2848

#### **Input Arguments**

#### msg – Input message

column vector of logical bits | column vector of integers in the range [0, 255]

Input message, specified as a column vector of logical bits or a column vector of integers in the range [0, 255]. The size of the column vector depends on the data type of the input message.

| Input Message                | Size of msg                    |                                     |  |  |  |  |
|------------------------------|--------------------------------|-------------------------------------|--|--|--|--|
| Туре                         | Data Type of msg Is<br>logical | Data Type of msg Is uint8 or double |  |  |  |  |
| Full-length input<br>message | 8*k                            | k                                   |  |  |  |  |

| •                            | Size of msg                    |                                     |  |  |  |
|------------------------------|--------------------------------|-------------------------------------|--|--|--|
|                              | Data Type of msg Is<br>logical | Data Type of msg Is uint8 or double |  |  |  |
| Interleaved input<br>message | 8*k*i                          | k*i                                 |  |  |  |
| Shortened input<br>message   | 8*s*i                          | s*i                                 |  |  |  |

Data Types: double | uint8 | logical

#### k — Message length

223 | 239

Message length, specified as 223 or 239.

Data Types: double

#### i — Interleaving depth

1 (default) | 2 | 3 | 4 | 5 | 8

Interleaving depth, specified as 1, 2, 3, 4, 5, or 8. The default value, 1, corresponds to no interleaving.

msg consists of i RS message symbols of length k.

Data Types: double

#### s — Shortened message length

k (default) | integer in the range [1, k]

Shortened message length, specified as an integer in the range [1, k].

Data Types: double

# **Output Arguments**

#### code — CCSDS RS encoded message

column vector

CCSDS RS encoded message, returned as a column vector. The data type of **code** is same as that of the input message, **msg**. The size of the column vector depends on the data type of the input message.

|                              | Size of code                   |                                     |  |  |  |  |
|------------------------------|--------------------------------|-------------------------------------|--|--|--|--|
| Туре                         | Data Type of msg Is<br>logical | Data Type of msg Is uint8 or double |  |  |  |  |
| Full length input<br>message | 8*255                          | 255                                 |  |  |  |  |
| Interleaved input<br>message | 8*255*i                        | 255*i                               |  |  |  |  |
| Shortened input<br>message   | 8*i*(255 - k + s)              | i*(255 - k + s)                     |  |  |  |  |

## **More About**

#### **CCSDS RS Code Construction**

CCSDS RS codes are powerful burst error-correcting codes used as forward error-correcting (FEC) codes.

The CCSDS RS encoder accepts full-length or shortened messages.

#### Construction of Full-Length Message CCSDS RS Codes

For full-length input messages the input column vector length is a product of the interleaving depth (i) and the message length (k).

Encoding in CCSDS RS codes is done row-wise. The encoding results in an *i*-by-*n* vector that includes parity bits added to the end of each row. *n* is the codeword length, which is fixed to 255 symbols according to CCSDS 131.0-B-3 Section 4 [1].

#### **Construction of Shortened Message CCSDS RS Codes**

For shortened input messages, the input column vector length is a product of the interleaving depth (*i*) and the shortened message length (*s*). The shortened message vector prepends padding the beginning of the message vector with zeros. The resulting vector is an *i*-by-*k* vector.

Encoding in CCSDS RS codes is done row-wise. The encoding results in an *i*-by-*n* vector that includes parity bits added to the end of each row.

#### References

[1] TM Synchronization and Channel Coding. *Recommendation for Space Data System Standards*. CCSDS 131.0-B-3. Blue Book. Issue 3. Washington, D.C.: CCSDS, September 2017.

#### **Extended Capabilities**

**C/C++ Code Generation** Generate C and C++ code using MATLAB® Coder<sup>™</sup>.

#### See Also

Functions ccsdsRSDecode

**Objects** ccsdsTMWaveformGenerator | comm.RSEncoder

Introduced in R2021a

# ccsdsRSDecode

Decode CCSDS-complaint RS codes

## Syntax

```
[decoded,cnumerr,ccode] = ccsdsRSDecode(code,k)
[decoded,cnumerr,ccode] = ccsdsRSDecode(code,k,i)
[decoded,cnumerr,ccode] = ccsdsRSDecode(code,k,i,s)
```

# Description

[decoded, cnumerr, ccode] = ccsdsRSDecode(code, k) decode the received signal in code by using a (255, k) Reed-Solomon (RS) decoder with the generator polynomial, as defined in the Consultative Committee for Space Data Systems (CCSDS) 131.0-B-3 Section 4 [1]. k is the number of symbols in the decoded message. The function returns the decoded message code, decoded, the number of corrected errors, cnumerr, and the corrected version of code, ccode.

For a description of CCSDS RS code decoding, see "CCSDS RS Code Decoding" on page 2-9.

[decoded,cnumerr,ccode] = ccsdsRSDecode(code,k,i) specifies the interleaving depth, i. code consists of i RS codewords of length 255 bytes.

[decoded,cnumerr,ccode] = ccsdsRSDecode(code,k,i,s) specifies the shortened message length, s.

# **Examples**

#### Encode and Decode Full-length CCSDS RS Encoded Message

Generate a full-length encoded Reed-Solomon (RS) codeword, introduce random errors, and decode the result using a Consultative Committee for Space Data Systems (CCSDS) RS decoder.

Generate a random message of length k.

```
k = 223;
msg = randi([0 255],k,1);
```

Encode the message by using a CCSDS RS encoder.

```
code = ccsdsRSEncode(msg,k);
```

Generate 15 random error symbols and 15 unique random locations to insert these errors.

```
err = randi([1 255],15,1);
errLoc = randperm(255,15);
errVec = zeros(255,1);
errVec(errLoc) = err;
```

Introduce error symbols in the encoded message.

```
rxBytes = bitxor(code,errVec);
```

Decode the encoded symbols introduced with errors by using CCSDS RS decoder.

[decoded,v,ccode] = ccsdsRSDecode(rxBytes, k);

Display the number of corrected errors.

disp(v)

15

#### **Decode CCSDS RS Codeword with Burst Errors**

Generate an full-length encoded Reed-Solomon (RS) codeword, introduce burst of erros, and decode the result using a Consultative Committee for Space Data Systems (CCSDS) RS decoder.

Specify the message length k and interleaving depth, i.

k = 239; i = 5;

Generate a column vector of random message bits. Encode the shortened message by using a CCSDS RS encoder.

```
msg = randi([0 255],k*i,1);
code = ccsdsRSEncode(msg,k,i);
```

Generate 30 random error symbols.

```
err = randi([1 255],30,1);
errVec = zeros(255*i,1);
```

Introduce burst errors from location 52 to 81.

```
errVec(52:81) = err;
rxBytes = bitxor(code,errVec);
```

Decode the encoded symbols introduced with burst errors by using a CCSDS RS decoder.

[decoded,v,ccode] = ccsdsRSDecode(rxBytes,k,i);

Display the number of corrected errors.

disp(v)

30

#### **Input Arguments**

#### code — Encoded message

column vector of integers in the range [0, 255]

Encoded message, specified as a column vector of integers in the range [0, 255].

The elements and the size of the column vector depends on the data type of the input message.

- For a logical data type, each element in the vector is either 0 or 1.
- For a uint8 or double data type, each element is an integer symbol in  $GF(2^m)$ , in the range [0, 255]. *m* is the number of bits in each symbol.

| Туре                         | Size of code                    |                                      |  |
|------------------------------|---------------------------------|--------------------------------------|--|
|                              | Data Type of code ls<br>logical | Data Type of code Is uint8 or double |  |
| Full length input<br>message | 8*255                           | 255                                  |  |
| Interleaved input<br>message | 8*255*i                         | 255*i                                |  |
| Shortened input<br>message   | 8*i*(255 - k + s)               | i*(255 - k + s)                      |  |

Data Types: double | uint8 | logical

#### k — Number of symbols in decoded message

223 | 239

Number of symbols in the decoded message, specified as 223 or 239.

Data Types: double

#### i — Interleaving depth

1 (default) | 2 | 3 | 4 | 5 | 8

Interleaving depth, specified as 1, 2, 3, 4, 5, or 8. The default value, 1, corresponds to no interleaving.

#### code consists of i RS codewords of length 255 bytes.

Data Types: double

#### s — Shortened message length

k (default) | integer in the range [1, k]

Shortened message length, specified as an integer in the range [1, k].

Data Types: double

# **Output Arguments**

#### decoded — Decoded message

column vector

Decoded message, returned as a column vector. Each element represents decoding the corresponding element in input code. The data type of decoded is the same as that of code.

The size of the column vector depends on the data type of code.

| Tuno                         | Size of decoded                 |                                      |  |
|------------------------------|---------------------------------|--------------------------------------|--|
|                              | Data Type of code Is<br>logical | Data Type of code Is uint8 or double |  |
| Full length input<br>message | 8*k                             | k                                    |  |
| Interleaved input<br>message | 8*k*i                           | k*i                                  |  |
| Shortened input<br>message   | 8*s*i                           | s*i                                  |  |

When the value of output cnumerr is -1, decoded is equal to the first k elements of code.

#### cnumerr - Number of corrected errors

integer in the range [-1, (n - k) / 2]

Number of corrected errors, returned as an integer in the range [-1, (n - k) / 2], where *n* is the codeword length. The value of *n* is set to 255 according to CCSDS 131.0-B-3 Section 4 [1].

A value of -1 in cnumerr indicates the failure of the decoder to correct the errors.

#### ccode - Corrected version of code

column vector

Corrected version of code, returned as a column vector. The length of ccode is same as the length of code. The data type of ccode is the same as that of code.

When the value of output cnumerr is -1, ccode is equal to code.

#### **More About**

#### **CCSDS RS Code Decoding**

CCSDS RS codes are powerful burst error-correcting codes. These are most commonly used as forward error-correcting (FEC) codes, as they detects and correct errors on the symbol level.

#### Decoding Full-Length Message CCSDS RS Codes

Like encoding, decoding of CCSDS RS codes is also done row-wise. The input vector length is a product of interleaving depth (i) and codeword length (n). n is fixed to 255 symbols according to CCSDS 131.0-B-3 Section 4 [1]. The input vector is composed of message and parity symbols.

#### Decoding Shortened Message CCSDS RS Codes

Like encoding, the decoding of CCSDS RS codes is also done row-wise. The input vector length is a product of the interleaving depth (*i*) and the value calculated by n-k+s. The input vector is composed of shortened message and parity symbols.

# References

[1] TM Synchronization and Channel Coding. *Recommendation for Space Data System Standards*. CCSDS 131.0-B-3. Blue Book. Issue 3. Washington, D.C.: CCSDS, September 2017.

# **Extended Capabilities**

#### C/C++ Code Generation

Generate C and C++ code using MATLAB  $\ensuremath{\mathbb{R}}$  Coder  $\ensuremath{^{\mbox{\tiny TM}}}$  .

# See Also

Functions ccsdsRSEncode

**Objects** ccsdsTMWaveformGenerator | comm.RSDecoder

#### Introduced in R2021a

# dvbs2BitRecover

Recover bits for DVB-S2 PL frames

#### Syntax

```
[BITS,NUMFRAMESLOST] = dvbs2BitRecover(RXFRAME,NVAR)
[BITS,NUMFRAMESLOST,PKTCRCSTATUS] = dvbs2BitRecover(RXFRAME,NVAR)
[BITS,NUMFRAMESLOST] = dvbs2BitRecover(RXFRAME,NVAR,EARLYTERM)
```

## Description

[BITS, NUMFRAMESLOST] = dvbs2BitRecover(RXFRAME, NVAR) recovers user packets (UPs) or a continuous data stream, BITS, and the number of lost baseband frames, NUMFRAMESLOST. Input RXFRAME is the received complex in-phase quadrature (IQ) symbols in the form of physical layer (PL) frames of a Digital Video Broadcasting Satellite Second Generation (DVB-S2) transmission. Input NVAR is the noise variance estimate, used to calculate soft bits.

[BITS,NUMFRAMESLOST,PKTCRCSTATUS] = dvbs2BitRecover(RXFRAME,NVAR) also returns the UP cyclic redundancy check (CRC) status.

[BITS,NUMFRAMESLOST] = dvbs2BitRecover(RXFRAME,NVAR,EARLYTERM) uses low-density parity-check (LDPC) decoding termination criterion, EARLYTERM, to recover data bits, BITS.

#### **Examples**

#### **Recover Data Bits from Transport Stream DVB-S2 Transmission**

Recover user packets (UPs) for multiple physical layer (PL) frames in a single transport stream Digital Video Broadcasting Satellite Second Generation (DVB-S2) transmission.

This example uses MAT-files with LDPC parity matrices. If the MAT-files are not available on the path, download and unzip the MAT-files by entering this code at the MATLAB command prompt.

```
if ~exist('dvbs2xLDPCParityMatrices.mat','file')
    if ~exist('s2xLDPCParityMatrices.zip','file')
    url = 'https://ssd.mathworks.com/supportfiles/spc/satcom/DVB/s2xLDPCParityMatrices.zip';
    websave('s2xLDPCParityMatrices.zip',url);
    unzip('s2xLDPCParityMatrices.zip');
    end
addpath('s2xLDPCParityMatrices');
end
```

Specify the number of PL frames per stream. Create a DVB-S2 System object.

nFrames = 2; s2WaveGen = dvbs2WaveformGenerator;

Create the bit vector of information bits, data, of concatenated TS UPs.

syncBits = [0 1 0 0 0 1 1 1]'; % Sync byte for TS packet is 47 Hex
pktLen = 1496; % UP length without sync bits is 1496

```
numPkts = s2WaveGen.MinNumPackets*nFrames;
txRawPkts = randi([0 1],pktLen,numPkts);
txPkts = [repmat(syncBits,1,numPkts); txRawPkts];
data = txPkts(:);
```

Generate the DVB-S2 time-domain waveform using the input information bits. Flush the transmit filter to handle the filter delay and recover the complete last frame.

```
txWaveform = [s2WaveGen(data); flushFilter(s2WaveGen)];
```

Add additive white Gaussian noise (AWGN) to the generated waveform.

```
sps = s2WaveGen.SamplesPerSymbol;
EsNodB = 1;
snrdB = EsNodB - 10*log10(sps);
rxIn = awgn(txWaveform,snrdB,'measured');
```

Create a raised cosine receiver filter.

Apply matched filtering and remove the filter delay.

```
filtOut = rxFilter(rxIn);
rxFrame = filtOut(rxFilter.FilterSpanInSymbols+1:end);
```

Recover UPs. Display the number of frames lost and the UP cyclic redundancy check (CRC) status.

```
[bits,FramesLost,pktCRCStat] = dvbs2BitRecover(rxFrame,10^(-EsNodB/10));
disp(FramesLost)
```

Θ

disp(pktCRCStat)

{20×1 logical}

#### Recover Data Bits from Generic Stream DVB-S2 Transmission with Early Termination Enabled

Recover user bits in a multi-input generic stream (GS) Digital Video Broadcasting Satellite Second Generation (DVB-S2) transmission with variable modulation and coding scheme.

This example uses MAT-files with LDPC parity matrices. If the MAT-files are not available on the path, download and unzip the MAT-files by entering this code at the MATLAB command prompt.

```
if ~exist('dvbs2xLDPCParityMatrices.mat','file')
    if ~exist('s2xLDPCParityMatrices.zip','file')
    url = 'https://ssd.mathworks.com/supportfiles/spc/satcom/DVB/s2xLDPCParityMatrices.zip';
    websave('s2xLDPCParityMatrices.zip',url);
    unzip('s2xLDPCParityMatrices.zip');
```

```
end
addpath('s2xLDPCParityMatrices');
end
```

Specify the number of physical layer (PL) frames per stream.

```
nFrames = 1;
```

Create a DVB-S2 System object with variable coding and modulation configuration for a multi-input GS. Specify the modulation scheme and forward error correction (FEC) rate (MODCOD) and the data field length (DFL).

```
s2WaveGen = dvbs2WaveformGenerator;
s2WaveGen.StreamFormat = "GS";
s2WaveGen.NumInputStreams = 3;
s2WaveGen.MODCOD = [10 15 6]; % QPSK 8/9, 8PSK 5/6, and QPSK 2/3
s2WaveGen.DFL = [44500 51387 42960];
```

Create a bit vector of input information bits for each input stream.

```
data = cell(s2WaveGen.NumInputStreams,1);
for i = 1:s2WaveGen.NumInputStreams
    data{i} = randi([0 1],s2WaveGen.DFL(i)*nFrames,1);
end
```

Generate the DVB-S2 time-domain waveform with the input information bits. Flush the transmit filter to handle the filter delay and recover the complete frame.

txWaveform = [s2WaveGen(data); flushFilter(s2WaveGen)];

Add additive white Gaussian noise (AWGN) to the generated waveform. Specify the samples per symbol for the baseband filter.

```
sps = s2WaveGen.SamplesPerSymbol;
EsNodB = 10;
snrdB = EsNodB - 10*log10(sps);
rxIn = awgn(txWaveform,snrdB,'measured');
```

Create a raised cosine receiver filter.

Apply matched filtering and remove the filter delay.

```
filtOut = rxFilter(rxIn);
rxFrame = filtOut(rxFilter.FilterSpanInSymbols+1:end);
```

Recover user bits. Enable early termination of the low-density parity-codes (LDPC) decoder.

[bits,FramesLost] = dvbs2BitRecover(rxFrame,10^(-EsNodB/10),1);

Display the number of frames lost and the number of bit errors in each stream.

fprintf('Number of frames lost = %d\n',FramesLost)

#### **Recover Data Bits from Transport Stream DVB-S2 Transmission with ISSYI Enabled**

Recover user packets (UPs) in a multi-input transport stream (TS) Digital Video Broadcasting Satellite Second Generation (DVB-S2) transmission with constant coding and modulation.

This example uses MAT-files with LDPC parity matrices. If the MAT-files are not available on the path, download and unzip the MAT-files by entering this code at the MATLAB command prompt.

```
if ~exist('dvbs2xLDPCParityMatrices.mat','file')
    if ~exist('s2xLDPCParityMatrices.zip','file')
    url = 'https://ssd.mathworks.com/supportfiles/spc/satcom/DVB/s2xLDPCParityMatrices.zip';
    websave('s2xLDPCParityMatrices.zip',url);
    unzip('s2xLDPCParityMatrices.zip');
    end
addpath('s2xLDPCParityMatrices');
end
```

Specify the number of physical layer (PL) frames per stream.

numFrames = 1;

Create a DVB-S2 System object with constant coding and modulation configuration for a multi-input TS. Specify a short forward error correction (FEC) frame format and enable the input stream synchronization (ISSY).

```
s2WaveGen = dvbs2WaveformGenerator;
s2WaveGen.NumInputStreams = 3;
s2WaveGen.FECFrame = "short";
s2WaveGen.MODCOD = 10; % QPSK 8/9
s2WaveGen.DFL = 13920;
s2WaveGen.ISSYI = true;
```

Create a bit vector of information bits of concatenated TS UPs.

Generate the DVB-S2 time-domain waveform using the input information bits. Flush the transmit filter to handle the filter delay and recover the complete frame.

```
txWaveform = [s2WaveGen(data); flushFilter(s2WaveGen)];
```

Add additive white Gaussian noise (AWGN) to the generated waveform. Specify the samples per symbol for the baseband filter.

```
sps = s2WaveGen.SamplesPerSymbol;
EsNodB = 12;
snrdB = EsNodB - 10*log10(sps);
rxIn = awgn (txWaveform,snrdB,'measured');
```

Create a raised cosine receiver filter.

Apply matched filtering and remove filter delay.

```
filtOut = rxFilter(rxIn);
rxFrame = filtOut(rxFilter.FilterSpanInSymbols+1:end);
```

Recover UPs. Display the number of frames lost and the number of bit errors in each stream.

```
[bits,FramesLost,pktCRCStat] = dvbs2BitRecover(rxFrame,10^(-EsNodB/10));
fprintf('Number of frames lost = %d\n',FramesLost)
```

```
Number of frames lost = 0
for i = 1:s2WaveGen.NumInputStreams
    fprintf('Number of bit errors in stream %d = %d\n',i, ...
    numel(pktCRCStat{i})-sum(pktCRCStat{i}))
end
Number of bit errors in stream 1 = 0
Number of bit errors in stream 2 = 0
Number of bit errors in stream 3 = 0
```

#### Input Arguments

#### **RXFRAME** — Received IQ symbols from PL frames of DVB-S2 transmission

column vector

Received IQ symbols from PL frames of a DVB-S2 single-input or multi-input transmission, specified as a column vector. RXFRAME can contain one or multiple PL frames.

The length of RXFRAME depends on the value of the properties FECFrame, MODCOD, and HasPilots of the dvbs2WaveformGenerator System object<sup>™</sup>.

Data Types: double Complex Number Support: Yes

#### NVAR — Noise variance estimate

nonnegative scalar

Noise variance estimate that the function adds to the input IQ symbols, specified as a nonnegative scalar. NVAR is used as a scaling factor to calculate the soft bits from the IQ symbols.

When you specify NVAR as 0, the function uses a value of 1e-5, which corresponds to a signal-to-noise ratio (SNR) of 50 dB.

Data Types: double

#### EARLYTERM — Flag for early termination of LDPC decoder

0 or false (default) | 1 or true

Flag for early termination of the LDPC decoder when all parity-checks are satisfied, specified as a set logical 1 (true) or 0 (false). When set to 1 (true), the LDPC decoder is terminated when all parity checks are satisfied.

When you set this value to 0 (false), the maximum decoding iteration limit is 50.

Data Types: logical

#### **Output Arguments**

#### **BITS** — Recovered data bits

cell array of column vectors

Recovered data bits, returned as a cell array of column vectors. Each element of the cell array is of data type int8. This output can be either UPs or generic data stream, depending of the StreamFormat property of the dvbs2WaveformGenerator System object.

For a multi-input stream transmission, each element of the cell array corresponds to an individual input stream.

Data Types: cell

#### NUMFRAMESLOST — Number of lost baseband frames

nonnegative integer

Number of lost baseband frames, returned as a nonnegative integer. If the baseband header CRC fails, the frame is considered lost.

Data Types: double

#### **PKTCRCSTATUS – UP CRC status**

cell array of column vectors

UP CRC status, returned as a cell array of column vectors. Each element of the cell array is of data type logical. For a multi-input stream transmission, each element of the cell array corresponds to an individual input stream.

#### Dependencies

PKTCRCSTATUS applies for only the input streams where the value of the UPL property of dvbs2WaveformGenerator System object is nonzero.

Data Types: cell

# References

[1] ETSI Standard EN 302 307-1 V1.4.1(2014-11). Digital Video Broadcasting (DVB); Second Generation Framing Structure, Channel Coding and Modulation Systems for Broadcasting, Interactive Services, News Gathering and other Broadband Satellite Applications (DVB-S2).

# **Extended Capabilities**

#### C/C++ Code Generation

Generate C and C++ code using MATLAB® Coder<sup>TM</sup>.

## See Also

dvbs2WaveformGenerator

Introduced in R2021a

# p618PropagationLosses

Calculate Earth-space propagation losses, cross-polarization discrimination, and sky noise temperature

# Syntax

```
[pl,xpd,tsky] = p618PropagationLosses(p618cfg)
[pl,xpd,tsky] = p618PropagationLosses(p618cfg,Name,Value)
```

# Description

[pl,xpd,tsky] = p618PropagationLosses(p618cfg) returns Earth-space propagation losses
pl, cross-polarization discrimination xpd, and sky noise temperature tsky, as defined in the ITU-R
P.618 recommendation [1]. p618cfg specifies the P.618 configuration parameters.

This function requires MAT-files with digital maps from International Telecommunication Union (ITU) documents. If they are not available on the path, download and uncompress the data files from https://www.mathworks.com/supportfiles/spc/P618/ITURDigitalMaps.tar.gz to a location on the MATLAB path.

[pl,xpd,tsky] = p618PropagationLosses(p618cfg,Name,Value) specifies additional
options using one or more name-value pair arguments.

# Examples

# Calculate Propagation Losses, Cross-Polarization Discrimination, and Sky Noise Temperature

This example requires MAT-files with digital maps from ITU documents. If they are not available on the path, execute the following commands to download and unzip the MAT-files.

```
if ~exist('ITURDigitalMaps.tar.gz', 'file')
    url = 'https://www.mathworks.com/supportfiles/spc/P618/ITURDigitalMaps.tar.gz';
    websave('ITURDigitalMaps.tar.gz',url);
    untar('ITURDigitalMaps.tar.gz');
end
```

Create a default P.618 configuration object.

cfg = p618Config;

Specify the time percentage of excess for the rain attenuation per annum as 0.01 and the time percentage of excess for the total attenuation per annum as 0.001.

cfg.RainAnnualExceedance = 0.01; cfg.TotalAnnualExceedance = 0.001;

Calculate the propagation losses, cross-polarization discrimination, and sky noise temperature.

[pl,xpd,tsky] = p618PropagationLosses(cfg)

pl = struct with fields: Ag: 0.2269 Ac: 0.4552 Ar: 6.7981 As: 0.2633 At: 15.6091 xpd = 32.8876 tsky = 267.4689

#### Calculate Earth-space Propagation Losses Using Name-Value Pair Arguments

This example requires MAT-files with digital maps from ITU documents. If they are not available on the path, execute the following commands to download and untar the MAT-files.

```
if ~exist('ITURDigitalMaps.tar.gz','file')
    url = 'https://www.mathworks.com/supportfiles/spc/P618/ITURDigitalMaps.tar.gz';
    websave('ITURDigitalMaps.tar.gz',url);
    untar('ITURDigitalMaps.tar.gz');
end
```

Create a P.618 configuration object with a signal frequency of 20 GHz.

cfg = p618Config('Frequency',20e9);

Specify the surface water vapor density as  $2.8 \frac{g}{m^3}$ , the total columnar content of the cloud liquid water

as 1.4  $\frac{\text{kg}}{m^2}$ , and the median value of the wet surface refractivity as 1.2. Set the earth station height as 0.5 km. Calculate the Earth-space propagation losses.

#### Calculate Propagation Losses in Light Rainfall

This example requires MAT-files with digital maps from ITU documents. If they are not available on the path, execute the following commands to download and unzip the MAT-files.

if ~exist('ITURDigitalMaps.tar.gz','file')
 url = 'https://www.mathworks.com/supportfiles/spc/P618/ITURDigitalMaps.tar.gz';

```
websave('ITURDigitalMaps.tar.gz',url);
untar('ITURDigitalMaps.tar.gz');
end
```

Create a P.618 configuration object that occupies a signal frequency of 20 GHz.

cfg = p618Config('Frequency',20e9);

Calculate the propagation losses in a light rainfall of 1 mm/hr with an earth station height of 0.75 km.

```
pl = p618PropagationLosses(cfg, 'RainRate', 1, 'StationHeight', 0.75)
```

```
pl = struct with fields:
    Ag: 0.7996
    Ac: 0.8793
    Ar: 0.0177
    As: 0.3187
    At: 1.7514
```

#### **Input Arguments**

#### p618cfg — P.618 configuration

p618Config object

P.618 configuration required for the calculation of the propagation losses, cross-polarization discrimination, and sky noise temperature, specified as a p618Config object.

#### **Name-Value Pair Arguments**

Specify optional comma-separated pairs of Name, Value arguments. Name is the argument name and Value is the corresponding value. Name must appear inside quotes. You can specify several name and value pair arguments in any order as Name1, Value1, ..., NameN, ValueN.

Example: 'StationHeight', 1.5 specifies the earth station height as 1.5 km.

#### StationHeight — Height of earth station

nonnegative scalar

Height of the earth station above the mean sea level in km, specified as the comma-separated pair consisting of 'StationHeight' and a nonnegative scalar. The maximum supported value is 100. If the local data is not available as an input, the function uses the digital maps provided in ITU-R P.1511 section 1, Annex 1 [3] to obtain the station height value.

Data Types: double | single

#### Temperature — Temperature of earth surface

nonnegative scalar

Temperature of the earth surface in kelvin, specified as the comma-separated pair consisting of 'Temperature' and a nonnegative scalar. If the local data is not available as an input, the function uses the map of the mean annual surface temperature provided in ITU-R P.1510 section 1, Annex 1 [4] to obtain the temperature value.

Data Types: double | single

#### Pressure — Dry air pressure at earth surface

nonnegative scalar

Dry air pressure at the earth surface in hPa, specified as the comma-separated pair consisting of 'Pressure' and a nonnegative scalar. If the local data is not available as an input, the function uses the mean annual global reference atmosphere provided in ITU-R P.835 section 1.1, Annex 1 [5] to obtain the air pressure value.

Data Types: double | single

#### WaterVaporDensity — Surface water vapor density

nonnegative scalar

Surface water vapor density in g/m<sup>3</sup>, specified as the comma-separated pair consisting of 'WaterVaporDensity' and a nonnegative scalar. If the local data is not available as an input, the function uses the digital maps provided in ITU-R P.836 section 1, Annex 1 [6] to estimate the value of the water vapor density.

Data Types: double | single

# IntegratedWaterVaporContent — Integrated water vapor content positive scalar

Integrated water vapor content exceeded for the percentage of GasAnnualExceedance in an average year, specified as the comma-separated pair consisting of 'IntegratedWaterVaporContent' and a positive scalar. Units are in kg/m<sup>2</sup> or mm. If the local data is not available as an input, the function uses the digital maps provided in ITU-R P.836 section 1, Annex 2 [6] to obtain the value of the integrated water vapor content.

Data Types: double | single

#### TotalColumnarContent — Total columnar content of cloud liquid water

nonnegative scalar

Total columnar content of the cloud liquid water exceeded for the percentage of CloudAnnualExceedance in an average year, specified as the comma-separated pair consisting of 'TotalColumnarContent' and a nonnegative scalar. Units are in kg/m<sup>2</sup> or mm. If the local data is not available as an input, the function uses the digital maps provided in ITU-R P.840 section 3.1, Annex 1 [7] to obtain the value of the total columnar content.

Data Types: double | single

#### RainRate — Point rainfall rate

nonnegative scalar

Point rainfall rate at the location for 0.01% of an average year, specified as the comma-separated pair consisting of 'RainRate' and a nonnegative scalar. Units are in mm/hr. If the local data is not available as an input, the function uses the digital maps provided in ITU-R P.837, Annex 1 [8] to obtain the value of the point rainfall rate.

Data Types: double | single

### WetSurfaceRefractivity — Median value of wet term of surface refractivity

nonnegative scalar

Median value of the wet term of the surface refractivity, specified as the comma-separated pair consisting of 'WetSurfaceRefractivity' and a nonnegative scalar. If the local data is not available

as an input, the function uses the digital maps provided in ITU-R P.453 section 2.2, Annex 1 [9] to obtain the value of the wet surface refractivity.

Data Types: double | single

#### MeanRadiatingTemperature — Atmospheric mean radiating temperature

nonnegative scalar

Atmospheric mean radiating temperature in kelvin, specified as the comma-separated pair consisting of 'MeanRadiatingTemperature' and a nonnegative scalar. If the local data is not available as an input, the function uses an atmospheric mean radiating temperature of 275 K in the computation.

Data Types: double | single

## **Output Arguments**

#### pl — Earth-space propagation losses information

structure

Earth-space propagation losses information, returned as a structure containing these fields.

| Fields | Description                                           |
|--------|-------------------------------------------------------|
| At     | Total atmospheric attenuation (in dB)                 |
| Ag     | Gaseous attenuation (in dB)                           |
| Ac     | Cloud and fog attenuation (in dB)                     |
| Ar     | Rain attenuation (in dB)                              |
| As     | Attenuation due to tropospheric scintillation (in dB) |

#### xpd — Cross-polarization discrimination

scalar

Cross-polarization discrimination in (dB) not exceeded for the percentage of the RainAnnualExceedance, returned as a scalar.

#### tsky – Sky noise temperature

nonnegative scalar

Sky noise temperature (in kelvin) at the ground station antenna, returned as a nonnegative scalar.

### References

- [1] International Telecommunication Union, ITU-R Recommendation P.618 (12/2017).
- [2] International Telecommunication Union, ITU-R Recommendation P.676 (08/2019).
- [3] International Telecommunication Union, ITU-R Recommendation P.1511 (08/2019).
- [4] International Telecommunication Union, ITU-R Recommendation P.1510 (06/2017).
- [5] International Telecommunication Union, ITU-R Recommendation P.835 (12/2017).
- [6] International Telecommunication Union, ITU-R Recommendation P.836 (12/2017).

[7] International Telecommunication Union, ITU-R Recommendation P.840 (08/2019).

[8] International Telecommunication Union, ITU-R Recommendation P.837 (06/2017).

[9] International Telecommunication Union, ITU-R Recommendation P.453 (08/2019).

[10] International Telecommunication Union, ITU-R Recommendation P.839 (09/2013).

[11] International Telecommunication Union, ITU-R Recommendation P.838 (03/2005).

## **Extended Capabilities**

#### C/C++ Code Generation

Generate C and C++ code using MATLAB<sup>®</sup> Coder<sup>™</sup>.

Usage notes and limitations:

Supports only MEX code generation.

## See Also

**Objects** p618Config|p618SiteDiversityConfig

Functions
p618SiteDiversityOutage

#### Introduced in R2021a

# p618SiteDiversityOutage

Calculate outage probability due to rain attenuation with site diversity

## Syntax

```
Outage = p618SiteDiversityOutage(cfgsd)
Outage = p618SiteDiversityOutage(cfgsd,Name,Value)
```

## Description

**Outage** = p618SiteDiversityOutage(cfgsd) returns the outage probability due to rain attenuation with site diversity. The function calculates this value as per the ITU-R P.618 recommendation [1].

This function requires MAT-files with digital maps from International Telecommunication Union (ITU) documents. If they are not available on the path, download and uncompress the data files from https://www.mathworks.com/supportfiles/spc/P618/ITURDigitalMaps.tar.gz to a location on the MATLAB path.

Outage = p618SiteDiversityOutage(cfgsd,Name,Value) specifies additional options using one or more name-value pair arguments.

## **Examples**

#### Calculate Outage Probability due to Rain Attenuation with Site Diversity

This example requires MAT-files with digital maps from ITU documents. If they are not available on the path, execute the following commands to download and untar the MAT-files.

```
if ~exist('ITURDigitalMaps.tar.gz','file')
    url = 'https://www.mathworks.com/supportfiles/spc/P618/ITURDigitalMaps.tar.gz';
   websave('ITURDigitalMaps.tar.gz',url);
    untar('ITURDigitalMaps.tar.gz');
```

end

Create a P.618 site diversity configuration object with a signal frequency of 25 GHz.

```
cfqsd = p618SiteDiversityConfig;
cfgsd.Frequency = 25e9;
```

Specify the polarization tilt angles for two sites as [-90 90] degrees, separation between the two sites as 50 km, and attenuation threshold on the two links as [9 9] dB.

```
cfqsd.PolarizationTiltAngle = [-90 90];
cfgsd.SiteDistance = 50;
cfgsd.AttenuationThreshold = [9 9];
```

Calculate the outage probability due to rain attenuation with site diversity.

```
outage = p618SiteDiversityOutage(cfgsd)
```

outage = 0.0338

#### Calculate Outage Probability with Site Diversity Using Name-Value Pair Arguments

This example requires MAT-files with digital maps from ITU documents. If they are not available on the path, execute these commands to download and untar the MAT-files.

```
if ~exist('ITURDigitalMaps.tar.gz','file')
    url = 'https://www.mathworks.com/supportfiles/spc/P618/ITURDigitalMaps.tar.gz';
    websave('ITURDigitalMaps.tar.gz',url);
    untar('ITURDigitalMaps.tar.gz');
end
```

Create a default P.618 site diversity configuration object. Change the signal frequency to 25 GHz.

```
cfgsd = p618SiteDiversityConfig;
cfgsd.Frequency = 25e9;
```

Specify the separation between two sites as 50 km and the attenuation threshold on the two links as [9 9] dB.

```
cfgsd.SiteDistance = 50;
cfgsd.AttenuationThreshold = [9 9];
```

Calculate the outage probability for the specified site diversity configuration.

```
outage = 0.0339
```

### **Input Arguments**

#### cfgsd — P.618 site diversity configuration

p618SiteDiversityConfig object

P.618 site diversity configuration required for the calculation of the outage probability due to rain attenuation, specified as a p618SiteDiversityConfig object.

#### **Name-Value Pair Arguments**

Specify optional comma-separated pairs of Name, Value arguments. Name is the argument name and Value is the corresponding value. Name must appear inside quotes. You can specify several name and value pair arguments in any order as Name1, Value1, ..., NameN, ValueN.

Example: 'RainAnnualExceedances', [0.01 0.02 0.03 0.05] specifies the average annual time percentage of excess for the rain attenuation.

**RainAnnualExceedances** — **Average annual time percentage of excess for rain attenuation** nonnegative vector

Average annual time percentage of excess for the rain attenuation, specified as the comma-separated pair consisting of 'RainAnnualExceedances' and a nonnegative vector. The values in this vector must be less than the probability of rain at the two sites.

If the local data is not available as an input, the function uses  $[0.01 \ 0.02 \ 0.03 \ 0.05 \ 0.1 \ 0.2 \ 0.3 \ 0.5 \ 1 \ 2 \ 3 \ 5]$  as the default vector.

Data Types: double | single

#### RainAttenuations1 — Rain attenuations at site 1

nonnegative vector

Rain attenuations (in dB) at site 1, specified as the comma-separated pair consisting of 'RainAttenuations1' and a nonnegative vector. This value specifies the rain attenuation exceeded for the percentages given in the RainAnnualExceedances name-value pair argument. The dimension of this value must match that of the RainAnnualExceedances.

If the local data is not available as an input, the function uses the method as defined in section 2.2.1.1 of the ITU-R P.618 [1] recommendation to calculate the rain attenuations for site 1.

**Note** If you do not specify RainAttenuations1, then RainAnnualExceedances must be in the range from 0.01% to 5%.

Data Types: double | single

#### RainAttenuations2 — Rain attenuations at site 2

nonnegative vector

Rain attenuations (in dB) at site 2, specified as the comma-separated pair consisting of 'RainAttenuations2' and a nonnegative vector. This value specifies the rain attenuation exceeded for the percentages given in the RainAnnualExceedances name-value pair argument. The dimension of this value must match that of the RainAnnualExceedances.

If the local data is not available as an input, the function uses the method as defined in section 2.2.1.1 of the ITU-R P.618 recommendation to calculate the rain attenuations for site 2.

**Note** If you do not specify RainAttenuations2, then RainAnnualExceedances must be in the range from 0.01% to 5%.

Data Types: double | single

#### RainProbability1 — Probability of rain for site 1

nonnegative scalar

Probability of (in %) rain for site 1, specified as the comma-separated pair consisting of 'RainProbability1' and a nonnegative scalar.

If the local measured rainfall rate data is not available as an input, the function uses the digital maps as defined in ITU-R P.837 Annex 1 [2] to calculate the rain probability for the sites.

Data Types: double | single

### RainProbability2 — Probability of rain for site 2

nonnegative scalar

Probability of (in %) rain for site 2, specified as the comma-separated pair consisting of 'RainProbability2' and a nonnegative scalar.

If the local measured rainfall rate data is not available as an input, the function uses the digital maps as defined in ITU-R P.837 Annex 1 [2] to calculate the rain probability for the sites.

Data Types: double | single

## **Output Arguments**

**Outage — Outage probability due to rain attenuation with site diversity** nonnegative scalar

Outage probability due to rain attenuation with site diversity, returned as a nonnegative scalar. This argument predicts the joint probability ( $P_r(A_1 \ge a_1, A_2 \ge a_2)$ ), where the attenuation on the path of the site 1 must exceed  $a_1$  and the attenuation on the path of the site 2 must exceed  $a_2$ .

## References

[1] International Telecommunication Union, ITU-R Recommendation P.618 (12/2017).

[2] International Telecommunication Union, ITU-R Recommendation P.837 (06/2017).

[3] International Telecommunication Union, ITU-R Recommendation P.1511 (08/2019).

[4] International Telecommunication Union, ITU-R Recommendation P.1510 (06/2017).

[5] International Telecommunication Union, ITU-R Recommendation P.836 (12/2017).

[6] International Telecommunication Union, ITU-R Recommendation P.840 (08/2019).

[7] International Telecommunication Union, ITU-R Recommendation P.453 (08/2019).

[8] International Telecommunication Union, ITU-R Recommendation P.839 (09/2013).

[9] International Telecommunication Union, ITU-R Recommendation P.838 (03/2005).

## **Extended Capabilities**

#### C/C++ Code Generation

Generate C and C++ code using MATLAB<sup>®</sup> Coder<sup>™</sup>.

Usage notes and limitations:

Supports only MEX code generation.

## See Also

**Objects** p618Config|p618SiteDiversityConfig

### Functions

p618PropagationLosses

### Introduced in R2021a

# ccsdsTCWaveform

Generate CCSDS TC waveform

## Syntax

```
waveform = ccsdsTCWaveform(bits,cfgFormat)
[waveform,encodedBits] = ccsdsTCWaveform(bits,cfgFormat)
```

## Description

waveform = ccsdsTCWaveform(bits,cfgFormat) generates a Consultative Committee for Space Data Systems (CCSDS) Telecommand (TC) time-domain waveform, waveform, for the corresponding input bits, bits, and the given format configuration, cfgFormat.

[waveform,encodedBits] = ccsdsTCWaveform(bits,cfgFormat) also returns the bits
obtained after TC synchronization and channel coding sublayer operations.

## **Examples**

### **Create CCSDS TC Waveform for Multiple CLTUs**

Create a Consultative Committee for Space Data Systems (CCSDS) Telecommand (TC) time-domain waveform for multiple communications link transmission units (CLTUs).

Create a default CCSDS TC configuration object.

```
cfg = ccsdsTCConfig;
disp(cfg)
```

ccsdsTCConfig with properties:

```
DataFormat: "CLTU"
ChannelCoding: "BCH"
HasRandomizer: 1
Modulation: "PCM/PSK/PM"
PCMFormat: "NRZ-L"
ModulationIndex: 0.4000
SubcarrierFrequency: 16000
SymbolRate: 4000
SamplesPerSymbol: 10
Read-only properties:
SubcarrierWaveform: "sine"
```

Specify the number of CLTUs and the transfer frame length.

```
numCLTUs = 10;
transferFramesLength = 8; % Number of octets in each transfer frame
```

Generate the CCSDS TC time-domain waveform for the transfer frames.

```
c = cell(1,numCLTUs); % Cell array to store the generated waveform for all CLTUs
for k=1:numCLTUs
    bits = randi([0 1],8*transferFramesLength,1); % Bits in the TC transfer frame
    waveform = ccsdsTCWaveform(bits,cfg);
    c{1,k} = waveform; % Waveform for each CLTU
end
```

Create a dsp.SpectrumAnalyzer System object to display the frequency spectrum of the generated CCSDS TC time-domain waveform from the last CLTU.

```
scope = dsp.SpectrumAnalyzer;
scope.SampleRate = cfg.SamplesPerSymbol*cfg.SymbolRate;
scope(waveform) % Last CLTU spectrum display
```

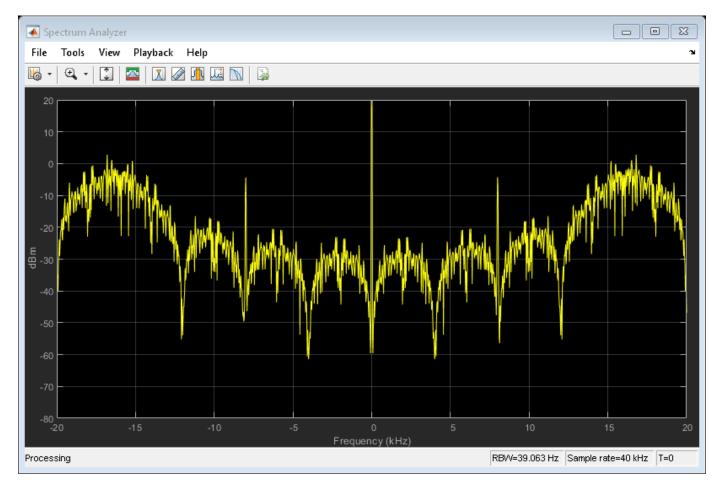

#### **Create CCSDS TC Waveform for Acquisition Sequence**

Create a Consultative Committee for Space Data Systems (CCSDS) Telecommand (TC) time-domain waveform for a acquisition sequence with 20 octets.

Create a CCSDS TC configuration object, and then specify the object properties. Display the object properties.

```
cfg = ccsdsTCConfig;
cfg.DataFormat = "acquisition sequence";
cfg.Modulation = "PCM/PM/biphase-L";
cfg.ModulationIndex = 1.2;
disp(cfg)
```

ccsdsTCConfig with properties:

```
DataFormat: "acquisition sequence"
Modulation: "PCM/PM/biphase-L"
ModulationIndex: 1.2000
SamplesPerSymbol: 10
Read-only properties:
```

No properties.

Generate the CCSDS TC waveform.

```
bits = repmat([0;1],8*10,1); % Alternating 1s and 0s with 0s as a starting sequence bit
waveform = ccsdsTCWaveform(bits,cfg);
```

### **Input Arguments**

#### bits — Information bits

binary-valued column vector

Information bits, specified as a binary-valued column vector.

- When you set the DataFormat property of the ccsdsTCConfig object to "CLTU", the length of this vector must be an integer multiple of 8.
- When you set the DataFormat property of the ccsdsTCConfig object to "acquisition sequence" or "idle sequence", this vector must be a sequence of alternating 1s and 0s, starting with either 1 or 0.

```
Data Types: double | int8 | logical
```

#### cfgFormat — Format configuration object

ccsdsTCConfig object

Format configuration object, specified as ccsdsTCConfig object. The properties of this object define the parameters required for CCSDS TC waveform generation.

### **Output Arguments**

#### waveform — Generated time-domain CCSDS TC waveform

column vector

Generated time-domain CCSDS TC waveform, returned as a column vector. The waveform output is generated in the form of complex in-phase quadrature (IQ) samples.

Data Types: double

# encodedBits — Output bits obtained after TC synchronization and channel coding sublayer operations

column vector

Output bits obtained after TC synchronization and channel coding sublayer operations, returned as a column vector.

Data Types: double

## References

- [1] CCSDS 231.0-B-3. Blue Book. Issue 3. "TC Synchronization and Channel Coding." Recommendation for Space Data System Standards. Washington, D.C.: CCSDS, September 2017.
- [2] CCSDS 401.0-B-29. Blue Book. Issue 29. "Radio Frequency and Modulation Systems Part 1". *Earth Stations and Spacecraft.* Washington, D.C.: CCSDS, September 2019.

## **Extended Capabilities**

### C/C++ Code Generation

Generate C and C++ code using MATLAB® Coder<sup>TM</sup>.

## See Also

Functions
ccsdsTCIdealReceiver

## **Objects**

ccsdsTCConfig|ccsdsTMWaveformGenerator

### Introduced in R2021a

# ccsdsTCIdealReceiver

Ideal receiver for CCSDS TC waveform

## Syntax

```
bits = ccsdsTCIdealReceiver(waveform,cfg)
bits = ccsdsTCIdealReceiver(waveform,cfg,Name,Value)
```

## Description

bits = ccsdsTCIdealReceiver(waveform,cfg) recovers transfer frames from a Consultative Committee for Space Data Systems (CCSDS) Telecommand (TC) waveform, generated using the ccsdsTCWaveform function. Output bits is the recovered bits for the given format configuration cfg.

bits = ccsdsTCIdealReceiver(waveform, cfg, Name, Value) specifies options using one or more name-value pairs. For example, 'NoiseVariance', le-11 specifies the noise variance of additive white Gaussian noise (AWGN) on the received waveform as 1e-11.

## Examples

### **Recover Transfer Frame from CCSDS TC Waveform**

Recover the transfer frame from the Consultative Committee for Space Data Systems (CCSDS) Telecommand (TC) waveform.

Create a CCSDS TC object and specify the object properties.

```
cfg = ccsdsTCConfig;
cfg.HasRandomizer = 1;
cfg.SamplesPerSymbol = 12;
disp(cfg)
 ccsdsTCConfig with properties:
             DataFormat: "CLTU"
          ChannelCoding: "BCH"
          HasRandomizer: 1
             Modulation: "PCM/PSK/PM"
              PCMFormat: "NRZ-L"
        ModulationIndex: 0.4000
    SubcarrierFrequency: 16000
             SymbolRate: 4000
       SamplesPerSymbol: 12
   Read-only properties:
     SubcarrierWaveform: "sine"
```

Specify the transfer frame length and generate the CCSDS TC waveform for the transfer frame.

```
transferFrameLength = 12; % Number of octets in each transfer frame
data = randi([0 1],8*transferFrameLength,1); % bits in the transfer frame
waveform = ccsdsTCWaveform(data,cfg);
```

Recover the transfer frame from the CCSDS TC waveform

decodedBits = ccsdsTCIdealReceiver(waveform,cfg,'DecodingMode',"error detecting");

Check if the transfer frame is recovered successfully.

```
rxBits = decodedBits{1};
bits = rxBits((1:8*transferFrameLength)');
isequal(bits,data)
ans = logical
1
```

### **Input Arguments**

#### waveform — Received time-domain signal

column vector

Received time-domain signal, consisting of complex in-phase quadrature (IQ) samples, specified as a column vector. The waveform input is a CCSDS TC waveform.

A CCSDS TC waveform can contain one or more communications link transmission units (CLTUs). Each CLTU can contain one or more transfer frames.

Data Types: single | double Complex Number Support: Yes

#### cfg — Format configuration object

ccsdsTCConfig object

Format configuration object, specified as ccsdsTCConfig object. The properties of this object determine the parameters required for CCSDS TC waveform generation and reception.

#### **Name-Value Pair Arguments**

Specify optional comma-separated pairs of Name, Value arguments. Name is the argument name and Value is the corresponding value. Name must appear inside quotes. You can specify several name and value pair arguments in any order as Name1, Value1, ..., NameN, ValueN.

Example: ccsdsTCIdealReceiver(waveform,cfg, 'NoiseVariance',le-11) specifies the noise variance of AWGN on the received waveform as 1e-11.

#### NoiseVariance — Noise variance of AWGN

1e-10 (default) | positive scalar

Noise variance of AWGN that is added to the input IQ symbols of the waveform, specified as a positive scalar.

#### Dependencies

To enable this name-value pair, set the ChannelCoding property of the cfg input to "LDPC".

Data Types: double

#### DecodingMode — Decoding mode

"error correcting" (default) | "error detecting"

Decoding mode to decode the Bose Chaudhuri Hocquenghem (BCH) encoded codewords, specified as "error correcting" or "error detecting".

'DecodingMode' defines the allowed number of errors in the start sequence of the CLTU. In error detecting mode, the allowed number of errors in the start sequence is zero. In error correcting mode, the allowed number of errors in the start sequence is one.

#### Dependencies

To enable this name-value pair, set the ChannelCoding property of the cfg input to "BCH".

Data Types: char | string

#### DetectionThreshold — Threshold to detect start sequence

0.7 (default) | scalar in the range [0.5, 1]

Threshold to detect the start sequence, by calculating the normalized correlation metric with the known start sequence, specified as a scalar in the range [0.5, 1]. When the computed normalized correlation metric is greater than or equal to 'DetectionThreshold', the start sequence of the CLTU is detected.

#### Dependencies

To enable this name-value pair, set the ChannelCoding property of the cfg input to "LDPC".

Data Types: double

### **Output Arguments**

#### bits — Recovered transfer frames

cell array of column vectors

Recovered transfer frames, returned as a cell array of column vectors. Each element of the cell array is of data type int8.

Bits in the cell array of one or more column vectors, corresponds to the number of CLTUs present in the waveform input. Recovered transfer frames of CLTUs can contain fill bits. The fill bits removal procedure is not performed in the TC synchronization and channel coding sublayer.

Data Types: int8 | cell

### References

- [1] CCSDS 231.0-B-3. Blue Book. Issue 3. "TC Synchronization and Channel Coding." *Recommendation for Space Data System Standards*. Washington, D.C.: CCSDS, September 2017.
- [2] CCSDS 401.0-B-29. Blue Book. Issue 29. "Radio Frequency and Modulation Systems Part 1". Earth Stations and Spacecraft. Washington, D.C.: CCSDS, September 2019.

## **Extended Capabilities**

### C/C++ Code Generation

Generate C and C++ code using MATLAB® Coder<sup>TM</sup>.

## See Also

Functions ccsdsTCWaveform

**Objects** ccsdsTCConfig

### Introduced in R2021a

# info

Characteristic information about object

## Syntax

s = info(obj)

## Description

s = info(obj) returns a structure containing the characteristic information of the specified input object obj.

## Examples

### Get DVB-S2 Waveform Generator Information and Check Transmit Filter Delay

Get information from a dvbs2WaveformGenerator System object by using the info function. Then retrieve the filter residual samples by using the flushFilter object function.

This example uses MAT-files with LDPC parity matrices. If the MAT-files are not available on the path, download and unzip the MAT-files by entering this code at the MATLAB command prompt.

```
if ~exist('dvbs2xLDPCParityMatrices.mat','file')
    if ~exist('s2xLDPCParityMatrices.zip', 'file')
    url = 'https://ssd.mathworks.com/supportfiles/spc/satcom/DVB/s2xLDPCParityMatrices.zip';
    websave('s2xLDPCParityMatrices.zip',url);
    unzip('s2xLDPCParityMatrices.zip');
    end
addpath('s2xLDPCParityMatrices');
end
```

Specify the number of physical layer (PL) frames per stream.

```
numFrames = 1;
```

Create a Digital Video Broadcasting standard (DVB-S2) System object, and then specify its properties.

MODCOD: [21 16]

```
DFL: 47008
      ScalingMethod: "outer radius as 1"
         HasPilots: 0
      RolloffFactor: 0.3500
FilterSpanInSymbols: 10
   SamplesPerSymbol: 2
              ISSYI: true
         ISCRFormat: "short"
```

```
Show all properties
```

Get the characteristic information about the DVB-S2 waveform generator.

#### info(s2WaveGen)

```
ans = struct with fields:
     ModulationScheme: {'16APSK' '8PSK'}
    LDPCCodeIdentifier: {'5/6' '8/9'}
```

Create the bit vector of input information bits, data, of concatenated TS user packets.

```
syncBits = [0 1 0 0 0 1 1 1]';
                                     % Sync byte for TS packet is 47 Hex
pktLen = 1496;
                                     % UP length without sync bits is 1496
data = cell(1,s2WaveGen.NumInputStreams);
for i = 1:s2WaveGen.NumInputStreams
    numPkts = s2WaveGen.MinNumPackets(i)*numFrames;
    txRawPkts = randi([0 1],pktLen,numPkts);
    ISSY = randi([0 1],16,numPkts);
                                      % ISCRFormat is 'short' by default
                                      % 'short' implies the default length of ISSY as 2 bytes
    txPkts = [repmat(syncBits,1,numPkts);txRawPkts;ISSY];
                                                           % ISSY is appended at the end of UP
    data{i} = txPkts(:);
```

end

Generate a DVB-S2 time-domain waveform using the information bits.

```
txWaveform = [s2WaveGen(data)];
```

Check the filter residual data samples that remain in the filter delay.

#### flushFilter(s2WaveGen)

| ans = $20 \times 10^{-1}$ | 1 0 | complex |
|---------------------------|-----|---------|
| 0.0153                    |     |         |
| 012100                    | +   | 0.00001 |
| 0.3527                    | +   | 0.3972i |
| 0.3541                    | -   | 0.0855i |
| 0.3505                    | -   | 0.4071i |
| 0.4182                    | -   | 0.1962i |
| 0.5068                    | +   | 0.0636i |
| 0.4856                    | -   | 0.1532i |
| 0.3523                    | -   | 0.4153i |
| 0.1597                    | -   | 0.2263i |
| :                         |     |         |

#### Get DVB-S2X Waveform Generator Information and Check Transmit Filter Delay

Get information from a dvbs2xWaveformGenerator System object by using the info function. Then retrieve the filter residual samples by using the flushFilter object function.

This example uses MAT-files with LDPC parity matrices. If the MAT-files are not available on the path, download and unzip the MAT-files by entering this code at the MATLAB command prompt.

```
if ~exist('dvbs2xLDPCParityMatrices.mat','file')
    if ~exist('s2xLDPCParityMatrices.zip','file')
    url = 'https://ssd.mathworks.com/supportfiles/spc/satcom/DVB/s2xLDPCParityMatrices.zip';
    websave('s2xLDPCParityMatrices.zip',url);
    unzip('s2xLDPCParityMatrices.zip');
    end
addpath('s2xLDPCParityMatrices');
end
```

Specify the number of physical layer (PL) frames per stream.

```
numFrames = 2;
```

Create a Digital Video Broadcasting Satellite Second Generation extended (DVB-S2X) System object and specify its properties. Use time slicing technique and variable coding and modulation configuration mode.

```
s2xWaveGen = dvbs2xWaveformGenerator();
s2xWaveGen.HasTimeSlicing = true;
s2xWaveGen.NumInputStreams = 2;
s2xWaveGen.PLSDecimalCode = [135 145]; % QPSK 9/20 and 8PSK 25/36
s2xWaveGen.DFL = [18048 44656];
s2xWaveGen.PLScramblingIndex = [0 1];
disp(s2xWaveGen)
```

dvbs2xWaveformGenerator with properties:

```
StreamFormat: "TS"
HasTimeSlicing: true
NumInputStreams: 2
PLSDecimalCode: [135 145]
DFL: [18048 44656]
PLScramblingIndex: [0 1]
RolloffFactor: 0.3500
FilterSpanInSymbols: 10
SamplesPerSymbol: 4
ISSYI: false
```

Show all properties

Get the characteristic information about the DVB-S2X waveform generator.

#### info(s2xWaveGen)

Create the bit vector of input information bits, data, of concatenated TS user packets for each input stream.

```
syncBits = [0 1 0 0 0 1 1 1]'; % Sync byte for TS packet is 47 Hex
pktLen = 1496; % UP length without sync bits is 1496
data = cell(1, s2xWaveGen.NumInputStreams);
for i = 1:s2xWaveGen.NumInputStreams
    numPkts = s2xWaveGen.MinNumPackets(i)*numFrames;
    txRawPkts = randi([0 1], pktLen, numPkts);
    txPkts = [repmat(syncBits, 1, numPkts); txRawPkts];
    data{i} = txPkts(:);
end
```

Generate a DVB-S2X time-domain waveform using the information bits.

```
txWaveform = s2xWaveGen(data);
```

Check the filter residual data samples that remain in the filter delay.

```
flushFilter(s2xWaveGen)
```

ans = 40×1 complex -0.2412 - 0.0143i -0.2619 - 0.0861i -0.2726 - 0.1337i -0.2511 - 0.1597i -0.1851 - 0.1680i -0.0780 - 0.1602i 0.0448 - 0.1288i 0.1598 - 0.0751i 0.2482 - 0.0049i 0.3026 + 0.0702i :

#### Get DVB-RCS2 Waveform Generator Information

Get information from a dvbrcs2WaveformGenerator System object by using the info object function.

Create a DVB-RCS2 System object, and then specify its properties.

```
wg = dvbrcs2WaveformGenerator;
wg.ContentType = "control";
wg.WaveformID = 33;
wg.FilterSpanInSymbols = 12;
disp(wg)
dvbrcs2WaveformGenerator with properties:
TransmissionFormat: "TC-LM"
ContentType: "control"
IsCustomWaveform: false
WaveformID: 33
PreBurstGuardLength: 0
```

```
PostBurstGuardLength: 0
FilterSpanInSymbols: 12
SamplesPerSymbol: 4
Use get to show all properties
```

Get the characteristic information about the DVB-RCS2 waveform generator.

#### info(wg)

```
ans = struct with fields:
        BurstLength: 566
PayloadLengthInBytes: 100
        MappingScheme: "QPSK"
            CodeRate: "3/4"
        PreambleLength: 32
        PostambleLength: 0
        PilotPeriod: 0
        PilotBlockLength: 0
        PermutationParameters: [23 10 8 2 1]
        UniqueWord: "0C330C0FF3F3033F"
        PilotSum: 0
```

#### Get CCSDS TM Waveform Generator Information and Check Transmit Filter Delay

Get information from a ccsdsTMWaveformGenerator System object by using the info function. Then retrieve the filter residual samples by using the flushFilter object function.

Create a Consultative Committee for Space Data Systems (CCSDS) Telemetry (TM) System object. Set the waveform type as synchronization and channel coding with low-density parity-check (LDPC) channel coding. Display the properties.

```
tmWaveGen = ccsdsTMWaveformGenerator;
tmWaveGen.WaveformSource = "synchronization and channel coding";
tmWaveGen.ChannelCoding = "LDPC";
tmWaveGen.NumBitsInInformationBlock = 1024;
tmWaveGen.Modulation = "OPSK":
tmWaveGen.CodeRate = "1/2";
disp(tmWaveGen)
  ccsdsTMWaveformGenerator with properties:
               WaveformSource: "synchronization and channel coding"
                HasRandomizer: true
                       HasASM: true
                    PCMFormat: "NRZ-L"
   Channel coding
                ChannelCoding: "LDPC"
   NumBitsInInformationBlock: 1024
                     CodeRate: "1/2"
                 IsLDPCOnSMTF: false
   Digital modulation and filter
```

```
Modulation: "QPSK"

PulseShapingFilter: "root raised cosine"

RolloffFactor: 0.3500

FilterSpanInSymbols: 10

SamplesPerSymbol: 10

Use get to show all properties
```

Specify the number of transfer frames.

numTF = 20;

Get the characteristic information about the CCSDS TM waveform generator.

#### info(tmWaveGen)

Generate the input bits for the CCSDS TM waveform generator, and then generate the waveform.

```
bits = randi([0 1], tmWaveGen.NumInputBits*numTF,1);
waveform = tmWaveGen(bits);
```

Check the filter residual data samples that remain in the filter delay.

#### flushFilter(tmWaveGen)

ans = 100×1 complex -0.0772 - 0.0867i -0.0751 - 0.0859i -0.0673 - 0.0788i -0.0549 - 0.0654i -0.0388 - 0.0469i -0.0200 - 0.0250i 0.0002 - 0.0012i 0.0208 + 0.0227i 0.0405 + 0.0453i 0.0587 + 0.0653i

#### **Get ETSI Rician Channel Information**

Get information from a etsiRicianChannel System object by using the info object function.

Create a European Telecommunication Standards Institute (ETSI) Rician channel System object, and then specify its properties.

```
chan = etsiRicianChannel;
chan.SampleRate = 2e5;
chan.KFactor = 10;
```

Pass data through the channel.

txWaveform = randi([0 1],500,1); rxWaveform = chan(txWaveform);

Get the characteristic information about the ETSI Rician channel.

```
info(chan)
```

#### **Get P-Code State Information**

Get information from a gpsPCode System object<sup>m</sup> by using the info object function. Observe how the precision of initial time impacts the generation of the P-code.

Create a P-code generator System object  $\ensuremath{^{\rm TM}}$  , and then specify its properties.

pgen.InitialStateFormat = "chips";
pgen.InitialNumChipsElapsed = 8388600;

Get the characteristic information about the P-code generator.

#### pgen.info

```
ans = struct with fields:
TotalNumChipsElapsed: 8388600
TotalSecondsElapsed: 0.820000000000000
```

Advance the time by a quarter of a P-code chip time (that is, 0.25/10.23e6).

```
pgen1 = gpsPCode;
pgen1.InitialTime = pgen.info.TotalSecondsElapsed + 0.25/10.23e6
pgen1 =
 gpsPCode with properties:
```

```
PRNID: 1
OutputCodeLength: 10230
InitialStateFormat: "seconds"
InitialTime: 0.820000024437928
```

#### pgen1.info

```
ans = struct with fields:
TotalNumChipsElapsed: 8388600
TotalSecondsElapsed: 0.820000000000000
```

The info function output shows no increment in the TotalNumChipsElapsed in this case, because TotalNumChipsElapsed is calculated internally using the function round.

Advance the time by half of a P-code chip time now (that is, 0.5/10.23e6).

#### pgen2.info

```
ans = struct with fields:
TotalNumChipsElapsed: 8388601
TotalSecondsElapsed: 0.820000097751711
```

The info function output now shows the TotalNumChipsElapsed is incremented by one, due to the internal usage of round() function.

Compare the output of each System object call.

```
code = pgen();
code1 = pgen1();
code2 = pgen2();
isequal(code, code1) % code and code1 are equal
ans = logical
1
```

isequal(code1,code2) % code1 and code2 are unequal

```
ans = logical
0
```

## **Input Arguments**

### obj — Input object

dvbs2WaveformGenerator|dvbs2xWaveformGenerator|dvbrcs2WaveformGenerator| ccsdsTMWaveformGenerator|etsiRicianChannel|gpsPCode

Input object to get information from, specified as a dvbs2WaveformGenerator, dvbs2xWaveformGenerator, dvbrcs2WaveformGenerator, ccsdsTMWaveformGenerator, etsiRicianChannel, or gpsPCode System object.

## **Output Arguments**

### s — Characteristic information of specified object

structure

Characteristic information of the specified object, returned as a structure. The fields of the structure depend on the obj input.

• If obj is a dvbs2WaveformGenerator System object, the output structure has these fields, consisting of physical layer information about the Digital Video Broadcasting Satellite Second Generation (DVB-S2) waveform generator.

| Field              | Value                                                         | Description                                                                                                    |
|--------------------|---------------------------------------------------------------|----------------------------------------------------------------------------------------------------|
| ModulationScheme   | String scalar (default) or cell<br>array of character vectors | Modulation scheme, returned<br>as a string scalar for single-<br>input stream and a cell array<br>of character vectors of length<br>equal to the<br>NumInputStreams property<br>of the<br>dvbs2WaveformGenerator<br>object for multi-input streams.                                         |
| LDPCCodeIdentifier | String scalar (default) or cell<br>array of character vectors | LDPC code identifier used in<br>forward error correction<br>(FEC), returned as a string<br>scalar for single-input stream<br>and a cell array of character<br>vectors of length equal to<br>NumInputStreams property<br>of the<br>dvbs2WaveformGenerator<br>object for multi-input streams. |

• If obj is a dvbs2xWaveformGenerator System object, the output structure has these fields, consisting of physical layer information about the Digital Video Broadcasting Satellite Second Generation extended (DVB-S2X) waveform generator.

| Field              | Value                                                         | Description                                                                                                    |
|--------------------|---------------------------------------------------------------|----------------------------------------------------------------------------------------------------|
| FECFrame           | String scalar (default) or cell<br>array of character vectors | FEC frame format, returned<br>as a string scalar for single-<br>input stream and a cell array<br>of character vectors of length<br>equal to NumInputStreams<br>property of<br>dvbs2xWaveformGenerator<br>object for multi-input streams.                                                 |
| ModulationScheme   | String scalar (default) or cell<br>array of character vectors | Modulation scheme, returned<br>as a string scalar for single-<br>input stream and a cell array<br>of character vectors of length<br>equal to NumInputStreams<br>property of<br>dvbs2xWaveformGenerator<br>object for multi-input streams.                                                |
| LDPCCodeIdentifier | String scalar (default) or cell<br>array of character vectors | LDPC code identifier used in<br>forward error correction<br>(FEC), returned as a string<br>scalar for single-input stream<br>and a cell array of character<br>vectors of length equal to<br>NumInputStreams property<br>of<br>dvbs2xWaveformGenerator<br>object for multi-input streams. |

• If obj is a dvbrcs2WaveformGenerator System object, the output structure has these fields, consisting of physical layer information about the Digital Video Broadcasting Second Generation Return Channel over Satellite (DVB-RCS2) waveform generator.

| Field                | Value                                      | Description                                                                                                    |
|----------------------|--------------------------------------------|----------------------------------------------------------------------------------------------------|
| BurstLength          | positive integer                           | Length of the burst, in<br>symbols, prior to the pulse<br>shaping, returned as a<br>positive integer.                                       |
| PayloadLengthInBytes | integer in the range [3,<br>65,535]        | Input data length, in bytes, to<br>the forward error correction<br>(FEC) encoder, returned as a<br>integer in the range [3,<br>65,535].     |
| MappingScheme        | "pi/2-BPSK", "QPSK",<br>"8PSK", or "16QAM" | Symbol mapping and<br>modulation scheme to<br>generate the DVB-RCS2<br>waveform, returned as<br>"pi/2-BPSK", "QPSK",<br>"8PSK", or "16QAM". |

| Field            | Value                                                           | Description                                                                                                    |
|------------------|-----------------------------------------------------------------|----------------------------------------------------------------------------------------------------|
| CodeRate         | "1/3", "1/2", "2/3",<br>"3/4", "4/5", "5/6",<br>"6/7", or "7/8" | Code rate of the channel<br>encoder, returned as "1/3",<br>"1/2", "2/3", "3/4",<br>"4/5", "5/6", "6/7", or<br>"7/8".                                                                                                    |
| PreambleLength   | integer in the range [0, 255]                                   | Number of preamble symbols<br>that are prefixed to the burst<br>symbols prior to the<br>modulation, returned as a<br>integer in the range [0, 255].                                                                        |
|                  |                                                                 | When you set the<br>TransmissionFormat<br>property to "TC-LM", the unit<br>of preamble length is symbols.<br>When you set the<br>TransmissionFormat<br>property to "SS-TC-LM", the<br>unit of preamble length is<br>chips. |
| PostambleLength  | integer in the range [0, 255]                                   | Number of postamble symbols<br>that are suffixed to the burst<br>symbols, prior to the<br>modulation, returned as a<br>integer in the range [0, 255].                                                                      |
|                  |                                                                 | When you set the<br>TransmissionFormat<br>property to "TC-LM", the unit<br>of preamble length is symbols.<br>When you set the<br>TransmissionFormat<br>property to "SS-TC-LM", the<br>unit of preamble length is<br>chips. |
| PilotPeriod      | integer in the range [0, 4095]                                  | Pilot symbol periodicity,<br>including the burst symbols,<br>returned as a integer in the<br>range [0, 4095].                                                                                                    |
|                  |                                                                 | This period represents the<br>length of the sequence from<br>the first symbol of a pilot<br>block to the first symbol of the<br>next pilot block in symbols or<br>chips.                                                   |
| PilotBlockLength | integer in the range [1, 255]                                   | Length of the pilot block, in<br>symbols, returned as a integer<br>in the range [1, 255].                                                                                                    |

| Field                 | Value                               | Description                                                                                                    |
|-----------------------|-------------------------------------|----------------------------------------------------------------------------------------------------|
| PermutationParameters | five-element vector                 | DVB-RCS2 turbo encoder<br>permutation control<br>parameters that are used to<br>generate turbo encoder<br>interleaver indices, returned<br>as a five-element vector in<br>order: $P$ , $Q_0$ , $Q_1$ , $Q_2$ , and $Q_3$ . |
| UniqueWord            | character array or string<br>scalar | Hexadecimal string consisting<br>of combined symbols of the<br>preamble, one pilot block, and<br>the postamble sequence,<br>returned as a character array<br>or string scalar.                                             |

• If obj is a ccsdsTMWaveformGenerator System object, the output structure has these fields, consisting of physical layer information about the Consultative Committee for Space Data Systems (CCSDS) Telemetry (TM) waveform generator.

| Field               | Value                          | Description                                                                                                    |
|---------------------|--------------------------------|----------------------------------------------------------------------------------------------------|
| ActualCodeRate      | positive scalar in range [0 1] | Numeric value of the code<br>rate of the channel coding<br>scheme, returned as a positive<br>scalar in the range [0, 1]. This<br>value is used to generate the<br>CCSDS TM waveform.                                                                  |
| NumBitsPerSymbol    | positive integer               | Number of bits per modulated symbol, returned as a positive integer.                                                                                                    |
| SubcarrierFrequency | positive scalar                | Subcarrier frequency,<br>returned as a positive scalar.<br>This field is applicable only<br>when the Modulation<br>property of<br>ccsdsTMWaveformGenerato<br>r object is set to "PCM/PSK/<br>PM". For other cases, this<br>value is returned as null. |

• If obj is an etsiRicianChannel System object, the output structure has these fields, consisting of information about the fading channel.

| Field              | Value | Description                                                                                               |
|--------------------|-------|----------------------------------------------------------------------------------------------------|
| ChannelFilterDelay |       | Channel filter delay in<br>samples returned as 0 always<br>(due to flat-fading nature of<br>the channel). |

| Field                         | Value            | Description                                                                                                    |
|-------------------------------|------------------|----------------------------------------------------------------------------------------------------|
| ChannelFilterCoefficien<br>ts | 1                | Channel filter coefficient used<br>to convert path gains to<br>channel filter tap gains,<br>returned as 1 always (as<br>etsiRicianChannel<br>describes a single path<br>channel). |
| NumSamplesProcessed           | positive integer | Number of samples processed<br>by the channel object since<br>the last reset, returned as a<br>positive integer.                                                                  |

• If obj is a gpsPCode System object, the output structure has these fields, consisting of state information about the GPS P-code generator.

| Field                | Value              | Description                                                                                                    |
|----------------------|--------------------|----------------------------------------------------------------------------------------------------|
| TotalNumChipsElapsed | positive integer   | Total number of P-code chips<br>that elapsed from the<br>beginning of the week,<br>returned as a positive integer.<br>The beginning of a week is<br>marked at midnight Saturday<br>night - Sunday morning. |
| TotalSecondsElapsed  | real-valued scalar | Total seconds elapsed from<br>the beginning of the week,<br>returned as a real-valued<br>scalar.                                                                                                    |

## See Also

### Functions

flushFilter

### Objects

dvbs2WaveformGenerator | dvbs2xWaveformGenerator | dvbrcs2WaveformGenerator | ccsdsTMWaveformGenerator | etsiRicianChannel | gpsPCode

### Introduced in R2021a

# flushFilter

Flush transmit filter

## Syntax

out = flushFilter(obj)

## Description

out = flushFilter(obj) passes zeros through the transmit filter in the input waveform
generator to flush the residual data samples that remain in the filter state. The function returns the
residual data samples.

You must call the input waveform generator System object (not only create the object) prior to using the flushFilter object function. The number of zeros passed through the transmit filter depends on the filter delay. This object function is required for the receiver simulations to recover all of the bits in the last physical layer frame.

## Examples

### Get DVB-S2 Waveform Generator Information and Check Transmit Filter Delay

Get information from a dvbs2WaveformGenerator System object by using the info function. Then retrieve the filter residual samples by using the flushFilter object function.

This example uses MAT-files with LDPC parity matrices. If the MAT-files are not available on the path, download and unzip the MAT-files by entering this code at the MATLAB command prompt.

```
if ~exist('dvbs2xLDPCParityMatrices.mat','file')
    if ~exist('s2xLDPCParityMatrices.zip', 'file')
    url = 'https://ssd.mathworks.com/supportfiles/spc/satcom/DVB/s2xLDPCParityMatrices.zip';
    websave('s2xLDPCParityMatrices.zip',url);
    unzip('s2xLDPCParityMatrices.zip');
    end
addpath('s2xLDPCParityMatrices');
end
```

Specify the number of physical layer (PL) frames per stream.

numFrames = 1;

Create a Digital Video Broadcasting standard (DVB-S2) System object, and then specify its properties.

```
s2WaveGen = dvbs2WaveformGenerator;
s2WaveGen.NumInputStreams = 2;
s2WaveGen.MODCOD = [21 16];
s2WaveGen.DFL = 47008;
s2WaveGen.ISSYI = true;
s2WaveGen.SamplesPerSymbol = 2;
disp(s2WaveGen)
```

dvbs2WaveformGenerator with properties:

```
StreamFormat: "TS"
    NumInputStreams: 2
           FECFrame: "normal"
             MODCOD: [21 16]
                DFL: 47008
      ScalingMethod: "outer radius as 1"
          HasPilots: 0
      RolloffFactor: 0.3500
FilterSpanInSymbols: 10
   SamplesPerSymbol: 2
              ISSYI: true
         ISCRFormat: "short"
```

```
Show all properties
```

Get the characteristic information about the DVB-S2 waveform generator.

#### info(s2WaveGen)

```
ans = struct with fields:
     ModulationScheme: {'16APSK' '8PSK'}
    LDPCCodeIdentifier: {'5/6' '8/9'}
```

Create the bit vector of input information bits, data, of concatenated TS user packets.

```
syncBits = [0 1 0 0 0 1 1 1]';
                                     % Sync byte for TS packet is 47 Hex
pktLen = 1496;
                                     % UP length without sync bits is 1496
data = cell(1,s2WaveGen.NumInputStreams);
for i = 1:s2WaveGen.NumInputStreams
    numPkts = s2WaveGen.MinNumPackets(i)*numFrames;
    txRawPkts = randi([0 1],pktLen,numPkts);
    ISSY = randi([0 1],16,numPkts);
                                      % ISCRFormat is 'short' by default
                                      % 'short' implies the default length of ISSY as 2 bytes
    txPkts = [repmat(syncBits,1,numPkts);txRawPkts;ISSY];
                                                           % ISSY is appended at the end of UP
    data{i} = txPkts(:);
end
```

Generate a DVB-S2 time-domain waveform using the information bits.

```
txWaveform = [s2WaveGen(data)];
```

Check the filter residual data samples that remain in the filter delay.

```
flushFilter(s2WaveGen)
```

```
ans = 20×1 complex
```

0.0153 + 0.4565i 0.2483 + 0.5535i 0.3527 + 0.3972i 0.3541 - 0.0855i 0.3505 - 0.4071i 0.4182 - 0.1962i 0.5068 + 0.0636i 0.4856 - 0.1532i 0.3523 - 0.4153i

```
0.1597 - 0.2263i
:
```

#### **Recover Data Bits from Transport Stream DVB-S2 Transmission**

Recover user packets (UPs) for multiple physical layer (PL) frames in a single transport stream Digital Video Broadcasting Satellite Second Generation (DVB-S2) transmission.

This example uses MAT-files with LDPC parity matrices. If the MAT-files are not available on the path, download and unzip the MAT-files by entering this code at the MATLAB command prompt.

```
if ~exist('dvbs2xLDPCParityMatrices.mat','file')
    if ~exist('s2xLDPCParityMatrices.zip','file')
    url = 'https://ssd.mathworks.com/supportfiles/spc/satcom/DVB/s2xLDPCParityMatrices.zip';
    websave('s2xLDPCParityMatrices.zip',url);
    unzip('s2xLDPCParityMatrices.zip');
    end
addpath('s2xLDPCParityMatrices');
end
```

Specify the number of PL frames per stream. Create a DVB-S2 System object.

```
nFrames = 2;
s2WaveGen = dvbs2WaveformGenerator;
```

Create the bit vector of information bits, data, of concatenated TS UPs.

```
syncBits = [0 1 0 0 0 1 1 1]'; % Sync byte for TS packet is 47 Hex
pktLen = 1496; % UP length without sync bits is 1496
numPkts = s2WaveGen.MinNumPackets*nFrames;
txRawPkts = randi([0 1],pktLen,numPkts);
txPkts = [repmat(syncBits,1,numPkts); txRawPkts];
data = txPkts(:);
```

Generate the DVB-S2 time-domain waveform using the input information bits. Flush the transmit filter to handle the filter delay and recover the complete last frame.

```
txWaveform = [s2WaveGen(data); flushFilter(s2WaveGen)];
```

Add additive white Gaussian noise (AWGN) to the generated waveform.

```
sps = s2WaveGen.SamplesPerSymbol;
EsNodB = 1;
snrdB = EsNodB - 10*log10(sps);
rxIn = awgn(txWaveform,snrdB,'measured');
```

Create a raised cosine receiver filter.

Apply matched filtering and remove the filter delay.

filtOut = rxFilter(rxIn); rxFrame = filtOut(rxFilter.FilterSpanInSymbols+1:end);

Recover UPs. Display the number of frames lost and the UP cyclic redundancy check (CRC) status.

```
[bits,FramesLost,pktCRCStat] = dvbs2BitRecover(rxFrame,10^(-EsNodB/10));
disp(FramesLost)
0
```

#### disp(pktCRCStat)

{20×1 logical}

#### Get DVB-S2X Waveform Generator Information and Check Transmit Filter Delay

Get information from a dvbs2xWaveformGenerator System object by using the info function. Then retrieve the filter residual samples by using the flushFilter object function.

This example uses MAT-files with LDPC parity matrices. If the MAT-files are not available on the path, download and unzip the MAT-files by entering this code at the MATLAB command prompt.

```
if ~exist('dvbs2xLDPCParityMatrices.mat','file')
    if ~exist('s2xLDPCParityMatrices.zip','file')
    url = 'https://ssd.mathworks.com/supportfiles/spc/satcom/DVB/s2xLDPCParityMatrices.zip';
    websave('s2xLDPCParityMatrices.zip',url);
    unzip('s2xLDPCParityMatrices.zip');
    end
addpath('s2xLDPCParityMatrices');
end
```

Specify the number of physical layer (PL) frames per stream.

numFrames = 2;

Create a Digital Video Broadcasting Satellite Second Generation extended (DVB-S2X) System object and specify its properties. Use time slicing technique and variable coding and modulation configuration mode.

```
s2xWaveGen = dvbs2xWaveformGenerator();
s2xWaveGen.HasTimeSlicing = true;
s2xWaveGen.NumInputStreams = 2;
s2xWaveGen.PLSDecimalCode = [135 145]; % QPSK 9/20 and 8PSK 25/36
s2xWaveGen.DFL = [18048 44656];
s2xWaveGen.PLScramblingIndex = [0 1];
disp(s2xWaveGen)
```

dvbs2xWaveformGenerator with properties:

StreamFormat: "TS" HasTimeSlicing: true NumInputStreams: 2 PLSDecimalCode: [135 145] DFL: [18048 44656]

```
PLScramblingIndex: [0 1]
        RolloffFactor: 0.3500
  FilterSpanInSymbols: 10
     SamplesPerSymbol: 4
                ISSYI: false
Show all properties
```

Get the characteristic information about the DVB-S2X waveform generator.

info(s2xWaveGen)

```
ans = struct with fields:
              FECFrame: {'normal' 'normal'}
     ModulationScheme: {'QPSK'
                                '8PSK'}
   LDPCCodeIdentifier: {'9/20'
                               '25/36'}
```

Create the bit vector of input information bits, data, of concatenated TS user packets for each input stream.

```
syncBits = [0 1 0 0 0 1 1 1]';
                                     % Sync byte for TS packet is 47 Hex
pktLen = 1496;
                                     % UP length without sync bits is 1496
data = cell(1, s2xWaveGen.NumInputStreams);
for i = 1:s2xWaveGen.NumInputStreams
    numPkts = s2xWaveGen.MinNumPackets(i)*numFrames;
    txRawPkts = randi([0 1], pktLen, numPkts);
    txPkts = [repmat(syncBits, 1, numPkts); txRawPkts];
    data{i} = txPkts(:);
end
```

Generate a DVB-S2X time-domain waveform using the information bits.

txWaveform = s2xWaveGen(data);

Check the filter residual data samples that remain in the filter delay.

flushFilter(s2xWaveGen)

ans =  $40 \times 1$  complex -0.2412 - 0.0143i -0.2619 - 0.0861i -0.2726 - 0.1337i -0.2511 - 0.1597i -0.1851 - 0.1680i -0.0780 - 0.1602i 0.0448 - 0.1288i 0.1598 - 0.0751i 0.2482 - 0.0049i 0.3026 + 0.0702i

#### Get CCSDS TM Waveform Generator Information and Check Transmit Filter Delay

Get information from a ccsdsTMWaveformGenerator System object by using the info function. Then retrieve the filter residual samples by using the flushFilter object function.

Create a Consultative Committee for Space Data Systems (CCSDS) Telemetry (TM) System object. Set the waveform type as synchronization and channel coding with low-density parity-check (LDPC) channel coding. Display the properties.

```
tmWaveGen = ccsdsTMWaveformGenerator;
tmWaveGen.WaveformSource = "synchronization and channel coding";
tmWaveGen.ChannelCoding = "LDPC";
tmWaveGen.NumBitsInInformationBlock = 1024;
tmWaveGen.Modulation = "OPSK":
tmWaveGen.CodeRate = "1/2";
disp(tmWaveGen)
  ccsdsTMWaveformGenerator with properties:
               WaveformSource: "synchronization and channel coding"
                HasRandomizer: true
                       HasASM: true
                    PCMFormat: "NRZ-L"
   Channel coding
                ChannelCoding: "LDPC"
   NumBitsInInformationBlock: 1024
                     CodeRate: "1/2"
                 IsLDPCOnSMTF: false
   Digital modulation and filter
                   Modulation: "QPSK"
           PulseShapingFilter: "root raised cosine"
                RolloffFactor: 0.3500
          FilterSpanInSymbols: 10
             SamplesPerSymbol: 10
 Use get to show all properties
```

Specify the number of transfer frames.

numTF = 20;

Get the characteristic information about the CCSDS TM waveform generator.

info(tmWaveGen)

Generate the input bits for the CCSDS TM waveform generator, and then generate the waveform.

```
bits = randi([0 1], tmWaveGen.NumInputBits*numTF,1);
waveform = tmWaveGen(bits);
```

Check the filter residual data samples that remain in the filter delay.

#### flushFilter(tmWaveGen)

ans = 100×1 complex -0.0772 - 0.0867i -0.0751 - 0.0859i -0.0673 - 0.0788i -0.0549 - 0.0654i -0.0388 - 0.0469i -0.0200 - 0.0250i 0.0002 - 0.0012i 0.0208 + 0.0227i 0.0405 + 0.0453i 0.0587 + 0.0653i

## **Input Arguments**

#### obj — Waveform generator

dvbs2WaveformGenerator | dvbs2xWaveformGenerator | ccsdsTMWaveformGenerator

Waveform generator object, specified as a dvbs2WaveformGenerator, dvbs2xWaveformGenerator, or ccsdsTMWaveformGenerator System object.

To enable the flushFilter object function when you specify obj as a ccsdsTMWaveformGenerator System object, you must set these dependencies in the ccsdsTMWaveformGenerator object.

- Set the WaveformSource property to "synchronization and channel coding".
- Set the ChannelCoding property to one of these values.
  - "none"
  - "RS"
  - "turbo"
  - "LDPC" In this case, you must also set the IsLDPCOnSMTF property to 0 (false)
  - "convolutional" In this case, you must also set the ConvolutionalCodeRate property to either "1/2" or "2/3"
  - "concatenated" In this case, you must also set the ConvolutionalCodeRate property to either "1/2" or "2/3"
- Set the Modulation property to either "BPSK" or "QPSK".

### **Output Arguments**

#### out - Residual data samples that remain in filter state

column vector

Residual data samples that remain in the filter state, returned as a column vector. The length of the column vector is equal to the product of the SamplesPerSymbol and FilterSpanInSymbols properties of the input object, obj.

When you specify obj as dvbs2WaveformGenerator or dvbs2xWaveformGenerator System object and the NumInputStream property as a value greater than 1, the data fields generated from different input streams are merged in a round-robin technique into a single stream. The residual samples of the frame after the merging process are flushed out.

Data Types: double

### See Also

#### Functions info

TILLO

### Objects

ccsdsTMWaveformGenerator | dvbs2WaveformGenerator | dvbs2xWaveformGenerator

# satellite

Add satellites to satellite scenario

## Syntax

```
satellite(scenario,tlefile)
satellite(scenario,semimajoraxis,eccentricity,inclination,RAAN,
argofperiapsis,trueanomaly)
satellite(scenario,positiontable)
satellite(scenario,positiontable,velocitytable)
satellite(scenario,positiontimeseries)
satellite(scenario,positiontimeseries,velocitytimeseries)
satellite(_____,Name,Value)
sat = satellite(_____)
```

## Description

sat = satellite(scenario,tlefile) adds a Satellite object from TLE file to the satellite scenario specified by scenario, specified as a string scalar or character vector. The yaw (z) axes of the satellites point toward nadir, and the roll (x) axes of the satellites align with their respective inertial velocity vectors.

satellite(scenario,semimajoraxis,eccentricity,inclination,RAAN, argofperiapsis,trueanomaly) adds a Satellite object from Keplerian elements defined in the Geocentric Celestial Reference Frame (GCRF) to the satellite scenario.

satellite(scenario,positiontable) adds a Satellite object from position data specified in
positiontable (timetable object) to the scenario. This function creates a Satellite with
OrbitPropagator="ephemeris".

satellite(scenario,positiontable,velocitytable) adds a Satellite object from position
data specified in positiontable (timetable object) and velocity data specified in
velocitytable (timetable object) to the scenario. This function creates a Satellite with
OrbitPropagator="ephemeris".

satellite(scenario,positiontimeseries) adds a Satellite object from position data
specified in positiontimeseries (timeseries object). This function creates a Satellite with
OrbitPropagator="ephemeris".

satellite(scenario,positiontimeseries,velocitytimeseries) adds a Satellite object to the scenario from position (in meters) data specified in positiontimeseries (timeseries object) and velocity (in meters/second) data specified in velocitytimeseries (timeseries object). This function creates a Satellite with OrbitPropagator="ephemeris".

satellite( \_\_\_\_\_, Name, Value) specifies options using one or more name-value arguments in addition to any input argument combination from previous syntaxes. For example, ('Name','satellitel') specifies the name of the satellite as 'satellite1'..

sat = satellite(\_\_\_\_\_) returns a vector of handles to the added satellites. Specify any input
argument combination from previous syntaxes.

### **Examples**

### Add Four Satellites from Position Timetable and Visualize Their Trajectories

Add four satellites to the satellite scenario from a position timetable to a satellite scenario and visualize their trajectories.

Create a default satellite scenario object.

sc = satelliteScenario;

Load a satellite ephemeris timetable, assuming the data is in the GCRF coordinate frame.

```
load("timetableSatelliteTrajectory.mat","positionTT");
```

Add the satellites to the scenario.

sat = satellite(sc,positionTT);

Visualize the trajectories of the satellites.

play(sc);

#### Add Four Satellites from Position and Velocity Timetable and Visualize Their Trajectories

Add four satellites to the satellite scenario from position and velocity timetables in the Earth Centered Earth Fixed (ECEF) frame and visualize their trajectories.

Create a default satellite scenario object.

sc = satelliteScenario;

Load a satellite ephemeris timetable, assuming the data is in the ECEF coordinate frame.

```
load("timetableSatelliteTrajectory.mat","positionTT","velocityTT");
```

Add the satellites to the scenario.

sat = satellite(sc,positionTT,velocityTT,"CoordinateFrame","ecef")

Visualize the trajectories of the satellites.

play(sc);

#### Add Ground stations to Scenario and Visualize Access Intervals

Create satellite scenario and add ground stations from latitudes and longitudes.

```
startTime = datetime(2020, 5, 1, 11, 36, 0);
stopTime = startTime + days(1);
sampleTime = 60;
sc = satelliteScenario(startTime, stopTime, sampleTime);
lat = [10];
```

```
lon = [-30];
gs = groundStation(sc, lat, lon);
```

Add satellites using Keplerian elements.

```
semiMajorAxis = 10000000;
eccentricity = 0;
inclination = 10;
rightAscensionOfAscendingNode = 0;
argumentOfPeriapsis = 0;
trueAnomaly = 0;
sat = satellite(sc, semiMajorAxis, eccentricity, inclination, ...
rightAscensionOfAscendingNode, argumentOfPeriapsis, trueAnomaly);
```

Add access analysis to the scenario and obtain the table of intervals of access between the satellite and the ground station.

#### ac = access(sat, gs); intvls = accessIntervals(ac)

```
intvls=8×8 table
       Source
                            Target
                                            IntervalNumber
                                                                    StartTime
                                                                                               EndTi
    "Satellite 2"
                     "Ground station 1"
                                                   1
                                                               01-May-2020 11:36:00
                                                                                        01-May-2020
    "Satellite 2"
                                                  2
                     "Ground station 1"
                                                               01-May-2020 14:20:00
                                                                                        01-May-2020
    "Satellite 2"
                     "Ground station 1"
                                                  3
                                                               01-May-2020 17:27:00
                                                                                        01-May-2020
    "Satellite 2"
                     "Ground station 1"
                                                  4
                                                               01-May-2020 20:34:00
                                                                                        01-May-2020
                                                  5
    "Satellite 2"
                     "Ground station 1"
                                                               01-May-2020 23:41:00
                                                                                        02-May-2020
    "Satellite 2"
                     "Ground station 1"
                                                  6
                                                               02-May-2020 02:50:00
                                                                                        02-May-2020
    "Satellite 2"
                     "Ground station 1"
                                                  7
                                                               02-May-2020 05:59:00
                                                                                        02-May-2020
                                                  8
    "Satellite 2"
                     "Ground station 1"
                                                               02-May-2020 09:06:00
                                                                                        02-May-2020
```

Play the scenario to visualize the ground stations.

#### play(sc)

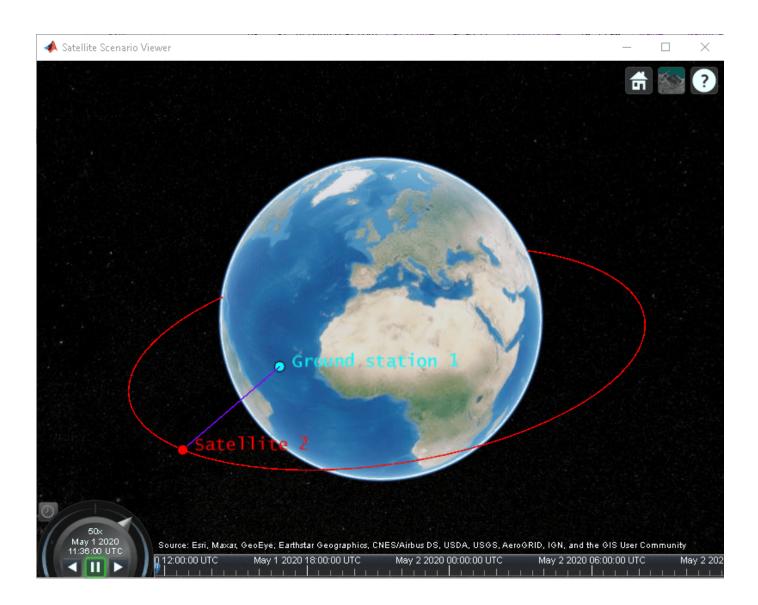

### Add Satellites to Scenario Using Keplerian Elements

Create a satellite scenario with a start time of 02-June-2020 8:23:00 AM UTC, and the stop time set to one day later. Set the simulation sample time to 60 seconds.

```
startTime = datetime(2020,6,02,8,23,0);
stopTime = startTime + days(1);
sampleTime = 60;
sc = satelliteScenario(startTime,stopTime,sampleTime);
```

Add two satellites to the scenario using their Keplerian elements.

```
semiMajorAxis = [10000000; 15000000];
eccentricity = [0.01; 0.02];
inclination = [0; 10];
rightAscensionOfAscendingNode = [0; 15];
```

```
argumentOfPeriapsis = [0; 30];
trueAnomaly = [0; 20];
sat = satellite(sc, semiMajorAxis, eccentricity, inclination, ...
    rightAscensionOfAscendingNode, argumentOfPeriapsis, trueAnomaly)
sat =
 1×2 Satellite array with properties:
   Name
   ID
   ConicalSensors
   Gimbals
   Transmitters
   Receivers
   Accesses
   GroundTrack
   0rbit
   OrbitPropagator
   MarkerColor
   MarkerSize
   ShowLabel
   LabelFontSize
   LabelFontColor
```

View the satellites in orbit and the ground tracks over one hour.

# show(sat) groundTrack(sat, 'LeadTime', 3600)

```
ans=1×2 object
1×2 GroundTrack array with properties:
```

LeadTime TrailTime LineWidth TrailLineColor LeadLineColor VisibilityMode

play(sc)

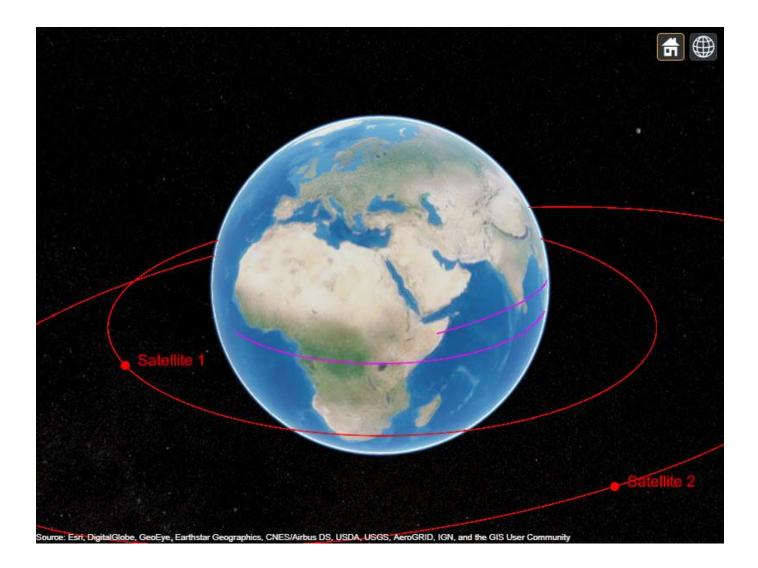

### **Input Arguments**

scenario — Satellite scenario
satelliteScenario object

Satellite scenario, specified as a satelliteScenario object.

### tlefile — Name of TLE file

character vector | string scalar

Name of a TLE file, specified as a character vector or a string scalar. The TLE file must exist in the current directory, exist in a directory on the MATLAB path, or include a full or relative path to a file.

For more information on TLE files, see "Two Line Element (TLE) Files".

Data Types: char | string

### semimajoraxis, eccentricity, inclination, RAAN, argofperiapsis, trueanomaly — Keplerian elements defined in GCRF

comma-separated list of vectors

Keplerian elements defined in the GCRF, specified as a comma-separated list of vectors. The Keplerian elements are:

- **semimajoraxis** This vector defines the semimajor axis of the orbit of the satellite. Each value is equal to half of the longest diameter of the orbit.
- eccentricity This vector defines the shape of the orbit of the satellite.
- inclination This vector defines the angle between the orbital plane and the *xy*-plane of the GCRF for each satellite.
- RAAN (right ascension of ascending node) This element defines the angle between the *xy*-plane of the GCRF and the direction of the ascending node, as seen from the Earth's center of mass for each satellite. The ascending node is the location where the orbit crosses the *xy*-plane of the GCRF and goes above the plane.
- **argofperiapsis** (argument of periapsis) This vector defines the angle between the direction of the ascending node and the periapsis, as seen from the Earth's center of mass. Periapsis is the location on the orbit that is closest to the Earth's center of mass for each satellite.
- trueanomaly This vector defines the angle between the direction of the periapsis and the current location of the satellite, as seen from the Earth's center of mass for each satellite.

For more information on Keplerian elements, see "Orbital Elements".

### positiontable — Position data

timetable | table

Position data in meters, specified as a timetable created using the timetable function. positiontable has exactly one monotonically increasing column of *rowTimes* (datetime or duration values) and one or more columns of variables, where each column contains an individual satellite position over time.

If rowTimes values are of type duration, time values are measured relative to the current scenario StartTime property. The timetable VariableNames are used by default if no names are provided as an input. Satellite states are assumed to be in the GCRF unless a CoordinateFrame name-value argument is provided. States are held constant in GCRF for scenario timesteps outside of the time range of positiontable.

Data Types: table | timetable

### velocitytable — Velocity data

timetable | table

Velocity data in meters/second, specified as a timetable created using the timetable function. velocitytable has exactly one monotonically increasing column of *rowTimes* (datetime or duration values) and one or more columns of variables, where each column contains an individual satellite position over time.

If rowTimes values are of type duration, time values are measured relative to the current scenario StartTime property. The timetable VariableNames are used by default if no names are provided as an input. Satellite states are assumed to be in the GCRF unless a CoordinateFrame name-value argument is provided. States are held constant in GCRF for scenario timesteps outside of the time range of velocitytable.

Data Types: table | timetable

#### positiontimeseries — Position data

timeseries object | tscollection object

Position data in meters, specified as a timeseries object or a tscollection object.

- If the Data property of the timeseries or tscollection object has two dimensions, one dimension must equal 3, and the other dimension must align with the orientation of the time vector.
- If the Data property of the timeseries or tscollection has three dimensions, one dimension must equal 3, either the first or the last dimension must align with the orientation of the time vector, and the remaining dimension defines the number of satellites in the ephemeris.

When timeseries.TimeInfo.StartDate is empty, time values are measured relative to the current scenario StartTime property. The timeseries Name property (if defined) is used by default if no names are provided as inputs. Satellite states are assumed to be in the GCRF unless a CoordinateFrame name-value pair is provided. States are held constant in GCRF for scenario timesteps outside of the time range of positiontimeseries.

Data Types: timeseries | tscollection

#### velocitytimeseries — Velocity data

timeseries object | tscollection object

Velocity data in meters/second, specified as a timeseries object or a tscollection object.

- If the Data property of the timeseries or tscollection object has two dimensions, one dimension must equal 3, and the other dimension must align with the orientation of the time vector.
- If the Data property of the timeseries or tscollection has three dimensions, one dimension must equal 3, either the first or the last dimension must align with the orientation of the time vector, and the remaining dimension defines the number of satellites in the ephemeris.

When timeseries.TimeInfo.StartDate is empty, time values are measured relative to the current scenario StartTime property. The timeseries Name property (if defined) is used by default if no names are provided as inputs. Satellite states are assumed to be in the GCRF unless a CoordinateFrame name-value pair is provided. States are held constant in GCRF for scenario timesteps outside of the time range of velocitytimeseries.

Data Types: timeseries | tscollection

#### **Name-Value Pair Arguments**

Specify optional comma-separated pairs of Name, Value arguments. Name is the argument name and Value is the corresponding value. Name must appear inside quotes. You can specify several name and value pair arguments in any order as Name1, Value1, ..., NameN, ValueN.

Example: 'Name', 'MySatellite' sets the satellite name to 'MySatellite'.

#### Viewer — Satellite scenario viewer

row vector of all satelliteScenarioViewer objects (default) | scalar satelliteScenarioViewer object | array of satelliteScenarioViewer objects Satellite scenario viewer, specified as a scalar, row vector, or array of satelliteScenarioViewer objects.

#### Name — satellite name

"satellite *idx*" (default) | string scalar | string vector | character vector | cell array of character vectors

You can set this property only when calling satellite. After you call satellite, this property is read-only.

satellite name, specified as a comma-separated pair consisting of 'Name' and a string scalar, string vector, character vector or a cell array of character vectors.

- If only one satellite is added, specify Name as a string scalar or a character vector.
- If multiple satellites are added, specify Name as a string vector or a cell array of character vectors. The number of elements in the string vector or cell array must be equal to the number of satellites being added.

In the default value, idx is the count of the satellite added by the satellite object function. If another satellite of the same name exists, a suffix  $_idx_2$  is added, where  $idx_2$  is an integer that is incremented by 1 starting from 1 until the name duplication is resolved.

Data Types: char | string

#### OrbitPropagator — Name of orbit propagator

"sgp4" (default) | "two-body-keplerian" | "sdp4" | "ephemeris"

You can set this property when calling satellite only. After you call satellite, this property is read-only.

Name of the orbit propagator used for propagating satellite position and velocity, specified as the comma-separated pair consisting of 'OrbitPropagator' and either "two-body-keplerian", "sgp4", "sdp4", or "ephemeris".

#### Dependencies

OrbitPropagator is not available for ephemeris data inputs (timetable or timeseries). In these cases, satellite ignores this name-value pair.

Data Types: string | char

#### CoordinateFrame — Satellite state coordinate frame

"inertial" (default) | "ecef" | "geographic"

Satellite state coordinate frame, specified as the comma-separated pair consisting of 'CoordinateFrame' and one of these values:

- "inertial" For timeseries or timetable data, specifying this value accepts the position and velocity in the GCRF frame.
- "ecef" For timeseries or timetable data, specifying this value accepts the position and velocity in the ECEF frame.
- "geographic" For timeseries or timetable data, specifying this value accepts the position [*lat, lon, altitude*], where *lat* and *lon* are latitude and longitude in degrees, and *altitude* is the height above the World Geodetic System 84 (WGS 84) ellipsoid in meters.

Velocity is in the local NED frame.

### Dependencies

To enable this name value argument, ephemeris data inputs (timetable or timeseries).

Data Types: string | char

### **Output Arguments**

### sat — Satellite in the scenario

Satellite object

Satellite in the scenario, returned as a Satellite object belonging to the satellite scenario specified by scenario.

You can modify the Satellite object by changing its property values.

### See Also

### Objects

satelliteScenario|satelliteScenarioViewer

### Functions

access | receiver | transmitter | show | play | hide | orbitalElements

### Topics

"Multi-Hop Satellite Communications Link Between Two Ground Stations"

"Satellite Constellation Access to a Ground Station"

"Comparison of Orbit Propagators"

"Modeling Satellite Constellations Using Ephemeris Data"

"Estimate GNSS Receiver Position with Simulated Satellite Constellations"

"Model, Visualize, and Analyze Satellite Scenario"

"Satellite Scenario Key Concepts"

"Satellite Scenario Basics"

# conicalSensor

Package: matlabshared.satellitescenario

Add conical sensor to satellite scenario

## Syntax

```
conicalSensor(parent)
conicalSensor(parent,Name,Value)
S = conicalSensor(____)
```

### Description

conicalSensor(parent) adds a default ConicalSensor object to parent which can be a
satellite, groundStation or gimbal.

conicalSensor(parent,Name,Value) specifies options using one or more name-value arguments.
For example, 'MaxViewAngle',90 specifies a field of view angle of 90 degrees.

S = conicalSensor(\_\_\_\_) returns a handle to the added conical sensor. Specify any input argument combination from previous syntaxes.

## Examples

### **Calculate Maximum Revisit Time of Satellite**

Create a satellite scenario with a start time of 15-June-2021 8:55:00 AM UTC and a stop time of five days later. Set the simulation sample time to 60 seconds.

```
startTime = datetime(2021,6,21,8,55,0);
stopTime = startTime + days(5);
sampleTime = 60; % seconds
sc = satelliteScenario(startTime,stopTime,sampleTime)
sc =
satelliteScenario with properties:
        StartTime: 21-Jun-2021 08:55:00
        StopTime: 26-Jun-2021 08:55:00
        SampleTime: 60
        Viewers: [0x0 matlabshared.satellitescenario.Viewer]
        Satellites: [1x0 matlabshared.satellitescenario.Satellite]
GroundStations: [1x0 matlabshared.satellitescenario.GroundStation]
        AutoShow: 1
```

Add a satellite to the scenario using Keplerian orbital elements.

| semiMajorAxis = 7878137;                           | % me  |
|----------------------------------------------------|-------|
| <pre>eccentricity = 0;<br/>inclination = 50;</pre> | % deo |

% de

% de

% de

```
rightAscensionOfAscendingNode = 0;
argumentOfPeriapsis = 0;
trueAnomaly = 50;
sat = satellite(sc,semiMajorAxis,eccentricity,inclination,rightAscensionOfAscendingNode, ...
    argumentOfPeriapsis,trueAnomaly)
sat =
 Satellite with properties:
              Name: Satellite 1
                ID: 1
    ConicalSensors: [1x0 matlabshared.satellitescenario.ConicalSensor]
           Gimbals: [1x0 matlabshared.satellitescenario.Gimbal]
      Transmitters: [1x0 satcom.satellitescenario.Transmitter]
         Receivers: [1x0 satcom.satellitescenario.Receiver]
          Accesses:
                     [1x0 matlabshared.satellitescenario.Access]
       GroundTrack: [1x1 matlabshared.satellitescenario.GroundTrack]
             Orbit:
                     [1x1 matlabshared.satellitescenario.Orbit]
   OrbitPropagator: sgp4
       MarkerColor: [1 0 0]
        MarkerSize:
                     10
                     true
         ShowLabel:
    LabelFontColor: [1 0 0]
```

Add a ground station which represents the location to be photographed, to the scenario.

```
gs = groundStation(sc,"Name","Location To Photograph", ...
    "Latitude",42.3001, "Longitude",-71.3504)
                                                          % degrees
qs =
 GroundStation with properties:
                Name: Location To Photograph
                  ID:
                       2
            Latitude: 42.3 degrees
            Longitude:
                       -71.35 degrees
            Altitude: 0 meters
   MinElevationAngle: 0 degrees
       ConicalSensors: [1x0 matlabshared.satellitescenario.ConicalSensor]
             Gimbals: [1x0 matlabshared.satellitescenario.Gimbal]
         Transmitters: [1x0 satcom.satellitescenario.Transmitter]
            Receivers: [1x0 satcom.satellitescenario.Receiver]
            Accesses: [1x0 matlabshared.satellitescenario.Access]
         MarkerColor: [0 1 1]
          MarkerSize: 10
            ShowLabel: true
       LabelFontColor:
                       [0 1 1]
        LabelFontSize: 15
```

Add a gimbal to the satellite. You can steer this gimbal independently of the satellite.

```
g = gimbal(sat)
```

```
g =
Gimbal with properties:
```

LabelFontSize: 15

```
Name: Gimbal 3

ID: 3

MountingLocation: [0; 0; 0] meters

MountingAngles: [0; 0; 0] degrees

ConicalSensors: [1x0 matlabshared.satellitescenario.ConicalSensor]

Transmitters: [1x0 satcom.satellitescenario.Transmitter]

Receivers: [1x0 satcom.satellitescenario.Receiver]
```

Track the location to be photographed using the gimbal.

#### pointAt(g,gs);

Add a conical sensor to the gimbal. This sensor represents the camera. Set the field of view to 60 degrees.

```
camSensor = conicalSensor(g, "MaxViewAngle",60)
```

```
camSensor =
ConicalSensor with properties:
Name: Conical sensor 4
ID: 4
MountingLocation: [0; 0; 0] meters
MountingAngles: [0; 0; 0] degrees
MaxViewAngle: 60 degrees
Accesses: [1x0 matlabshared.satellitescenario.Access]
FieldOfView: [0x0 matlabshared.satellitescenario.FieldOfView]
```

Add access analysis between the camera and the location to be photographed. The access is added to the conical sensor.

```
ac = access(camSensor,gs)
ac =
   Access with properties:
    Sequence: [4 2]
   LineWidth: 1
   LineColor: [0.5 0 1]
```

Visualize the field of view of the camera by using the Satellite Scenario Viewer.

```
v = satelliteScenarioViewer(sc);
fieldOfView(camSensor);
```

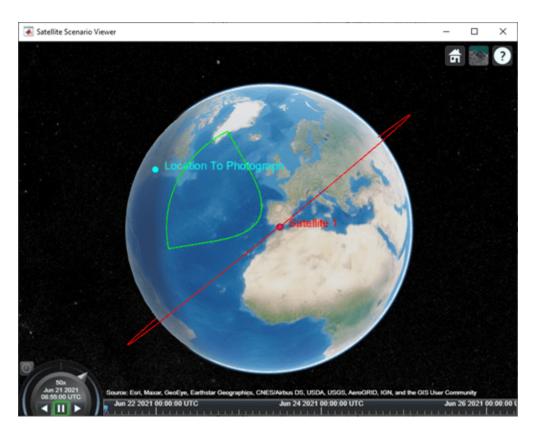

Determine the intervals during which the camera can see the geographical site.

#### t = accessIntervals(ac)

t=35×8 table

| Source             | Target                   | IntervalNumber | StartTime            |
|--------------------|--------------------------|----------------|----------------------|
| "Conical sensor 4" | "Location To Photograph" | 1              | 21-Jun-2021 10:38:00 |
| "Conical sensor 4" | "Location To Photograph" | 2              | 21-Jun-2021 12:36:00 |
| "Conical sensor 4" | "Location To Photograph" | 3              | 21-Jun-2021 14:37:00 |
| "Conical sensor 4" | "Location To Photograph" | 4              | 21-Jun-2021 16:41:00 |
| "Conical sensor 4" | "Location To Photograph" | 5              | 21-Jun-2021 18:44:00 |
| "Conical sensor 4" | "Location To Photograph" | 6              | 21-Jun-2021 20:46:00 |
| "Conical sensor 4" | "Location To Photograph" | 7              | 21-Jun-2021 22:50:00 |
| "Conical sensor 4" | "Location To Photograph" | 8              | 22-Jun-2021 09:51:00 |
| "Conical sensor 4" | "Location To Photograph" | 9              | 22-Jun-2021 11:46:00 |
| "Conical sensor 4" | "Location To Photograph" | 10             | 22-Jun-2021 13:46:00 |
| "Conical sensor 4" | "Location To Photograph" | 11             | 22-Jun-2021 15:50:00 |
| "Conical sensor 4" | "Location To Photograph" | 12             | 22-Jun-2021 17:53:00 |
| "Conical sensor 4" | "Location To Photograph" | 13             | 22-Jun-2021 19:55:00 |
| "Conical sensor 4" | "Location To Photograph" | 14             | 22-Jun-2021 21:58:00 |
| "Conical sensor 4" | "Location To Photograph" | 15             | 23-Jun-2021 10:56:00 |
| "Conical sensor 4" | "Location To Photograph" | 16             | 23-Jun-2021 12:56:00 |
| :                  |                          |                |                      |

Calculate the maximum revisit time in hours.

```
startTimes = t.StartTime;
endTimes = t.EndTime;
revisitTimes = hours(startTimes(2:end) - endTimes(1:end-1));
maxRevisitTime = max(revisitTimes) % hours
maxRevisitTime = 12.6667
```

Visualize the revisit times that photographs the location.

play(sc);

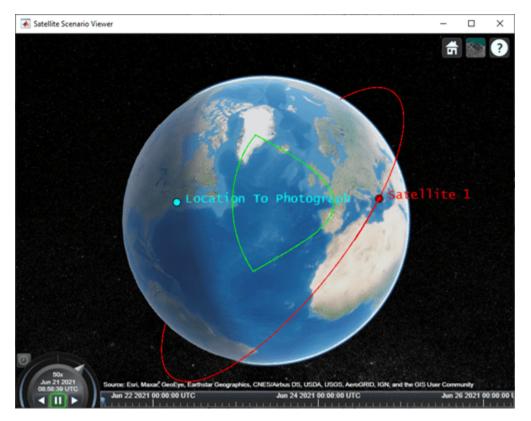

### **Input Arguments**

parent — Element of scenario to which conicalSensor is added

Satellite object | GroundStation object | Gimbal object

Element of scenario to which the conicalSensor is added, specified as a Satellite, GroundStation, or Gimbal object.

### **Name-Value Pair Arguments**

Specify optional comma-separated pairs of Name, Value arguments. Name is the argument name and Value is the corresponding value. Name must appear inside quotes. You can specify several name and value pair arguments in any order as Name1, Value1, ..., NameN, ValueN.

Example: 'MountingAngle', [20; 35; 10] sets the yaw, pitch, and roll angles of the conical sensor to 20, 35, and 10 degrees, respectively.

#### Name — conicalSensor name

"conicalSensor *idx*" (default) | string scalar | string vector | character vector | cell array of character vectors

You can set this property only when calling conicalSensor. After you call conicalSensor, this property is read-only.

conicalSensor name, specified as a comma-separated pair consisting of 'Name' and a string scalar, string vector, character vector or a cell array of character vectors.

- If only one conicalSensor is added, specify Name as a string scalar or a character vector.
- If multiple conicalSensors are added, specify Name as a string vector or a cell array of character vectors. The number of elements in the string vector or cell array must be equal to the number of satellites being added.

In the default value, idx is the count of the conicalSensor added by the conicalSensor object function. If another conicalSensor of the same name exists, a suffix  $_idx_2$  is added, where  $idx_2$  is an integer that is incremented by 1 starting from 1 until the name duplication is resolved.

Data Types: char | string

#### MountingLocation — Mounting location with respect to parent

[0; 0; 0] (default) | three-element row vector of positive numbers

Mounting location with respect to the parent object, specified as a three-element row vector of positive numbers in meters. The position vector is specified in the body frame of the input parent.

#### MountingAngles — Mounting orientation with respect to parent object

[0; 0; 0] (default) | three-element row vector of positive numbers

Mounting orientation with respect to parent object, specified as a three-element row vector of positive numbers in degrees. The elements of the vector correspond to yaw, pitch, and roll in that order. Yaw, pitch, and roll are positive rotations about the parent's z - axis, intermediate y - axis and intermediate x - axis of the parent.

Example: [0; 30; 60]

#### MaxViewAngle — Field of view angle

30 (default) | scalar in the range [0, 180]

Field of view angle, specified as a scalar in the range [0, 180]. Units are in degrees.

### **Output Arguments**

#### S — Conical sensor

ConicalSensor object

Conical sensor attached to parent, returned as a ConicalSensor object.

### See Also

```
Objects
satelliteScenario | satelliteScenarioViewer
```

### Functions

show | play | hide | groundStation | access | gimbal | satellite

### Topics

"Model, Visualize, and Analyze Satellite Scenario" "Satellite Scenario Key Concepts" "Satellite Scenario Basics"

# satelliteScenarioViewer

Package: matlabshared.satellitescenario

Create viewer for satellite scenario

### Syntax

```
satelliteScenarioViewer(scenario)
satelliteScenarioViewer(scenario,Name,Value)
v = satelliteScenarioViewer(scenario)
```

### Description

satelliteScenarioViewer(scenario) creates a 3-D or 2-D satellite scenario viewer for the specified satellite scenario.

#### Note

 Satellite Scenario Viewer is a 3-D map display and requires hardware graphics support for WebGL<sup>™</sup>.

satelliteScenarioViewer(scenario,Name,Value) creates a new viewer using one or more name-value arguments. For example, 'Basemap', 'topographic' bases the scenario on Topographic imagery provided by Esri<sup>®</sup>.

v = satelliteScenarioViewer(scenario) returns the handle to the satellite scenario viewer.

### **Examples**

### **Create and Visualize Satellite Scenario**

Create a satellite scenario object.

sc = satelliteScenario;

Add a satellite and ground station to the scenario. Additionally, add an access between the satellite and the ground station.

```
sat = satellite(sc,"eccentricOrbitSatellite.tle");
gs = groundStation(sc);
access(sat,gs);
```

Visualize the scenario at the start time defined in the TLE file by using the Satellite Scenario Viewer.

```
satelliteScenarioViewer(sc);
```

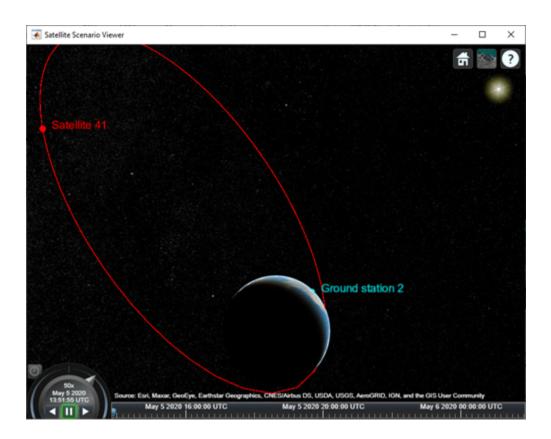

### **Input Arguments**

### scenario — Satellite scenario

satelliteScenario object

Satellite scenario, specified as a satelliteScenario object.

### **Name-Value Pair Arguments**

Specify optional comma-separated pairs of Name, Value arguments. Name is the argument name and Value is the corresponding value. Name must appear inside quotes. You can specify several name and value pair arguments in any order as Name1, Value1, ..., NameN, ValueN.

Example: 'Basemap', 'topographic' bases the scenario on Topographic imagery provided by Esri.

### Name — Name of viewer window

'Satellite Scenario Viewer' (default) | string scalar | character vector

Name of the viewer window, specified as a comma-separated pair consisting of 'Name' and either a string scalar or a character vector.

Data Types: char | string

### Position — Viewer window position

center of the screen (default) | row vector of four elements

Size and location of the satellite scenario window in pixels, specified as a row vector of four elements. The elements of the vector are [left bottom width height]. In the default case, width and height are 800 and 600 pixels, respectively.

#### Basemap — Map on which scenario is visualized

'satellite'(default)|'topographic'|'streets'|'streets-light'|'streets-dark'|
'darkwater'|'grayland'|'bluegreen'|'colorterrain'|'grayterrain'|'landcover'

Map on which scenario is visualized, specified as a comma-separated pair consisting of 'Basemap' and one of the values specified in this table:

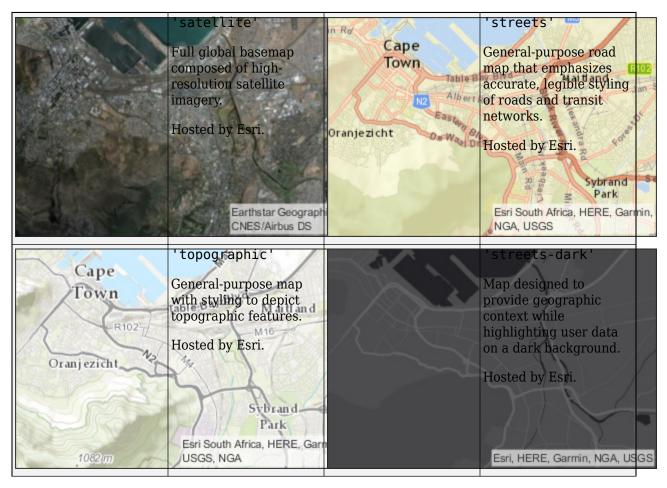

| An and a second second se | 'Landcover'<br>Map that combines<br>satellite-derived land<br>cover data, shaded<br>relief, and ocean-bottom<br>relief. The light, natural<br>palette is suitable for<br>thematic and reference<br>maps.<br>Created using Natural<br>Earth. |                                                                                                    | 'streets-light'<br>Map designed to<br>provide geographic<br>context while<br>highlighting user data<br>on a light background.<br>Hosted by Esri.<br>Esri South Africa, HERE, Gamin,<br>NGA, USGS |
|----------------------------------------------------------------------------------------------------|----------------------------------------------------------------------------------------------------|----------------------------------------------------------------------------------------------------|----------------------------------------------------------------------------------------------------|
|                                                                                                    | 'colorterrain'<br>Shaded relief map<br>blended with a land<br>cover palette. Humid<br>lowlands are green and<br>arid lowlands are<br>brown.<br>Created using Natural<br>Earth.                                                              | A A A A A A A A A A A A A A A A A A A                                                                                                    | 'grayterrain'<br>Terrain map in shades<br>of gray. Shaded relief<br>emphasizes both high<br>mountains and micro-<br>terrain found in<br>lowlands.<br>Created using Natural<br>Earth.             |
| A REAL PROPERTY OF                                                                                                    | 'bluegreen'<br>Two-tone, land-ocean<br>map with light green<br>land areas and light<br>blue water areas.<br>Created using Natural<br>Earth.                                                                                                 | An other and the second second | 'grayland'<br>Two-tone, land-ocean<br>map with gray land<br>areas and white water<br>areas.<br>Created using Natural<br>Earth.                                                                   |

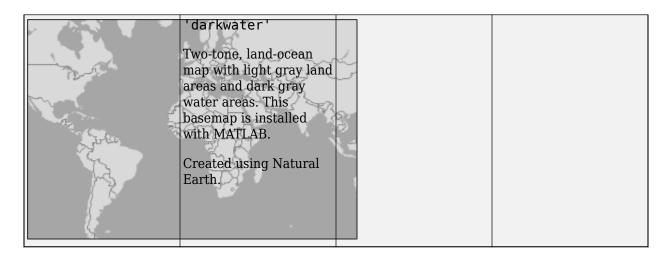

All basemaps except 'darkwater' require Internet access. The 'darkwater' basemap is included with MATLAB and Satellite Communications Toolbox.

If you do not have consistent access to the Internet, you can download the basemaps created using Natural Earth onto your local system by using the Add-On Explorer. The basemaps hosted by Esri are not available for download.

Alignment of boundaries and region labels are a presentation of the feature provided by the data vendors and do not imply endorsement by The MathWorks<sup>®</sup>.

Data Types: char | string

#### **Dimension — Dimension of viewer**

'3-D' (default) | '2-D'

Dimension of the viewer, specified as a comma-separated pair consisting of 'Dimension' and either '3-D' or '2-D'.

Data Types: char | string

#### PlaybackSpeedMultiplier — Speed of animation

50 (default) | positive scalar

Speed of the animation for the input scenario used by the play function, specified as a commaseparated pair consisting of 'PlaybackSpeedMultiplier' and a positive scalar.

#### CameraReferenceFrame — Reference frame of camera

'ECEF' (default) | 'Inertial'

Reference frame of the camera, specified as a comma-separated pair consisting of 'CameraReferenceFrame' and one of these values:

- 'ECEF' Earth-Centered Earth-Fixed camera.
- 'Inertial' Inertially fixed camera.

When you specify 'Inertial', the globe rotates with respect to the camera. When you specify 'ECEF', the camera rotates with the globe.

### Dependencies

To enable this name-value argument, set to Dimension to '3-D'.

### CurrentTime — Current simulation time

StartTime of satelliteScenario (default) | datetime array

Current simulation time of the viewer, specified as a datetime array. This value changes over time when the animation is playing.

Data Types: datetime

### **Output Arguments**

### v — Satellite scenario viewer

satelliteScenarioViewer object

Satellite scenario viewer, returned as a satelliteScenarioViewer object.

To specify, query, or visualize satellite scenario viewer details, use these functions:

| campos     | Set or query camera position.                                   |
|------------|-----------------------------------------------------------------|
| camheight  | Set or query camera height.                                     |
| camheading | Set or query camera heading angle.                              |
| camroll    | Set or query camera roll angle.                                 |
| campitch   | Set or query camera pitch angle.                                |
| camtarget  | Target an object with the camera.                               |
| hideAll    | Hide all visualizations and animations in the Satellite Viewer. |
| showAll    | Show all visualizations and animations in the Satellite Viewer. |

### Tips

• To pan the viewer window without rotation, use **Shift + left click + drag**.

### See Also

### Functions

show|play|hide|access|groundStation|satellite

### Topics

"Multi-Hop Satellite Communications Link Between Two Ground Stations"

"Satellite Constellation Access to a Ground Station"

"Comparison of Orbit Propagators"

"Modeling Satellite Constellations Using Ephemeris Data"

"Estimate GNSS Receiver Position with Simulated Satellite Constellations"

"Model, Visualize, and Analyze Satellite Scenario"

"Satellite Scenario Key Concepts"

"Satellite Scenario Basics"

# play

Package: matlabshared.satellitescenario

Play satellite scenario simulation results on viewer

# Syntax

```
play(scenario)
play(v)
play(scenario,Name,Value)
```

### Description

play(scenario) plays simulation results of the satellite scenario, scenario, from its start time (StartTime property) to its stop time (StopTime property) using a step size specified by the SampleTime property. The function plays the results in a satellite scenario viewer.

play(v) plays the satellite scenario simulation on the Satellite Scenario Viewer specified by v.

play(scenario,Name,Value) specifies additional options using one or more name-value arguments. For example, you can set the speed of animation to 40 times the real time speed, using 'PlaybackSpeedMultiplier',40.

### **Examples**

### Add Satellites to Scenario Using Keplerian Elements

Create a satellite scenario with a start time of 02-June-2020 8:23:00 AM UTC, and the stop time set to one day later. Set the simulation sample time to 60 seconds.

```
startTime = datetime(2020,6,02,8,23,0);
stopTime = startTime + days(1);
sampleTime = 60;
sc = satelliteScenario(startTime,stopTime,sampleTime);
```

Add two satellites to the scenario using their Keplerian elements.

```
semiMajorAxis = [10000000; 15000000];
eccentricity = [0.01; 0.02];
inclination = [0; 10];
rightAscensionOfAscendingNode = [0; 15];
argumentOfPeriapsis = [0; 30];
trueAnomaly = [0; 20];
sat = satellite(sc, semiMajorAxis, eccentricity, inclination, ...
rightAscensionOfAscendingNode, argumentOfPeriapsis, trueAnomaly)
sat =
1×2 Satellite array with properties:
Name
```

ID ConicalSensors Gimbals Transmitters Receivers Accesses GroundTrack Orbit OrbitPropagator MarkerColor MarkerSize ShowLabel LabelFontSize LabelFontColor

View the satellites in orbit and the ground tracks over one hour.

```
show(sat)
groundTrack(sat,'LeadTime',3600)
ans=1×2 object
1×2 GroundTrack array with properties:
    LeadTime
    TrailTime
    LineWidth
    TrailLineColor
    LeadLineColor
    VisibilityMode
```

play(sc)

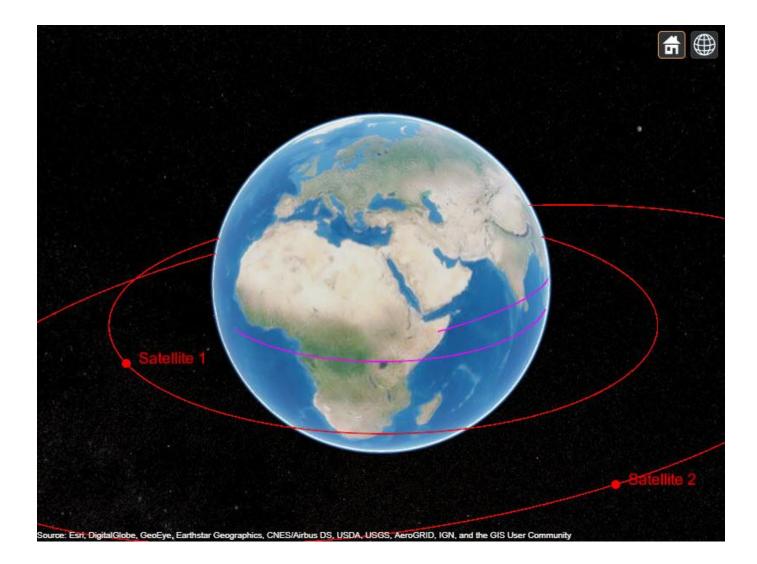

### **Input Arguments**

### scenario — Satellite scenario

satelliteScenario object

Satellite scenario, specified as a satelliteScenario object.

# v — Viewer scalar satelliteScenarioViewer object

Viewer, specified as a scalar satelliteScenarioViewer object.

### **Name-Value Pair Arguments**

Specify optional comma-separated pairs of Name, Value arguments. Name is the argument name and Value is the corresponding value. Name must appear inside quotes. You can specify several name and value pair arguments in any order as Name1, Value1, ..., NameN, ValueN.

Example: 'PlaybackSpeedMultiplier', 30 plays the animation 30 times faster than real time.

### Viewer — Satellite scenario viewer

row vector of all satelliteScenarioViewer objects (default) | scalar satelliteScenarioViewer object | array of satelliteScenarioViewer objects

Satellite scenario viewer, specified as a scalar, row vector, or array of satelliteScenarioViewer objects.

### PlaybackSpeedMultiplier — Speed of animation

50 (default) | positive scalar

Speed of animation relative to real time, specified as a positive scalar.

### See Also

**Objects** satelliteScenario

#### Functions

hide | show | satellite | access | groundStation

#### Topics

"Multi-Hop Satellite Communications Link Between Two Ground Stations"

"Satellite Constellation Access to a Ground Station"

"Comparison of Orbit Propagators"

"Modeling Satellite Constellations Using Ephemeris Data"

"Estimate GNSS Receiver Position with Simulated Satellite Constellations"

"Model, Visualize, and Analyze Satellite Scenario"

"Satellite Scenario Key Concepts"

"Satellite Scenario Basics"

# pointAt

Package: matlabshared.satellitescenario

Target at which entity must be pointed

### Syntax

```
pointAt(sat,coordinates)
pointAt(sat,target)
pointAt(sat,'nadir')
```

```
pointAt(gim, 'none')
pointAt(gim, coordinates)
pointAt(gim, target)
pointAt(gim, 'nadir')
```

### Description

### Satellite Object

pointAt(sat, coordinates) sets the attitude of the satellite sat such that its yaw (body z axis)
tracks the geographical coordinates [latitude; longitude; altitude] specified by coordinates. The
function constantly adjusts the attitude of the satellite so that its yaw (body z) axis points at the
desired target. Its roll (body x) axis is aligned with the inertial velocity vector by minimizing the angle
between them (exact alignment can be geometrically impossible).

pointAt(sat,target) sets the attitude of the satellite sat such that its yaw axis tracks the specified target.The input target can be another satellite or ground station.

pointAt(sat, 'nadir') sets the attitude of the satellite sat such that its yaw axis points in the nadir direction.

### Gimbal Object

pointAt(gim, 'none') sets the steering angles (gimbal azimuth and gimbal elevation) of the gimbal gim to zero.

pointAt(gim, coordinates) steers gim independent of the parent such that its body z- axis tracks the geographical coordinates [latitude; longitude; altitude] specified by coordinates.

The desired orientation is achieved by rotating the gimbal about its body *z*-axis (gimbal azimuth) and secondly rotating the gimbal about its body *y*-axis (gimbal elevation). The function continuously steers the gimbal for the duration of the simulation so that the gimbal points at the desired target.

pointAt(gim,target) steers gim such that its body z-axis tracks the specifiedtarget.target
can be another satellite or ground station.

pointAt(gim, 'nadir') steers gim such that its body z-axis points in the nadir direction of the
parent, namely, the parent's latitude, longitude, and 0 m altitude.

### **Input Arguments**

sat - Satellite
Satellite object

Satellite, specified as a Satellite object.

**gim — Gimbal** Gimbal object

Gimbal, specified as a Gimbal object.

### coordinates — Geographical coordinates of the satellite target

three-element row vector

Geographical coordinates of the satellite or gimbals' target, specified as a three-element row vector. The latitude and longitude are specified in degrees, and the altitude is specified as the height above the surface of the Earth in meters.

target — Target
Satellite object | GroundStation object

Target at which input sat or gim is pointed, specified as a Satellite or GroundStation object.

### See Also

### Objects

satelliteScenario|satelliteScenarioViewer

### Functions

show|play|hide|access|groundStation|conicalSensor|transmitter|receiver

### Topics

"Model, Visualize, and Analyze Satellite Scenario" "Satellite Scenario Key Concepts" "Satellite Scenario Basics"

# camroll

Package: matlabshared.satellitescenario

Set or get roll angle of camera for satellite scenario viewer

## Syntax

```
camroll(viewer,roll)
outRoll = camroll(viewer, ____)
```

## Description

camroll(viewer, roll) sets the roll angle of the camera for the satellite scenario viewer. Setting
the roll angle rotates the camera around its x-axis.

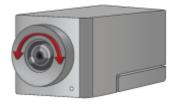

outRoll = camroll(viewer, \_\_\_\_) returns the roll angle of the camera. If the second input is
roll, then the function sets the output equal to the input roll.

## **Input Arguments**

### viewer — Satellite scenario viewer

satelliteScenarioViewer object

Satellite scenario viewer, specified as a satelliteScenarioViewer object. viewer must be specified as a scalar satelliteScenarioViewer object.<sup>1</sup>

### roll — Roll angle of camera

scalar in the range [-360, 360]

Roll angle of the camera, specified as a scalar in the range [-360, 360] degrees.

## Tips

• When the pitch angle is near -90 (the default value) or 90 degrees, the camera loses one rotational degree of freedom. As a result, when you change the roll angle, the heading angle might change instead. This phenomenon is called gimbal lock. To avoid the effects of gimbal lock, call the camheading function instead of the camroll function.

<sup>1.</sup> Alignment of boundaries and region labels are a presentation of the feature provided by the data vendors and do not imply endorsement by MathWorks<sup>®</sup>.

### See Also

### Objects

satelliteScenario|satelliteScenarioViewer

### Functions

show|play|hide|campitch|campos|hideAll|camtarget|camheight|camheading

### Topics

"Model, Visualize, and Analyze Satellite Scenario" "Satellite Scenario Key Concepts" "Satellite Scenario Basics"

# campitch

Package: matlabshared.satellitescenario

Set or get pitch angle of camera for satellite scenario viewer

# Syntax

```
campitch(viewer,pitch)
outPitch = campitch(viewer, ____)
```

# Description

campitch(viewer,pitch) sets the pitch angle of the camera for the specified satellite scenario viewer. Setting the pitch angle tilts the camera up or down as shown in this figure..

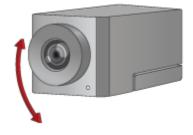

outPitch = campitch(viewer, \_\_\_\_) returns the pitch angle of the camera. If the second input is
pitch, then the function sets the output equal to the input pitch.

# Input Arguments

### viewer — Satellite scenario viewer

satelliteScenarioViewer object

Satellite scenario viewer, specified as a satelliteScenarioViewer object. viewer must be specified as a scalar satelliteScenarioViewer object.<sup>2</sup>

### pitch — Pitch angle of camera

scalar the in the range [-90, 90]

Pitch angle of the camera, specified as a scalar the in the range [-90, 90] degrees. By default, the pitch angle is -90 degrees, which means that camera points directly toward the surface of the globe.

# Tips

• When the pitch angle is near -90 (the default value) or 90 degrees, the camera loses one rotational degree of freedom. As a result, when you change the roll angle, the heading angle might change instead. This phenomenon is called gimbal lock. To avoid the effects of gimbal lock, call the camheading function instead of the camroll function.

<sup>2.</sup> Alignment of boundaries and region labels are a presentation of the feature provided by the data vendors and do not imply endorsement by MathWorks.

### See Also

### Objects

satelliteScenario|satelliteScenarioViewer

### Functions

show|play|hide|camroll|campitch|campos|hideAll|camtarget|camheading

### Topics

"Model, Visualize, and Analyze Satellite Scenario" "Satellite Scenario Key Concepts" "Satellite Scenario Basics"

# campos

Package: matlabshared.satellitescenario

Set or get position of camera for satellite scenario viewer

# Syntax

```
campos(viewer,lat,lon)
campos(viewer,lat,lon,height)
campos(viewer)
[latOut,lonOut,heightOut] = campos(____)
```

# Description

campos(viewer,lat,lon) sets the latitude and longitude of the camera for the specified satellite
scenario viewer.

campos(viewer,lat,lon,height) sets the latitude, longitude, and ellipsoidal height of the camera. If you want to set only the height of the camera, use the camheight function instead.

campos(viewer) displays the latitude, longitude, and ellipsoidal height of the camera as a threeelement vector.

[latOut,lonOut,heightOut] = campos(\_\_\_\_\_) sets the position and then returns the latitude, longitude, and height of the camera. Specify any input argument combinations from previous syntaxes.

### **Input Arguments**

### viewer — Satellite scenario viewer

satelliteScenarioViewer object

Satellite scenario viewer, specified as a satelliteScenarioViewer object. viewer must be specified as a scalar satelliteScenarioViewer object.<sup>3</sup>

### lat — Geodetic latitude of camera

0 (default) | scalar in the range [-90, 90].

Geodetic latitude of the camera, specified as a scalar in the range [-90, 90] degrees.

### lon — Geodetic longitude of camera

 $\mathbf{0}$  (default) | scalar in the range [-360, 360].

Geodetic longitude of the camera, specified as a scalar in the range [-360, 360].

### height — Ellipsoidal height of camera

15000000 (default) | numeric scalar

<sup>3.</sup> Alignment of boundaries and region labels are a presentation of the feature provided by the data vendors and do not imply endorsement by MathWorks.

Ellipsoidal height of the camera, specified as a numeric scalar in meters. Satellite scenario viewer objects use the WGS84 reference ellipsoid.

If you specify the height so that the camera is level with or below the surface of the Earth, then the campos function sets the height to a value one meter above the surface.

### **Output Arguments**

#### latOut — Geodetic latitude of camera

numeric scalar

Geodetic latitude of the camera, returned as a numeric scalar in degrees.

#### lonOut — Geodetic longitude of camera

numeric scalar

Geodetic longitude of the camera, returned as a numeric scalar in degrees.

#### heightOut — Ellipsoidal height of camera

numeric scalar

Ellipsoidal height of the camera, returned as a numeric scalar in meters. Satellite scenario viewer objects use the WGS84 reference ellipsoid. For more information about ellipsoidal height, see "Geodetic Coordinates".

### See Also

**Objects** satelliteScenario|satelliteScenarioViewer

#### Functions

show|play|hide|camroll|campitch|hideAll|camtarget|camheight|camheading

#### Topics

"Model, Visualize, and Analyze Satellite Scenario" "Satellite Scenario Key Concepts" "Satellite Scenario Basics"

# camheading

Package: matlabshared.satellitescenario

Set or get heading angle of camera for satellite scenario satellite scenario viewer

# Syntax

```
camheading(viewer, heading)
outHeading = camheading(viewer, ____)
```

## Description

camheading(viewer, heading) sets the heading angle of the camera for the specified satellite scenario viewer. Setting the heading angle shifts the camera left or right about its z - axis.

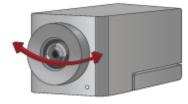

outHeading = camheading(viewer, \_\_\_\_) returns the heading angle of the camera. If the second
input is heading, then the function sets the output equal to the input pitch.

# **Input Arguments**

#### viewer — Satellite scenario viewer

satelliteScenarioViewer object

Satellite scenario viewer, specified as a satelliteScenarioViewer object. viewer must be specified as a scalar satelliteScenarioViewer object.<sup>4</sup>

#### heading — Heading angle of camera

360 (default) | scalar in the range [-360, 360]

Heading angle of the camera, specified as a scalar value in the range [-360, 360] degrees.

# Tips

• When the pitch angle is near -90 (the default value) or 90 degrees, the camera loses one rotational degree of freedom. As a result, when you change the roll angle, the heading angle might change instead. This phenomenon is called gimbal lock. To avoid the effects of gimbal lock, call the camheading function instead of the camroll function.

<sup>4.</sup> Alignment of boundaries and region labels are a presentation of the feature provided by the data vendors and do not imply endorsement by MathWorks.

### See Also

#### Objects

satelliteScenario|satelliteScenarioViewer

#### Functions

show|play|hide|camroll|campitch|campos|hideAll|camtarget|camheight|
camheading

#### Topics

"Model, Visualize, and Analyze Satellite Scenario" "Satellite Scenario Key Concepts" "Satellite Scenario Basics"

# camheight

Package: matlabshared.satellitescenario

Set or get height of camera for satellite scenario viewer

# Syntax

```
camheight(viewer,height)
heightOut = camheight(viewer, ____)
```

# Description

camheight(viewer,height) sets the ellipsoidal height of the camera for the specified satellite
scenario viewer.

heightOut = camheight(viewer, \_\_\_\_) returns the ellipsoidal height of the camera. If the second input is height, then the function sets the output equal to the input height.

## **Input Arguments**

#### viewer — Satellite scenario viewer

satelliteScenarioViewer object

Satellite scenario viewer, specified as a satelliteScenarioViewer object. viewer must be specified as a scalar satelliteScenarioViewer object.<sup>5</sup>

#### height — Ellipsoidal height of camera

15000000 (default) | numeric scalar

Ellipsoidal height of the camera, specified as a numeric scalar in meters. Satellite scenario viewer objects use the WGS84 reference ellipsoid. For more information about ellipsoidal height, see "Geodetic Coordinates".

If you specify the height so that the camera is level with or below the surface of the Earth, then the camheight function sets the height to a value one meter above the surface.

### See Also

#### Objects

satelliteScenario|satelliteScenarioViewer

#### Functions

show|play|hide|camroll|campitch|campos|hideAll|camtarget|camheading

#### Topics

"Model, Visualize, and Analyze Satellite Scenario" "Satellite Scenario Key Concepts"

<sup>5.</sup> Alignment of boundaries and region labels are a presentation of the feature provided by the data vendors and do not imply endorsement by MathWorks.

"Satellite Scenario Basics"

# camtarget

Package: matlabshared.satellitescenario

Set camera target for satellite scenario viewer

# Syntax

camtarget(viewer,target)

## Description

camtarget(viewer,target) focuses the camera on the input satellite or ground station. The camera follows the object and can be unlocked by calling camtarget on another satellite or ground station or by double-clicking anywhere in the map.

### **Input Arguments**

#### viewer — Satellite scenario viewer

satelliteScenarioViewer object

Satellite scenario viewer, specified as a satelliteScenarioViewer object. viewer must be specified as a scalar satelliteScenarioViewer object.<sup>6</sup>

#### target — Target of camera

Satellite object | GroundStation object

Target of the camera, specified as a scalar Satellite or GroundStation object.

### See Also

#### Objects

satelliteScenario|satelliteScenarioViewer

#### Functions

show|play|hide|camroll|campitch|campos|hideAll|camheight|camheading

#### Topics

"Model, Visualize, and Analyze Satellite Scenario" "Satellite Scenario Key Concepts" "Satellite Scenario Basics"

<sup>6.</sup> Alignment of boundaries and region labels are a presentation of the feature provided by the data vendors and do not imply endorsement by MathWorks.

# hideAll

Package: matlabshared.satellitescenario

Hide all graphics in satellite scenario viewer

# Syntax

hideAll(viewer)

# Description

hideAll(viewer) hides all graphics in the specified satellite scenario viewer.

## **Input Arguments**

#### viewer — Satellite scenario viewer

satelliteScenarioViewer object

Satellite scenario viewer, specified as a satelliteScenarioViewer object. viewer must be specified as a scalar satelliteScenarioViewer object.<sup>7</sup>

### See Also

### Objects

satelliteScenario|satelliteScenarioViewer

#### Functions

show|play|hide|campos|camroll|campitch|camheading|camheight|camtarget| access|groundStation|conicalSensor|showAll

#### Topics

"Model, Visualize, and Analyze Satellite Scenario" "Satellite Scenario Key Concepts" "Satellite Scenario Basics" "Comparison of Orbit Propagators"

<sup>7.</sup> Alignment of boundaries and region labels are a presentation of the feature provided by the data vendors and do not imply endorsement by MathWorks.

# showAll

Package: matlabshared.satellitescenario

Show all graphics in viewer

# Syntax

showAll(viewer)

## Description

showAll(viewer) shows all graphics in the specified satellite scenario viewer.

## **Input Arguments**

#### viewer — Satellite scenario viewer

satelliteScenarioViewer object

Satellite scenario viewer, specified as a satelliteScenarioViewer object. viewer must be specified as a scalar satelliteScenarioViewer object.<sup>8</sup>

### See Also

#### Objects

satelliteScenario|access|groundStation|satelliteScenarioViewer| conicalSensor

#### Functions

show|play|hide|campos|camroll|campitch|camheading|camheight|camtarget

#### Topics

"Model, Visualize, and Analyze Satellite Scenario" "Satellite Scenario Key Concepts" "Satellite Scenario Basics" "Comparison of Orbit Propagators"

<sup>8.</sup> Alignment of boundaries and region labels are a presentation of the feature provided by the data vendors and do not imply endorsement by MathWorks.

# accessPercentage

#### Package: matlabshared.satellitescenario

Percentage of time when access exists between first and last node defining access analysis

# Syntax

ap = accessPercentage(ac)

## Description

ap = accessPercentage(ac) returns the percentages of time from start time to stop time of the satellite scenario when access exists between the first and last node of each access object in the input vector.

### **Input Arguments**

ac — Access analysis row vector of Access objects

Access analysis, specified as a row vector of a Access objects.

# **Outputs Arguments**

#### **ap** — **Access percentage** row vector of nonnegative numbers

Access percentage, returned as a row vector of nonnegative numbers.

# See Also

**Objects** satelliteScenario|satelliteScenarioViewer

#### Functions

show | play | hide | groundStation | conicalSensor | transmitter | receiver

#### Topics

"Model, Visualize, and Analyze Satellite Scenario" "Satellite Scenario Key Concepts" "Satellite Scenario Basics"

# linkPercentage

#### Package: satcom.satellitescenario

Percentage of time when link between first and last node in link analysis is closed

# Syntax

lp = linkPercentage(lnk)

## Description

lp = linkPercentage(lnk) returns the percentages of time from start time to stop time of the satellite scenario when link between the first and last node is closed.

## **Input Arguments**

**lnk — Link analysis** Link object scalar

Link analysis object, specified as a Link object scalar.

### **Outputs Arguments**

**lp** — **Link percentage** vector of positive numbers

Link percentage, returned as a vector of positive numbers.

# See Also

**Objects** satelliteScenario|satelliteScenarioViewer|Link

#### Functions

show|play|ebno|linkStatus|linkIntervals|groundStation

#### Topics

"Model, Visualize, and Analyze Satellite Scenario" "Satellite Scenario Key Concepts" "Satellite Scenario Basics"

# linkStatus

Package: satcom.satellitescenario

Status of link closure between first and last node

# Syntax

```
s = linkStatus(lnk)
s = linkStatus(lnk,timeIn)
[s,timeOut] = linkStatus(____)
```

# Description

s = linkStatus(lnk) returns the link closure status history between the first and last node in the input Link object.

s = linkStatus(lnk,timeIn) returns the link closure status at the specified datetime in timeIn.

[s,timeOut] = linkStatus(\_\_\_\_) returns the link closure status and the corresponding times in Universal Time Coordinated (UTC).

## **Input Arguments**

#### lnk — Link analysis

Link object scalar

Link analysis object, specified as a Link object scalar.

#### timeIn — Time at which output is calculated

scalar

Time at which the output is calculated, specified as a scalar. If you do not specify a time zone, then the time zone is assumed to be UTC.

### **Outputs Arguments**

#### s — Link closure status

scalar or row vector of logical values

Link closure status, returned as a row vector of logical values. If timeIn is specified, s is a row vector, otherwise, the output is a scalar. The status at a given instant is 1 (true) if the link between first and last node is closed. The link between the first and last node is closed when the link between each individual pair of intermediate adjacent nodes in the Sequence property of the link is closed.

- For a given pair, the link is considered to be closed when both nodes belong to the same satellite or ground station.
- Otherwise, the link between the pair is closed if the directionality is from a transmitter to a receiver and the energy per bit to noise power spectral density ratio (Eb/No) at the receiver is greater than its RequiredEbNo.

• Additionally, if a given node is attached to a ground station directly or via a gimbal, the elevation angle of the adjacent node with respect to the ground station must be greater than or equal to its MinElevationAngle.

#### timeOut — Time samples of output link status

scalar | vector

Time samples of output link status, returned as a scalar or a vector. If time history of link status is returned, timeOut is a row vector.

### See Also

**Objects** satelliteScenario|groundStation|satelliteScenarioViewer|Link

Functions
show|play|ebno|linkPercentage|linkIntervals

#### Topics

"Model, Visualize, and Analyze Satellite Scenario" "Satellite Scenario Key Concepts" "Satellite Scenario Basics"

# linkIntervals

Package: satcom.satellitescenario

Intervals during which link is closed

# Syntax

int = linkIntervals(lnk)

## Description

int = linkIntervals(lnk) returns a table of intervals during which the link between the first
node and last node in each link object input vector is closed.

### **Input Arguments**

#### lnk — Link analysis

Link object scalar

Link analysis object, specified as a Link object scalar.

## **Outputs Arguments**

#### int — Intervals during which link is closed

table

Intervals during which the link is closed, returned as a table.

Each row of the table denotes a specific interval, and the columns of the table are named Source, Target, IntervalNumber, StartTime, EndTime, Duration (in seconds), StartOrbit, and EndOrbit. Source and Target are the names of the first and last node, respectively, that define the link analysis.

- If Source is directly or indirectly attached to a satellite, then StartOrbit and EndOrbit correspond to the satellite associated with Source.
- If Target is directly or indirectly attached to a satellite, then StartOrbit and EndOrbit correspond to the satellite associated with the Target. Otherwise, StartOrbit and EndOrbit are NaN because they are associated with ground stations.

### See Also

#### Objects

satelliteScenario|groundStation|satelliteScenarioViewer|Link

#### Functions

show|play|linkPercentage|linkStatus|ebno

#### Topics

"Model, Visualize, and Analyze Satellite Scenario"

"Satellite Scenario Key Concepts" "Satellite Scenario Basics"

# aer

Package: matlabshared.satellitescenario

Calculate azimuth angle, elevation angle, and range in NED frame from another satellite or ground station

# Syntax

```
az = aer(objIn,target)
[az,el] = aer(objIn,target)
[az,el,range] = aer(objIn,target)
[az,el,range,timeOut] = aer(objIn,target)
[____] = aer(objIn,target,timeIn)
```

# Description

az = aer(objIn,target) returns the history of azimuth angles, between satellite or ground station objIn and another satellite or ground station target belonging to a given satelliteScenario object.

[az,el] = aer(objIn,target) returns the history of elevation angles, el, between satellite or ground station objIn and another satellite or ground station target.

[az,el,range] = aer(objIn,target) returns the history of the range of target with respect to objIn.

[az,el,range,timeOut] = aer(objIn,target) returns the corresponding time in timeOut.

[\_\_\_\_] = aer(objIn,target,timeIn) returns the outputs at the specified datetime timeIn. Specify any output argument combinations from previous syntaxes.

# Input Arguments

#### objIn — First scenario component

Satellite object | GroundStation object

First scenario component, specified as a Satellite or GroundStation object.

#### target — Second scenario component

Satellite object | GroundStation object

Second scenario component, specified as a Satellite or GroundStation object.

### timeIn — Time at which output is calculated

scalar

Time at which output is calculated, specified as a scalar. If no time zone is specified in timeIn, the time zone is assumed to be UTC.

### **Output Arguments**

#### az — Azimuth angles

scalar | vector

Azimuth angles of target in the local azimuth, elevation and range (AER) system, returned as a scalar or vector. Azimuths are measured clockwise from North. Values are specified in degrees in the interval [0, 360). The vector elements correspond to the time samples from the satellite scenario StartTime to StopTime properties, as specified by the SampleTime property. The azimuth angle is defined in the North-East-Down (NED) frame of (and centered at) objIn such that 0 degrees is North, 90 degrees is East, 180 degrees is South, and 270 degrees is West.

#### el — Elevation angles

scalar | vector

Elevation angles of target in the local AER system, returned as a scalar or vector. Elevations are measured with respect to a plane that is perpendicular to the normal of the surface of the earth. If objIn is on the surface of the Earth, then the plane is tangent to the Earth.

Values are specified in degrees in the closed interval [0 180]. The vector elements correspond to the time samples from the satellite scenario StartTime to StopTime properties, as specified by the SampleTime property. The elevation angle is defined in the NED frame of (and centered at) objIn such that 0 deg implies target is on the North East (NE) plane, 90 degrees implies target is directly above objIn, and -90 degrees implies target is directly below objIn.

#### range — Distances from local origin

scalar | vector

Distances from the local origin in meters, returned as a scalar or vector.

#### timeOut — Time samples between start and stop time of scenario

scalar | vector

Time samples corresponding to az, el, and range, returned as a scalar or vector.

### See Also

#### Objects

satelliteScenario|satelliteScenarioViewer

#### Functions

show|play|access|groundStation|conicalSensor|transmitter|receiver|hide

#### Topics

"Model, Visualize, and Analyze Satellite Scenario" "Satellite Scenario Key Concepts" "Satellite Scenario Basics"

# accessIntervals

Package: satelliteScenario

Intervals during which access status is true

### Syntax

```
int = accessIntervals(ac)
```

### Description

int = accessIntervals(ac) returns a table of intervals during which the access status
corresponding to each access object in the input vector is true.

### Examples

#### Add Ground stations to Scenario and Visualize Access Intervals

Create satellite scenario and add ground stations from latitudes and longitudes.

```
startTime = datetime(2020, 5, 1, 11, 36, 0);
stopTime = startTime + days(1);
sampleTime = 60;
sc = satelliteScenario(startTime, stopTime, sampleTime);
lat = [10];
lon = [-30];
gs = groundStation(sc, lat, lon);
```

Add satellites using Keplerian elements.

```
semiMajorAxis = 10000000;
eccentricity = 0;
inclination = 10;
rightAscensionOfAscendingNode = 0;
argumentOfPeriapsis = 0;
trueAnomaly = 0;
sat = satellite(sc, semiMajorAxis, eccentricity, inclination, ...
rightAscensionOfAscendingNode, argumentOfPeriapsis, trueAnomaly);
```

Add access analysis to the scenario and obtain the table of intervals of access between the satellite and the ground station.

ac = access(sat, gs); intvls = accessIntervals(ac) intvls=8×8 table Source Target IntervalNumber StartTime EndTi "Satellite 2" "Ground station 1" 01-May-2020 11:36:00 01-May-2020 1 2 "Satellite 2" "Ground station 1" 01-May-2020 14:20:00 01-May-2020

| "Satellite 2" | "Ground station 1" | 3 | 01-May-2020 17:27:00 | 01-May-2020 |
|---------------|--------------------|---|----------------------|-------------|
| "Satellite 2" | "Ground station 1" | 4 | 01-May-2020 20:34:00 | 01-May-2020 |
| "Satellite 2" | "Ground station 1" | 5 | 01-May-2020 23:41:00 | 02-May-2020 |
| "Satellite 2" | "Ground station 1" | 6 | 02-May-2020 02:50:00 | 02-May-2020 |
| "Satellite 2" | "Ground station 1" | 7 | 02-May-2020 05:59:00 | 02-May-2020 |
| "Satellite 2" | "Ground station 1" | 8 | 02-May-2020 09:06:00 | 02-May-2020 |

#### Play the scenario to visualize the ground stations.

#### play(sc)

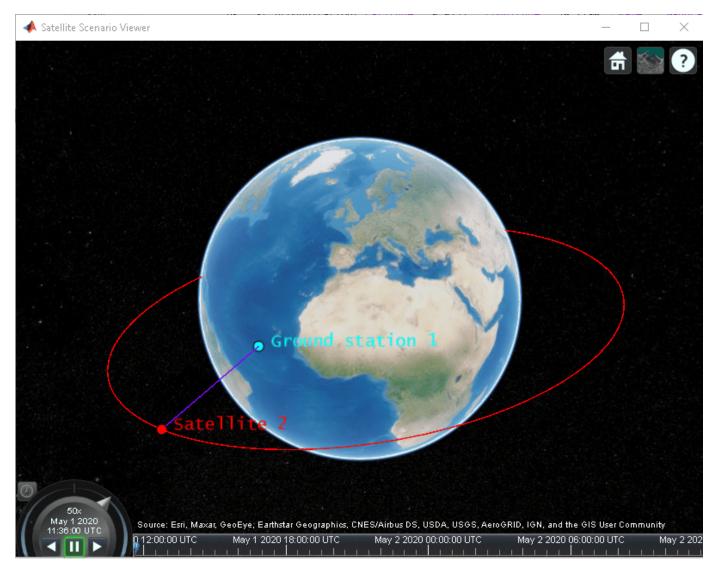

## **Input Arguments**

#### ac — Access analysis

row vector of Access objects

Access analysis, specified as a row vector of a Access objects.

### **Outputs Arguments**

#### int — Intervals during which access is true

table

Intervals during which access is true, returned as a table.

Each row of the table denotes a specific interval, and the columns of the table are named Source, Target, IntervalNumber, StartTime, EndTime, Duration (in seconds), StartOrbit, and EndOrbit. Source and Target are the names of the first and last node, respectively, defining the access analysis.

- If Source is a satellite or an object that is directly or indirectly attached to a satellite, then StartOrbit and EndOrbit correspond to the satellite associated with Source.
- If Target is a satellite or an object that is directly or indirectly attached to a satellite, then StartOrbit and EndOrbit correspond to the satellite associated with Target. Otherwise, StartOrbit and EndOrbit are NaN because they are associated with ground stations.

### See Also

#### Objects

satelliteScenario|satelliteScenarioViewer

#### Functions

show|play|hide|groundStation|conicalSensor|transmitter|receiver

#### Topics

"Model, Visualize, and Analyze Satellite Scenario" "Satellite Scenario Key Concepts" "Satellite Scenario Basics"

# orbitalElements

Package: matlabshared.satellitescenario

Orbital elements of satellites in scenario

## Syntax

```
elements = orbitalElements(sat)
```

# Description

elements = orbitalElements(sat) returns the orbital elements of the specified satellite sat.

## **Input Arguments**

```
sat — Satellite
row vector of Satellite objects
```

Satellite, specified as a row vector of Satellite objects.

## **Output Arguments**

#### elements — Orbital elements

structure

Orbital elements of input sat, returned as a structure. The fields of the structure depend on the orbit propagator chosen using the OrbitPropagator property of the satelliteScenario object.

For more information regarding orbital elements, see "Orbital Elements".

#### Two Body Keplerian

The two-body-keplerian orbit propagator has these fields:

- SemiMajorAxis
- Eccentricity
- Inclination
- RightAscensionOfAscendingNode
- ArgumentOfPeriapsis
- TrueAnomaly
- Period

#### SGP4 and SDP4

The sgp4 and sdp4 orbit propagators have these fields:

• Eccentricity

- Inclination
- RightAscensionOfAscendingNode
- ArgumentOfPeriapsis
- MeanAnomaly
- MeanMotion
- Epoch
- BStar
- Period

The orbital elements represent the mean values at Epoch.

#### Ephemeris

The ephemeris propagator has these fields:

- EphemerisStartTime
- EphemerisStopTime
- PositionTimeTable
- VelocityTimeTable

### See Also

#### Objects

satelliteScenario|satelliteScenarioViewer

#### Functions

access|groundStation|conicalSensor|transmitter|receiver|show|play|
satellite

#### Topics

"Model, Visualize, and Analyze Satellite Scenario" "Satellite Scenario Key Concepts" "Satellite Scenario Basics"

# accessStatus

Package: matlabshared.satellitescenario

Status of access between first and last node defining access analysis

# Syntax

```
s = accessStatus(ac)
s = accessStatus(ac,timeIn)
[s,timeOut] = accessStatus(____)
```

## Description

s = accessStatus(ac) returns the access status history between the first and last node defining each access object in the input vector.

s = accessStatus(ac,timeIn) returns the status of each access analysis object at the specified
datetime in timeIn.

[s,timeOut] = accessStatus(\_\_\_\_) returns the status of each access analysis object and the corresponding datetime in Universal Time Coordinated (UTC).

### **Input Arguments**

#### ac — Access analysis

row vector of Access objects

Access analysis, specified as a row vector of Access objects.

#### timeIn — Time at which output is calculated

scalar

Time at which the output is calculated, specified as a scalar. If you do not specify a time zone, then the time zone is assumed to be UTC.

### **Outputs Arguments**

#### s — Access analysis status

scalar or row vector of logical values

Access analysis status, returned as a scalar or row vector of logical values. If timeIn is specified, s is a row vector, otherwise, the output is a scalar. The status at a given instant is 1 (true) if access exists between each pair of adjacent nodes defined by Sequence. For example, in a given pair, say defined by node1 and node2, node1 has access to node2 and vice versa.

• If a node is a satellite, then the satellite has access to the adjacent node if both nodes are in line of sight of each other.

- If a node is a ground station, then the ground station has access to the adjacent node if the elevation angle of the node with respect to the ground station is greater than or equal to the MinElevationAngle property of GroundStation.
- If a node is a conical sensor, then the conical sensor has access to the adjacent node if the latter is in the field of view of the former. If the conical sensor is attached to a ground station directly or via a gimbal, then the elevation angle of the adjacent node with respect to the ground station must be greater than or equal to the MinElevationAngle property of GroundStation.

#### timeOut — Time samples of output access status

scalar | vector

Time samples of the output access status, returned as a scalar or vector. If the time history of the access status is returned, timeOut is a row vector.

### See Also

Objects

satelliteScenario|satelliteScenarioViewer

#### Functions

show|play|hide|groundStation|conicalSensor|transmitter|receiver

#### Topics

"Model, Visualize, and Analyze Satellite Scenario" "Satellite Scenario Key Concepts" "Satellite Scenario Basics"

# states

Package: matlabshared.satellitescenario

Position and velocity of satellite

### Syntax

```
pos = states(sat)
[pos,velocity] = states(sat)
[___] = states(sat,timeIn)
[___] = states(___,'CoordinateFrame',C)
[pos,velocity,timeOut] = states(___)
```

## Description

pos = states(sat) returns a 3-by-*n* matrix with the position history of the satellite sat in the Geocentric Celestial Reference Frame (GCRF), where *n* is the number of time samples in the satellite scenario simulation.

[pos,velocity] = states(sat) returns a 3-by-n matrix with the position and velocity history of satellite in GCRF.

[\_\_\_\_] = states(sat,timeIn) also returns the outputs at the times specified by timeIn. Specify any output argument combinations from previous syntaxes.

[\_\_\_\_] = states(\_\_\_\_, 'CoordinateFrame', C) returns the outputs in the coordinates specified by C.

[pos,velocity,timeOut] = states(\_\_\_\_) returns the position and velocity history of the satellite and the corresponding time in Universal Time Coordinated (UTC).

### Examples

#### **Obtain States of Satellite in ECEF Frame**

Create a satellite scenario object.

sc = satelliteScenario;

Add a satellite to the scenario.

```
tleFile = "eccentricOrbitSatellite.tle";
sat = satellite(sc,tleFile);
```

Obtain the position and velocity of the satellite in the Earth-centered Earth-fixed (ECEF) frame corresponding to May 25, 2021, 10:30 PM UTC.

```
time = datetime(2021,5,25,22,30,0);
[position,velocity] = states(sat(1),time,"CoordinateFrame","ecef")
```

```
position = 3×1
10<sup>7</sup> ×
        -0.9431
        -3.0675
        2.7404
velocity = 3×1
10<sup>3</sup> ×
        -1.2166
        0.4198
        -1.6730
```

### **Input Arguments**

#### sat — Satellite

row vector of Satellite objects

Satellite, specified as a row vector of Satellite objects.

#### timeIn — Time at which output is calculated

scalar

Time at which the output is calculated, specified as a scalar. If you do not specify a time zone, then the time zone is assumed to be UTC.

#### C — Coordinate frame

'ecef'|'inertial'|'geographical'

Coordinate frame in which the outputs are returned, specified as 'ecef', 'inertial', or 'geographical'.

- The 'ecef' option returns the coordinates in the Earth Centered Earth Fixed (ECEF) frame. For more information on ECEF frames, see "Earth-Centered Earth-Fixed Coordinates".
- The 'inertial' option returns the coordinates in the GCRF frame.
- The 'geographic' option returns the position as [*lat*; *lon*; *altitude*], where *lat* and *lon* are latitude and longitude in degrees, and altitude is the height above the wgs84 ellipsoid in meters. The velocity returned is ECEF, defined in the local North-East-Down (NED) frame.

### **Output Arguments**

pos — Position history scalar | vector | matrix | *N*-D array

Position history of the satellite, returned as a scalar, vector, matrix, or N-D array in the GCRF frame. Units are in meters.

#### velocity — Velocity history

scalar | vector | matrix | N-D array

Velocity history of the satellite, returned as a scalar, vector, matrix, or *N*-D array in the GCRF frame. Units are in meters/second.

#### timeOut — Time samples of position and velocity

scalar | vector

Time samples of the position and velocity of the satellite, returned as a scalar or vector. If time histories of the position and velocity of the satellite are returned, timeOut is a row vector.

### See Also

Objects

satelliteScenario|satelliteScenarioViewer

#### Functions

show|play|hide|groundStation|access

#### Topics

"Model, Visualize, and Analyze Satellite Scenario" "Satellite Scenario Key Concepts" "Satellite Scenario Basics"

# gimbalAngles

Steering angles of gimbal

### Syntax

az = gimbalAngles(gim)
[az,el] = gimbalAngles(gim)
[az,el,timeOut] = gimbalAngles(gim)
[\_\_\_] = gimbalAngles(gim,timeIn)

### Description

az = gimbalAngles(gim) returns the gimbal azimuth of the specified gimbal, in degrees. The gimbal is steered to the desired pointing direction by first rotating it about its body z - axis (gimbal azimuth) and secondly rotating it about its body y - axis (gimbal elevation).

[az,el] = gimbalAngles(gim) returns the gimbal azimuth and gimbal elevation of the specified
gimbal.

[az,el,timeOut] = gimbalAngles(gim) also returns the corresponding time in UTC.

[\_\_\_] = gimbalAngles(gim,timeIn) returns the gimbal azimuth and gimbal elevation (depending on the specified output arguments) of the gimbal at the specified time. If you do not specify a time zone, the time zone is assumed to be Universal Time Coordinated (UTC).

# Input Arguments

**gim — Gimbal** scalar Gimbal object

Gimbal whose steering angle is being calculated, specified as a scalar Gimbal object.

#### timeIn — Time at which output is calculated

scalar

Time at which the output is calculated, specified as a scalar. If you do not specify a time zone, then the time zone is assumed to be UTC.

### **Output Arguments**

#### az — Gimbal azimuth

scalar | row vector

Gimbal azimuth, returned as a scalar or row vector. This represents the angle of rotation of the gimbal about its z-axis.

Values are specified in degrees in the interval [-180, 180]. The vector elements correspond to the time samples from the satellite scenario StartTime to StopTime properties, as specified by the SampleTime property.

#### el - Gimbal elevation

scalar | row vector

Gimbal elevation, returned as a scalar or row vector. This represents the angle of rotation of the gimbal about its *y*-axis.

Values are specified in degrees in the closed interval [0, 180]. The vector elements correspond to the time samples from the satellite scenario StartTime to StopTime properties, as specified by the SampleTime property.

#### timeOut — Time samples between start and stop time of scenario

scalar | vector

Time samples between start and stop time of the scenario, returned as a scalar or vector. If az and el histories are returned, timeOut is a row vector.

## See Also

Objects

satelliteScenario|satelliteScenarioViewer

#### Functions

show|play|hide|groundStation|conicalSensor|transmitter|receiver

#### Topics

"Model, Visualize, and Analyze Satellite Scenario" "Satellite Scenario Key Concepts" "Satellite Scenario Basics"

# show

Package: matlabshared.satellitescenario

Show object in satellite scenario viewer

# Syntax

show(item)
show(item,v)

# Description

show(item) shows the item on all open Satellite Scenario Viewers.

show(item,v) shows the graphic on the Satellite Scenario Viewer specified by v.

## Examples

#### Add Satellites to Scenario Using Keplerian Elements

Create a satellite scenario with a start time of 02-June-2020 8:23:00 AM UTC, and the stop time set to one day later. Set the simulation sample time to 60 seconds.

```
startTime = datetime(2020,6,02,8,23,0);
stopTime = startTime + days(1);
sampleTime = 60;
sc = satelliteScenario(startTime,stopTime,sampleTime);
```

Add two satellites to the scenario using their Keplerian elements.

```
semiMajorAxis = [10000000; 15000000];
eccentricity = [0.01; 0.02];
inclination = [0; 10];
rightAscensionOfAscendingNode = [0; 15];
argumentOfPeriapsis = [0; 30];
trueAnomaly = [0; 20];
sat = satellite(sc, semiMajorAxis, eccentricity, inclination, ...
    rightAscensionOfAscendingNode, argumentOfPeriapsis, trueAnomaly)
sat =
 1×2 Satellite array with properties:
   Name
    ID
    ConicalSensors
   Gimbals
    Transmitters
   Receivers
   Accesses
   GroundTrack
```

Orbit OrbitPropagator MarkerColor MarkerSize ShowLabel LabelFontSize LabelFontColor

View the satellites in orbit and the ground tracks over one hour.

show(sat)
groundTrack(sat, 'LeadTime', 3600)

ans=1×2 object
1×2 GroundTrack array with properties:

LeadTime TrailTime LineWidth TrailLineColor LeadLineColor VisibilityMode

play(sc)

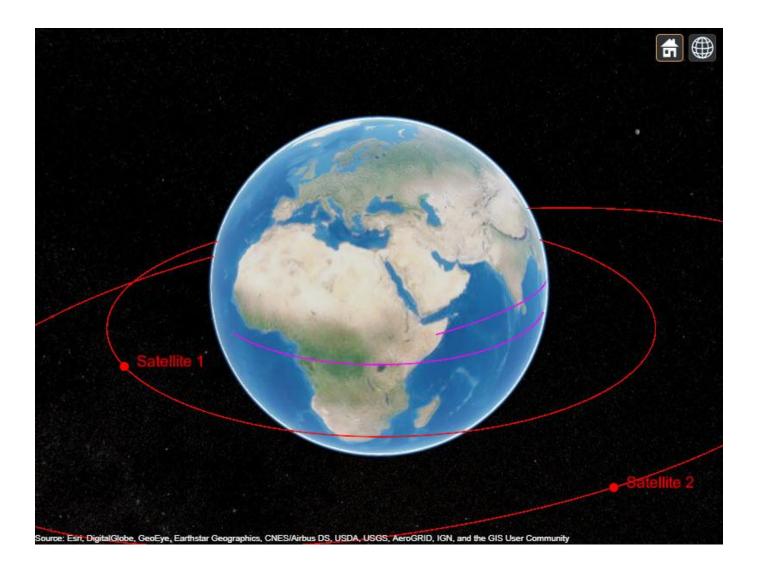

### **Input Arguments**

#### item — Item

Satellite object | GroundStation object | ConicalSensor object | GroundTrack object |
FieldofView object | Access object | Link object

Satellite, GroundStation, ConicalSensors, GroundTrack, FieldOfView, Access or Link object. These objects must belong to the same satelliteScenario object.

**Note** If item is a satellite or a ground station, then the associated transmitters, receivers and gimbals are also displayed on the viewer.

#### v — Satellite scenario viewer

row vector of all satelliteScenarioViewer objects (default) | scalar satelliteScenarioViewer object | array of satelliteScenarioViewer objects Satellite scenario viewer, specified as a scalar, vector, or array of satelliteScenarioViewer objects.

### See Also

#### Objects

satelliteScenario|satelliteScenarioViewer

#### Functions

play | hide | access | groundStation | conicalSensor | transmitter | receiver

#### Topics

"Model, Visualize, and Analyze Satellite Scenario" "Satellite Scenario Key Concepts" "Satellite Scenario Basics"

# hide

Package: matlabshared.satellitescenario

Hides satellite scenario entity from viewer

# Syntax

hide(item) hide(item,v)

# Description

hide(item) hides item from all open satellite scenario viewers.

 ${\tt hide(item,v)}$  hides the specified satellite scenario entity on the satellite scenario viewer specified by v.

# Input Arguments

#### item — Item

Satellite object | GroundStation object | ConicalSensor object | GroundTrack object | FieldofView object | Access object | Link object

Satellite, GroundStation, ConicalSensors, GroundTrack, FieldOfView, Access or Link object. These objects must belong to the same satelliteScenario object.

### v — Satellite scenario viewer

row vector of all satelliteScenarioViewer objects (default) | scalar satelliteScenarioViewer object | array of satelliteScenarioViewer objects

Satellite scenario viewer, specified as a scalar, vector, or array of satelliteScenarioViewer objects.

# See Also

**Objects** satellite|satelliteScenarioViewer

### Functions

play | show | satelliteScenario | access | groundStation | hideAll | showAll

### Topics

"Model, Visualize, and Analyze Satellite Scenario" "Satellite Scenario Key Concepts" "Satellite Scenario Basics"

# ebno

Package: satcom.satellitescenario

Eb/No at final node of link

# Syntax

e = ebno(lnk) e = ebno(lnk,timeIn) [e,timeOut] = ebno(\_\_\_\_)

# Description

e = ebno(lnk) returns history of received energy per bit to noise power spectral density (Eb/No) values at the final node in a possibly multihop link.

e = ebno(lnk,timeIn) returns the received Eb/No values at the specified time.

[e,timeOut] = ebno(\_\_\_\_) returns the received Eb/No values and the corresponding times in Universal Time Incorporated (UTC).

### **Input Arguments**

#### lnk — Link analysis

Link object scalar

Link analysis object, specified as a Link object scalar.

#### timeIn — Time at which output is calculated

scalar

Time at which the output is calculated, specified as a scalar. If you do not specify a time zone, then the time zone is assumed to be UTC.

### **Output Arguments**

#### e — Eb/No scalar | vector

Eb/No, returned as a scalar or vector. If timeIn is not specified, e is a row vector.

#### timeOut — Time samples of output Eb/No

scalar | vector

Time samples of the output Eb/No, returned as a scalar or vector. If time history of Eb/No is returned, timeOut is a row vector.

### See Also

**Objects** satelliteScenario | satelliteScenarioViewer | Link

#### Functions

show|play|hide

#### Topics

"Model, Visualize, and Analyze Satellite Scenario" "Satellite Scenario Key Concepts" "Satellite Scenario Basics"

# access

Package: matlabshared.satellitescenario

Add access analysis objects to satellite scenario

# Syntax

```
access(obj1,...,objN)
ac = access(obj1,...,objN)
ac = access(____,'Viewer',Viewer)
```

## Description

access(obj1,...,objN) adds Access objects defined by obj1, obj2, and so on.

ac = access(obj1,...,objN) returns a handle to the added access objects. The length of the vector corresponds to the number of Access objects added to the handle to the added access.

ac = access(\_\_\_\_, 'Viewer', Viewer) sets the viewer in addition to any input argument combination from previous syntaxes. For example, 'Viewer', v1 picks the viewer v1.

## Examples

#### Add Ground stations to Scenario and Visualize Access Intervals

Create satellite scenario and add ground stations from latitudes and longitudes.

```
startTime = datetime(2020, 5, 1, 11, 36, 0);
stopTime = startTime + days(1);
sampleTime = 60;
sc = satelliteScenario(startTime, stopTime, sampleTime);
lat = [10];
lon = [-30];
gs = groundStation(sc, lat, lon);
```

Add satellites using Keplerian elements.

```
semiMajorAxis = 10000000;
eccentricity = 0;
inclination = 10;
rightAscensionOfAscendingNode = 0;
argumentOfPeriapsis = 0;
trueAnomaly = 0;
sat = satellite(sc, semiMajorAxis, eccentricity, inclination, ...
rightAscensionOfAscendingNode, argumentOfPeriapsis, trueAnomaly);
```

Add access analysis to the scenario and obtain the table of intervals of access between the satellite and the ground station.

```
ac = access(sat, gs);
intvls = accessIntervals(ac)
```

| intvls=8×8 <i>table</i><br>Source | Target             | IntervalNumber | StartTime            | EndTir      |
|-----------------------------------|--------------------|----------------|----------------------|-------------|
| "Satellite 2"                     | "Ground station 1" | 1              | 01-May-2020 11:36:00 | 01-May-2020 |
| "Satellite 2"                     | "Ground station 1" | 2              | 01-May-2020 14:20:00 | 01-May-2020 |
| "Satellite 2"                     | "Ground station 1" | 3              | 01-May-2020 17:27:00 | 01-May-2020 |
| "Satellite 2"                     | "Ground station 1" | 4              | 01-May-2020 20:34:00 | 01-May-2020 |
| "Satellite 2"                     | "Ground station 1" | 5              | 01-May-2020 23:41:00 | 02-May-2020 |
| "Satellite 2"                     | "Ground station 1" | 6              | 02-May-2020 02:50:00 | 02-May-2020 |
| "Satellite 2"                     | "Ground station 1" | 7              | 02-May-2020 05:59:00 | 02-May-2020 |
| "Satellite 2"                     | "Ground station 1" | 8              | 02-May-2020 09:06:00 | 02-May-2020 |

Play the scenario to visualize the ground stations.

play(sc)

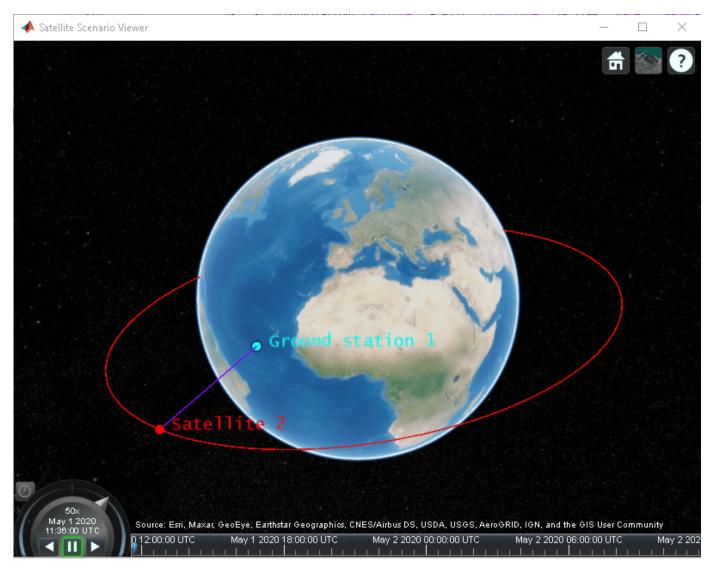

# **Input Arguments**

### obj1,...,objN — Satellite, ground station, or conical sensor

Satellite object | GroundStation object | ConicalSensor object

Satellite, GroundStation, or ConicalSensors object. These objects must belong to the same satelliteScenario object. The function adds the access analysis object to the Accesses property of obj1,...,objN.

### **Name-Value Pair Arguments**

Specify optional comma-separated pairs of Name, Value arguments. Name is the argument name and Value is the corresponding value. Name must appear inside quotes. You can specify several name and value pair arguments in any order as Name1, Value1, ..., NameN, ValueN.

Example: 'Viewer', v1 picks the viewer v1.

### Viewer — Satellite scenario viewer

```
row vector of all satelliteScenarioViewer objects (default) | scalar
satelliteScenarioViewer object | array of satelliteScenarioViewer objects
```

Satellite scenario viewer, specified as a scalar, row vector, or array of satelliteScenarioViewer objects.

# **Output Arguments**

### ac — Access analysis

Access object scalar

Access analysis between input objects, returned as an Access object scalar.

## See Also

### Objects

satelliteScenario|satelliteScenarioViewer

### Functions

show|play|hide|groundStation|conicalSensor|transmitter|receiver

### Topics

"Model, Visualize, and Analyze Satellite Scenario" "Satellite Scenario Key Concepts" "Satellite Scenario Basics"

### Introduced in R2021a

# groundStation

Package: matlabshared.satellitescenario

Add ground station to satellite scenario

# Syntax

```
groundStation(scenario)
groundStation(scenario,lat,lon)
groundStation(____,Name,Value)
gs = groundStation(____)
```

# Description

groundStation(scenario) adds a default GroundStation object to the specified satellite
scenario.

groundStation(scenario,lat,lon) sets the Latitude and Longitude properties of the ground station to lat and lon, respectively. lat and lon must be of the same length. This length specifies the number of ground stations that the function adds to the input scenario. Together, lat and lon indicate the locations of the ground stations.

groundStation(\_\_\_\_\_, Name, Value) sets options using one or more name-value arguments in addition to any input argument combination from previous syntaxes. For example, 'MinElevationAngle', 10 specifies a minimum elevation angle of 10 degrees.

gs = groundStation(\_\_\_\_) returns a vector of handles to the added ground stations. Specify any input argument combination from previous syntaxes.

# **Examples**

#### Add Ground stations to Scenario and Visualize Access Intervals

Create satellite scenario and add ground stations from latitudes and longitudes.

```
startTime = datetime(2020, 5, 1, 11, 36, 0);
stopTime = startTime + days(1);
sampleTime = 60;
sc = satelliteScenario(startTime, stopTime, sampleTime);
lat = [10];
lon = [-30];
gs = groundStation(sc, lat, lon);
```

Add satellites using Keplerian elements.

```
semiMajorAxis = 10000000;
eccentricity = 0;
inclination = 10;
rightAscensionOfAscendingNode = 0;
argumentOfPeriapsis = 0;
```

```
trueAnomaly = 0;
sat = satellite(sc, semiMajorAxis, eccentricity, inclination, ...
rightAscensionOfAscendingNode, argumentOfPeriapsis, trueAnomaly);
```

Add access analysis to the scenario and obtain the table of intervals of access between the satellite and the ground station.

#### ac = access(sat, gs); intvls = accessIntervals(ac)

| intv  | ls=8×8 | tahle |
|-------|--------|-------|
| TULCA | 13-0-0 | Lable |

| Source        | Target             | IntervalNumber | StartTime            | EndTir      |
|---------------|--------------------|----------------|----------------------|-------------|
| "Satellite 2" | "Ground station 1" | 1              | 01-May-2020 11:36:00 | 01-May-2020 |
| "Satellite 2" | "Ground station 1" | 2              | 01-May-2020 14:20:00 | 01-May-2020 |
| "Satellite 2" | "Ground station 1" | 3              | 01-May-2020 17:27:00 | 01-May-2020 |
| "Satellite 2" | "Ground station 1" | 4              | 01-May-2020 20:34:00 | 01-May-2020 |
| "Satellite 2" | "Ground station 1" | 5              | 01-May-2020 23:41:00 | 02-May-2020 |
| "Satellite 2" | "Ground station 1" | 6              | 02-May-2020 02:50:00 | 02-May-2020 |
| "Satellite 2" | "Ground station 1" | 7              | 02-May-2020 05:59:00 | 02-May-2020 |
| "Satellite 2" | "Ground station 1" | 8              | 02-May-2020 09:06:00 | 02-May-2020 |
|               |                    |                |                      |             |

Play the scenario to visualize the ground stations.

play(sc)

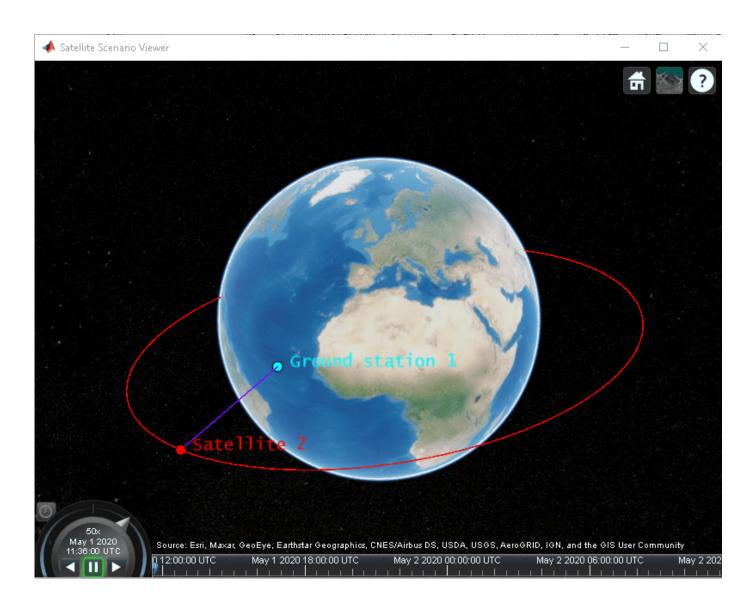

# **Input Arguments**

### scenario — Satellite scenario

satelliteScenario object

Satellite scenario, specified as a satelliteScenario object.

### lat, lon — Latitude and longitude

real-valued scalar | real-valued vector

Latitude and longitude of the ground station, specified as a real-valued scalar or real-valued vector.

#### **Name-Value Pair Arguments**

Specify optional comma-separated pairs of Name, Value arguments. Name is the argument name and Value is the corresponding value. Name must appear inside quotes. You can specify several name and value pair arguments in any order as Namel, Valuel, ..., NameN, ValueN.

Example: 'MinElevationAngle', 10 specifies a minimum elevation angle of 10 degrees.

#### Viewer — Satellite scenario viewer

row vector of all satelliteScenarioViewer objects (default) | scalar satelliteScenarioViewer object | array of satelliteScenarioViewer objects

# Satellite scenario viewer, specified as a scalar, row vector, or array of satelliteScenarioViewer objects.

#### Name — groundStation name

"groundStation *idx*" (default) | string scalar | string vector | character vector | cell array of character vectors

You can set this property only when calling groundStation. After you call groundStation, this property is read-only.

groundStation name, specified as a comma-separated pair consisting of 'Name' and a string scalar, string vector, character vector or a cell array of character vectors.

- If only one groundStation is added, specify Name as a string scalar or a character vector.
- If multiple groundStations are added, specify Name as a string vector or a cell array of character vectors. The number of elements in the string vector or cell array must be equal to the number of satellites being added.

In the default value, idx is the count of the groundStation added by the groundStation object function. If another groundStation of the same name exists, a suffix  $_idx_2$  is added, where  $idx_2$  is an integer that is incremented by 1 starting from 1 until the name duplication is resolved.

Data Types: char | string

#### Latitude — Geodetic latitude of ground stations

42.3001 (default) | scalar | row vector

You can set this property only when calling groundStation. After you call groundStation, this property is read-only.

Geodetic latitude of ground stations, specified as a scalar. Values must be in the range [-90, 90].

- If you add only one ground station, specify Latitude as a scalar double.
- If you add multiple ground stations, specify Latitude as a vector double whose length is equal to the number of ground stations being added.

When latitude and longitude are specified as lat, lon inputs to groundStation, Latitude specified as a name-value argument takes precedence.

Data Types: double

### Longitude — Geodetic longitude of ground stations

-71.3504 (default) | scalar | row vector

You can set this property only when calling groundStation. After you call groundStation, this property is read-only.

Geodetic longitude of ground stations, specified as a scalar or a vector. Values must be in the range [-180, 180].

- If you add only one ground station, specify longitude as a scalar.
- If you add multiple ground stations, specify longitude as a vector whose length is equal to the number of ground stations being added.

When longitude and longitude are specified as lat, lon inputs to groundStation, longitude specified as a name-value argument takes precedence.

Data Types: double

### Altitude — Altitude of ground station

0 m (default) | scalar | vector

You can set this property only when calling groundStation. After you call groundStation, this property is read-only.

Altitude of ground stations, specified as a scalar or a vector.

- If you specify Altitude as a scalar, the value is assigned to each ground station in the groundStation.
- If you specify Altitude as a vector, the vector length must be equal to the number of ground stations in the groundStation.

When latitude and longitude are specified as lat, lon inputs to groundStation, Latitude specified as a name-value argument takes precedence.

Data Types: double

#### MinElevationAngle — Minimum elevation angle

0 (default) | scalar | vector

Minimum elevation angle of a satellite for the satellite to be visible from the ground station, specified as a scalar or row vector. Values must be in the range [-90, 90]. For access and link closure to be possible, the elevation angle must be at least equal to the value specified in MinElevationAngle.

- If you specify MinElevationAngle as a scalar, the value is assigned to each ground station in the groundStation.
- If you specify MinElevationAngle as a vector, the vector length must be equal to the number of ground stations in the groundStation.

Data Types: double

## **Output Arguments**

#### gs — Ground station in scenario

GroundStation object

Ground station in the scenario, returned as a GroundStation object belonging to the satellite scenario specified by the input scenario.

You can modify the GroundStation object by changing its property values. The name-value arguments used when calling this function correspond to property names.

# See Also

Objects

satelliteScenario|satelliteScenarioViewer

### Functions

show|play|hide|satellite|access|transmitter|receiver

### Topics

"Multi-Hop Satellite Communications Link Between Two Ground Stations"

"Satellite Constellation Access to a Ground Station"

"Comparison of Orbit Propagators"

"Modeling Satellite Constellations Using Ephemeris Data"

"Estimate GNSS Receiver Position with Simulated Satellite Constellations"

"Model, Visualize, and Analyze Satellite Scenario"

"Satellite Scenario Key Concepts"

"Satellite Scenario Basics"

### Introduced in R2021a

# transmitter

Package: matlabshared.satellitescenario

Add transmitter to satellite scenario

# Syntax

```
transmitter(parent)
transmitter(parent,Name,Value)
tx = transmitter(____)
```

# Description

transmitter(parent) adds a default Transmitter object to the parent which can be a Satellite, GroundStation or Gimbal.

transmitter(parent,Name,Value) specifies options using one or more name-value arguments. For example, 'MountingAngle',[20; 35; 10] sets the yaw, pitch, and roll angles of the transmitter to 20, 35, and 10 degrees, respectively.

tx = transmitter(\_\_\_\_\_) returns a handle to the added transmitter. Specify any input argument combination from previous syntaxes.

# Examples

#### **Determine Times of Availability for Satellite Link Between Two Ground Stations**

Create a satellite scenario object.

```
startTime = datetime(2020,11,25,0,0,0);
stopTime = startTime + days(1);
sampleTime = 60; % seconds
sc = satelliteScenario(startTime,stopTime,sampleTime)
sc =
satelliteScenario with properties:
    StartTime: 25-Nov-2020
    StopTime: 26-Nov-2020
    SampleTime: 60
    Viewers: [0x0 matlabshared.satellitescenario.Viewer]
    Satellites: [1x0 matlabshared.satellitescenario.Satellite]
GroundStations: [1x0 matlabshared.satellitescenario.GroundStation]
    AutoShow: 1
```

Add a satellite to the scenario.

| semiMajorAxis = 10000000;                          | % mete |
|----------------------------------------------------|--------|
| <pre>eccentricity = 0;<br/>inclination = 60;</pre> | % deg  |

```
rightAscensionOfAscendingNode = 0; % deg
argumentOfPeriapsis = 0; % deg
trueAnomaly = 0; % deg
sat = satellite(sc,semiMajorAxis,eccentricity,inclination,rightAscensionOfAscendingNode,...
argumentOfPeriapsis,trueAnomaly,"Name","Satellite");
```

Add a transmitter to the satellite.

```
frequency = 27e9;
                                                                                                 % |
power = 20:
                                                                                                 %
bitRate = 20;
                                                                                                 % |
systemLoss = 3;
                                                                                                 %
txSat = transmitter(sat, "Name", "Satellite Transmitter", "Frequency", frequency, "power", power,...
        "BitRate", bitRate, "SystemLoss", systemLoss)
txSat =
  Transmitter with properties:
                Name: Satellite Transmitter
                  ID: 2
    MountingLocation: [0; 0; 0] meters
      MountingAngles:
                      [0; 0; 0] degrees
             Antenna: [1x1 satcom.satellitescenario.GaussianAntenna]
```

```
SystemLoss: 3 decibels
Frequency: 2.7e+10 Hertz
BitRate: 20 Mbps
Power: 20 decibel-watts
Links: [1x0 satcom.satellitescenario.Link]
```

Add a receiver to the satellite.

```
gainToNoiseTemperatureRatio = 5;
systemLoss = 3;
rxSat = receiver(sat,"Name","Satellite Receiver","GainToNoiseTemperatureRatio",gainToNoiseTemperatureRatio",gainToNoiseTemperatureRatio
```

```
rxSat =
   Receiver with properties:
```

```
Name: Satellite Receiver
ID: 3
MountingLocation: [0; 0; 0] meters
MountingAngles: [0; 0; 0] degrees
Antenna: [1x1 satcom.satellitescenario.GaussianAntenna]
SystemLoss: 3 decibels
GainToNoiseTemperatureRatio: 5 decibels/Kelvin
RequiredEbNo: 10 decibels
```

Specify the antenna specifications of the repeater.

```
dishDiameter = 0.5;
apertureEfficiency = 0.5;
gaussianAntenna(txSat,"DishDiameter",dishDiameter,"ApertureEfficiency",apertureEfficiency);
gaussianAntenna(rxSat,"DishDiameter",dishDiameter,"ApertureEfficiency",apertureEfficiency);
```

Add two ground stations to the scenario.

```
gs1 = groundStation(sc,"Name","Ground Station 1");
latitude = 52.2294963; % degrees
longitude = 0.1487094; % degrees
gs2 = groundStation(sc,latitude,longitude,"Name","Ground Station 2");
```

Add gimbals to the ground stations. These gimbals enable you to steer the ground station antennas to track the satellite.

mountingLocation = [0; 0; -5];
mountingAngles = [0; 180; 0];
gimbalGs1 = gimbal(gs1, "MountingLocation", mountingLocation, "MountingAngles", mountingAngles);
gimbalGs2 = gimbal(gs2, "MountingLocation", mountingLocation, "MountingAngles", mountingAngles);

Track the satellite using the gimbals.

pointAt(gimbalGs1,sat); pointAt(gimbalGs2,sat);

Add a transmitter to gimbal gimbalGs1.

```
frequency = 30e9;
power = 40;
bitRate = 20;
txGs1 = transmitter(gimbalGs1,"Name","Ground Stationn 1 Transmitter","Frequency",frequency,...
"Power",power,"BitRate",bitRate);
```

Add a receiver to gimbal gimbalGs2.

```
requiredEbNo = 14;
rxGs2 = receiver(gimbalGs2,"Name","Ground Station 2 Receiver","RequiredEbNo",requiredEbNo);
```

Define the antenna specifications of the ground stations.

```
dishDiameter = 5; % meters
gaussianAntenna(txGs1,"DishDiameter",dishDiameter);
gaussianAntenna(rxGs2,"DishDiameter",dishDiameter);
```

Add link analysis to transmitter txGs1.

```
lnk = link(txGs1,rxSat,txSat,rxGs2)
```

```
lnk =
Link with properties:
Sequence: [8 3 2 9]
LineWidth: 1
LineColor: [0 1 0]
```

Determine the times when ground station gs1 can send data to ground station gs2 via the satellite.

#### linkIntervals(lnk)

| ans=4×8 table<br>Source         | Target                      | IntervalNumber | Star          |  |
|---------------------------------|-----------------------------|----------------|---------------|--|
| "Ground Stationn 1 Transmitter" | "Ground Station 2 Receiver" | 1              | 25 - Nov - 20 |  |
| "Ground Stationn 1 Transmitter" | "Ground Station 2 Receiver" | 2              | 25 - Nov - 20 |  |

| "Ground Stationn 1 Transmitter" | "Ground Station 2 Receiver" | 3 | 25-Nov-20 |
|---------------------------------|-----------------------------|---|-----------|
| "Ground Stationn 1 Transmitter" | "Ground Station 2 Receiver" | 4 | 25-Nov-20 |

#### Visualize the link using the Satellite Scenario Viewer.

#### play(sc);

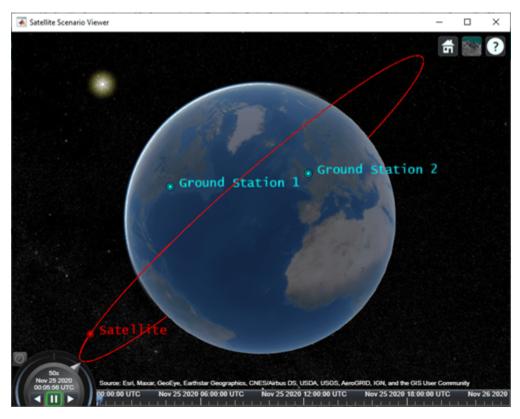

## **Input Arguments**

#### parent — Element of scenario to which transmitter is added

Satellite object | GroundStation object | Gimbal object

Element of scenario to which the transmitter is added, specified as a Satellite, GroundStation, or Gimbal object.

#### **Name-Value Pair Arguments**

Specify optional comma-separated pairs of Name, Value arguments. Name is the argument name and Value is the corresponding value. Name must appear inside quotes. You can specify several name and value pair arguments in any order as Name1, Value1, ..., NameN, ValueN.

Example: 'MountingAngle', [20; 35; 10] sets the yaw, pitch, and roll angles of the transmitter to 20, 35, and 10 degrees, respectively.

#### Name — transmitter name

"transmitter *idx*" (default) | string scalar | string vector | character vector | cell array of character vectors

You can set this property only when calling transmitter. After you call transmitter, this property is read-only.

transmitter name, specified as a comma-separated pair consisting of 'Name' and a string scalar, string vector, character vector or a cell array of character vectors.

- If only one transmitter is added, specify Name as a string scalar or a character vector.
- If multiple transmitters are added, specify Name as a string vector or a cell array of character vectors. The number of elements in the string vector or cell array must be equal to the number of satellites being added.

In the default value, idx is the count of the transmitter added by the transmitter object function. If another transmitter of the same name exists, a suffix  $\_idx_2$  is added, where  $idx_2$  is an integer that is incremented by 1 starting from 1 until the name duplication is resolved.

Data Types: char | string

#### MountingLocation — Mounting location with respect to parent

[0; 0; 0] (default) | three-element row vector of positive numbers

Mounting location with respect to the parent object, specified as a three-element row vector of positive numbers in meters. The position vector is specified in the body frame of the input parent.

#### MountingAngles — Mounting orientation with respect to parent object

[0; 0; 0] (default) | three-element row vector of positive numbers

Mounting orientation with respect to parent object, specified as a three-element row vector of positive numbers in degrees. The elements of the vector correspond to yaw, pitch, and roll in that order. Yaw, pitch, and roll are positive rotations about the parent's z - axis, intermediate y - axis and intermediate x - axis of the parent.

Example: [0; 30; 60]

#### Antenna — Antenna object associated with transmitter

gaussianAntenna object | antenna object

Antenna object associated with the transmitter, specified as an antenna object. This object can be the default gaussianAntenna object, or one from the Antenna Toolbox or Phased Array System Toolbox. The default gaussian antenna has a dish diameter of 1 m and an aperture efficiency of 0.65.

#### SystemLoss — Total loss in transmitter

5 (default) | positive scalar

Total loss in the transmitter, specified as a real positive scalar. Units are in dB.

#### **Frequency** — **Transmitter frequency**

14e9 (default) | positive scalar

Transmitter frequency, specified as a positive scalar. Units are in Hz.

#### BitRate — Bit rate of transmitter

10 (default) | real positive scalar

Bit rate of the transmitter, specified as a real positive scalar. Units are in Mbps.

### Power — Power of high power amplifier

12 (default) | real positive scalar

Power of the high power amplifier, specified as a real positive scalar. Units are in dbW.

# **Output Arguments**

tx — Transmitter Transmitter object

Transmitter attached to parent, returned as a Transmitter object.

# See Also

**Objects** satelliteScenario | satelliteScenarioViewer

### Functions

play | show | groundStation | access | link | receiver | hide

### Topics

"Model, Visualize, and Analyze Satellite Scenario" "Satellite Scenario Key Concepts" "Satellite Scenario Basics"

#### Introduced in R2021a

# receiver

Package: matlabshared.satellitescenario

Add receiver to satellite scenario

# Syntax

```
receiver(parent)
receiver(parent,Name,Value)
rx = receiver(____)
```

# Description

receiver(parent) adds a default Receiver object to the parent which can be a Satellite, GroundStation or Gimbal.

receiver(parent,Name,Value) specifies options using one or more name-value arguments. For example, 'MountingAngle',[20; 35; 10] sets the yaw, pitch, and roll angles of the transmitter to 20, 35, and 10 degrees, respectively.

rx = receiver(\_\_\_\_) returns a handle to the added receiver. Specify any input argument combination from previous syntaxes.

# Examples

#### **Determine Times of Availability for Satellite Link Between Two Ground Stations**

Create a satellite scenario object.

```
startTime = datetime(2020,11,25,0,0,0);
stopTime = startTime + days(1);
sampleTime = 60; % seconds
sc = satelliteScenario(startTime,stopTime,sampleTime)
sc =
satelliteScenario with properties:
    StartTime: 25-Nov-2020
    StopTime: 26-Nov-2020
    SampleTime: 60
    Viewers: [0x0 matlabshared.satellitescenario.Viewer]
    Satellites: [1x0 matlabshared.satellitescenario.Satellite]
GroundStations: [1x0 matlabshared.satellitescenario.GroundStation]
    AutoShow: 1
```

Add a satellite to the scenario.

| <pre>semiMajorAxis = 10000000;</pre>               | % mete |
|----------------------------------------------------|--------|
| <pre>eccentricity = 0;<br/>inclination = 60;</pre> | % deg  |

```
rightAscensionOfAscendingNode = 0; % deg
argumentOfPeriapsis = 0; % deg
trueAnomaly = 0; % deg
sat = satellite(sc,semiMajorAxis,eccentricity,inclination,rightAscensionOfAscendingNode,...
argumentOfPeriapsis,trueAnomaly,"Name","Satellite");
```

Add a transmitter to the satellite.

```
frequency = 27e9;
                                                                                                 % |
power = 20:
                                                                                                 %
bitRate = 20;
                                                                                                 % |
systemLoss = 3;
                                                                                                 %
txSat = transmitter(sat, "Name", "Satellite Transmitter", "Frequency", frequency, "power", power,...
        "BitRate", bitRate, "SystemLoss", systemLoss)
txSat =
  Transmitter with properties:
                Name: Satellite Transmitter
                  ID: 2
    MountingLocation: [0; 0; 0] meters
      MountingAngles:
                      [0; 0; 0] degrees
             Antenna: [1x1 satcom.satellitescenario.GaussianAntenna]
          SystemLoss: 3 decibels
```

```
Frequency: 2.7e+10 Hertz
BitRate: 20 Mbps
Power: 20 decibel-watts
Links: [1x0 satcom.satellitescenario.Link]
```

Add a receiver to the satellite.

```
gainToNoiseTemperatureRatio = 5;
systemLoss = 3;
rxSat = receiver(sat,"Name","Satellite Receiver","GainToNoiseTemperatureRatio",gainToNoiseTemperatureRatio",gainToNoiseTemperatureRatio
```

```
rxSat =
   Receiver with properties:
```

```
Name: Satellite Receiver
ID: 3
MountingLocation: [0; 0; 0] meters
MountingAngles: [0; 0; 0] degrees
Antenna: [1x1 satcom.satellitescenario.GaussianAntenna]
SystemLoss: 3 decibels
GainToNoiseTemperatureRatio: 5 decibels/Kelvin
RequiredEbNo: 10 decibels
```

Specify the antenna specifications of the repeater.

```
dishDiameter = 0.5;
apertureEfficiency = 0.5;
gaussianAntenna(txSat,"DishDiameter",dishDiameter,"ApertureEfficiency",apertureEfficiency);
gaussianAntenna(rxSat,"DishDiameter",dishDiameter,"ApertureEfficiency",apertureEfficiency);
```

Add two ground stations to the scenario.

```
gs1 = groundStation(sc,"Name","Ground Station 1");
latitude = 52.2294963; % degrees
longitude = 0.1487094; % degrees
gs2 = groundStation(sc,latitude,longitude,"Name","Ground Station 2");
```

Add gimbals to the ground stations. These gimbals enable you to steer the ground station antennas to track the satellite.

```
mountingLocation = [0; 0; -5];
mountingAngles = [0; 180; 0];
gimbalGs1 = gimbal(gs1, "MountingLocation", mountingLocation, "MountingAngles", mountingAngles);
gimbalGs2 = gimbal(gs2, "MountingLocation", mountingLocation, "MountingAngles", mountingAngles);
```

Track the satellite using the gimbals.

pointAt(gimbalGs1,sat); pointAt(gimbalGs2,sat);

Add a transmitter to gimbal gimbalGs1.

```
frequency = 30e9;
power = 40;
bitRate = 20;
txGs1 = transmitter(gimbalGs1,"Name","Ground Stationn 1 Transmitter","Frequency",frequency,...
"Power",power,"BitRate",bitRate);
```

Add a receiver to gimbal gimbalGs2.

```
requiredEbNo = 14;
rxGs2 = receiver(gimbalGs2,"Name","Ground Station 2 Receiver","RequiredEbNo",requiredEbNo);
```

Define the antenna specifications of the ground stations.

```
dishDiameter = 5; % meters
gaussianAntenna(txGs1,"DishDiameter",dishDiameter);
gaussianAntenna(rxGs2,"DishDiameter",dishDiameter);
```

Add link analysis to transmitter txGs1.

```
lnk = link(txGs1,rxSat,txSat,rxGs2)
```

```
lnk =
Link with properties:
Sequence: [8 3 2 9]
LineWidth: 1
LineColor: [0 1 0]
```

Determine the times when ground station gs1 can send data to ground station gs2 via the satellite.

#### linkIntervals(lnk)

| ans=4×8 table<br>Source         | Target                      | IntervalNumber | Star          |  |
|---------------------------------|-----------------------------|----------------|---------------|--|
| "Ground Stationn 1 Transmitter" | "Ground Station 2 Receiver" | 1              | 25 - Nov - 20 |  |
| "Ground Stationn 1 Transmitter" | "Ground Station 2 Receiver" | 2              | 25 - Nov - 20 |  |

| "Ground Stationn 1 Transmitter" | "Ground Station 2 Receiver" | 3 | 25-Nov-20 |
|---------------------------------|-----------------------------|---|-----------|
| "Ground Stationn 1 Transmitter" | "Ground Station 2 Receiver" | 4 | 25-Nov-20 |

#### Visualize the link using the Satellite Scenario Viewer.

#### play(sc);

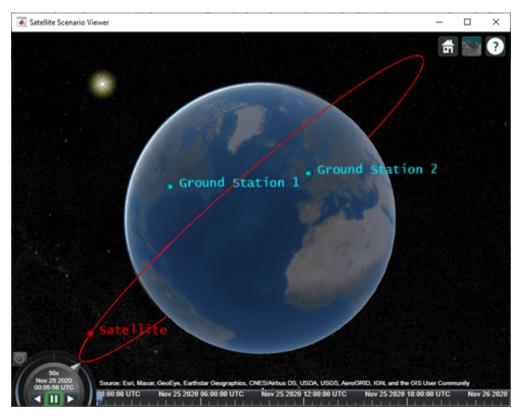

## **Input Arguments**

#### parent — Element of scenario to which receiver is added

Satellite object | GroundStation object | Gimbal object

Element of scenario to which the receiver is added, specified as a Satellite, GroundStation, or Gimbal object.

#### **Name-Value Pair Arguments**

Specify optional comma-separated pairs of Name, Value arguments. Name is the argument name and Value is the corresponding value. Name must appear inside quotes. You can specify several name and value pair arguments in any order as Name1, Value1, ..., NameN, ValueN.

Example: 'MountingAngle', [20; 35; 10] sets the yaw, pitch, and roll angles of the receiver to 20, 35, and 10 degrees, respectively.

#### Name — receiver name

"receiver *idx*" (default) | string scalar | string vector | character vector | cell array of character vectors

You can set this property only when calling receiver. After you call receiver, this property is read-only.

receiver name, specified as a comma-separated pair consisting of 'Name' and a string scalar, string vector, character vector or a cell array of character vectors.

- If only one receiver is added, specify Name as a string scalar or a character vector.
- If multiple receivers are added, specify Name as a string vector or a cell array of character vectors. The number of elements in the string vector or cell array must be equal to the number of satellites being added.

In the default value, idx is the count of the receiver added by the receiver object function. If another receiver of the same name exists, a suffix  $_idx_2$  is added, where  $idx_2$  is an integer that is incremented by 1 starting from 1 until the name duplication is resolved.

Data Types: char | string

#### MountingLocation — Mounting location with respect to parent

[0; 0; 0] (default) | three-element row vector of positive numbers

Mounting location with respect to the parent object, specified as a three-element row vector of positive numbers in meters. The position vector is specified in the body frame of the input parent.

#### MountingAngles — Mounting orientation with respect to parent object

[0; 0; 0] (default) | three-element row vector of positive numbers

Mounting orientation with respect to parent object, specified as a three-element row vector of positive numbers in degrees. The elements of the vector correspond to yaw, pitch, and roll in that order. Yaw, pitch, and roll are positive rotations about the parent's z - axis, intermediate y - axis and intermediate x - axis of the parent.

Example: [0; 30; 60]

#### Antenna — Antenna object associated with receiver

gaussianAntenna object | antenna object

Antenna object associated with the receiver, specified as an antenna object. This object can be the default gaussianAntenna object, or one from the Antenna Toolbox or Phased Array System Toolbox. The default gaussian antenna has a dish diameter of 1 m and an aperture efficiency of 0.65.

#### SystemLoss — Total loss in receiver

5 (default) | positive scalar

Total loss in the receiver, specified as a real positive scalar. Units are in dB.

#### GainToNoiseTemperatureRatio — Gain to noise temperature ratio

3 (default) | scalar

Gain to noise temperature ratio of the antenna, specified as the comma-separated pair consisting of 'GainToNoiseTemperatureRatio' and a scalar. Units are in dB/K.

#### RequiredEbNo — Lowest Eb/No necessary for link closure

10 (default) | positive scalar

Lowest energy per bit to noise power spectral density ratio (Eb/No) necessary for link closure, specified as the comma-separated pair consisting of 'RequiredEbNo' and a positive scalar. Units are in dB.

# **Output Arguments**

### rx — Receiver

Receiver object

Receiver attached to parent, returned as a Receiver object.

# See Also

### Objects

satelliteScenario|satelliteScenarioViewer

### Functions

play | show | groundStation | transmitter | link | access | hide

### Topics

"Model, Visualize, and Analyze Satellite Scenario" "Satellite Scenario Key Concepts" "Satellite Scenario Basics"

### Introduced in R2021a

# gimbal

Add gimbal to satellite or ground station

# Syntax

```
gimbal(parent)
gimbal(parent,Name,Value)
gimbal(____)
```

# Description

gimbal(parent) adds a default Gimbal object to parent, which can be a satellite, ground station, or gimbal. A gimbal can dynamically change orientation independent of the parent. Transmitters, receivers, and conical sensors can be mounted on the gimbals.

gimbal(parent,Name,Value) specifies options using one or more name-value arguments.

gim = gimbal(\_\_\_\_) returns a handle to the added gimbal. Specify any input argument combination
from previous syntaxes.

# **Examples**

### **Calculate Maximum Revisit Time of Satellite**

Create a satellite scenario with a start time of 15-June-2021 8:55:00 AM UTC and a stop time of five days later. Set the simulation sample time to 60 seconds.

```
startTime = datetime(2021,6,21,8,55,0);
stopTime = startTime + days(5);
sampleTime = 60; % seconds
sc = satelliteScenario(startTime,stopTime,sampleTime)
sc =
satelliteScenario with properties:
    StartTime: 21-Jun-2021 08:55:00
    StopTime: 26-Jun-2021 08:55:00
    SampleTime: 60
    Viewers: [0x0 matlabshared.satellitescenario.Viewer]
    Satellites: [1x0 matlabshared.satellitescenario.Satellite]
GroundStations: [1x0 matlabshared.satellitescenario.GroundStation]
    AutoShow: 1
```

Add a satellite to the scenario using Keplerian orbital elements.

| semiMajorAxis = 7878137;           | % me |
|------------------------------------|------|
| eccentricity = 0;                  |      |
| inclination = 50;                  | % de |
| rightAscensionOfAscendingNode = 0; | % de |
| argumentOfPeriapsis = 0;           | % de |
|                                    |      |

```
trueAnomaly = 50;
sat = satellite(sc,semiMajorAxis,eccentricity,inclination,rightAscensionOfAscendingNode, ...
    argumentOfPeriapsis,trueAnomaly)
sat =
 Satellite with properties:
               Name: Satellite 1
                 ID: 1
     ConicalSensors: [1x0 matlabshared.satellitescenario.ConicalSensor]
           Gimbals: [1x0 matlabshared.satellitescenario.Gimbal]
      Transmitters: [1x0 satcom.satellitescenario.Transmitter]
         Receivers: [1x0 satcom.satellitescenario.Receiver]
          Accesses: [1x0 matlabshared.satellitescenario.Access]
                     [1x1 matlabshared.satellitescenario.GroundTrack]
       GroundTrack:
             Orbit:
                     [1x1 matlabshared.satellitescenario.Orbit]
   OrbitPropagator:
                     sgp4
       MarkerColor:
                     [1 0 0]
        MarkerSize:
                     10
          ShowLabel:
                     true
     LabelFontColor: [1 0 0]
     LabelFontSize:
                     15
```

% de

Add a ground station which represents the location to be photographed, to the scenario.

```
gs = groundStation(sc,"Name","Location To Photograph", ...
    "Latitude",42.3001,"Longitude",-71.3504) % degrees
gs =
    GroundStation with properties:
        Name: Location To Photograph
        ID: 2
        Latitude: 42.3 degrees
        Longitude: -71.35 degrees
        Altitude: 0 meters
        MinElevationAngle: 0 degrees
```

```
ConicalSensors: [1x0 matlabshared.satellitescenario.ConicalSensor]

Gimbals: [1x0 matlabshared.satellitescenario.Gimbal]

Transmitters: [1x0 satcom.satellitescenario.Transmitter]

Receivers: [1x0 satcom.satellitescenario.Receiver]

Accesses: [1x0 matlabshared.satellitescenario.Access]

MarkerColor: [0 1 1]

MarkerSize: 10

ShowLabel: true

LabelFontColor: [0 1 1]

LabelFontSize: 15
```

Add a gimbal to the satellite. You can steer this gimbal independently of the satellite.

```
g = gimbal(sat)
```

```
g =
Gimbal with properties:
Name: Gimbal 3
ID: 3
```

```
MountingLocation: [0; 0; 0] meters
MountingAngles: [0; 0; 0] degrees
ConicalSensors: [1x0 matlabshared.satellitescenario.ConicalSensor]
Transmitters: [1x0 satcom.satellitescenario.Transmitter]
Receivers: [1x0 satcom.satellitescenario.Receiver]
```

Track the location to be photographed using the gimbal.

#### pointAt(g,gs);

Add a conical sensor to the gimbal. This sensor represents the camera. Set the field of view to 60 degrees.

```
camSensor = conicalSensor(g,"MaxViewAngle",60)
```

Add access analysis between the camera and the location to be photographed. The access is added to the conical sensor.

```
ac = access(camSensor,gs)
ac =
   Access with properties:
    Sequence: [4 2]
   LineWidth: 1
   LineColor: [0.5 0 1]
```

Visualize the field of view of the camera by using the Satellite Scenario Viewer.

```
v = satelliteScenarioViewer(sc);
fieldOfView(camSensor);
```

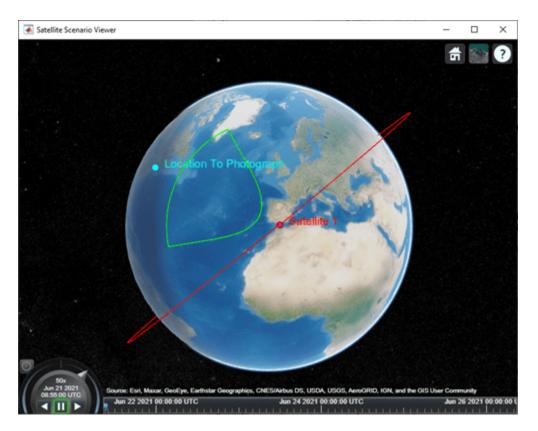

Determine the intervals during which the camera can see the geographical site.

#### t = accessIntervals(ac)

t=35×8 table

| Source             | Target                   | IntervalNumber | StartTime            |
|--------------------|--------------------------|----------------|----------------------|
| "Conical sensor 4" | "Location To Photograph" | 1              | 21-Jun-2021 10:38:00 |
| "Conical sensor 4" | "Location To Photograph" | 2              | 21-Jun-2021 12:36:00 |
| "Conical sensor 4" | "Location To Photograph" | 3              | 21-Jun-2021 14:37:00 |
| "Conical sensor 4" | "Location To Photograph" | 4              | 21-Jun-2021 16:41:00 |
| "Conical sensor 4" | "Location To Photograph" | 5              | 21-Jun-2021 18:44:00 |
| "Conical sensor 4" | "Location To Photograph" | 6              | 21-Jun-2021 20:46:00 |
| "Conical sensor 4" | "Location To Photograph" | 7              | 21-Jun-2021 22:50:00 |
| "Conical sensor 4" | "Location To Photograph" | 8              | 22-Jun-2021 09:51:00 |
| "Conical sensor 4" | "Location To Photograph" | 9              | 22-Jun-2021 11:46:00 |
| "Conical sensor 4" | "Location To Photograph" | 10             | 22-Jun-2021 13:46:00 |
| "Conical sensor 4" | "Location To Photograph" | 11             | 22-Jun-2021 15:50:00 |
| "Conical sensor 4" | "Location To Photograph" | 12             | 22-Jun-2021 17:53:00 |
| "Conical sensor 4" | "Location To Photograph" | 13             | 22-Jun-2021 19:55:00 |
| "Conical sensor 4" | "Location To Photograph" | 14             | 22-Jun-2021 21:58:00 |
| "Conical sensor 4" | "Location To Photograph" | 15             | 23-Jun-2021 10:56:00 |
| "Conical sensor 4" | "Location To Photograph" | 16             | 23-Jun-2021 12:56:00 |
|                    | <u> </u>                 |                |                      |

Calculate the maximum revisit time in hours.

```
startTimes = t.StartTime;
endTimes = t.EndTime;
revisitTimes = hours(startTimes(2:end) - endTimes(1:end-1));
maxRevisitTime = max(revisitTimes) % hours
```

maxRevisitTime = 12.6667

Visualize the revisit times that photographs the location.

play(sc);

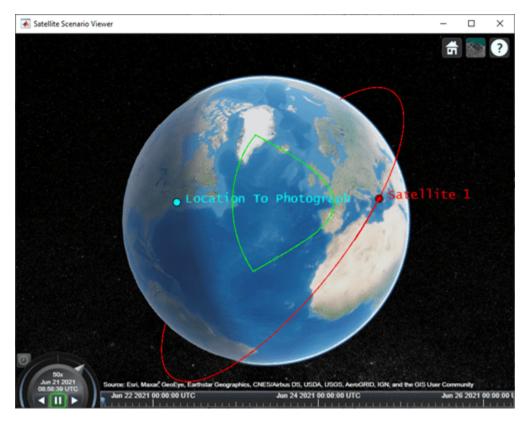

# **Input Arguments**

### parent — Element of scenario to which gimbal is added

Satellite object | GroundStation object | Gimbal object

Element of scenario to which the gimbal is added, specified as a Satellite, GroundStation, or Gimbal object.

### **Name-Value Pair Arguments**

Specify optional comma-separated pairs of Name, Value arguments. Name is the argument name and Value is the corresponding value. Name must appear inside quotes. You can specify several name and value pair arguments in any order as Name1, Value1, ..., NameN, ValueN.

Example: 'MountingAngle', [20; 35; 10] sets the yaw, pitch, and roll angles of gimbal to 20, 35, and 10 degrees, respectively.

#### Name — gimbal name

"gimbal *idx*" (default) | string scalar | string vector | character vector | cell array of character vectors

You can set this property only when calling gimbal. After you call gimbal, this property is read-only.

gimbal name, specified as a comma-separated pair consisting of 'Name' and a string scalar, string vector, character vector or a cell array of character vectors.

- If only one gimbal is added, specify Name as a string scalar or a character vector.
- If multiple gimbals are added, specify Name as a string vector or a cell array of character vectors. The number of elements in the string vector or cell array must be equal to the number of satellites being added.

In the default value, idx is the count of the gimbal added by the gimbal object function. If another gimbal of the same name exists, a suffix  $_idx_2$  is added, where  $idx_2$  is an integer that is incremented by 1 starting from 1 until the name duplication is resolved.

Data Types: char | string

#### MountingLocation — Mounting location with respect to parent

[0; 0; 0] (default) | three-element row vector of positive numbers

Mounting location with respect to the parent object, specified as a three-element row vector of positive numbers in meters. The position vector is specified in the body frame of the input parent.

#### MountingAngles — Mounting orientation with respect to parent object

[0; 0; 0] (default) | three-element row vector of positive numbers

Mounting orientation with respect to parent object, specified as a three-element row vector of positive numbers in degrees. The elements of the vector correspond to yaw, pitch, and roll in that order. Yaw, pitch, and roll are positive rotations about the parent's z - axis, intermediate y - axis and intermediate x - axis of the parent.

Example: [0; 30; 60]

## **Output Arguments**

gim — Gimbal Gimbal object

Gimbal attached to parent, returned as a Gimbal object.

### See Also

**Objects** satelliteScenario|satelliteScenarioViewer

#### **Functions**

show|play|access|groundStation|satellite|conicalSensor|hide

#### Topics

"Model, Visualize, and Analyze Satellite Scenario" "Satellite Scenario Key Concepts" "Satellite Scenario Basics"

### Introduced in R2021a

# fieldOfView

Package: matlabshared.satellitescenario

Visualize field of view of conical sensor

# Syntax

```
fieldOfView(sensor)
fieldOfView(sensor,Name,Value)
fov = fieldOfView(____)
```

# Description

fieldOfView(sensor) adds a FieldOfView object to the specified conical sensor, and draws contours on the Earth. Each contour represents the field of view of a conical sensor in sensor based on the current state of the scenario.

Locations inside the contour are inside the field of view. If no viewer is open, a new viewer is launched, and the field of view contours are shown in the open viewer. If a viewer is already open, the field of view contours are added to it. The contours are the lines of intersection of the surface of the earth and the field of view cone. The half angle of the field of view cone is equal to the MaxViewAngle property of the conical sensor, and the axis of the cone is the *z*-axis (or boresight) of the conical sensor. The vertex of the cone is located at the position of the conical sensor. The cone becomes wider along the positive body *z*-axis of the conical sensor.

fieldOfView(sensor,Name,Value) specifies options by using one or more name-value
arguments.

fov = fieldOfView(\_\_\_\_\_) returns a vector of handles to the added field of view graphic objects. Specify any input combination from previous syntaxes.

# Examples

### **Calculate Maximum Revisit Time of Satellite**

Create a satellite scenario with a start time of 15-June-2021 8:55:00 AM UTC and a stop time of five days later. Set the simulation sample time to 60 seconds.

```
startTime = datetime(2021,6,21,8,55,0);
stopTime = startTime + days(5);
sampleTime = 60; % seconds
sc = satelliteScenario(startTime,stopTime,sampleTime)
sc =
satelliteScenario with properties:
StartTime: 21-Jun-2021 08:55:00
StopTime: 26-Jun-2021 08:55:00
SampleTime: 60
Viewers: [0x0 matlabshared.satellitescenario.Viewer]
```

```
Satellites: [1x0 matlabshared.satellitescenario.Satellite]
GroundStations: [1x0 matlabshared.satellitescenario.GroundStation]
AutoShow: 1
```

Add a satellite to the scenario using Keplerian orbital elements.

```
semiMajorAxis = 7878137;
                                                                                            % me
eccentricity = 0;
inclination = 50;
                                                                                            % de
rightAscensionOfAscendingNode = 0;
                                                                                            % de
argumentOfPeriapsis = 0;
                                                                                            % de
trueAnomaly = 50;
                                                                                            % de
sat = satellite(sc,semiMajorAxis,eccentricity,inclination,rightAscensionOfAscendingNode, ...
    argumentOfPeriapsis,trueAnomaly)
sat =
 Satellite with properties:
               Name: Satellite 1
                 ID: 1
     ConicalSensors: [1x0 matlabshared.satellitescenario.ConicalSensor]
            Gimbals: [1x0 matlabshared.satellitescenario.Gimbal]
       Transmitters: [1x0 satcom.satellitescenario.Transmitter]
          Receivers: [1x0 satcom.satellitescenario.Receiver]
           Accesses: [1x0 matlabshared.satellitescenario.Access]
        GroundTrack: [1x1 matlabshared.satellitescenario.GroundTrack]
              Orbit: [1x1 matlabshared.satellitescenario.Orbit]
    OrbitPropagator: sgp4
        MarkerColor:
                     [1 0 0]
                     10
        MarkerSize:
          ShowLabel:
                     true
     LabelFontColor:
                     [1 0 0]
      LabelFontSize:
                     15
```

Add a ground station which represents the location to be photographed, to the scenario.

```
gs = groundStation(sc,"Name","Location To Photograph", ...
    "Latitude",42.3001, "Longitude",-71.3504)
                                                           % degrees
as =
 GroundStation with properties:
                Name: Location To Photograph
                   ID: 2
             Latitude: 42.3 degrees
            Longitude: -71.35 degrees
            Altitude: 0 meters
   MinElevationAngle: 0 degrees
       ConicalSensors:
                       [1x0 matlabshared.satellitescenario.ConicalSensor]
                       [1x0 matlabshared.satellitescenario.Gimbal]
              Gimbals:
         Transmitters:
                       [1x0 satcom.satellitescenario.Transmitter]
            Receivers:
                        [1x0 satcom.satellitescenario.Receiver]
             Accesses:
                        [1x0 matlabshared.satellitescenario.Access]
         MarkerColor: [0 1 1]
          MarkerSize:
                       10
            ShowLabel: true
       LabelFontColor: [0 1 1]
```

```
LabelFontSize: 15
```

Add a gimbal to the satellite. You can steer this gimbal independently of the satellite.

Track the location to be photographed using the gimbal.

#### pointAt(g,gs);

Add a conical sensor to the gimbal. This sensor represents the camera. Set the field of view to 60 degrees.

```
camSensor = conicalSensor(g, "MaxViewAngle",60)
```

```
camSensor =
ConicalSensor with properties:
Name: Conical sensor 4
ID: 4
MountingLocation: [0; 0; 0] meters
MountingAngles: [0; 0; 0] degrees
MaxViewAngle: 60 degrees
Accesses: [1x0 matlabshared.satellitescenario.Access]
FieldOfView: [0x0 matlabshared.satellitescenario.FieldOfView]
```

Add access analysis between the camera and the location to be photographed. The access is added to the conical sensor.

```
ac = access(camSensor,gs)
ac =
   Access with properties:
        Sequence: [4 2]
        LineWidth: 1
        LineColor: [0.5 0 1]
```

Visualize the field of view of the camera by using the Satellite Scenario Viewer.

```
v = satelliteScenarioViewer(sc);
fieldOfView(camSensor);
```

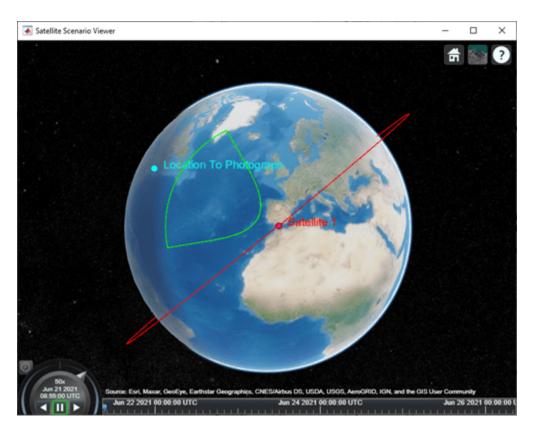

Determine the intervals during which the camera can see the geographical site.

#### t = accessIntervals(ac)

t=35×8 table

| Source             | Target                   | IntervalNumber | StartTime            |
|--------------------|--------------------------|----------------|----------------------|
| "Conical sensor 4" | "Location To Photograph" | 1              | 21-Jun-2021 10:38:00 |
| "Conical sensor 4" | "Location To Photograph" | 2              | 21-Jun-2021 12:36:00 |
| "Conical sensor 4" | "Location To Photograph" | 3              | 21-Jun-2021 14:37:00 |
| "Conical sensor 4" | "Location To Photograph" | 4              | 21-Jun-2021 16:41:00 |
| "Conical sensor 4" | "Location To Photograph" | 5              | 21-Jun-2021 18:44:00 |
| "Conical sensor 4" | "Location To Photograph" | 6              | 21-Jun-2021 20:46:00 |
| "Conical sensor 4" | "Location To Photograph" | 7              | 21-Jun-2021 22:50:00 |
| "Conical sensor 4" | "Location To Photograph" | 8              | 22-Jun-2021 09:51:00 |
| "Conical sensor 4" | "Location To Photograph" | 9              | 22-Jun-2021 11:46:00 |
| "Conical sensor 4" | "Location To Photograph" | 10             | 22-Jun-2021 13:46:00 |
| "Conical sensor 4" | "Location To Photograph" | 11             | 22-Jun-2021 15:50:00 |
| "Conical sensor 4" | "Location To Photograph" | 12             | 22-Jun-2021 17:53:00 |
| "Conical sensor 4" | "Location To Photograph" | 13             | 22-Jun-2021 19:55:00 |
| "Conical sensor 4" | "Location To Photograph" | 14             | 22-Jun-2021 21:58:00 |
| "Conical sensor 4" | "Location To Photograph" | 15             | 23-Jun-2021 10:56:00 |
| "Conical sensor 4" | "Location To Photograph" | 16             | 23-Jun-2021 12:56:00 |
| :                  |                          |                |                      |

Calculate the maximum revisit time in hours.

```
startTimes = t.StartTime;
endTimes = t.EndTime;
revisitTimes = hours(startTimes(2:end) - endTimes(1:end-1));
maxRevisitTime = max(revisitTimes) % hours
maxRevisitTime = 12.6667
```

Visualize the revisit times that photographs the location.

play(sc);

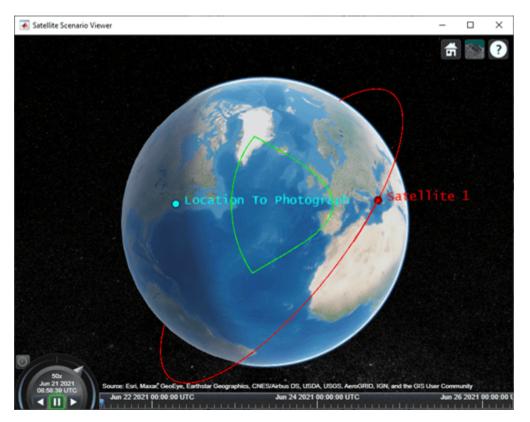

# **Input Arguments**

sensor — Conical sensor
ConicalSensor object

Conical sensor, specified as a ConicalSensor object.

#### **Name-Value Pair Arguments**

Specify optional comma-separated pairs of Name, Value arguments. Name is the argument name and Value is the corresponding value. Name must appear inside quotes. You can specify several name and value pair arguments in any order as Name1, Value1, ..., NameN, ValueN.

Example: 'LineWidth', 2.5 sets the line width of the field of view to 2.5 pixels.

#### Viewer — Satellite scenario viewer

row vector of all satelliteScenarioViewer objects (default) | scalar satelliteScenarioViewer object | array of satelliteScenarioViewer objects

# Satellite scenario viewer, specified as a scalar, row vector, or array of satelliteScenarioViewer objects.

#### NumContourPoints — Number of contour points

40 (default) | integer greater than or equal to 4

Number of contour points used to draw the contour of the field of view, specified as an integer greater than or equal to 4.

Data Types: double

#### LineWidth — Visual width of field of view contour

1 (default) | scalar in the range (0 10]

Visual width of the field of view contour in pixels, specified as a scalar in the range (0 10].

The line width cannot be thinner than the width of a pixel. If you set the line width to a value that is less than the width of a pixel on your system, the line displays as one pixel wide.

#### LineColor — Color of field of view contour

 $[0\ 1\ 0]\ (default)\ |\ RGB\ triplet\ |\ RGB\ triplet\ |\ string\ scalar\ of\ color\ name\ |\ character\ vector\ of\ color\ name$ 

Color of field of view contour, specified as an RGB triplet, hexadecimal color code, a color name, or a short name.

For a custom color, specify an RGB triplet or a hexadecimal color code.

- An RGB triplet is a three-element row vector whose elements specify the intensities of the red, green, and blue components of the color. The intensities must be in the range [0,1]; for example, [0.4 0.6 0.7].
- A hexadecimal color code is a character vector or a string scalar that starts with a hash symbol (#) followed by three or six hexadecimal digits, which can range from 0 to F. The values are not case sensitive. Thus, the color codes '#FF8800', '#ff8800', '#F80', and '#f80' are equivalent.

Alternatively, you can specify some common colors by name. This table lists the named color options, the equivalent RGB triplets, and hexadecimal color codes.

| Color Name | Short Name | RGB Triplet | Hexadecimal<br>Color Code | Appearance |
|------------|------------|-------------|---------------------------|------------|
| 'red'      | 'r'        | [1 0 0]     | '#FF0000'                 |            |
| 'green'    | 'g'        | [0 1 0]     | '#00FF00'                 |            |
| 'blue'     | 'b'        | [0 0 1]     | '#0000FF'                 |            |
| 'cyan'     | 'c'        | [0 1 1]     | '#00FFFF'                 |            |
| 'magenta'  | 'm'        | [1 0 1]     | '#FF00FF'                 |            |
| 'yellow'   | 'y'        | [1 1 0]     | '#FFFF00'                 |            |
| 'black'    | 'k'        | [0 0 0]     | '#000000'                 |            |

| Color Name | Short Name        |                | Hexadecimal<br>Color Code | Appearance |
|------------|-------------------|----------------|---------------------------|------------|
| 'white'    | 'w'               | [1 1 1]        | '#FFFFFF'                 |            |
| 'none'     | Not<br>applicable | Not applicable | Not applicable            | No color   |

Here are the RGB triplets and hexadecimal color codes for the default colors MATLAB uses in many types of plots.

| RGB Triplet            | Hexadecimal Color Code | Appearance |
|------------------------|------------------------|------------|
| [0 0.4470 0.7410]      | '#0072BD'              |            |
| [0.8500 0.3250 0.0980] | '#D95319'              |            |
| [0.9290 0.6940 0.1250] | '#EDB120'              |            |
| [0.4940 0.1840 0.5560] | '#7E2F8E'              |            |
| [0.4660 0.6740 0.1880] | '#77AC30'              |            |
| [0.3010 0.7450 0.9330] | '#4DBEEE'              |            |
| [0.6350 0.0780 0.1840] | '#A2142F'              |            |

Example: 'blue'

Example: [0 0 1]

Example: '#0000FF'

# **Output Arguments**

#### fov — Field of view of conical sensor

row vector of FieldOfView objects

Field of view of conical sensor, returned as a row vector of FieldOfView objects.

## See Also

#### Objects

satelliteScenario|satelliteScenarioViewer

#### Functions

show|play|hide|access|groundStation|conicalSensor|transmitter|receiver

#### Topics

"Model, Visualize, and Analyze Satellite Scenario" "Satellite Scenario Key Concepts" "Satellite Scenario Basics"

#### Introduced in R2021a

# link

Package: satcom.satellitescenario

Add link analysis objects to transmitter

# Syntax

link(obj1,...,objN)
lnk = link(\_\_\_\_)

# Description

link(obj1,...,objN) adds Link objects defined by obj1, obj2, and so on..

lnk = link(\_\_\_\_) returns a handle to the added Link object.

# Examples

### Determine Times of Availability for Satellite Link Between Two Ground Stations

Create a satellite scenario object.

```
startTime = datetime(2020,11,25,0,0,0);
stopTime = startTime + days(1);
sampleTime = 60; % seconds
sc = satelliteScenario(startTime,stopTime,sampleTime)
sc =
satelliteScenario with properties:
StartTime: 25-Nov-2020
StopTime: 26-Nov-2020
SampleTime: 60
Viewers: [0x0 matlabshared.satellitescenario.Viewer]
Satellites: [1x0 matlabshared.satellitescenario.Satellite]
GroundStations: [1x0 matlabshared.satellitescenario.GroundStation]
AutoShow: 1
```

Add a satellite to the scenario.

```
semiMajorAxis = 10000000; % mete
eccentricity = 0;
inclination = 60;
rightAscensionOfAscendingNode = 0; % deg
argumentOfPeriapsis = 0; % deg
trueAnomaly = 0; % deg
sat = satellite(sc,semiMajorAxis,eccentricity,inclination,rightAscensionOfAscendingNode,...
argumentOfPeriapsis,trueAnomaly,"Name","Satellite");
```

Add a transmitter to the satellite.

```
frequency = 27e9;
                                                                                                 %
power = 20;
                                                                                                 %
bitRate = 20;
                                                                                                 8
systemLoss = 3;
                                                                                                 %
txSat = transmitter(sat, "Name", "Satellite Transmitter", "Frequency", frequency, "power", power,...
        "BitRate", bitRate, "SystemLoss", systemLoss)
txSat =
  Transmitter with properties:
                Name: Satellite Transmitter
                       2
                  ID:
                       [0; 0; 0] meters
    MountingLocation:
                       [0; 0; 0] degrees
      MountingAngles:
             Antenna:
                       [1x1 satcom.satellitescenario.GaussianAntenna]
          SystemLoss: 3 decibels
           Frequency: 2.7e+10 Hertz
             BitRate: 20 Mbps
               Power: 20 decibel-watts
               Links: [1x0 satcom.satellitescenario.Link]
Add a receiver to the satellite.
gainToNoiseTemperatureRatio = 5;
systemLoss = 3;
```

```
rxSat = receiver(sat,"Name","Satellite Receiver","GainToNoiseTemperatureRatio",gainToNoiseTemperatureRatio",gainToNoiseTemperatureRatio
```

```
rxSat =
```

```
Receiver with properties:
```

```
Name:Satellite ReceiverID:3MountingLocation:[0; 0; 0] metersMountingAngles:[0; 0; 0] degreesAntenna:[1x1 satcom.satellitescenario.GaussianAntenna]SystemLoss:3 decibelsGainToNoiseTemperatureRatio:5 decibels/KelvinRequiredEbNo:10 decibels
```

Specify the antenna specifications of the repeater.

```
dishDiameter = 0.5;
apertureEfficiency = 0.5;
gaussianAntenna(txSat,"DishDiameter",dishDiameter,"ApertureEfficiency",apertureEfficiency);
gaussianAntenna(rxSat,"DishDiameter",dishDiameter,"ApertureEfficiency",apertureEfficiency);
```

Add two ground stations to the scenario.

```
gs1 = groundStation(sc,"Name","Ground Station 1");
latitude = 52.2294963; % degrees
longitude = 0.1487094; % degrees
gs2 = groundStation(sc,latitude,longitude,"Name","Ground Station 2");
```

Add gimbals to the ground stations. These gimbals enable you to steer the ground station antennas to track the satellite.

```
mountingLocation = [0; 0; -5];
                                                                                                       % me
mountingAngles = [0; 180; 0];
                                                                                                       % de
gimbalGs1 = gimbal(gs1, "MountingLocation", mountingLocation, "MountingAngles", mountingAngles);
gimbalGs2 = gimbal(gs2, "MountingLocation", mountingLocation, "MountingAngles", mountingAngles);
Track the satellite using the gimbals.
pointAt(gimbalGs1,sat);
pointAt(gimbalGs2,sat);
Add a transmitter to gimbal gimbalGs1.
frequency = 30e9;
                                                                                                         %
                                                                                                         %
power = 40;
                                                                                                         % |
bitRate = 20;
txGs1 = transmitter(gimbalGs1, "Name", "Ground Stationn 1 Transmitter", "Frequency", frequency,...
         "Power", power, "BitRate", bitRate);
Add a receiver to gimbal gimbalGs2.
requiredEbNo = 14;
                                                                                                       % dB
rxGs2 = receiver(gimbalGs2,"Name","Ground Station 2 Receiver","RequiredEbNo", requiredEbNo);
Define the antenna specifications of the ground stations.
dishDiameter = 5;
                                                          % meters
gaussianAntenna(txGs1,"DishDiameter",dishDiameter);
gaussianAntenna(rxGs2,"DishDiameter",dishDiameter);
Add link analysis to transmitter txGs1.
lnk = link(txGs1,rxSat,txSat,rxGs2)
lnk =
  Link with properties:
    Sequence: [8 3 2 9]
```

Determine the times when ground station gs1 can send data to ground station gs2 via the satellite.

#### linkIntervals(lnk)

LineWidth: 1 LineColor: [0 1 0]

| ans=4×8 table              | Source                                                                                           |                    | Target                                                                                   | IntervalNumber   | Stai                                                                              |
|----------------------------|--------------------------------------------------------------------------------------------------|--------------------|------------------------------------------------------------------------------------------|------------------|-----------------------------------------------------------------------------------|
| "Ground Sta<br>"Ground Sta | ationn 1 Transmitter"<br>ationn 1 Transmitter"<br>ationn 1 Transmitter"<br>ationn 1 Transmitter" | "Ground<br>"Ground | Station 2 Receiver"<br>Station 2 Receiver"<br>Station 2 Receiver"<br>Station 2 Receiver" | 1<br>2<br>3<br>4 | 25 - Nov - 20<br>25 - Nov - 20<br>25 - Nov - 20<br>25 - Nov - 20<br>25 - Nov - 20 |

Visualize the link using the Satellite Scenario Viewer.

play(sc);

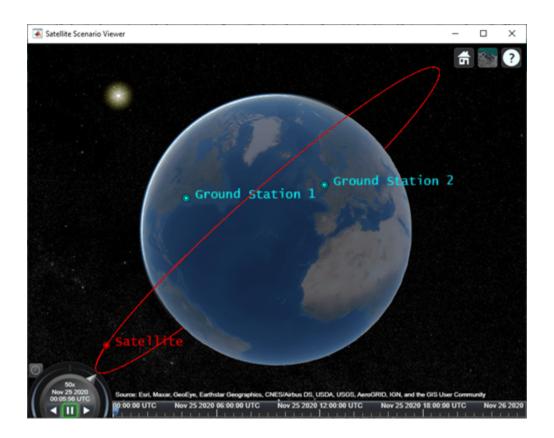

### **Input Arguments**

### obj1, . . . , objN — Satellite, ground station, or conical sensor

Transmitter object | Receiver object

Transmitter or Receiver object, specified as separate arguments where the obj1 must be a Transmitter object and any following arguments can be Transmitter or Receiver objects. These arguments specify the Sequence of the link. These objects must belong to the same satelliteScenario object. The function adds the link analysis object to the Link property of obj1.

### Name-Value Pair Arguments

Specify optional comma-separated pairs of Name, Value arguments. Name is the argument name and Value is the corresponding value. Name must appear inside quotes. You can specify several name and value pair arguments in any order as Name1, Value1, ..., NameN, ValueN.

Example: 'LineWidth', 2.5 sets the line width of the field of view to 2.5 pixels.

#### Viewer — Satellite scenario viewer

row vector of all satelliteScenarioViewer objects (default) | scalar satelliteScenarioViewer object | array of satelliteScenarioViewer objects

Satellite scenario viewer, specified as a scalar, row vector, or array of satelliteScenarioViewer objects.

### **Output Arguments**

### lnk — Link analysis

Link object scalar

Link analysis between input objects, returned as a row vector of Link objects.

### See Also

### Objects

satelliteScenario|satelliteScenarioViewer

### Functions

show|play|hide|groundStation|transmitter|receiver

### Topics

"Model, Visualize, and Analyze Satellite Scenario" "Satellite Scenario Key Concepts" "Satellite Scenario Basics"

### Introduced in R2021a

## gaussianAntenna

Package: satcom.satellitescenario

Add Gaussian antennas

### Syntax

```
gaussianAntenna(trx)
gaussianAntenna(trx,Name,Value)
ant = gaussianAntenna(____)
```

### Description

gaussianAntenna(trx) adds GaussianAntenna object to the specified transmitter or receiver. The gaussian antenna is assigned to the Antenna property by overwriting it.

gaussianAntenna(trx,Name,Value) adds an antenna and specifies options using one or more name-value arguments. Enclose each property name in quotes. For example, 'DishDiameter',1.7 sets the dish diameter of the antenna to 1.7 meters upon creation.

ant = gaussianAntenna(\_\_\_\_\_) adds an antenna and returns a handle to the added GaussianAntenna object. You can add only one GaussianAntenna to a given Transmitter or Receiver.

### **Input Arguments**

#### trx — Transmitter or receiver

Transmitter object | Receiver object

Transmitter or receiver to which the gaussian antenna is added, specified as a Transmitter or Receiver object.

### Name-Value Pair Arguments

Specify optional comma-separated pairs of Name, Value arguments. Name is the argument name and Value is the corresponding value. Name must appear inside quotes. You can specify several name and value pair arguments in any order as Name1, Value1, ..., NameN, ValueN.

Example: 'DishDiameter', 1.7 sets the dish diameter of the antenna to 1.7 meters upon creation.

### DishDiameter — Diameter of the antenna dish

1 (default) | positive scalar

You can set this property only when calling gaussianAntenna. After you call gaussianAntenna, this property is read-only.

Diameter of the Gaussian antenna dish, specified as a real positive scalar. Units are in meters.

### ApertureEfficiency — Aperture efficiency of Gaussian antenna

0.65 (default) | scalar in the range (0,1]

You can set this property only when calling gaussianAntenna. After you call gaussianAntenna, this property is read-only.

Aperture efficiency of the Gaussian antenna, specified as a scalar in the range (0,1].

### **Output Arguments**

#### ant — Gaussian antenna

GaussianAntenna object scalar

Gaussian antenna added to the specified transmitter or receiver, returned as a GaussianAntenna object scalar.

### See Also

**Objects** satelliteScenario

#### Functions

hide | show | play | satellite | access | groundStation | receiver | transmitter

#### Topics

"Model, Visualize, and Analyze Satellite Scenario" "Satellite Scenario Key Concepts" "Satellite Scenario Basics"

#### Introduced in R2021a

## groundTrack

Package: matlabshared.satellitescenario

Add ground track object to satellite in scenario

### Syntax

```
groundTrack(sat)
groundTrack(____,Name,Value)
```

### Description

groundTrack(sat) adds ground track visualization for each satellite in sat based on their current
positions. The ground track begins at the scenario StartTime, and ends at the StopTime. The spacing
between samples that make up the ground track visualization is determined by the scenario
SampleTime. If no viewer is open, a new viewer is launched, and the ground track is displayed. If a
viewer is already open, the ground track is added to that viewer. By default, ground tracks will be
displayed in 2-D.

groundTrack(\_\_\_\_\_, Name, Value) adds a groundTrack object by using one or more name-value
pairs. Enclose each property name in quotes.

### Examples

### Add Ground Track to Satellite in Geosynchronous Orbit

Create a satellite scenario object.

Calculate the semimajor axis of the geosynchronous satellite.

```
earthAngularVelocity = 0.0000729211585530; % rad/s
orbitalPeriod = 2*pi/earthAngularVelocity; % seconds
earthStandardGravitationalParameter = 398600.4418e9; % m^3/s^2
semiMajorAxis = (earthStandardGravitationalParameter*((orbitalPeriod/(2*pi))^2))^(1/3);
```

Define the remaining orbital elements of the geosynchronous satellite.

```
eccentricity = 0;
inclination = 60; % degrees
rightAscensionOfAscendingNode = 0; % degrees
argumentOfPeriapsis = 0; % degrees
trueAnomaly = 0; % degrees
```

Add the geosynchronous satellite to the scenario.

## sat = satellite(sc,semiMajorAxis,eccentricity,inclination,rightAscensionOfAscendingNode,... argumentOfPeriapsis,trueAnomaly,"OrbitPropagator","two-body-keplerian","Name","GEO Sat")

Visualize the scenario using the Satellite Scenario Viewer.

```
v = satelliteScenarioViewer(sc);
```

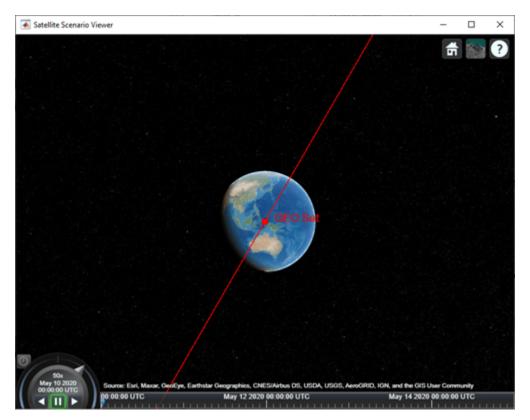

Add a ground track of the satellite to the visualization and adjust how much of the future and history of the ground track to display.

```
leadTime = 2*24*3600; % seconds
trailTime = leadTime;
gt = groundTrack(sat,"LeadTime",leadTime,"TrailTime",trailTime)
gt =
    GroundTrack with properties:
        LeadTime: 172800
        TrailTime: 172800
        LineWidth: 1
        LeadLineColor: [1 0 1]
        TrailLineColor: [1 0 1]
        TrailLineColor: [1 0.5000 0]
        VisibilityMode: 'inherit'
```

Visualize the satellite movement and its trace on the ground. The satellite covers the area around Japan during one half of the day and Australia during the other half.

play(sc);

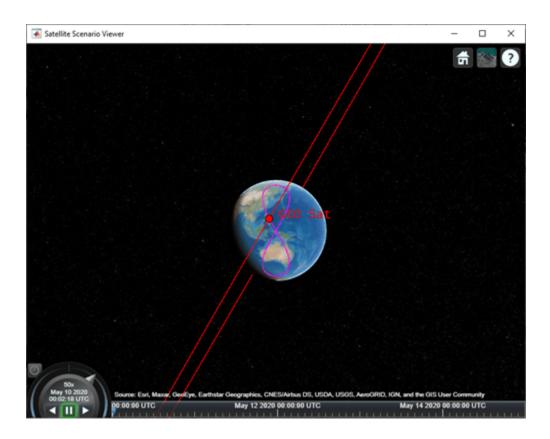

### **Input Arguments**

sat — Satellite
row vector of Satellite objects

Satellite, specified as a row vector of Satellite objects.

#### **Name-Value Pair Arguments**

Specify optional comma-separated pairs of Name, Value arguments. Name is the argument name and Value is the corresponding value. Name must appear inside quotes. You can specify several name and value pair arguments in any order as Name1, Value1, ..., NameN, ValueN.

Example: 'LeadTime', 3600 sets the lead time of the ground track to 3600 seconds upon creation.

#### Viewer — Satellite scenario viewer

row vector of all satelliteScenarioViewer objects (default) | scalar satelliteScenarioViewer object | array of satelliteScenarioViewer objects

Satellite scenario viewer, specified as a scalar, row vector, or array of satelliteScenarioViewer objects.

#### LeadTime — Period of future ground track to be visualized

StartTime to StopTime (default) | real positive scalar

Period of future ground track to be visualized in Viewer, specified as a comma-separated pair consisting of 'LeadTime' and a real positive scalar in seconds.

### TrailTime — Period of ground track history to be visualized

StartTime to StopTime (default) | real positive scalar

Period of ground track history to be visualized in Viewer, specified as a comma-separated pair consisting of 'TrailTime' and a real positive scalar in seconds.

#### LineWidth — Visual width of ground track

1 (default) | scalar

Visual width of ground track in pixels, specified as a comma-separated pair consisting of 'LineWidth' and a scalar in the range (0,10).

The line width cannot be thinner than the width of a pixel. If you set the line width to a value that is less than the width of a pixel on your system, the line displays as one pixel wide.

#### LeadTime — Period of ground track to be visualized

StartTime to StopTime (default) | positive scalar

Period of the ground track to be visualized in the satellite scenario viewer, specified as a commaseparated pair consisting of 'LeadTime' and a real positive scalar in seconds.

#### TrailTime — Period of ground track history to be visualized

StartTime to StopTime (default) | positive scalar

Period of the ground track history to be visualized in Viewer, specified as a comma-separated pair consisting of 'TrailTime' and a real positive scalar in seconds.

#### LineWidth — Visual width of ground track

1 (default) | scalar in the range (0 10]

Visual width of the ground track in pixels, specified as a comma-separated pair consisting of 'LineWidth' and a scalar in the range (0 10].

The line width cannot be thinner than the width of a pixel. If you set the line width to a value that is less than the width of a pixel on your system, the line displays as one pixel wide.

#### LeadLineColor — Color of future ground track line

```
[1 0 1] (default) | RGB triplet | RGB triplet | string scalar of color name | character
vector of color name
```

Color of the future ground track line, specified as a comma-separated pair consisting of 'LeadLineColor' and an RGB triplet, a hexadecimal color code, a color name, or a short name.

For a custom color, specify an RGB triplet or a hexadecimal color code.

- An RGB triplet is a three-element row vector whose elements specify the intensities of the red, green, and blue components of the color. The intensities must be in the range [0,1]; for example, [0.4 0.6 0.7].
- A hexadecimal color code is a character vector or a string scalar that starts with a hash symbol (#) followed by three or six hexadecimal digits, which can range from 0 to F. The values are not case sensitive. Thus, the color codes '#FF8800', '#ff8800', '#F80', and '#f80' are equivalent.

Alternatively, you can specify some common colors by name. This table lists the named color options, the equivalent RGB triplets, and hexadecimal color codes.

| Color Name | Short Name        | RGB Triplet    | Hexadecimal<br>Color Code | Appearance |
|------------|-------------------|----------------|---------------------------|------------|
| 'red'      | 'r'               | [1 0 0]        | '#FF0000'                 |            |
| 'green'    | 'g'               | [0 1 0]        | '#00FF00'                 |            |
| 'blue'     | 'b'               | [0 0 1]        | '#0000FF'                 |            |
| 'cyan'     | 'c'               | [0 1 1]        | '#00FFFF'                 |            |
| 'magenta'  | 'm'               | [1 0 1]        | '#FF00FF'                 |            |
| 'yellow'   | 'y'               | [1 1 0]        | '#FFFF00'                 |            |
| 'black'    | 'k'               | [0 0 0]        | '#000000'                 |            |
| 'white'    | 'w'               | [1 1 1]        | '#FFFFFF'                 |            |
| 'none'     | Not<br>applicable | Not applicable | Not applicable            | No color   |

Here are the RGB triplets and hexadecimal color codes for the default colors MATLAB uses in many types of plots.

| RGB Triplet            | Hexadecimal Color Code | Appearance |
|------------------------|------------------------|------------|
| [0 0.4470 0.7410]      | '#0072BD'              |            |
| [0.8500 0.3250 0.0980] | '#D95319'              |            |
| [0.9290 0.6940 0.1250] | '#EDB120'              |            |
| [0.4940 0.1840 0.5560] | '#7E2F8E'              |            |
| [0.4660 0.6740 0.1880] | '#77AC30'              |            |
| [0.3010 0.7450 0.9330] | '#4DBEEE'              |            |
| [0.6350 0.0780 0.1840] | '#A2142F'              |            |

Example: 'blue'

Example: [0 0 1]

Example: '#0000FF'

### TrailLineColor — Color of ground track line history

[1 0.5 0] (default) | RGB triplet | RGB triplet | string scalar of color name | character vector of color name

Color of the ground track line history, specified as a comma-separated pair consisting of 'TrailLineColor' and an RGB triplet, a hexadecimal color code, a color name, or a short name.

For a custom color, specify an RGB triplet or a hexadecimal color code.

- An RGB triplet is a three-element row vector whose elements specify the intensities of the red, green, and blue components of the color. The intensities must be in the range [0,1]; for example, [0.4 0.6 0.7].
- A hexadecimal color code is a character vector or a string scalar that starts with a hash symbol (#) followed by three or six hexadecimal digits, which can range from 0 to F. The values are not case sensitive. Thus, the color codes '#FF8800', '#ff8800', '#F80', and '#f80' are equivalent.

| Color Name | Short Name        | RGB Triplet    | Hexadecimal<br>Color Code | Appearance |
|------------|-------------------|----------------|---------------------------|------------|
| 'red'      | 'r'               | [1 0 0]        | '#FF0000'                 |            |
| 'green'    | 'g'               | [0 1 0]        | '#00FF00'                 |            |
| 'blue'     | 'b'               | [0 0 1]        | '#0000FF'                 |            |
| 'cyan'     | 'c'               | [0 1 1]        | '#00FFFF'                 |            |
| 'magenta'  | 'm'               | [1 0 1]        | '#FF00FF'                 |            |
| 'yellow'   | 'y'               | [1 1 0]        | '#FFFF00'                 |            |
| 'black'    | 'k'               | [0 0 0]        | '#000000'                 |            |
| 'white'    | 'w'               | [1 1 1]        | '#FFFFFF'                 |            |
| 'none'     | Not<br>applicable | Not applicable | Not applicable            | No color   |

Alternatively, you can specify some common colors by name. This table lists the named color options, the equivalent RGB triplets, and hexadecimal color codes.

Here are the RGB triplets and hexadecimal color codes for the default colors MATLAB uses in many types of plots.

| RGB Triplet            | Hexadecimal Color Code | Appearance |
|------------------------|------------------------|------------|
| [0 0.4470 0.7410]      | '#0072BD'              |            |
| [0.8500 0.3250 0.0980] | '#D95319'              |            |
| [0.9290 0.6940 0.1250] | '#EDB120'              |            |
| [0.4940 0.1840 0.5560] | '#7E2F8E'              |            |
| [0.4660 0.6740 0.1880] | '#77AC30'              |            |
| [0.3010 0.7450 0.9330] | '#4DBEEE'              |            |
| [0.6350 0.0780 0.1840] | '#A2142F'              |            |

Example: 'blue'

Example: [0 0 1]

Example: '#0000FF'

### See Also

### Objects

satelliteScenario|satelliteScenarioViewer

#### Functions

show|play|groundStation|access|hide|satellite

#### Topics

"Model, Visualize, and Analyze Satellite Scenario"

"Satellite Scenario Key Concepts"

"Satellite Scenario Basics"

Introduced in R2021a

## gnssCACode

Generate C/A-code for GPS, NavIC, and QZSS satellites

### Syntax

code = gnssCACode(prnid,gnsstype)

### Description

code = gnssCACode(prnid,gnsstype) generates coarse acquisition codes (C/A-codes) for the specified pseudo-random noise (PRN) index, prnid, of the satellite constellation specified by gnsstype.

### **Examples**

### Generate C/A-code for Multiple GPS Satellites

Specify the unique pseudo-random noise (PRN) index for for three GPS satellites.

```
prnid = [43 87 10]; % 3 satellites
gnsstype = "GPS"; % Global navigation satellite constellation type
```

Generate the C/A-code for these three GPS satellites.

```
code = gnssCACode(prnid,gnsstype);
size(code)
ans = 1×2
1023 3
```

### Generate C/A-code for NavIC Satellites over Multiple Epochs

Specify the unique PRN index for two NavIC S-band satellites.

prnid = [2 13]; gnsstype = "NavIC S-SPS"; % S-band

Generate the C/A-code for these two NavIC S-band satellites.

```
code = gnssCACode(prnid,gnsstype);
```

Calculate the output for 10 C/A-code epochs.

```
numCAEpochs = 10;
fullCode = repmat(code,numCAEpochs,1);
size(fullCode)
```

```
ans = 1×2
10230 2
```

### **Input Arguments**

### prnid — Satellite PRN index

integer | vector of integers

Satellite PRN index for which the function generates a C/A-code, specified as a scalar indicating a PRN index for a single satellite or a vector indicating PRN indices for multiple satellites. Valid values of PRN indices depend on the gnsstype input.

| gnsstype Value                  | PRN Index Valid Value           |  |
|---------------------------------|---------------------------------|--|
| "GPS"                           | integer in the range [1, 210]   |  |
| "QZSS"                          | integer in the range [183, 202] |  |
| "NavIC L5-SPS" or "NavIC S-SPS" | integer in the range [1, 14]    |  |

Data Types: double | uint8

### gnsstype — Type of global navigation satellite constellation

"GPS"|"QZSS"|"NavIC L5-SPS"|"NavIC S-SPS"

Type of global navigation satellite constellation, specified as one of these values.

- "GPS"
- "QZSS"
- "NavIC L5-SPS"
- "NavIC S-SPS"

Data Types: char | string

### **Output Arguments**

#### code — Generated C/A-code

column vector | matrix

Generated C/A-code, returned as one of these options.

- Column vector of length 1023 When you specify prnid as a scalar.
- Matrix When you specify prnid as a vector. The number of rows of this matrix is equal to 1023, and the number of columns correspond to the length of the prnid vector. Each column of this matrix represents the generated C/A-code corresponding to the element in the prnid vector.

For detailed information on the relationship between PRN index values and the generated C/A-codes, refer to IS-GPS-200L Table 3-Ia, 3-Ib, and 6-I [1], ISRO-IRNSS-ICD-SPS-1.1 Table 7 [2], and IS-QZSS-PNT-004 Table 3.2.2-2 [3].

### References

- [1] IS-GPS-200L. "NAVSTAR GPS Space Segment/Navigation User Segment Interfaces". GPS Enterprise Space & Missile Systems Center (SMC) - LAAFB, May 14, 2020.
- [2] ISRO-IRNSS-ICD-SPS-1.1. "Signal in space ICD for standard positioning service". ISRO satellite navigation programme. August 2017.
- [3] IS-QZSS-PNT-004. "Quasi-Zenith Satellite System. Interface Specification. Satellite Positioning, Navigation and Timing Service". Cabinet office, Government of Japan. January 25, 2021.

### **Extended Capabilities**

### C/C++ Code Generation

Generate C and C++ code using MATLAB® Coder<sup>™</sup>.

### See Also

**Objects** gpsPCode | comm.GoldSequence | comm.PNSequence

**Topics** "GPS Waveform Generation"

### Introduced in R2021b

## dvbrcs2TurboEncode

Encode DVB-RCS2-compliant turbo codes

### Syntax

code = dvbrcs2TurboEncode(msg,r,permparams)

### Description

code = dvbrcs2TurboEncode(msg,r,permparams) encodes the message msg by using a Digital Video Broadcasting Second Generation Return Channel over Satellite (DVB-RCS2) standardcompliant duo-binary turbo encoder, as defined in ETSI EN 301 545-2 V1.2.1 Section 7.3.5.1 [1]. r is the code rate, and permparams specifies the permutation control parameters that the function uses to interleave the input message. Output code contains the DVB-RCS2-encoded message.

### Examples

### Encode Message Using DVB-RCS2 Turbo Encoder

Encode a message using a Digital Video Broadcasting Second Generation Return Channel over Satellite (DVB-RCS2) duo-binary turbo encoder, with constant code rate and frame length.

Specify the frame length, code rate, and permutation control parameters.

```
frameLen = 40*8; % Payload length in bits
r = "3/4";
permParams = [17 9 5 14 1];
```

Generate a column vector of random binary data.

msg = randi([0 1],frameLen,1);

Encode the message by using DVB-RCS2 turbo encoder.

code = dvbrcs2TurboEncode(msg,r,permParams);

# Encode Message Using DVB-RCS2 Turbo Encoder with Variable Code Rates and Frame Lengths

Encode a message using a Digital Video Broadcasting Second Generation Return Channel over Satellite (DVB-RCS2) duo-binary turbo encoder, with variable code rates and frame lengths.

Specify the frame lengths, code rates, and permutation control parameters.

frameLen = [10\*8 100\*8 49\*8]; % Payload length in bits
r = { '1/3', '1/2', '2/3' };
permParams = [31 1 3 4 2];

Generate the column vectors of binary data and encode the message using DVB-RCS2 turbo encoder.

```
% Initialize output as a 3-by-1 cell array
code = cell(length(r),1);
for frmIdx = 1:length(frameLen)
    msg = randi([0 1],frameLen(frmIdx),1);
    code{frmIdx} = dvbrcs2TurboEncode(msg,r{frmIdx},permParams);
end
```

### **Input Arguments**

#### msg — Input message

binary-valued column vector

Input message, specified as a binary-valued column vector. The length of this column vector must be in the range [1, 65,535] bytes.

```
Data Types: double | int8 | logical
```

r – Code rate "1/3" | "1/2" | "2/3" | "3/4" | "4/5" | "5/6" | "6/7" | "7/8"

Code rate, specified as one of these values.

- "1/3"
- "1/2"
- "2/3"
- "3/4"
- "4/5"
- "5/6"
- "6/7"
- "7/8"

Data Types: char | string

#### permparams — Permutation control parameters

vector

Permutation control parameters that the function uses to interleave the input message, specified as a vector of these five elements in order: P,  $Q_0$ ,  $Q_1$ ,  $Q_2$ , and  $Q_3$ . P must be in the range [9, 255], and  $Q_0$ ,  $Q_1$ ,  $Q_2$ , and  $Q_3$  must be in the range [0, 15].

To generate unique interleaver indices, the value of P must be coprime to half of the length of the input msg.

Data Types: double | uint8

### **Output Arguments**

#### code — DVB-RCS2-encoded message

binary-valued column vector

DVB-RCS2-encoded message, returned as a binary-valued column vector. The data type of the <code>code</code> is same as that of the input <code>msg</code>.

Data Types: double | int8 | logical

### References

[1] EN 301 545-2 - V1.2.1. Digital Video Broadcasting (DVB); Second Generation DVB Interactive Satellite System (DVB-RCS2); Part 2: Lower Layers for Satellite standard (etsi.org).

### **Extended Capabilities**

**C/C++ Code Generation** Generate C and C++ code using MATLAB® Coder<sup>™</sup>.

### See Also

Functions dvbrcs2TurboDecode

**Objects** dvbrcs2WaveformGenerator | comm.TurboEncoder

### Introduced in R2021b

## dvbrcs2TurboDecode

Decode DVB-RCS2-compliant turbo codes

### Syntax

decoded = dvbrcs2TurboDecode(code,r,permparams)
decoded = dvbrcs2TurboDecode(code,r,permparams,numiter)

### Description

decoded = dvbrcs2TurboDecode(code,r,permparams) decodes the soft bits in code by using a Digital Video Broadcasting Second Generation Return Channel over Satellite (DVB-RCS2) standardcompliant duo-binary turbo decoder, as defined in ETSI EN 301 545-2 V1.2.1 Section 7.3.5.1 [1]. r is the code rate, and permparams are the permutation control parameters that the function uses to interleave the input soft bits data.

decoded = dvbrcs2TurboDecode(code,r,permparams,numiter) specifies the number of decoding iterations.

### **Examples**

#### Transmit and Decode DVB-RCS2 Encoded Data

Transmit a Digital Video Broadcasting Second Generation Return Channel over Satellite (DVB-RCS2) encoded signal through an additive white Gaussian noise (AWGN) channel, and then decode it using a DVB-RCS2 duo-binary turbo decoder.

Specify the frame length, code rate, and permutation control parameters.

```
frameLen = 100*8; % Payload length in bits
r = "2/3";
permParams = [37 0 2 0 2];
```

Generate a column vector of random binary data, and then encode the message by using a DVB-RCS2 turbo encoder.

```
msg = randi([0 1],frameLen,1);
code = dvbrcs2TurboEncode(msg,r,permParams);
```

Modulate the encoded message, and then pass it through an AWGN channel.

Demodulated the received signal.

```
noiseVar = 10.^(-snrdB/10); % Noise variance
demodLLR = qamdemod(receivedCode,16,'gray', ...
```

```
'OutputType','llr', ...
'UnitAveragePower',true, ...
'NoiseVariance',noiseVar); % 16QAM Demodulation
```

Decode the demodulated soft bits by using a DVB-RCS2 turbo decoder.

Display the erroneous bits.

fprintf('Number of bit errors = %f\n',sum(msg~=decoded))

Number of bit errors = 0.000000

#### Calculate BER for DVB-RCS2 Encode-Decode Chain

Calculate bit error rate (BER) for a Digital Video Broadcasting Second Generation Return Channel over Satellite (DVB-RCS2) encode-decode chain.

Specify the frame length, code rate, and permutation control parameters.

frameLen = 25\*8; % Payload length in bits
r = "3/4";
permParams = [19 13 2 9 15];

Define the simulation parameters.

snrdB = 6; % SNR
nVar = 10.^(-snrdB/10); % Noise variance
errorRate = comm.ErrorRate; % Calculates BER

Run the encode-decode chain simulation for 10 frames and calculate the BER.

```
for frmIdx = 1:10
    msg = randi([0 1],frameLen,1);
    code = dvbrcs2TurboEncode(msg,r,permParams);
    modCode = qammod(code,4,[0 2 3 1], ...
                  'InputType','bit', ...
                  'UnitAveragePower',true);
                                                    % OPSK Modulation
    receivedOut = awgn(modCode, snrdB);
    demodOut = gamdemod(receivedOut,4,[0 2 3 1], ...
                  'OutputType','llr', ...
'UnitAveragePower',true, ...
                  'NoiseVariance',nVar);
                                                      % OPSK Demodulation
    decoded = dvbrcs2TurboDecode(-1*demodOut,r, ...
                                  permParams):
    errorStats = errorRate(int8(msg),decoded);
end
```

Display the bit error rate.

fprintf('Error rate = %f\n',errorStats(1));

Error rate = 0.003500

fprintf('Number of errors detected = %f\n',errorStats(2));

Number of errors detected = 7.000000

fprintf('Total bits compared = %f\n',errorStats(3));

Total bits compared = 2000.000000

### **Input Arguments**

#### code — Encoded soft bits

column vector

#### Encoded soft bits, specified as a column vector.

Data Types: double

#### r – Code rate

"1/3" | "1/2" | "2/3" | "3/4" | "4/5" | "5/6" | "6/7" | "7/8"

Code rate, specified as one of these values.

- "1/3"
- "1/2"
- "2/3"
- "3/4"
- "4/5"
- "5/6"
- "6/7"
- "7/8"

Data Types: char | string

#### permparams — Permutation control parameters

vector

Permutation control parameters that the function uses to interleave the input soft bits data, specified as a vector of these five elements in order: P,  $Q_0$ ,  $Q_1$ ,  $Q_2$ , and  $Q_3$ . P must be in the range [9, 255], and  $Q_0$ ,  $Q_1$ ,  $Q_2$ , and  $Q_3$  must be in the range [0, 15].

To generate unique interleaver indices, the value of P must be co-prime to  $floor((inputmsglen \times r)/2)$ . *inputmsglen* is the length of the input message, before encoding.

Data Types: double | uint8

#### numiter — Number of decoding iterations

8 (default) | positive integer

Number of decoding iterations, specified as a positive integer.

Data Types: double | uint8

### **Output Arguments**

### decoded — Decoded message

binary-valued column vector

Decoded message, returned as a binary-valued column vector.

Data Types: int8

### References

[1] EN 301 545-2 - V1.2.1. Digital Video Broadcasting (DVB); Second Generation DVB Interactive Satellite System (DVB-RCS2); Part 2: Lower Layers for Satellite standard (etsi.org).

### **Extended Capabilities**

### C/C++ Code Generation

Generate C and C++ code using MATLAB® Coder<sup>TM</sup>.

### See Also

Functions
dvbrcs2TurboEncode | dvbrcs2BitRecover

#### Objects

dvbrcs2RecoveryConfig|comm.TurboDecoder

#### Introduced in R2021b

## pattern

Package: satcom.satellitescenario

Plot 3-D radiation pattern of antenna

### Syntax

```
pat = pattern(tx)
pat = pattern(rx,freq)
pat = pattern(____,Name,Value)
```

### Description

pat = pattern(tx) plots the 3-D radiation pattern of the antenna for the transmitter tx. The signal gain value (in dBi) in a particular direction determines the color of the pattern. The function scales the pattern on the plot according to the Size name-value argument. The function plots the pattern for the transmitter frequency as specified as specified by the Frequency property of tx.

pat = pattern(rx,freq) plots the 3-D radiation pattern of the antenna for the receiver rx with frequency freq.

pat = pattern(\_\_\_\_\_, Name, Value) specifies options using one or more name-value arguments in addition to any of the input argument combinations in previous syntaxes. For example, 'ColorMap','jet' specifies the jet colormap for coloring the pattern plot.

### **Examples**

#### Visualize Radiation Pattern of Transmitter Antenna on Satellite

Set up the satellite scenario.

```
startTime = datetime(2021,2,12,13,30,0);
stopTime = startTime + hours(5);
sampleTime = 60; %seconds
sc = satelliteScenario(startTime,stopTime,sampleTime);
```

Create a satellite, ground station, transmitter, and receiver.

```
sat = satellite(sc,1e7,0,0,0,0,0);
gs = groundStation(sc,"Latitude",30,"Longitude",74);
tx = transmitter(sat,"Frequency",30e9);
rx = receiver(gs);
```

Visualize the scenario in the satellite scenario viewer.

```
viewer = satelliteScenarioViewer(sc);
```

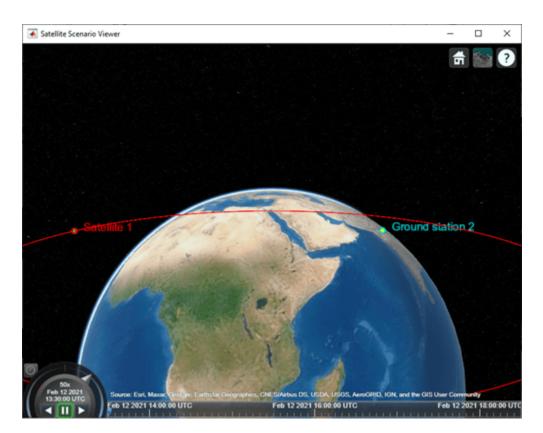

Plot the radiation pattern of the transmitter antenna.

pat = pattern(tx);

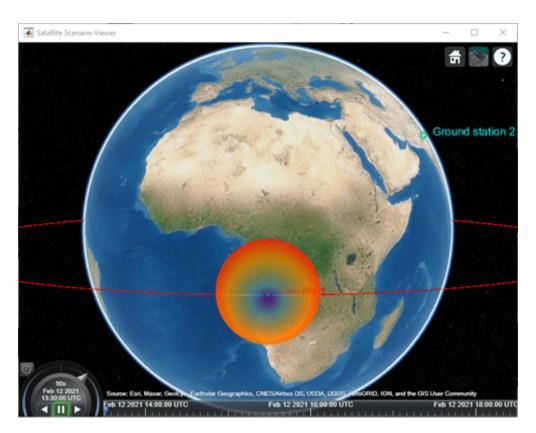

Point the satellite at the ground station. The pattern rotates to reflect the new orientation of the antenna.

pointAt(sat,gs);

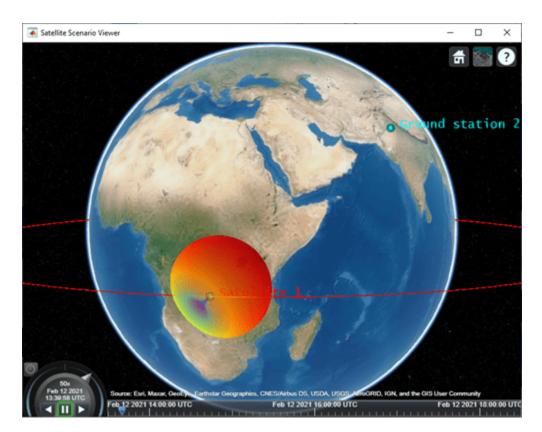

Increase the visual size of the radiation pattern.

pat.Size = 2000000; pat.Colormap = "parula";

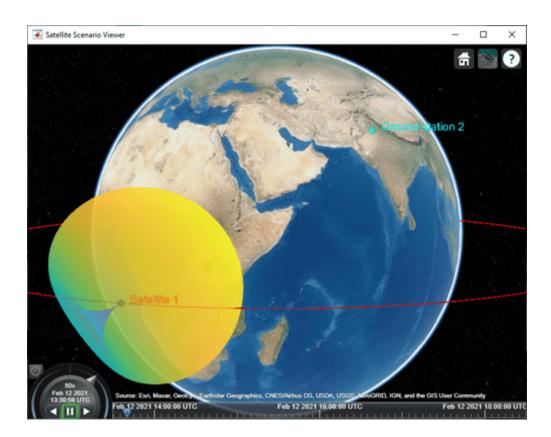

#### Visualize Radiation Pattern of Receiver Antenna on Satellite

Set up the satellite scenario.

sc = satelliteScenario;

Create a satellite, ground station, transmitter, and receiver.

```
sat = satellite(sc,le7,0,0,0,0,0);
gs = groundStation(sc,"Latitude",30,"Longitude",74);
tx = transmitter(sat,"Frequency",30e9);
rx = receiver(gs);
```

Visualize the scenario in the satellite scenario viewer.

```
viewer = satelliteScenarioViewer(sc);
```

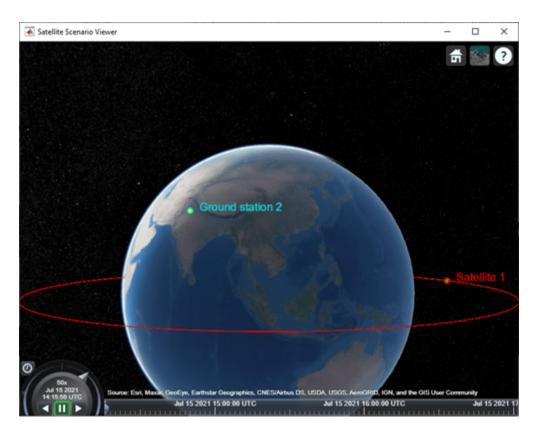

Plot the radiation pattern of the receiver antenna.

freq = 30e9; pat = pattern(rx,freq);

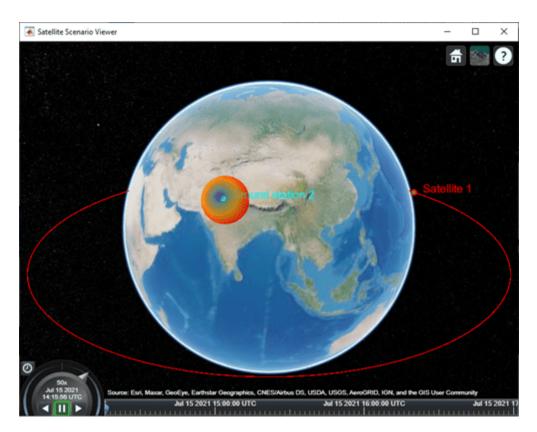

Increase the visual size and specify the transparency of the radiation pattern.

pat.Size = 1500000; pat.Transparency = 0.45;

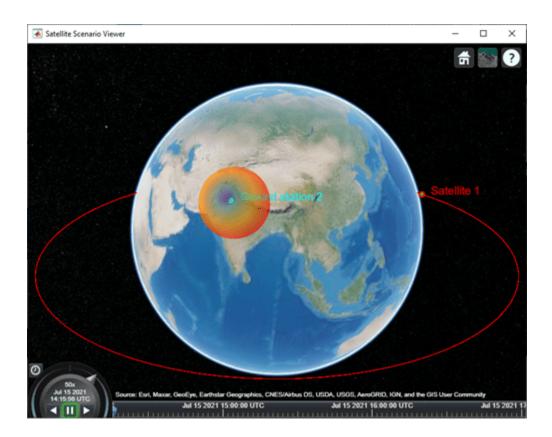

### **Input Arguments**

tx — Transmitter

Transmitter object

Transmitter, specified as a Transmitter object.

### rx — Receiver

Receiver object

Receiver, specified as a Receiver object.

**freq — Frequency to calculate radiation pattern** positive scalar

Frequency to calculate radiation pattern, specified as a positive scalar.

Data Types: double

#### **Name-Value Pair Arguments**

Specify optional comma-separated pairs of Name, Value arguments. Name is the argument name and Value is the corresponding value. Name must appear inside quotes. You can specify several name and value pair arguments in any order as Name1, Value1, ..., NameN, ValueN.

Example: 'Size',1000 sets the size of the radiation pattern plot to 1,000 meters.

### Size — Size of radiation pattern plot

1000000 (default) | numeric scalar

Size of the radiation pattern plot, specified as a numeric scalar in meters. This value represents the distance between the antenna position and the point on the plot with the highest gain.

Data Types: double

#### Colormap — Colormap for coloring pattern plot

'jet' (default) | predefined colormap name | *M*-by-3 matrix

Colormap for coloring the pattern plot, specified as a predefined colormap name or an *M*-by-3 matrix of red, green, blue (RGB) triplets that define *M* individual colors. For more information on the colormap names, see "map".

Data Types: double | char | string

#### **Transparency — Transparency of the pattern plot**

0.4 (default) | scalar in the range [0, 1]

Transparency of the pattern plot, specified as a scalar in the range [0, 1]. A value of 0 means the plot is completely transparent, and a value of 1 means the plot is opaque.

Data Types: double

#### Resolution — Resolution of 3-D pattern

'high' (default) | 'medium' | 'low'

Resolution of the 3-D pattern, specified as 'low', 'medium', or 'high'. Use this argument to control the visual quality of the pattern and time the function takes to plot the pattern. 'low' corresponds to the fastest and least-detailed pattern.

Data Types: char | string

#### Viewer — Satellite Scenario Viewer to visualize satellite

row vector (default) | scalar | matrix

Satellite Scenario Viewer to visualize the satellite, specified as a scalar, row vector, or matrix of satelliteScenarioViewer objects that are associated with the satellite scenario.

### **Output Arguments**

#### pat — Radiation pattern visualization for transmitter or receiver

Pattern object

Radiation pattern visualization for transmitter or receiver returned as a Pattern object.

### See Also

#### Objects

Receiver | Transmitter | satelliteScenarioViewer | satelliteScenario

#### Functions

show|hide|receiver|transmitter

**Topics** "Satellite Scenario Key Concepts" "Satellite Scenario Basics"

### Introduced in R2021b

## dvbrcs2BitRecover

Recover bits for DVB-RCS2 waveform

### Syntax

[bits,framePDUErr] = dvbrcs2BitRecover(rxdata,cfgrx,nvar)

### Description

[bits,framePDUErr] = dvbrcs2BitRecover(rxdata,cfgrx,nvar) recovers frame protocol data unit (PDU), bits, and the frame PDU cyclic redundancy check (CRC) status, framePDUErr. Input rxdata is the received complex in-phase quadrature (IQ) symbols in the form of bursts of a Digital Video Broadcasting Second Generation Return Channel over Satellite (DVB-RCS2) transmission. cfgrx is the recovery configuration object, dvbrcs2RecoveryConfig.nvar is the noise variance estimate that the function uses to calculate soft bits.

The function supports demodulation and decoding of the turbo codes with linear modulation (TC-LM), and spread spectrum and turbo codes with linear modulation (SS-TC-LM) transmission formats, with all three PDU types (logon, control, and traffic), for reference and custom waveforms.

### Examples

### **Recover PDU from DVB-RCS2 Reference Waveform**

Recover the frame PDU for a DVB-RCS2 reference waveform.

Set the properties of a DVB-RCS2 waveform generator System object<sup>™</sup>.

```
wg = dvbrcs2WaveformGenerator;
wg.TransmissionFormat = "SS-TC-LM";
wg.WaveformID = 7;
wg.SamplesPerSymbol = 2;
```

Generate a frame PDU.

framePDU = randi([0 1],wg.FramePDULength,1);

Generate the DVB-RCS2-based burst symbols.

txWaveform = wg(framePDU);

Add additive white Gaussian noise (AWGN) to the generated waveform.

```
sps = wg.SamplesPerSymbol;
EsNodB = 1;
snrdB = EsNodB - 10*log10(sps);
rxIn = awgn(txWaveform,snrdB,"measured");
```

Create and then configure the DVB-RCS2 recovery configuration object.

```
cfg = dvbrcs2RecoveryConfig;
cfg.TransmissionFormat = wg.TransmissionFormat;
cfg.WaveformID = wg.WaveformID;
```

Create a raised cosine receiver filter.

Apply matched filtering and remove the filter delay.

Recover user packets. Display the frame PDU cyclic redundancy check (CRC) status and the numbers of bit errors.

```
[rxOut,pduErr] = dvbrcs2BitRecover(rxSymb,cfg,10^(-EsNodB/10));
fprintf("Erroneous frame PDU = %d\n", pduErr)
```

```
Erroneous frame PDU = 0
```

```
fprintf("Number of bit errors = %d\n", sum(framePDU~=rxOut))
```

Number of bit errors = 0

#### **Recover PDU from DVB-RCS2 Custom Waveform**

Recover the frame PDU for a DVB-RCS2 custom waveform.

Set the properties of the DVB-RCS2 waveform generator System object™.

```
wg = dvbrcs2WaveformGenerator;
wg.IsCustomWaveform = true;
wg.PayloadLengthInBytes = 115;
wg.MappingScheme = "8PSK";
wg.CodeRate = "2/3";
wg.PermutationParameters = [29 6 5 0 0];
wg.UniqueWord = "3ACF08B13076";
```

Get the characteristic information about the DVB-RCS2 waveform generator.

info(wg)

```
ans = struct with fields:
    BurstLength: 476
PayloadLengthInBytes: 115
    MappingScheme: "8PSK"
    CodeRate: "2/3"
    PreambleLength: 8
    PostambleLength: 8
    PilotPeriod: 0
```

```
PilotBlockLength: 1
PermutationParameters: [29 6 5 0 0]
UniqueWord: "3ACF08B13076"
PilotSum: 0
```

Generate a frame PDU.

```
framePDU = randi([0 1],wg.FramePDULength,1);
```

Generate the DVB-RCS2-based burst symbols.

```
txWaveform = wg(framePDU);
```

Add additive white Gaussian noise (AWGN) to the generated waveform.

```
sps = wg.SamplesPerSymbol;
EsNodB = 9;
snrdB = EsNodB - 10*log10(sps);
rxIn = awgn(txWaveform,snrdB,'measured');
```

Configure the DVB-RCS2 recovery configuration object.

```
cfg = dvbrcs2RecoveryConfig;
cfg.IsCustomWaveform = true;
cfg.MappingScheme = wg.MappingScheme;
cfg.CodeRate = wg.CodeRate;
cfg.PermutationParameters = wg.PermutationParameters;
```

Get burst parameters from waveform generator info method.

```
burstParams = info(wg);
cfg.BurstLength = burstParams.BurstLength;
```

Create a raised cosine receiver filter.

```
rxFilter = comm.RaisedCosineReceiveFilter( ...
    'RolloffFactor',0.2, ...
    'InputSamplesPerSymbol',sps,...
    'DecimationFactor',sps);
span = rxFilter.FilterSpanInSymbols;
```

Apply matched filtering and remove the filter delay.

```
filtOut = rxFilter([rxIn; ...
    complex(zeros(span/2*sps,1))]);
rxSymb = filtOut(span+1:end);
```

Recover user packets. Display the frame PDU cyclic redundancy check (CRC) status and the numbers of bit errors.

```
[rxOut,pduErr] = dvbrcs2BitRecover(rxSymb,cfg,10^(-EsNodB/10));
fprintf('Erroneous frame PDU = %d\n', pduErr)
```

Erroneous frame PDU = 0

fprintf('Number of bit errors = %d\n', sum(framePDU~=rxOut))

Number of bit errors = 0

#### **Recover PDU from Burst Configuration Parameters**

Recover the frame PDU for a DVB-RCS2 waveform with specified burst configuration parameters.

Set the burst configuration paramters.

```
Rsym = 1e6;% Symbol rate (1 Msps)tSlot = 2.11e-3;% Burst time slot duration (2.11 ms)preBurstGuardOffset = 20e-6;% 20 microsecondwaveId = 39;% Waveform ID
```

Set the properties of the DVB-RCS2 waveform generator System object<sup>™</sup>.

```
wg = dvbrcs2WaveformGenerator;
wg.WaveformID = waveId; % QPSK 6/7
```

Compute the burst parameters in terms of symbols.

```
wg.PreBurstGuardLength = ceil(preBurstGuardOffset*Rsym);
params = info(wg);
burstPayLoadDuration = params.BurstLength/Rsym;
burstPostGuard = ceil((tSlot-preBurstGuardOffset-burstPayLoadDuration)*Rsym);
wg.PostBurstGuardLength = burstPostGuard;
```

Generate the frame PDU.

framePDU = randi([0 1],wg.FramePDULength,1);

Generate the DVB-RCS2-based burst symbols

```
txWaveform = wg(framePDU);
```

Add additive white Gaussian noise (AWGN) to the generated waveform.

```
sps = wg.SamplesPerSymbol;
EsNodB = 7;
snrdB = EsNodB - 10*log10(sps);
rxIn = awgn(txWaveform,snrdB,'measured');
```

Configure the DVB-RCS2 recovery configuration object.

```
cfg = dvbrcs2RecoveryConfig;
cfg.WaveformID = wg.WaveformID;
```

Initialize a raised cosine receiver filter.

Apply matched filtering and remove the filter delay

Recover user packets. Display the frame PDU cyclic redundancy check (CRC) status and the numbers of bit errors.

```
[rxOut, pduErr] = dvbrcs2BitRecover(rxSymb, cfg, 10^(-EsNodB/10));
fprintf('Erroneous frame PDU = %d\n', pduErr)
Erroneous frame PDU = 0
fprintf('Number of bit errors = %d\n', sum(rxOut~=framePDU))
Number of bit errors = 0
```

# **Input Arguments**

### rxdata — Received complex IQ symbols

column vector

Received complex IQ symbols, specified as a column vector. rxdata must contain only one burst.

The type of waveform determines the length of rxdata.

- Reference waveform For set values of the TransmissionFormat and WaveformID properties of the dvbrcs2WaveformGenerator System object, the length of input rxdata must be equal to the burst length parameter specified in ETSI EN 301 545-2 V1.2.1 (2014-11) Table A-1 and A-2 [1].
- Custom waveform The length must be equal to the value of BurstLength property of the dvbrcs2RecoveryConfig object.

Data Types: double Complex Number Support: Yes

## cfgrx — DVB-RCS2 recovery configuration object

dvbrcs2RecoveryConfig object

DVB-RCS2 recovery configuration object, specified as a dvbrcs2RecoveryConfig object. The properties of this object specify the transmission parameters of the received waveform and the decoding parameters for the recovery of the data.

# nvar - Noise variance estimate

nonnegative scalar

Noise variance estimate, specified as a nonnegative scalar. The function uses nvar as a scaling factor to calculate the soft bits from the IQ symbols.

When you specify nvar as 0, the function uses a value of 1e-5, which corresponds to a signal-to-noise ratio (SNR) of 50 dB.

Data Types: double

# **Output Arguments**

#### bits — Recovered frame PDU data bits

column vector

Recovered frame PDU data bits, returned as a column vector.

Data Types: int8

framePDUErr — Frame PDU CRC status

true or 1 | false or 0

Frame PDU CRC status, returned as a numeric or logical 1 (true) or 0 (false). A value of false indicates the frame is erroneous.

Data Types: logical

# References

[1] ETSI Standard EN 301 545-2 V1.2.1(2014-11). Digital Video Broadcasting (DVB); Second Generation Interactive Satellite Systems (DVB-RCS2); Part 2: Lower Layers for Satellite Standard.

# **Extended Capabilities**

## C/C++ Code Generation

Generate C and C++ code using MATLAB® Coder<sup>™</sup>.

# See Also

dvbrcs2RecoveryConfig|dvbrcs2WaveformGenerator

# Introduced in R2021b

# Objects

# ccsdsTCConfig

CCSDS TC configuration parameters

# Description

The ccsdsTCConfig object creates a configuration object for Consultative Committee for Space Data Systems (CCSDS) Telecommand (TC) using default and specified values. ccsdsTCConfig object is configurable by using applicable "Properties" on page 3-2.

# Creation

# Syntax

```
cfg = ccsdsTCConfig
cfg = ccsdsTCConfig(Name,Value)
```

# Description

```
cfg = ccsdsTCConfig creates a CCSDS TC configuration object using default properties.
```

cfg = ccsdsTCConfig(Name, Value) sets "Properties" on page 3-2 using one or more namevalue pairs. Enclose each property name in quotes. For example, ccsdsTCConfig('DataFormat','CLTU','Modulation','BPSK') configures the CSSDS TC configuration object with a communications link transmission unit data format and binary phase shift keying (BPSK) modulation scheme.

# Properties

# DataFormat — Data formats used by PLOPs

```
"CLTU" (default) | "acquisition sequence" | "idle sequence"
```

Data formats used by physical layer operation procedures (PLOPs), specified as one of these options.

- "CLTU" Communications link transmission unit (CLTU)
- "acquisition sequence"
- "idle sequence"

Data Types: char | string

# ChannelCoding — Forward error correction coding

"BCH" (default) | "LDPC"

Forward error correction coding, specified as one of these options.

- "BCH" Bose Chaudhuri Hocquenghem (BCH)
- "LDPC" Low-density parity-check (LDPC)

### Dependencies

To enable this property, set the DataFormat property to "CLTU".

Data Types: char | string

## LDPCCodewordLength — LDPC codeword length

128 (default) | 512

LDPC codeword length, specified as 128 or 512.

#### Dependencies

To enable this property, set the ChannelCoding property to "LDPC".

Data Types: double

### HasRandomizer — Flag to indicate randomization

1 or true (default) | 0 or false

Flag to indicate randomization on the bits in CLTU and on the fill data added prior to randomization, specified as a logical value of 1 (true) or 0 (false). To indicate the presence of a randomizer in the waveform, set this value to 1 (true).

#### Dependencies

To enable this property, set the ChannelCoding property to "BCH".

Data Types: logical

#### HasTailSequence — Flag to indicate tail sequence in CLTU

1 or true (default) | 0 or false

Flag to indicate the tail sequence in CLTU, specified as a logical value of 1 (true) or 0 (false). To indicate the presence of the tail sequence to delimit the end of a CLTU, set this value to 1 (true).

#### Dependencies

To enable this property, set the ChannelCoding property to "LDPC" and the LDPCCodewordLength property to 128.

Data Types: logical

#### Modulation — Modulation scheme

"PCM/PSK/PM" (default) | "PCM/PM/biphase-L" | "BPSK"

Modulation scheme used to generate the CCSDS TC waveform, in the form of baseband in-phase quadrature (IQ) samples, specified as one of these options.

- "PCM/PSK/PM" The line coded signal as per the pulse code modulation (PCM) format is phase shift keying (PSK) modulated on a sine wave subcarrier and then phase modulated (PM) on a residual carrier.
- "PCM/PM/biphase-L" The biphase-L (Manchester) encoded data is phase modulated on a residual carrier.
- "BPSK" Suppressed carrier modulation by using non-return-to-zero (NRZ) data on the carrier.

For more details on these modulation schemes, see [3].

Data Types: char | string

PCMFormat — PCM format
"NRZ-L" (default) | "NRZ-M"

Pulse code modulation (PCM) format, specified as one of these options. This property specifies the PCM coding in the CCSDS TC waveform.

- "NRZ-L" NRZ-level
- "NRZ-M" NRZ-mark

### Dependencies

To enable this property, set the Modulation property to "PCM/PSK/PM".

Data Types: char | string

### ModulationIndex — Modulation index in residual carrier phase modulation

0.4 (default) | scalar in the range [0.2, 2]

Modulation index in the residual carrier phase modulation, specified as a scalar in the range [0.2, 2]. Units are in radians.

#### Dependencies

To enable this property, set the Modulation property to "PCM/PSK/PM" or "PCM/PM/biphase-L".

Data Types: double

#### SubcarrierFrequency — Sine wave subcarrier frequency

16000 (default) | 8000

Sine wave subcarrier frequency in Hertz, specified as 16000 or 8000. The subcarrier waveform is used to PSK-modulate the NRZ data on the residual RF carrier.

#### Dependencies

To enable this property, set the Modulation property to "PCM/PSK/PM".

Data Types: double

### SymbolRate — Symbol rate

4000 (default) | 2000 | 1000 | 500 | 250 | 125 | 62.5 | 31.25 | 15.625 | 7.8125

Symbol rate in coded symbols per second, specified as one of these options.

- 4000
- 2000
- 1000
- 500
- 250
- 125
- 62.5
- 31.25

- 15.625
- 7.8125

**Note** If you set SymbolRate to 4000 coded symbols per second, you must set the SubcarrierFrequency property to 16000.

#### Dependencies

To enable this property, set the Modulation property to "PCM/PSK/PM".

Data Types: double

#### SamplesPerSymbol — Number of samples per symbol

10 (default) | positive integer

Number of samples per symbol, specified as a positive integer.

#### Dependencies

To enable this property, set the Modulation property to "PCM/PSK/PM" or "PCM/PM/biphase-L".

Data Types: double

## SubcarrierWaveform — Waveform used to PSK-modulate NRZ data

"sine"

This property is read-only.

Waveform used to PSK-modulate the NRZ data, returned as "sine". CCSDS TC supports only sinewave subcarriers.

### Dependencies

To enable this property, set the Modulation property to "PCM/PSK/PM".

Data Types: char | string

# **Object Functions**

# **Specific to This Object**

ccsdsTCWaveform Generate CCSDS TC waveform

# Examples

### Create CCSDS TC Object

Create a Consultative Committee for Space Data Systems (CCSDS) Telecommand (TC) configuration object. Specify the properties of the object.

```
cfg = ccsdsTCConfig;
cfg.ChannelCoding = "LDPC";
cfg.HasTailSequence = false;
cfg.PCMFormat = "NRZ-M";
```

Display the properties of the CCSDS TC object.

#### disp(cfg)

```
ccsdsTCConfig with properties:

DataFormat: "CLTU"

ChannelCoding: "LDPC"

LDPCCodewordLength: 128

HasTailSequence: 0

Modulation: "PCM/PSK/PM"

PCMFormat: "NRZ-M"

ModulationIndex: 0.4000

SubcarrierFrequency: 16000

SymbolRate: 4000

SamplesPerSymbol: 10

Read-only properties:

SubcarrierWaveform: "sine"
```

# **Create CCSDS TC Waveform for Multiple CLTUs**

Create a Consultative Committee for Space Data Systems (CCSDS) Telecommand (TC) time-domain waveform for multiple communications link transmission units (CLTUs).

Create a default CCSDS TC configuration object.

```
cfg = ccsdsTCConfig;
disp(cfg)
```

```
ccsdsTCConfig with properties:

DataFormat: "CLTU"

ChannelCoding: "BCH"

HasRandomizer: 1

Modulation: "PCM/PSK/PM"

PCMFormat: "NRZ-L"

ModulationIndex: 0.4000

SubcarrierFrequency: 16000

SymbolRate: 4000

SamplesPerSymbol: 10

Read-only properties:

SubcarrierWaveform: "sine"
```

Specify the number of CLTUs and the transfer frame length.

numCLTUs = 10; transferFramesLength = 8; % Number of octets in each transfer frame

Generate the CCSDS TC time-domain waveform for the transfer frames.

```
c = cell(1,numCLTUs); % Cell array to store the generated waveform for all CLTUs
for k=1:numCLTUs
    bits = randi([0 1],8*transferFramesLength,1); % Bits in the TC transfer frame
    waveform = ccsdsTCWaveform(bits,cfg);
```

```
c{1,k} = waveform; % Waveform for each CLTU
and
```

end

Create a dsp.SpectrumAnalyzer System object to display the frequency spectrum of the generated CCSDS TC time-domain waveform from the last CLTU.

```
scope = dsp.SpectrumAnalyzer;
scope.SampleRate = cfg.SamplesPerSymbol*cfg.SymbolRate;
scope(waveform) % Last CLTU spectrum display
```

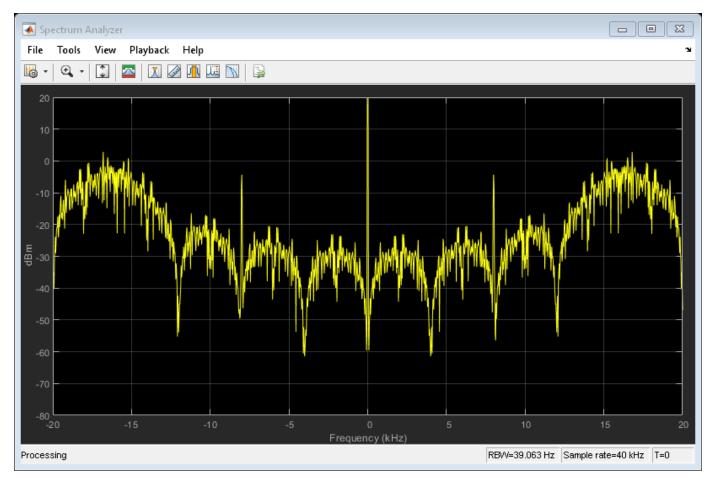

# References

- [1] CCSDS 231.0-B-3. Blue Book. Issue 3. "TC Synchronization and Channel Coding." Recommendation for Space Data System Standards. Washington, D.C.: CCSDS, September 2017.
- [2] CCSDS 401.0-B-29. Blue Book. Issue 29. "Radio Frequency and Modulation Systems Part 1". *Earth Stations and Spacecraft*. Washington, D.C.: CCSDS, September 2019.
- [3] Nguyen, T.M., W.L. Martin, and Hen-Geul Yeh. "Required Bandwidth, Unwanted Emission, and Data Power Efficiency for Residual and Suppressed Carrier Systems - a Comparative Study." *IEEE transactions on electromagnetic compatibility* 37, no. 1 (February 1995): 34-50. https:// doi.org/10.1109/15.350238.

# **Extended Capabilities**

# C/C++ Code Generation

Generate C and C++ code using MATLAB  $\ensuremath{\mathbb{R}}$  Coder  $\ensuremath{^{\mbox{\tiny TM}}}$  .

Usage notes and limitations:

Properties LDPCCodewordLength and ChannelCoding must be provided as compile-time constant inputs in code generation. Use coder.Constant (MATLAB Coder) object to convert the input variable to a constant during code generation.

# See Also

Functions
ccsdsTCWaveform | ccsdsTCIdealReceiver

**Objects** ccsdsTMWaveformGenerator

Introduced in R2021a

# p618SiteDiversityConfig

Create P.618 site diversity configuration object

# Description

The p618SiteDiversityConfig object sets P.618 site diversity configuration parameters required for the calculation of outage probability due to rain attenuation, as defined in the ITU-R P.618 recommendation [1].

# Creation

# Syntax

cfgSD = p618SiteDiversityConfig
cfgSD = p618SiteDiversityConfig(Name,Value)

# Description

cfgSD = p618SiteDiversityConfig creates a P.618 site diversity configuration object with
default property values.

cfgSD = p618SiteDiversityConfig(Name,Value) specifies "Properties" on page 3-9 using one or more name-value pair arguments. Enclose each property name in quotes. For example, p618SiteDiversityConfig('Frequency', 14.25e9, 'ElevationAngle', [52.4099 52.4852]) configures a P.618 site diversity configuration object with a 14.25 GHz signal frequency and an elevation angle for two sites as [52.4099 52.4852].

# **Properties**

# Frequency — Signal frequency

14.25e9 (default) | scalar in the range [1e9, 55e9]

Signal frequency in Hz, specified as a scalar in the range [1e9, 55e9].

Data Types: double | single

## ElevationAngle — Elevation angle of two sites

[52.4099 52.4852] (default) | two-element vector of values in the range [0, 90]

# Elevation angle of the two sites in degrees, specified as a two-element vector of values in the range [0, 90].

Data Types: double | single

# Latitude — Latitude of two sites

[25.768 25.463] (default) | two-element vector of values in the range [-90, 90]

Latitude of the two sites in degrees, specified as a two-element vector of values in the range [-90, 90]. A positive value corresponds to a North latitude, and a negative value corresponds to a South latitude.

Data Types: double | single

# Longitude — Longitude of two sites

[-80.205 -80.486] (default) | two-element vector of values in the range [-180, 180]

Longitude of the two sites in degrees, specified as a two-element vector of values in the range [-180, 180]. A positive value corresponds to East longitude, and a negative value corresponds to West longitude.

Data Types: double | single

# PolarizationTiltAngle — Polarization tilt angle for two sites

[0 0] (default) | two-element vector of values in the range [-90, 90]

Polarization tilt angle for the two sites in degrees, specified as a two-element vector of values in the range [-90, 90].

Data Types: double | single

### SiteDistance — Separation between two sites

44.0256 (default) | positive scalar

Separation between the two sites in km, specified as a positive scalar.

Data Types: double | single

## AttenuationThreshold — Attenuation threshold on two links

[9 3] (default) | two-element vector

Attenuation threshold on the two links in dB, specified as a two-element vector. The attenuation threshold on an earth space link is the maximum allowed attenuation on the path. Any attenuation value above this property value is considered an outage in the link.

Data Types: double | single

# **Object Functions**

# **Specific to This Object**

p618SiteDiversityOutage Calculate outage probability due to rain attenuation with site diversity

# **Examples**

## **Create P.618 Site Diversity Configuration Object**

Create a default P.618 site diversity configuration object.

cfg = p618SiteDiversityConfig;

Specify the polarization tilt angles for two sites as [-90 90] degrees, separation between the two sites as 50 km, and attenuation threshold on the two links as [9 9] dB.

cfg.PolarizationTiltAngle = [-90 90]; cfg.SiteDistance = 50;cfg.AttenuationThreshold = [9 9];

Set the direction of each earth station.

cfg.Latitude = [30 60];% North direction cfg.Longitude = [120 150]; % East direction

Display the properties of the configuration object.

disp(cfg);

p618SiteDiversityConfig with properties:

```
Frequency: 1.4500e+10
        ElevationAngle: [52.4099 52.4852]
              Latitude: [30 60]
             Longitude: [120 150]
 PolarizationTiltAngle: [-90 90]
          SiteDistance: 50
 AttenuationThreshold: [9 9]
Read-only properties:
No properties.
```

#### Calculate Outage Probability due to Rain Attenuation with Site Diversity

This example requires MAT-files with digital maps from ITU documents. If they are not available on the path, execute the following commands to download and untar the MAT-files.

```
if ~exist('ITURDigitalMaps.tar.gz','file')
   url = 'https://www.mathworks.com/supportfiles/spc/P618/ITURDigitalMaps.tar.gz';
   websave('ITURDigitalMaps.tar.gz',url);
    untar('ITURDigitalMaps.tar.gz');
end
```

Create a P.618 site diversity configuration object with a signal frequency of 25 GHz.

```
cfasd = p618SiteDiversityConfig;
cfgsd.Frequency = 25e9;
```

Specify the polarization tilt angles for two sites as [-90 90] degrees, separation between the two sites as 50 km, and attenuation threshold on the two links as [9 9] dB.

```
cfgsd.PolarizationTiltAngle = [-90 90];
cfgsd.SiteDistance = 50;
cfqsd.AttenuationThreshold = [9 9];
```

Calculate the outage probability due to rain attenuation with site diversity.

```
outage = p618SiteDiversityOutage(cfgsd)
```

```
outage = 0.0338
```

# References

[1] International Telecommunication Union, ITU-R Recommendation P.618 (12/2017).

# **Extended Capabilities**

**C/C++ Code Generation** Generate C and C++ code using MATLAB® Coder<sup>m</sup>.

# See Also

**Objects** p618Config

Functions
p618PropagationLosses | p618SiteDiversityOutage

Introduced in R2021a

# p618Config

Create P.618 configuration object

# Description

The p618Config object sets the P.618 configuration parameters required for the calculation of the Earth-space propagation losses, cross-polarization discrimination, and sky noise temperature, as defined in the ITU-R P.618 recommendation [1].

# Creation

# Syntax

cfgP618 = p618Config
cfgP618 = p618Config(Name,Value)

# Description

cfgP618 = p618Config creates a P.618 configuration object with default property values.

cfgP618 = p618Config(Name,Value) specifies "Properties" on page 3-13 using one or more name-value pair arguments. Enclose each property name in quotes. For example, p618Config('GasAnnualExceedance',10,'AntennaEfficiency',0.65) configures a P.618 configuration object with 10% average annual time percentage of excess for gaseous attenuation and 0.65 antenna efficiency.

# **Properties**

# Frequency — Signal frequency

14.25e9 (default) | scalar in the range [1e9, 55e9]

Signal frequency in Hz, specified as a scalar in the range [1e9, 55e9].

Data Types: double | single

# ElevationAngle — Elevation angle

31.0769 (default) | scalar in the range [5, 90]

Elevation angle in degrees, specified as a scalar in the range [5, 90].

Data Types: double | single

# Latitude — Earth station latitude

51.5000 (default) | scalar in the range [-90, 90]

Earth station latitude in degrees, specified as a scalar in the range [-90, 90]. A positive value corresponds to a North latitude, and a negative value corresponds to a South latitude.

Data Types: double | single

# Longitude — Earth station longitude

-0.1400 (default) | scalar in the range [-180, 180]

Earth station longitude in degrees, specified as a scalar in the range [-180, 180]. A positive value corresponds to East longitude, and a negative value corresponds to West longitude.

Data Types: double | single

# GasAnnualExceedance — Average annual time percentage of excess for gaseous attenuation

1 (default) | scalar in the range [0.1, 99]

Average annual time percentage of excess for the gaseous attenuation, specified as a scalar in the range [0.1, 99]. This property calculates the gaseous attenuation, which satisfies the exceedance condition, in terms of the percentage of an average year.

**Note** The fraction of time during which a preselected threshold is exceeded in an average year is referred to as the annual time percentage of excess.

Data Types: double | single

# CloudAnnualExceedance — Average annual time percentage of excess for cloud attenuation

1 (default) | scalar in the range [0.1, 99]

Average annual time percentage of excess for the cloud attenuation, specified as a scalar in the range [0.1, 99]. This property calculates the cloud attenuation, which satisfies the exceedance condition, in terms of the percentage of an average year.

Data Types: double | single

# **RainAnnualExceedance** — **Average annual time percentage of excess for rain attenuation** 1 (default) | scalar in the range [0.001, 5]

Average annual time percentage of excess for the rain attenuation, specified as a scalar in the range [0.001, 5]. This property calculates the rain attenuation, which satisfies the exceedance condition, in terms of the percentage of an average year.

Data Types: double | single

# ScintillationAnnualExceedance — Average annual time percentage of excess for tropospheric scintillation

1 (default) | scalar in the range [0.01, 50]

Average annual time percentage of excess for the tropospheric scintillation, specified as a scalar in the range [0.01, 50]. This property calculates the tropospheric scintillation, which satisfies the exceedance condition, in terms of the percentage of an average year.

Data Types: double | single

**TotalAnnualExceedance** — **Average annual time percentage of excess for total attenuation** 1 (default) | scalar in the range [0.001, 50]

Average annual time percentage of excess for the total attenuation, specified as a scalar in the range [0.001, 50]. This property calculates the total attenuation, which satisfies the exceedance condition, in terms of the percentage of an average year.

Data Types: double | single

### PolarizationTiltAngle — Polarization tilt angle

0 (default) | scalar in the range [-90, 90]

Polarization tilt angle in degrees, specified as a scalar in the range [-90, 90].

Data Types: double | single

AntennaDiameter — Physical diameter of earth station antenna

1 (default) | positive scalar

Physical diameter of the earth station antenna in meters, specified as a positive scalar.

Data Types: double | single

AntennaEfficiency — Antenna efficiency of earth station antenna

0.5 (default) | positive scalar

Antenna efficiency of the earth station antenna, specified as a positive scalar.

Data Types: double | single

# **Object Functions**

# **Specific to This Object**

p618PropagationLosses Calculate Earth-space propagation losses, cross-polarization discrimination, and sky noise temperature

# Examples

## **Create P.618 Configuration Object**

Create a default P.618 configuration object.

cfg = p618Config;

Specify the signal frequency as 25 GHz, elevation angle as 45 degrees, and antenna efficiency as 0.65. Set the time percentage of excess for the total attenuation per annum as 0.001.

```
cfg.Frequency = 25e9;
cfg.ElevationAngle = 45;
cfg.AntennaEfficiency = 0.65;
cfg.TotalAnnualExceedance = 0.001;
```

Set the earth station direction.

```
cfg.Latitude = 30; % North direction
cfg.Longitude = 120; % East direction
```

Display the properties of the configuration object.

### disp(cfg)

```
p618Config with properties:

Frequency: 2.5000e+10

ElevationAngle: 45

Latitude: 30

Longitude: 120

GasAnnualExceedance: 1

CloudAnnualExceedance: 1

ScintillationAnnualExceedance: 1

TotalAnnualExceedance: 1.0000e-03

PolarizationTiltAngle: 0

AntennaDiameter: 1

AntennaEfficiency: 0.6500

Read-only properties:

No properties.
```

# Calculate Propagation Losses, Cross-Polarization Discrimination, and Sky Noise Temperature

This example requires MAT-files with digital maps from ITU documents. If they are not available on the path, execute the following commands to download and unzip the MAT-files.

```
if ~exist('ITURDigitalMaps.tar.gz', 'file')
    url = 'https://www.mathworks.com/supportfiles/spc/P618/ITURDigitalMaps.tar.gz';
    websave('ITURDigitalMaps.tar.gz',url);
    untar('ITURDigitalMaps.tar.gz');
end
```

Create a default P.618 configuration object.

```
cfg = p618Config;
```

Specify the time percentage of excess for the rain attenuation per annum as 0.01 and the time percentage of excess for the total attenuation per annum as 0.001.

```
cfg.RainAnnualExceedance = 0.01;
cfg.TotalAnnualExceedance = 0.001;
```

Calculate the propagation losses, cross-polarization discrimination, and sky noise temperature.

[pl,xpd,tsky] = p618PropagationLosses(cfg)

```
pl = struct with fields:
    Ag: 0.2269
    Ac: 0.4552
    Ar: 6.7981
    As: 0.2633
    At: 15.6091
```

xpd = 32.8876

tsky = 267.4689

## Calculate Propagation Losses in Light Rainfall

This example requires MAT-files with digital maps from ITU documents. If they are not available on the path, execute the following commands to download and unzip the MAT-files.

```
if ~exist('ITURDigitalMaps.tar.gz','file')
    url = 'https://www.mathworks.com/supportfiles/spc/P618/ITURDigitalMaps.tar.gz';
    websave('ITURDigitalMaps.tar.gz',url);
    untar('ITURDigitalMaps.tar.gz');
end
```

Create a P.618 configuration object that occupies a signal frequency of 20 GHz.

cfg = p618Config('Frequency',20e9);

Calculate the propagation losses in a light rainfall of 1 mm/hr with an earth station height of 0.75 km.

```
pl = p618PropagationLosses(cfg, 'RainRate', 1, 'StationHeight', 0.75)
```

```
pl = struct with fields:
    Ag: 0.7996
    Ac: 0.8793
    Ar: 0.0177
    As: 0.3187
    At: 1.7514
```

# References

[1] International Telecommunication Union, ITU-R Recommendation P.618 (12/2017).

# **Extended Capabilities**

C/C++ Code Generation Generate C and C++ code using MATLAB<sup>®</sup> Coder<sup>™</sup>.

# See Also

**Objects** p618SiteDiversityConfig

Functions
p618PropagationLosses | p618SiteDiversityOutage

## Introduced in R2021a

# satelliteScenario

Create satellite scenario object

# Description

The satelliteScenario object represents a 3-D arena consisting of satellites, ground stations, and the interactions between them. Use this object to model satellite constellations, model ground station networks, perform access analyses between the satellites and the ground stations, and visualize the results.

# Creation

# Syntax

```
sc = satelliteScenario
sc = satelliteScenario(startTime,stopTime,sampleTime)
```

# Description

```
sc = satelliteScenario creates a default satellite scenario object.
```

sc = satelliteScenario(startTime,stopTime,sampleTime) sets the StartTime, StopTime, and SampleTime properties to the values of startTime, stopTime, and sampleTime respectively.

# **Properties**

# StartTime — Start time of satellite scenario simulation in UTC

current time or earliest epoch defined in TLE data (default) | datetime scalar

Start time of the satellite scenario simulation in Universal Time Coordinated (UTC), specified as a datetime scalar. If you specify the StartTime, StopTime, or SampleTime properties, the object no longer updates StartTime property with further additions of satellites from TLE files.

Example: datetime(2020,5,11,12,35,38);

Data Types: datetime

# StopTime — Stop time of satellite scenario simulation in UTC

StartTime + longest orbital period among the satellites in the scenario (default) | datetime scalar

Stop time of the satellite scenario simulation in UTC, specified as a datetime scalar. If you specify the StartTime, StopTime, or SampleTime properties, the object no longer updates StartTime property with further additions of satellites from TLE files.

Example: datetime(2020,5,11,12,35,38);

Data Types: datetime

SampleTime — Sample time of satellite scenario simulation
(StopTime - StartTime)/99 (default) | real-valued scalar

3-18

Sample time of the satellite scenario simulation, specified as a real-valued scalar. If you specify the StartTime, StopTime, or SampleTime properties, the object no longer updates, the SampleTime property updated with further additions of satellites from TLE files.

Data Types: double

#### Satellites — Satellites in the scenario

row vector of Satellite objects

This property is read-only.

Satellites in the scenario, returned as a vector of Satellite objects. To create a Satellite object and add it to the satellite scenario, see the satellite object function.

#### GroundStations — Ground stations in scenario

row vector of GroundStation objects

This property is read-only.

Ground stations in the scenario, returned as a row vector of GroundStation objects. To create a GroundStation object and add it to the satellite scenario, see the groundStation object function.

#### Autoshow — Graphics shown automatically

1 or true (default) | 0 or false

Option to automatically show graphics, specified as a numeric or logical value of 1 (true) or 0 (false). This property determines if entities added to the scenario are automatically shown in an open satelliteScenarioViewer.

# **Object Functions**

| Add ground station to satellite scenario             |
|------------------------------------------------------|
| Add satellites to satellite scenario                 |
| Create viewer for satellite scenario                 |
| Play satellite scenario simulation results on viewer |
|                                                      |

# Examples

#### Create Satellite Scenario with Custom Start and Stop Times

Specify the start time in the current time zone as yesterday. The simulation lasts for half a day.

```
startTime = datetime("yesterday","TimeZone","local");
stopTime = startTime + days(0.5);
```

Specify the sample time as 60 seconds. Create a satellite scenario object, specifying the start time, stop time, and sample time.

```
sampleTime = 60;
sc = satelliteScenario(startTime,stopTime,sampleTime)
sc =
    satelliteScenario with properties:
        StartTime: 31-Aug-2021 04:00:00
```

```
StopTime: 31-Aug-2021 16:00:00
SampleTime: 60
Viewers: [0x0 matlabshared.satellitescenario.Viewer]
Satellites: [1x0 matlabshared.satellitescenario.Satellite]
GroundStations: [1x0 matlabshared.satellitescenario.GroundStation]
AutoShow: 1
```

#### Add Satellites to Scenario Using Keplerian Elements

Create a satellite scenario with a start time of 02-June-2020 8:23:00 AM UTC, and the stop time set to one day later. Set the simulation sample time to 60 seconds.

```
startTime = datetime(2020,6,02,8,23,0);
stopTime = startTime + days(1);
sampleTime = 60;
sc = satelliteScenario(startTime,stopTime,sampleTime);
```

Add two satellites to the scenario using their Keplerian elements.

```
semiMajorAxis = [10000000; 15000000];
eccentricity = [0.01; 0.02];
inclination = [0; 10];
rightAscensionOfAscendingNode = [0; 15];
argumentOfPeriapsis = [0; 30];
trueAnomaly = [0; 20];
sat = satellite(sc, semiMajorAxis, eccentricity, inclination, ...
    rightAscensionOfAscendingNode, argumentOfPeriapsis, trueAnomaly)
sat =
 1×2 Satellite array with properties:
   Name
    ID
    ConicalSensors
   Gimbals
    Transmitters
   Receivers
   Accesses
   GroundTrack
   Orbit
    OrbitPropagator
   MarkerColor
   MarkerSize
    ShowLabel
    LabelFontSize
    LabelFontColor
```

View the satellites in orbit and the ground tracks over one hour.

```
show(sat)
groundTrack(sat, 'LeadTime', 3600)
ans=1×2 object
1×2 GroundTrack array with properties:
```

LeadTime TrailTime LineWidth TrailLineColor LeadLineColor VisibilityMode

# play(sc)

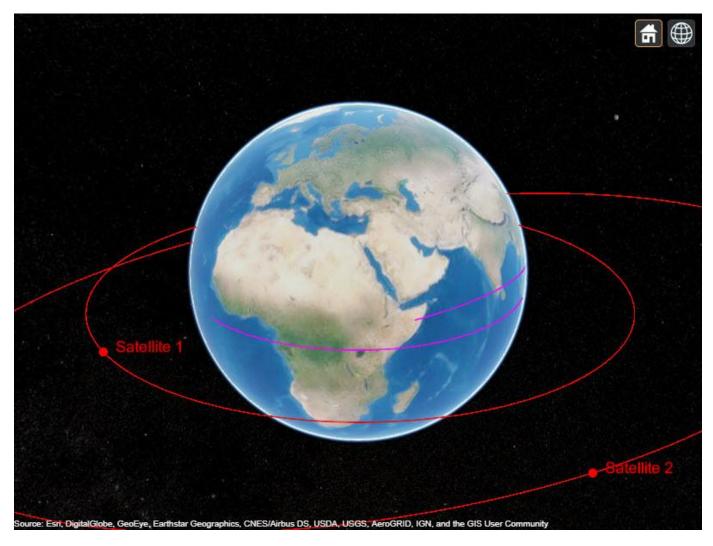

# Tips

• When saving the satellite scenario, either save the entire workspace containing the scenario object or save the scenario object itself.

# See Also

**Objects** satellite | satelliteScenarioViewer

# Functions

play | show | hide | access | groundStation

# Topics

"Multi-Hop Satellite Communications Link Between Two Ground Stations"

"Satellite Constellation Access to a Ground Station"

"Comparison of Orbit Propagators"

"Modeling Satellite Constellations Using Ephemeris Data"

"Estimate GNSS Receiver Position with Simulated Satellite Constellations"

"Model, Visualize, and Analyze Satellite Scenario"

"Satellite Scenario Key Concepts"

"Satellite Scenario Basics"

# Introduced in R2021a

# skyplot

Plot satellite azimuth and elevation data

# Syntax

```
skyplot(azdata,eldata)
skyplot(azdata,eldata,labeldata)
skyplot(status)
skyplot( ,Name,Value)
```

skyplot(parent, \_\_\_\_)
h = skyplot(\_\_\_\_)

# Description

skyplot(azdata,eldata) creates a sky plot using the azimuth and elevation data specified as vectors in degrees. Azimuth angles are measured in degrees, clockwise-positive from the North direction. Elevation angles are measured from the horizon line with 90 degrees being directly up. For details about the sky plot figure elements, see "Main Sky Plot Elements" on page 3-29.

skyplot(azdata,eldata,labeldata) specifies data labels as a string array with elements corresponding to each data point in the azdata and eldata inputs.

skyplot(status) specifies the azimuth and elevation data in a structure with fields
SatelliteAzimuth and SatelliteElevation.

skyplot(\_\_\_\_\_, Name, Value) specifies options using one or more name-value arguments in addition to the input arguments in previous syntaxes. The name-value arguments are properties of the SkyPlotChart object. For a list of properties, see SkyPlotChart Properties.

skyplot(parent, \_\_\_\_\_) creates the sky plot in the figure, panel, or tab specified by parent.

h = skyplot(\_\_\_\_) returns the sky plot as a SkyPlotChart object, h. Use h to modify the properties of the chart after creating it. For a list of properties, see SkyPlotChart Properties.

# Examples

# View Satellite Positions from GNSS Sensor

Create a GNSS sensor model as a gnssSensor (Navigation Toolbox) System Object™.

gnss = gnssSensor;

Specify the position and velocity of the sensor. Simulate the sensor readings and get status from visible satellites. Store the azimuth and elevation angles as vectors.

```
pos = [0 0 0];
vel = [0 0 0];
[~, ~, status] = gnss(pos, vel);
```

```
satAz = status.SatelliteAzimuth;
satEl = status.SatelliteElevation;
```

Plot the satellite postions.

skyplot(satAz,satEl)

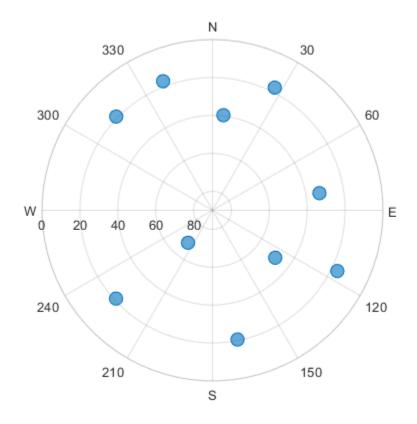

# **Plot Series of Satellite Positions Over Time**

Animate the trajectory of satellite positions over time from a GNSS sensor. Initialize the sky plot figure. Specify the relevant time-stepping information. skyplotHandle = skyplot(0,0);

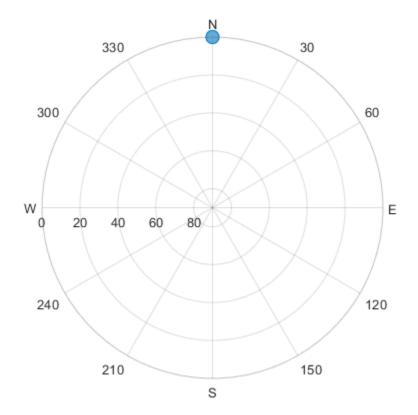

```
numHours = 12;
dt = 100;
numSeconds = numHours * 60 * 60;
numSimSteps = numSeconds/dt;
```

Create a GNSS sensor model as a gnssSensor (Navigation Toolbox) System Object<sup>™</sup>.

gnss = gnssSensor('SampleRate', 1/dt);

Iterate through the time steps and do the following:

- Simulate the sensor readings. Specify the zero postion and velocity for the stationary sensor.
- Store the azimuth and elevation angles as vectors.
- Set the AzimuthData and ElevationData properties of the SkyPlotChart handle directly.

```
for i = 1:numSimSteps
```

```
[~, ~, status] = gnss([0 0 0],[0 0 0]);
satAz = status.SatelliteAzimuth;
satEl = status.SatelliteElevation;
set(skyplotHandle,'AzimuthData',satAz,'ElevationData',satEl);
drawnow
end
```

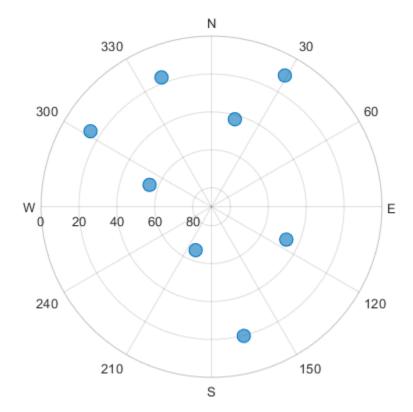

#### **View Satellite Positions For Different Groups**

Load the azimuth and elevation data from a logfile generated by an Adafruit® GPS satellite sensor. The data provided in this example contains the azimuth and elevation of each satellite and the pseudorandom noise (PRN) codes. Store these values as vectors.

```
load('gpsHWInfo', 'hwInfo')
satAz = hwInfo.SatelliteAzimuths;
satEl = hwInfo.SatelliteElevations;
prn = hwInfo.SatellitePRNs;
```

Separate the satellites based on the PRN codes. To correlate each position with a group, create a categorical array. For this set of satellites, only the ones with PRNs less than 32 are used in the positioning solution.

```
isUnused = (prn > 32);
group = categorical(isUnused,[false true],["Used in Positioning Solution" "Unused"]);
```

Visualize the satellites and specify the categorical groups in the GroupData name-value argument. Specify the PRN as the label for each point. Show the legend.

```
skyplot(satAz,satEl,prn,GroupData=group)
legend('Used','Unused')
```

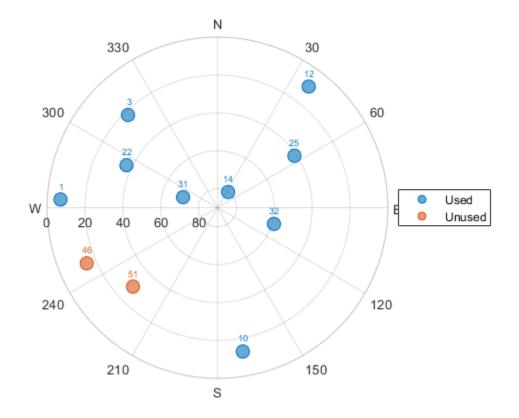

# **Input Arguments**

## azdata — Azimuth angles for visible satellite positions

*n*-element vector of angles

Azimuth angles for visible satellite positions, specified as an n-element vector of angles. n is the number of visible satellite positions in the plot. Azimuth angles are measured in degrees, clockwise-positive from the North direction.

Example: [25 45 182 356]

Data Types: double

### eldata — Elevation angles for visible satellite positions

*n*-element vector of angles

Elevation angles for visible satellite positions, specified as an n-element vector of angles. n is the number of visible satellite positions in the plot. Elevation angles are measured from the horizon line with 90 degrees being directly up.

Example: [45 90 27 74] Data Types: double

# labeldata — Labels for visible satellite positions

*n*-element string array

Labels for visible satellite positions, specified as an n-element string array. n is the number of visible satellite positions in the plot.

Example: ["G1" "G11" "G7" "G3"]

Data Types: string

status — Satellite status

structure array

Satellite status, specified as a structure array with fields SatelliteAzimuth and SatelliteElevation. Typically, this status structure comes from a gnssSensor object, which simulates satellite positions and velocities.

Example: gnss = gnssSensor; [~,~,status] = gnss(position,velocity)

Data Types: struct

#### parent — Parent container

Figure object | Panel object | Tab object | TiledChartLayout object | GridLayout object

Parent container, specified as a Figure, Panel, Tab, TiledChartLayout, or GridLayout object.

# **Output Arguments**

## h – Sky plot chart

SkyplotChart object

Sky plot chart, returned as a SkyplotChart object, which is a standalone visualization on page 3-29. Use h to set properties on the sky plot chart. For more information, see SkyPlotChart Properties (Navigation Toolbox).

# **More About**

# **Main Sky Plot Elements**

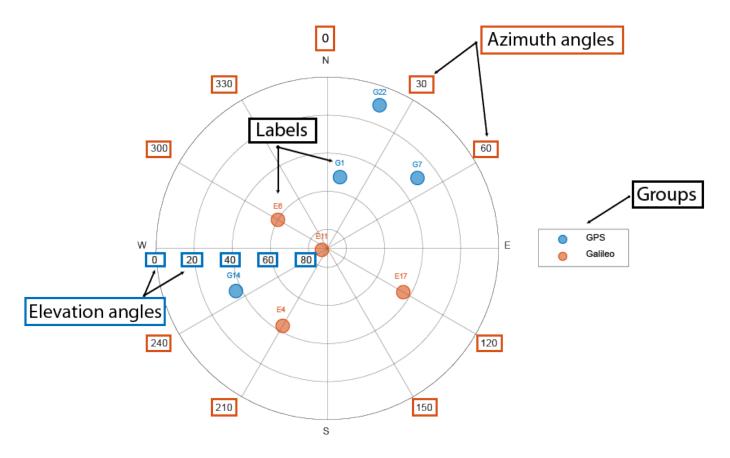

The main elements of the figure are:

- Azimuth axes Specified by the azdata input argument, azimuth angle positions are measured clockwise-positive from the North direction.
- Elevation axes —Specified by the eldata input argument, elevation angle positions are measured from the horizon line with 90 degrees being directly up.
- Labels Specified by the labeldata input argument as a string array with an element for each point in the azdata and eldata vectors.
- Groups Specified by the GroupData property, a categorical array defines the group for each satellite position.

# **Standalone Visualization**

A standalone visualization is a chart designed for a special purpose that works independently from other charts. Unlike other charts such as plot and surf, a standalone visualization has a preconfigured axes object built into it, and some customizations are not available. A standalone visualization also has these characteristics:

• It cannot be combined with other graphics elements, such as lines, patches, or surfaces. Thus, the hold command is not supported.

- The gca function can return the chart object as the current axes.
- You can pass the chart object to many MATLAB functions that accept an axes object as an input argument. For example, you can pass the chart object to the title function.

# See Also

# Functions

polarscatter

# Properties

SkyPlotChart Properties (Navigation Toolbox)

# Objects

gnssSensor | nmeaParser

# Introduced in R2021a

# **SkyPlotChart Properties**

Sky plot chart appearance and behavior

# Description

The SkyPlotChart properties control the appearance of a sky plot chart generated using the skyplot function. To modify the chart appearance, use dot notation on the SkyPlotChart object:

```
h = skyplot;
h.AzimuthData = [45 120 295];
h.ElevationData = [10 45 60];
h.Labels = ["G1" "G4" "G11"];
```

# **Properties**

**Sky Plot Properties** 

## AzimuthData — Azimuth angles for visible satellite positions

*n*-element vector of angles

Azimuth angles for visible satellite positions, specified as an n-element vector of angles. n is the number of visible satellite positions in the plot. Angles are measured in degrees, clockwise-positive from the North direction.

Example: [25 45 182 356]

Data Types: double

## ElevationData — Elevation angles for visible satellite positions

*n*-element vector of angles

Elevation angles for visible satellite positions, specified as an n-element vector of angles. n is the number of visible satellite positions in the plot. Angles are measured from the horizon line with 90 degrees being directly up.

Example: [45 90 27 74]

Data Types: double

# LabelData — Labels for visible satellite positions

*n*-element string array

Labels for visible satellite positions, specified as an *n*-element string array. *n* is the number of visible satellite positions in the plot.

Example: ["G1" "G11" "G7" "G3"]

Data Types: string

## GroupData — Group for each satellite position

categorical array

Group for each satellite position, specified as a categorical array. Each group has a different color label defined by the ColorOrder property.

Example: [GPS GPS Galileo Galileo]

Data Types: double

## ColorOrder — Color order

seven predefined colors (default) | three-column matrix of RGB triplets

Color order, specified as a three-column matrix of RGB triplets. This property defines the palette of colors MATLAB uses to create plot objects such as Line, Scatter, and Bar objects. Each row of the array is an RGB triplet. An RGB triplet is a three-element vector whose elements specify the intensities of the red, green, and blue components of a color. The intensities must be in the range [0, 1]. This table lists the default colors.

| Colors | ColorOrder Matrix                                                                                                    |
|--------|----------------------------------------------------------------------------------------------------|
|        | $\begin{bmatrix} 0 & 0.4470 & 0.7410 \\ 0.8500 & 0.3250 & 0.0980 \\ 0.9290 & 0.6940 & 0.1250 \\ 0.4940 & 0.1840 & 0.5560 \\ 0.4660 & 0.6740 & 0.1880 \end{bmatrix}$ |
|        | 0.4660 0.6740 0.1880<br>0.3010 0.7450 0.9330<br>0.6350 0.0780 0.1840]                                                                                               |

MATLAB assigns colors to objects according to their order of creation. For example, when plotting lines, the first line uses the first color, the second line uses the second color, and so on. If there are more lines than colors, then the cycle repeats.

You can also set the color order using the **colororder** function.

#### **Label Properties**

### LabelFontSize — Font size of labels

scalar numeric value

Font size of labels, specified as a scalar numeric value. The default font depends on the specific operating system and locale.

Example: h = skyplot(\_\_,'LabelFontSize',12)
Example: h.LabelFontSize = 12

#### LabelFontSizeMode — Selection mode for font size of labels

'auto' (default) | 'manual'

Selection mode for the font size of labels, specified as one of these values:

- 'auto' Font size specified by MATLAB. If you resize the axes to be smaller than the default size, the font size can scale down to improve readability and layout.
- 'manual' Font size specified manually. MATLAB does not scale the font size as the axes size changes. To specify the font size, set the LabelFontSize property.

## **Chart Properties**

HandleVisibility — Visibility of object handle

'on' (default) | 'off' | 'callback'

Visibility of the SkyPlotChart object handle in the Children property of the parent, specified as one of these values:

- 'on' Object handle is always visible.
- 'off' Object handle is invisible at all times. This option is useful for preventing unintended changes to the UI by another function. To temporarily hide the handle during the execution of that function, set the HandleVisibility to 'off'.
- 'callback' Object handle is visible from within callbacks or functions invoked by callbacks, but not from within functions invoked from the command line. This option blocks access to the object at the command line, but allows callback functions to access it.

If the object is not listed in the Children property of the parent, then functions that obtain object handles by searching the object hierarchy or querying handle properties cannot return it. This includes get, findobj, gca, gcf, gco, newplot, cla, clf, and close.

Hidden object handles are still valid. Set the root ShowHiddenHandles property to 'on' to list all object handles, regardless of their HandleVisibility property setting.

### Layout — Layout options

empty LayoutOptions array (default) | TiledChartLayoutOptions object | GridLayoutOptions
object

Layout options, specified as a TiledChartLayoutOptions or GridLayoutOptions object. This property is useful when the chart is either in a tiled chart layout or a grid layout.

To position the chart within the grid of a tiled chart layout, set the Tile and TileSpan properties on the TiledChartLayoutOptions object. For example, consider a 3-by-3 tiled chart layout. The layout has a grid of tiles in the center, and four tiles along the outer edges. In practice, the grid is invisible and the outer tiles do not take up space until you populate them with axes or charts.

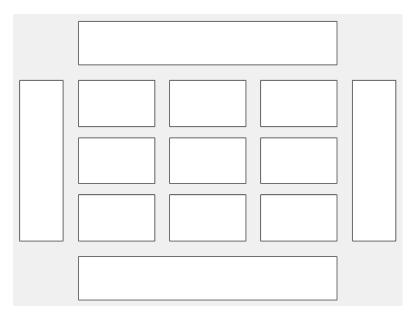

This code places the chart c in the third tile of the grid..

c.Layout.Tile = 3;

To make the chart span multiple tiles, specify the TileSpan property as a two-element vector. For example, this chart spans 2 rows and 3 columns of tiles.

c.Layout.TileSpan = [2 3];

To place the chart in one of the surrounding tiles, specify the Tile property as 'north', 'south', 'east', or 'west'. For example, setting the value to 'east' places the chart in the tile to the right of the grid.

c.Layout.Tile = 'east';

To place the chart into a layout within an app, specify this property as a GridLayoutOptions object. For more information about working with grid layouts in apps, see uigridlayout.

If the chart is not a child of either a tiled chart layout or a grid layout (for example, if it is a child of a figure or panel) then this property is empty and has no effect.

#### Parent — Parent container

Figure object | Panel object | Tab object | TiledChartLayout object | GridLayout object

Parent container, specified as a Figure, Panel, Tab, TiledChartLayout, or GridLayout object.

#### **Marker Properties**

## MarkerEdgeAlpha — Marker edge transparency

1 (default) | scalar in range [0,1] | 'flat'

Marker edge transparency, specified as a scalar in the range [0,1] or 'flat'. A value of 1 is opaque and 0 is completely transparent. Values between 0 and 1 are semitransparent.

To set the edge transparency to a different value for each point in the plot, set the AlphaData property to a vector the same size as the XData property, and set the MarkerEdgeAlpha property to 'flat'.

#### MarkerEdgeColor — Marker outline color

'flat' (default) | 'auto' | RGB triplet | hexadecimal color code | 'r' | 'g' | 'b' | ...

Marker outline color, specified as 'auto', an RGB triplet, a hexadecimal color code, a color name, or a short name. The value of 'auto' uses the same color as the Color property.

For a custom color, specify an RGB triplet or a hexadecimal color code.

- An RGB triplet is a three-element row vector whose elements specify the intensities of the red, green, and blue components of the color. The intensities must be in the range [0,1]. For example, [0.4 0.6 0.7].
- A hexadecimal color code is a character vector or a string scalar that starts with a hash symbol (#) followed by three or six hexadecimal digits, which can range from 0 to F. The values are not case sensitive. Thus, the color codes '#FF8800', '#ff8800', '#F80', and '#f80' are equivalent.

Alternatively, you can specify some common colors by name. This table lists the named color options, the equivalent RGB triplets, and the hexadecimal color codes.

| Color Name | Short Name        | RGB Triplet    | Hexadecimal<br>Color Code | Appearance |
|------------|-------------------|----------------|---------------------------|------------|
| 'red'      | 'r'               | [1 0 0]        | '#FF0000'                 |            |
| 'green'    | 'g'               | [0 1 0]        | '#00FF00'                 |            |
| 'blue'     | 'b'               | [0 0 1]        | '#0000FF'                 |            |
| 'cyan'     | 'c'               | [0 1 1]        | '#00FFFF'                 |            |
| 'magenta'  | 'm'               | [1 0 1]        | '#FF00FF'                 |            |
| 'yellow'   | 'y'               | [1 1 0]        | '#FFFF00'                 |            |
| 'black'    | 'k'               | [0 0 0]        | '#000000'                 |            |
| 'white'    | 'w'               | [1 1 1]        | '#FFFFFF'                 |            |
| 'none'     | Not<br>applicable | Not applicable | Not applicable            | No color   |

This table shows the RGB triplets and hexadecimal color codes for the default colors MATLAB uses in many types of plots.

| RGB Triplet            | Hexadecimal Color Code | Appearance |
|------------------------|------------------------|------------|
| [0 0.4470 0.7410]      | '#0072BD'              |            |
| [0.8500 0.3250 0.0980] | '#D95319'              |            |
| [0.9290 0.6940 0.1250] | '#EDB120'              |            |
| [0.4940 0.1840 0.5560] | '#7E2F8E'              |            |
| [0.4660 0.6740 0.1880] | '#77AC30'              |            |
| [0.3010 0.7450 0.9330] | '#4DBEEE'              |            |
| [0.6350 0.0780 0.1840] | '#A2142F'              |            |

## MarkerFaceAlpha — Marker face transparency

0.6 (default) | scalar in range [0,1] | 'flat'

Marker face transparency, specified as a scalar in the range [0,1] or 'flat'. A value of 1 is opaque and 0 is completely transparent. Values between 0 and 1 are partially transparent.

To set the marker face transparency to a different value for each point, set the AlphaData property to a vector the same size as the XData property, and set the MarkerFaceAlpha property to 'flat'.

#### MarkerFaceColor — Marker fill color

'flat' (default) | 'auto' | 'none' | RGB triplet | hexadecimal color code | 'r' | 'g' | 'b' | ...

Marker fill color, specified as 'flat', 'auto', an RGB triplet, a hexadecimal color code, a color name, or a short name. The 'flat' option uses the CData values. The 'auto' option uses the same color as the Color property for the axes.

For a custom color, specify an RGB triplet or a hexadecimal color code.

An RGB triplet is a three-element row vector whose elements specify the intensities of the red, green, and blue components of the color. The intensities must be in the range [0,1]; for example, [0.4 0.6 0.7].

• A hexadecimal color code is a character vector or a string scalar that starts with a hash symbol (#) followed by three or six hexadecimal digits, which can range from 0 to F. The values are not case sensitive. Thus, the color codes '#FF8800', '#ff8800', '#F80', and '#f80' are equivalent.

Alternatively, you can specify some common colors by name. This table lists the named color options, the equivalent RGB triplets, and hexadecimal color codes.

| Color Name | Short Name        | RGB Triplet    | Hexadecimal<br>Color Code | Appearance |
|------------|-------------------|----------------|---------------------------|------------|
| 'red'      | 'r'               | [1 0 0]        | '#FF0000'                 |            |
| 'green'    | 'g'               | [0 1 0]        | '#00FF00'                 |            |
| 'blue'     | 'b'               | [0 0 1]        | '#0000FF'                 |            |
| 'cyan'     | 'c'               | [0 1 1]        | '#00FFFF'                 |            |
| 'magenta'  | 'm'               | [1 0 1]        | '#FF00FF'                 |            |
| 'yellow'   | 'y'               | [1 1 0]        | '#FFFF00'                 |            |
| 'black'    | 'k'               | [0 0 0]        | '#000000'                 |            |
| 'white'    | 'w'               | [1 1 1]        | '#FFFFFF'                 |            |
| 'none'     | Not<br>applicable | Not applicable | Not applicable            | No color   |

Here are the RGB triplets and hexadecimal color codes for the default colors MATLAB uses in many types of plots.

| RGB Triplet            | Hexadecimal Color Code | Appearance |
|------------------------|------------------------|------------|
| [0 0.4470 0.7410]      | '#0072BD'              |            |
| [0.8500 0.3250 0.0980] | '#D95319'              |            |
| [0.9290 0.6940 0.1250] | '#EDB120'              |            |
| [0.4940 0.1840 0.5560] | '#7E2F8E'              |            |
| [0.4660 0.6740 0.1880] | '#77AC30'              |            |
| [0.3010 0.7450 0.9330] | '#4DBEEE'              |            |
| [0.6350 0.0780 0.1840] | '#A2142F'              |            |

Example: [0.3 0.2 0.1]

Example: 'green'

Example: '#D2F9A7'

#### MarkerSizeData — Marker size

100 (default) | positive scalar | vector of positive values

Marker size, specified as a positive scalar or vector of positive values in points, where one point = 1/72 of an inch. If specified as a vector, the vector must be of the same length as AzimuthData.

#### Position

## PositionConstraint — Position to hold constant

'outerposition' | 'innerposition'

Position property to hold constant when adding, removing, or changing decorations, specified as one of the following values:

- 'outerposition' The OuterPosition property remains constant when you add, remove, or change decorations such as a title or an axis label. If any positional adjustments are needed, MATLAB adjusts the InnerPosition property.
- 'innerposition' The InnerPosition property remains constant when you add, remove, or change decorations such as a title or an axis label. If any positional adjustments are needed, MATLAB adjusts the OuterPosition property.

#### **Note** Setting this property has no effect when the parent container is a TiledChartLayout.

#### **OuterPosition** — **Outer size and location**

[0 0 1 1] (default) | four-element vector

Outer size and location of the skyplot within the parent container (typically a figure, panel, or tab), specified as a four-element vector of the form [left bottom width height]. The outer position includes the colorbar, title, and axis labels.

- The left and bottom elements define the distance from the lower-left corner of the container to the lower-left corner of the skyplot.
- The width and height elements are the skyplot dimensions, which include the skyplot cells, plus a margin for the surrounding text and colorbar.

The default value of  $\begin{bmatrix} 0 & 0 & 1 & 1 \end{bmatrix}$  covers the whole interior of the container. The units are normalized relative to the size of the container. To change the units, set the Units property.

**Note** Setting this property has no effect when the parent container is a TiledChartLayout.

#### InnerPosition — Inner size and location

[0.1300 0.1100 0.7750 0.8114] (default) | four-element vector

Inner size and location of the skyplot within the parent container (typically a figure, panel, or tab), specified as a four-element vector of the form [left bottom width height]. The inner position does not include the colorbar, title, or axis labels.

- The left and bottom elements define the distance from the lower-left corner of the container to the lower-left corner of the skyplot.
- The width and height elements are the skyplot dimensions, which include only the skyplot cells.

## **Note** Setting this property has no effect when the parent container is a TiledChartLayout.

#### Position — Inner size and location

four-element vector

Inner size and location of the skyplot within the parent container (typically a figure, panel, or tab), specified as a four-element vector of the form [left bottom width height]. This property is equivalent to the InnerPosition property.

## **Note** Setting this property has no effect when the parent container is a TiledChartLayout.

### Units — Position units

'normalized'(default)|'inches'|'centimeters'|'points'|'pixels'|'characters'

Position units, specified as one of these values.

| Units                  | Description                                                                                                    |
|------------------------|----------------------------------------------------------------------------------------------------|
| 'normalized' (default) | Normalized with respect to the container, which<br>is typically the figure or a panel. The lower left<br>corner of the container maps to $(0,0)$ , and the<br>upper right corner maps to $(1,1)$ .                                                                                                    |
| 'inches'               | Inches.                                                                                                    |
| 'centimeters'          | Centimeters.                                                                                                    |
| 'characters'           | <ul> <li>Based on the default uicontrol font of the graphics root object:</li> <li>Character width = width of letter x.</li> </ul>                                                                                                    |
|                        | <ul> <li>Character height = distance between the baselines of two lines of text.</li> </ul>                                                                                                    |
| 'points'               | Typography points. One point equals 1/72 inch.                                                                                                    |
| 'pixels'               | <ul> <li>Pixels.</li> <li>Starting in R2015b, distances in pixels are independent of your system resolution on Windows<sup>®</sup> and Macintosh systems:</li> <li>On Windows systems, a pixel is 1/96th of an inch.</li> <li>On Macintosh systems, a pixel is 1/72nd of an inch.</li> <li>On Linux<sup>®</sup> systems, the size of a pixel is determined by your system resolution.</li> </ul> |

When specifying the units as a name-value argument during object creation, you must set the Units property before specifying the properties that you want to use these units, such as OuterPosition.

## Visible — State of visibility

'on' (default) | on/off logical value

State of visibility, specified as 'on' or 'off', or as numeric or logical 1 (true) or 0 (false). A value of 'on' is equivalent to true, and 'off' is equivalent to false. Thus, you can use the value of this property as a logical value. The value is stored as an on/off logical value of type matlab.lang.OnOffSwitchState.

- 'on' Display the skyplot.
- 'off' Hide the skyplot without deleting it. You can still access the properties of an invisible SkyPlotChart object.

## See Also

**Functions** skyplot|polarscatter

**Objects** gnssSensor|nmeaParser

Introduced in R2021a

# Satellite

Satellite object belonging to satellite scenario

# Description

Satellite defines a satellite object belonging to a satellite scenario.

# Creation

You can create Satellite objects using the satellite method of satelliteScenario.

# Properties

## Orbit — Orbit graphic

Orbit object

Orbit object parameters for a satellite, specified as an **orbit** object. Only these object properties are relevant for this function.

## LineColor — Color of orbit

 $[\,1\,,0\,,0\,]$  (default) | RGB triplet | hexadecimal color code | 'r' | 'g' | 'b'

Color of the orbit, specified as an RGB triplet, hexadecimal color code, a color name, or a short name.

For a custom color, specify an RGB triplet or a hexadecimal color code.

- An RGB triplet is a three-element row vector whose elements specify the intensities of the red, green, and blue components of the color. The intensities must be in the range [0,1]; for example, [0.4 0.6 0.7].
- A hexadecimal color code is a character vector or a string scalar that starts with a hash symbol (#) followed by three or six hexadecimal digits, which can range from 0 to F. The values are not case sensitive. Thus, the color codes '#FF8800', '#ff8800', '#F80', and '#f80' are equivalent.

Alternatively, you can specify some common colors by name. This table lists the named color options, the equivalent RGB triplets, and hexadecimal color codes.

| Color Name | Short Name | RGB Triplet | Hexadecimal<br>Color Code | Appearance |
|------------|------------|-------------|---------------------------|------------|
| 'red'      | 'r'        | [1 0 0]     | '#FF0000'                 |            |
| 'green'    | 'g'        | [0 1 0]     | '#00FF00'                 |            |
| 'blue'     | 'b'        | [0 0 1]     | '#0000FF'                 |            |
| 'cyan'     | 'c'        | [0 1 1]     | '#00FFFF'                 |            |
| 'magenta'  | 'm'        | [1 0 1]     | '#FF00FF'                 |            |
| 'yellow'   | 'y'        | [1 1 0]     | '#FFFF00'                 |            |

| Color Name | Short Name        | RGB Triplet    | Hexadecimal<br>Color Code | Appearance |
|------------|-------------------|----------------|---------------------------|------------|
| 'black'    | 'k'               | [0 0 0]        | '#000000'                 |            |
| 'white'    | 'w'               | [1 1 1]        | '#FFFFFF'                 |            |
| 'none'     | Not<br>applicable | Not applicable | Not applicable            | No color   |

Here are the RGB triplets and hexadecimal color codes for the default colors MATLAB uses in many types of plots.

| RGB Triplet            | Hexadecimal Color Code | Appearance |
|------------------------|------------------------|------------|
| [0 0.4470 0.7410]      | '#0072BD'              |            |
| [0.8500 0.3250 0.0980] | '#D95319'              |            |
| [0.9290 0.6940 0.1250] | '#EDB120'              |            |
| [0.4940 0.1840 0.5560] | '#7E2F8E'              |            |
| [0.4660 0.6740 0.1880] | '#77AC30'              |            |
| [0.3010 0.7450 0.9330] | '#4DBEEE'              |            |
| [0.6350 0.0780 0.1840] | '#A2142F'              |            |

Example: 'blue'

Example: [0 0 1]

Example: '#0000FF'

## LineWidth — Visual width of orbit

1 (default) | scalar in the range (0, 10)

Visual width of orbit in pixels, specified as a scalar in the range (0, 10).

The line width cannot be thinner than the width of a pixel. If you set the line width to a value that is less than the width of a pixel on your system, the line displays as one pixel wide.

## VisibilityMode — Visibility mode of orbit graphic

'inherit' (default) | 'manual'

Visibility mode of orbit graphic, specified as one of these values:

- 'inherit' Visibility of the graphic matches that of the parent
- 'manual' Visibility of the graphic is not inherited and is independent of that of the parent

Data Types: char | string

## Accesses — Access analysis objects

row vector of Access objects

You can set this property only when calling Satellite. After you call Satellite, this property is readonly.

Access analysis objects, specified as a row vector of Access objects.

## MarkerColor — Color of marker

[1 0 0](default)|RGB triplet|string scalar of color name|character vector of color name

Color of the marker, specified as a comma-separated pair consisting of 'MarkerColor' and either an RGB triplet or a string or character vector of a color name.

For a custom color, specify an RGB triplet or a hexadecimal color code.

- An RGB triplet is a three-element row vector whose elements specify the intensities of the red, green, and blue components of the color. The intensities must be in the range [0,1]; for example, [0.4 0.6 0.7].
- A hexadecimal color code is a character vector or a string scalar that starts with a hash symbol (#) followed by three or six hexadecimal digits, which can range from 0 to F. The values are not case sensitive. Thus, the color codes '#FF8800', '#ff8800', '#F80', and '#f80' are equivalent.

Alternatively, you can specify some common colors by name. This table lists the named color options, the equivalent RGB triplets, and hexadecimal color codes.

| Color Name | Short Name        | RGB Triplet    | Hexadecimal<br>Color Code | Appearance |
|------------|-------------------|----------------|---------------------------|------------|
| 'red'      | 'r'               | [1 0 0]        | '#FF0000'                 |            |
| 'green'    | 'g'               | [0 1 0]        | '#00FF00'                 |            |
| 'blue'     | 'b'               | [0 0 1]        | '#0000FF'                 |            |
| 'cyan'     | 'c'               | [0 1 1]        | '#00FFFF'                 |            |
| 'magenta'  | 'm'               | [1 0 1]        | '#FF00FF'                 |            |
| 'yellow'   | 'y'               | [1 1 0]        | '#FFFF00'                 |            |
| 'black'    | 'k'               | [0 0 0]        | '#000000'                 |            |
| 'white'    | 'w'               | [1 1 1]        | '#FFFFFF'                 |            |
| 'none'     | Not<br>applicable | Not applicable | Not applicable            | No color   |

Here are the RGB triplets and hexadecimal color codes for the default colors MATLAB uses in many types of plots.

| RGB Triplet            | Hexadecimal Color Code | Appearance |
|------------------------|------------------------|------------|
| [0 0.4470 0.7410]      | '#0072BD'              |            |
| [0.8500 0.3250 0.0980] | '#D95319'              |            |
| [0.9290 0.6940 0.1250] | '#EDB120'              |            |
| [0.4940 0.1840 0.5560] | '#7E2F8E'              |            |
| [0.4660 0.6740 0.1880] | '#77AC30'              |            |
| [0.3010 0.7450 0.9330] | '#4DBEEE'              |            |
| [0.6350 0.0780 0.1840] | '#A2142F'              |            |

## MarkerSize — Size of marker

10 (default) | positive scalar less than 30

Size of the marker, specified as a comma-separated pair consisting of 'MarkerSize' and a real positive scalar less than 30. The unit is in pixels.

## ShowLabel — State of Satellite label visibility

true or 1 (default) | false or 0

State of Satellite label visibility, specified as a comma-separated pair consisting of 'ShowLabel' and numerical or logical value of 1 (true) or 0 (false).

Data Types: logical

## LabelFontSize — Font size of Satellite label

15 (default) | positive scalar less than 30

Font size of the Satellite label, specified as a comma-separated pair consisting of 'LabelFontSize' and a positive scalar less than 30.

## LabelFontColor — Font color of Satellite label

```
[1,0,0] (default) | RGB triplet | string scalar of color name | character vector of
color name
```

Font color of the Satellitelabel, specified as a comma-separated pair consisting of 'LabelFontColor' and either an RGB triplet or a string or character vector of a color name.

For a custom color, specify an RGB triplet or a hexadecimal color code.

- An RGB triplet is a three-element row vector whose elements specify the intensities of the red, green, and blue components of the color. The intensities must be in the range [0,1]; for example, [0.4 0.6 0.7].
- A hexadecimal color code is a character vector or a string scalar that starts with a hash symbol (#) followed by three or six hexadecimal digits, which can range from 0 to F. The values are not case sensitive. Thus, the color codes '#FF8800', '#ff8800', '#F80', and '#f80' are equivalent.

Alternatively, you can specify some common colors by name. This table lists the named color options, the equivalent RGB triplets, and hexadecimal color codes.

| Color Name | Short Name        | RGB Triplet    | Hexadecimal<br>Color Code | Appearance |
|------------|-------------------|----------------|---------------------------|------------|
| 'red'      | 'r'               | [1 0 0]        | '#FF0000'                 |            |
| 'green'    | 'g'               | [0 1 0]        | '#00FF00'                 |            |
| 'blue'     | 'b'               | [0 0 1]        | '#0000FF'                 |            |
| 'cyan'     | 'c'               | [0 1 1]        | '#00FFFF'                 |            |
| 'magenta'  | 'm'               | [1 0 1]        | '#FF00FF'                 |            |
| 'yellow'   | 'y'               | [1 1 0]        | '#FFFF00'                 |            |
| 'black'    | 'k'               | [0 0 0]        | '#000000'                 |            |
| 'white'    | 'w'               | [1 1 1]        | '#FFFFFF'                 |            |
| 'none'     | Not<br>applicable | Not applicable | Not applicable            | No color   |

Here are the RGB triplets and hexadecimal color codes for the default colors MATLAB uses in many types of plots.

| RGB Triplet            | Hexadecimal Color Code | Appearance |
|------------------------|------------------------|------------|
| [0 0.4470 0.7410]      | '#0072BD'              |            |
| [0.8500 0.3250 0.0980] | '#D95319'              |            |
| [0.9290 0.6940 0.1250] | '#EDB120'              |            |
| [0.4940 0.1840 0.5560] | '#7E2F8E'              |            |
| [0.4660 0.6740 0.1880] | '#77AC30'              |            |
| [0.3010 0.7450 0.9330] | '#4DBEEE'              |            |
| [0.6350 0.0780 0.1840] | '#A2142F'              |            |

## Name — Satellite name

"Satellite *idx*" (default) | string scalar | string vector | character vector | cell array of character vectors

You can set this property only when calling Satellite. After you call Satellite, this property is readonly.

Satellite name, specified as a comma-separated pair consisting of 'Name' and a string scalar, string vector, character vector or a cell array of character vectors.

- If only one Satellite is added, specify Name as a string scalar or a character vector.
- If multiple Satellites are added, specify Name as a string vector or a cell array of character vectors. The number of elements in the string vector or cell array must be equal to the number of satellites being added.

In the default value, idx is the count of the Satellite added by the Satellite object function. If another Satellite of the same name exists, a suffix  $_idx_2$  is added, where  $idx_2$  is an integer that is incremented by 1 starting from 1 until the name duplication is resolved.

Data Types: char | string

#### ID — Satellite ID assigned by simulator

real positive scalar

This property is set internally by the simulator and is read-only.

Satellite ID assigned by the simulator, specified as a positive scalar.

## **ConicalSensors** — **Conical sensors**

row vector of conical sensors

You can set this property only when calling conicalSensor. After you call conicalSensor, this property is read-only.

Conical sensors attached to the Satellite, specified as a row vector of conical sensors.

#### Gimbals — Gimbals

row vector of Gimbal objects

You can set this property only when calling gimbal. After you call gimbal, this property is read-only.

Gimbals attached to the Satellite, specified as the comma-separated pair consisting of 'Gimbals' and a row vector of Gimbal objects.

## OrbitPropagator — Name of orbit propagator

"sgp4" (default) | "two-body-keplerian" | "sdp4" | "ephemeris"

You can set this property when calling satellite only. After you call satellite, this property is read-only.

Name of the orbit propagator used for propagating satellite position and velocity, specified as the comma-separated pair consisting of 'OrbitPropagator' and either "two-body-keplerian", "sgp4", "sdp4", or "ephemeris".

## Dependencies

OrbitPropagator is not available for ephemeris data inputs (timetable or timeseries). In these cases, satellite ignores this name-value pair.

Data Types: string | char

## **Receivers — Receivers attached to Satellite**

row vector of Receiver objects

You can set this property only when calling receiver. After you call receiver, this property is readonly.

Receivers attached to the Satellite, specified as a row vector of Receiver objects.

## **Transmitters — Transmitters attached to Satellite**

row vector of Transmitter objects

You can set this property only when calling transmitter. After you call transmitter, this property is read-only.

Transmitters attached to the Satellite, specified as a row vector of Transmitter objects.

## GroundTrack — Ground track of the Satellite

row vector of GroundTrack objects

You can set this property only when calling groundTrack. After you call groundTrack, this property is read-only.

Ground track of the Satellite, specified as a row vector of GroundTrack objects.

## **Object Functions**

| access        | Add access analysis objects to satellite scenario                             |
|---------------|-------------------------------------------------------------------------------|
| states        | Position and velocity of satellite                                            |
| conicalSensor | Add conical sensor to satellite scenario                                      |
| pointAt       | Target at which entity must be pointed                                        |
| transmitter   | Add transmitter to satellite scenario                                         |
| gimbal        | Add gimbal to satellite or ground station                                     |
| receiver      | Add receiver to satellite scenario                                            |
| show          | Show object in satellite scenario viewer                                      |
| aer           | Calculate azimuth angle, elevation angle, and range in NED frame from another |
|               | satellite or ground station                                                   |
| hide          | Hides satellite scenario entity from viewer                                   |
| groundTrack   | Add ground track object to satellite in scenario                              |

orbitalElements Orbital elements of satellites in scenario

## **Examples**

#### Visualize Line of Sight Between Two Satellites

Create a satelliteScenario object.

```
startTime = datetime(2020,5,5,0,0,0);
stopTime = startTime + days(1);
sampleTime = 60; %seconds
sc = satelliteScenario(startTime,stopTime,sampleTime);
```

Add a satellite from a TLE file to the scenario.

```
tleFile = "eccentricOrbitSatellite.tle";
sat1 = satellite(sc,tleFile,"Name","Sat1")
```

```
sat1 =
  Satellite with properties:
```

```
Name: Sat1
            TD: 1
ConicalSensors:
                 [1x0 matlabshared.satellitescenario.ConicalSensor]
                 [1x0 matlabshared.satellitescenario.Gimbal]
       Gimbals:
                 [1x0 satcom.satellitescenario.Transmitter]
  Transmitters:
     Receivers:
                 [1x0 satcom.satellitescenario.Receiver]
      Accesses:
                 [1x0 matlabshared.satellitescenario.Access]
   GroundTrack: [1x1 matlabshared.satellitescenario.GroundTrack]
         Orbit: [1x1 matlabshared.satellitescenario.Orbit]
OrbitPropagator: sdp4
   MarkerColor: [1 0 0]
    MarkerSize: 10
     ShowLabel: true
LabelFontColor: [1 0 0]
 LabelFontSize: 15
```

Add a satellite from Keplerian elements to the scenario and specify its orbit propagator to be "twobody-keplerian".

```
semiMajorAxis = 6878137;
                                                                                              %m
eccentricity = 0;
inclination = 20;
                                                                                              %deg
rightAscensionOfAscendingNode = 0;
                                                                                              %deg
argumentOfPeriapsis = 0:
                                                                                              %dea
trueAnomaly = 0;
                                                                                              %dea
sat2 = satellite(sc,semiMajorAxis,eccentricity,inclination,rightAscensionOfAscendingNode,...
    argumentOfPeriapsis,trueAnomaly,"OrbitPropagator","two-body-keplerian","Name","Sat2")
sat2 =
 Satellite with properties:
               Name: Sat2
                 ID: 2
     ConicalSensors: [1x0 matlabshared.satellitescenario.ConicalSensor]
```

```
Gimbals: [1x0 matlabshared.satellitescenario.Gimbal]

Transmitters: [1x0 satcom.satellitescenario.Transmitter]

Receivers: [1x0 satcom.satellitescenario.Receiver]

Accesses: [1x0 matlabshared.satellitescenario.Access]

GroundTrack: [1x1 matlabshared.satellitescenario.GroundTrack]

Orbit: [1x1 matlabshared.satellitescenario.Orbit]

OrbitPropagator: two-body-keplerian

MarkerColor: [1 0 0]

MarkerSize: 10

ShowLabel: true

LabelFontColor: [1 0 0]

LabelFontSize: 15
```

Add access analysis between the two satellites.

ac = access(sat1,sat2);

Determine the times when there is line of sight between the two satellites.

#### accessIntervals(ac)

| ans=15×8 tal | ble    |                |                      |                      |         |
|--------------|--------|----------------|----------------------|----------------------|---------|
| Source       | Target | IntervalNumber | StartTime            | EndTime              | Duratio |
|              |        |                |                      |                      |         |
| "Sat1"       | "Sat2" | 1              | 05-May-2020 00:09:00 | 05-May-2020 01:08:00 | 3540    |
| "Sat1"       | "Sat2" | 2              | 05-May-2020 01:50:00 | 05-May-2020 02:47:00 | 3420    |
| "Sat1"       | "Sat2" | 3              | 05-May-2020 03:45:00 | 05-May-2020 04:05:00 | 1200    |
| "Sat1"       | "Sat2" | 4              | 05-May-2020 04:32:00 | 05-May-2020 05:26:00 | 3240    |
| "Sat1"       | "Sat2" | 5              | 05-May-2020 06:13:00 | 05-May-2020 07:10:00 | 3420    |
| "Sat1"       | "Sat2" | 6              | 05-May-2020 07:52:00 | 05-May-2020 08:50:00 | 3480    |
| "Sat1"       | "Sat2" | 7              | 05-May-2020 09:30:00 | 05-May-2020 10:29:00 | 3540    |
| "Sat1"       | "Sat2" | 8              | 05-May-2020 11:09:00 | 05-May-2020 12:07:00 | 3480    |
| "Sat1"       | "Sat2" | 9              | 05-May-2020 12:48:00 | 05-May-2020 13:46:00 | 3480    |
| "Sat1"       | "Sat2" | 10             | 05-May-2020 14:31:00 | 05-May-2020 15:27:00 | 3360    |
| "Sat1"       | "Sat2" | 11             | 05-May-2020 17:12:00 | 05-May-2020 18:08:00 | 3360    |
| "Sat1"       | "Sat2" | 12             | 05-May-2020 18:52:00 | 05-May-2020 19:49:00 | 3420    |
| "Sat1"       | "Sat2" | 13             | 05-May-2020 20:30:00 | 05-May-2020 21:29:00 | 3540    |
| "Sat1"       | "Sat2" | 14             | 05-May-2020 22:08:00 | 05-May-2020 23:07:00 | 3540    |
| "Sat1"       | "Sat2" | 15             | 05-May-2020 23:47:00 | 06-May-2020 00:00:00 | 780     |
|              |        |                |                      |                      |         |

Visualize the line of sight between the satellites.

play(sc);

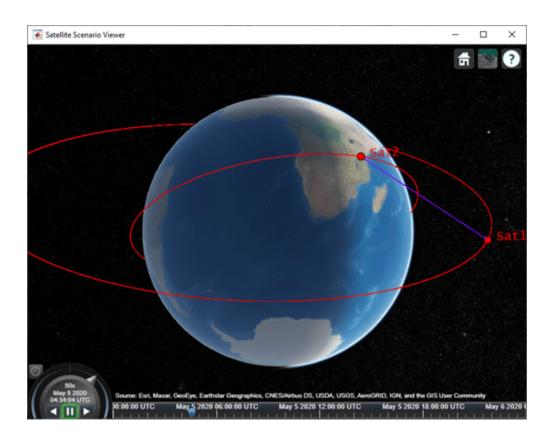

## References

[1] Hoots, Felix R., and Ronald L. Roehrich. *Models for propagation of NORAD element sets*. Aerospace Defense Command Peterson AFB CO Office of Astrodynamics, 1980.

## See Also

#### **Objects** satelliteScenario | groundStation | access | satelliteScenarioViewer

# **Functions**

show|play|hide

## Topics

"Multi-Hop Satellite Communications Link Between Two Ground Stations" "Satellite Constellation Access to a Ground Station" "Comparison of Orbit Propagators" "Modeling Satellite Constellations Using Ephemeris Data" "Estimate GNSS Receiver Position with Simulated Satellite Constellations" "Model, Visualize, and Analyze Satellite Scenario" "Satellite Scenario Key Concepts" "Satellite Scenario Basics"

## Introduced in R2021a

# GroundStation

Ground station object belonging to satellite scenario

# Description

The GroundStation object defines a ground station object belonging to a satellite scenario.

# Creation

You can create GroundStation object using the groundStation object function of the satelliteScenario object.

## **Properties**

## Name — GroundStation name

"GroundStation *idx*" (default) | string scalar | string vector | character vector | cell array of character vectors

You can set this property only when calling GroundStation. After you call GroundStation, this property is read-only.

GroundStation name, specified as a comma-separated pair consisting of 'Name' and a string scalar, string vector, character vector or a cell array of character vectors.

- If only one GroundStation is added, specify Name as a string scalar or a character vector.
- If multiple GroundStations are added, specify Name as a string vector or a cell array of character vectors. The number of elements in the string vector or cell array must be equal to the number of satellites being added.

In the default value, idx is the count of the GroundStation added by the GroundStation object function. If another GroundStation of the same name exists, a suffix  $_idx_2$  is added, where  $idx_2$  is an integer that is incremented by 1 starting from 1 until the name duplication is resolved.

Data Types: char | string

## ID — GroundStation ID assigned by simulator

real positive scalar

This property is set internally by the simulator and is read-only.

GroundStation ID assigned by the simulator, specified as a positive scalar.

## Latitude — Geodetic latitude of ground stations

42.3001 (default) | scalar | row vector

You can set this property only when calling GroundStation. After you call GroundStation, this property is read-only.

Geodetic latitude of ground stations, specified as a scalar. Values must be in the range [-90, 90].

- If you add only one ground station, specify Latitude as a scalar double.
- If you add multiple ground stations, specify Latitude as a vector double whose length is equal to the number of ground stations being added.

When latitude and longitude are specified as lat, lon inputs to GroundStation, Latitude specified as a name-value argument takes precedence.

Data Types: double

## Longitude — Geodetic longitude of ground stations

-71.3504 (default) | scalar | row vector

You can set this property only when calling GroundStation. After you call GroundStation, this property is read-only.

Geodetic longitude of ground stations, specified as a scalar or a vector. Values must be in the range [-180, 180].

- If you add only one ground station, specify longitude as a scalar.
- If you add multiple ground stations, specify longitude as a vector whose length is equal to the number of ground stations being added.

When longitude and longitude are specified as lat, lon inputs to GroundStation, longitude specified as a name-value argument takes precedence.

Data Types: double

## Altitude — Altitude of ground station

0 m (default) | scalar | vector

You can set this property only when calling GroundStation. After you call GroundStation, this property is read-only.

Altitude of ground stations, specified as a scalar or a vector.

- If you specify Altitude as a scalar, the value is assigned to each ground station in the GroundStation.
- If you specify Altitude as a vector, the vector length must be equal to the number of ground stations in the GroundStation.

When latitude and longitude are specified as lat, lon inputs to GroundStation, Latitude specified as a name-value argument takes precedence.

Data Types: double

## MinElevationAngle — Minimum elevation angle

0 (default) | scalar | vector

Minimum elevation angle of a satellite for the satellite to be visible from the ground station, specified as a scalar or row vector. Values must be in the range [-90, 90]. For access and link closure to be possible, the elevation angle must be at least equal to the value specified in MinElevationAngle.

• If you specify MinElevationAngle as a scalar, the value is assigned to each ground station in the GroundStation.

• If you specify MinElevationAngle as a vector, the vector length must be equal to the number of ground stations in the GroundStation.

Data Types: double

#### Accesses — Access analysis objects

row vector of Access objects

You can set this property only when calling GroundStation. After you call GroundStation, this property is read-only.

Access analysis objects, specified as a row vector of Access objects.

#### ConicalSensors — Conical sensors

row vector of conical sensors

You can set this property only when calling conicalSensor. After you call conicalSensor, this property is read-only.

Conical sensors attached to the GroundStation, specified as a row vector of conical sensors.

Gimbals — Gimbals

row vector of Gimbal objects

You can set this property only when calling gimbal. After you call gimbal, this property is read-only.

Gimbals attached to the GroundStation, specified as the comma-separated pair consisting of 'Gimbals' and a row vector of Gimbal objects.

#### **Transmitters — Transmitters attached to GroundStation**

row vector of Transmitter objects

You can set this property only when calling transmitter. After you call transmitter, this property is read-only.

Transmitters attached to the GroundStation, specified as a row vector of Transmitter objects.

## **Receivers — Receivers attached to GroundStation**

row vector of Receiver objects

You can set this property only when calling receiver. After you call receiver, this property is readonly.

Receivers attached to the GroundStation, specified as a row vector of Receiver objects.

#### MarkerColor – Color of marker

[1 0 0] (default) | RGB triplet | string scalar of color name | character vector of color name

Color of the marker, specified as a comma-separated pair consisting of 'MarkerColor' and either an RGB triplet or a string or character vector of a color name.

For a custom color, specify an RGB triplet or a hexadecimal color code.

- An RGB triplet is a three-element row vector whose elements specify the intensities of the red, green, and blue components of the color. The intensities must be in the range [0,1]; for example, [0.4 0.6 0.7].
- A hexadecimal color code is a character vector or a string scalar that starts with a hash symbol (#) followed by three or six hexadecimal digits, which can range from 0 to F. The values are not case sensitive. Thus, the color codes '#FF8800', '#ff8800', '#F80', and '#f80' are equivalent.

Alternatively, you can specify some common colors by name. This table lists the named color options, the equivalent RGB triplets, and hexadecimal color codes.

| Color Name | Short Name        | RGB Triplet    | Hexadecimal<br>Color Code | Appearance |
|------------|-------------------|----------------|---------------------------|------------|
| 'red'      | 'r'               | [1 0 0]        | '#FF0000'                 |            |
| 'green'    | 'g'               | [0 1 0]        | '#00FF00'                 |            |
| 'blue'     | 'b'               | [0 0 1]        | '#0000FF'                 |            |
| 'cyan'     | 'c'               | [0 1 1]        | '#00FFFF'                 |            |
| 'magenta'  | 'm'               | [1 0 1]        | '#FF00FF'                 |            |
| 'yellow'   | 'y'               | [1 1 0]        | '#FFFF00'                 |            |
| 'black'    | 'k'               | [0 0 0]        | '#000000'                 |            |
| 'white'    | 'w'               | [1 1 1]        | '#FFFFFF'                 |            |
| 'none'     | Not<br>applicable | Not applicable | Not applicable            | No color   |

Here are the RGB triplets and hexadecimal color codes for the default colors MATLAB uses in many types of plots.

| RGB Triplet            | Hexadecimal Color Code | Appearance |
|------------------------|------------------------|------------|
| [0 0.4470 0.7410]      | '#0072BD'              |            |
| [0.8500 0.3250 0.0980] | '#D95319'              |            |
| [0.9290 0.6940 0.1250] | '#EDB120'              |            |
| [0.4940 0.1840 0.5560] | '#7E2F8E'              |            |
| [0.4660 0.6740 0.1880] | '#77AC30'              |            |
| [0.3010 0.7450 0.9330] | '#4DBEEE'              |            |
| [0.6350 0.0780 0.1840] | '#A2142F'              |            |

## MarkerSize — Size of marker

10 (default) | positive scalar less than 30

Size of the marker, specified as a comma-separated pair consisting of 'MarkerSize' and a real positive scalar less than 30. The unit is in pixels.

## ShowLabel — State of GroundStation label visibility

true or 1 (default) | false or 0

State of GroundStation label visibility, specified as a comma-separated pair consisting of 'ShowLabel' and numerical or logical value of 1 (true) or 0 (false).

Data Types: logical

### LabelFontSize — Font size of GroundStation label

15 (default) | positive scalar less than 30

Font size of the GroundStation label, specified as a comma-separated pair consisting of 'LabelFontSize' and a positive scalar less than 30.

## LabelFontColor — Font color of GroundStation label

[1,0,0] (default) | RGB triplet | string scalar of color name | character vector of color name

Font color of the GroundStationlabel, specified as a comma-separated pair consisting of 'LabelFontColor' and either an RGB triplet or a string or character vector of a color name.

For a custom color, specify an RGB triplet or a hexadecimal color code.

- An RGB triplet is a three-element row vector whose elements specify the intensities of the red, green, and blue components of the color. The intensities must be in the range [0,1]; for example, [0.4 0.6 0.7].
- A hexadecimal color code is a character vector or a string scalar that starts with a hash symbol (#) followed by three or six hexadecimal digits, which can range from 0 to F. The values are not case sensitive. Thus, the color codes '#FF8800', '#ff8800', '#F80', and '#f80' are equivalent.

Alternatively, you can specify some common colors by name. This table lists the named color options, the equivalent RGB triplets, and hexadecimal color codes.

| Color Name | Short Name        | RGB Triplet    | Hexadecimal<br>Color Code | Appearance |
|------------|-------------------|----------------|---------------------------|------------|
| 'red'      | 'r'               | [1 0 0]        | '#FF0000'                 |            |
| 'green'    | 'g'               | [0 1 0]        | '#00FF00'                 |            |
| 'blue'     | 'b'               | [0 0 1]        | '#0000FF'                 |            |
| 'cyan'     | 'c'               | [0 1 1]        | '#00FFFF'                 |            |
| 'magenta'  | 'm'               | [1 0 1]        | '#FF00FF'                 |            |
| 'yellow'   | 'y'               | [1 1 0]        | '#FFFF00'                 |            |
| 'black'    | 'k'               | [0 0 0]        | '#000000'                 |            |
| 'white'    | 'w'               | [1 1 1]        | '#FFFFFF'                 |            |
| 'none'     | Not<br>applicable | Not applicable | Not applicable            | No color   |

Here are the RGB triplets and hexadecimal color codes for the default colors MATLAB uses in many types of plots.

| RGB Triplet            | Hexadecimal Color Code | Appearance |
|------------------------|------------------------|------------|
| [0 0.4470 0.7410]      | '#0072BD'              |            |
| [0.8500 0.3250 0.0980] | '#D95319'              |            |
| [0.9290 0.6940 0.1250] | '#EDB120'              |            |
| [0.4940 0.1840 0.5560] | '#7E2F8E'              |            |

| RGB Triplet            | Hexadecimal Color Code | Appearance |
|------------------------|------------------------|------------|
| [0.4660 0.6740 0.1880] | '#77AC30'              |            |
| [0.3010 0.7450 0.9330] | '#4DBEEE'              |            |
| [0.6350 0.0780 0.1840] | '#A2142F'              |            |

## **Object Functions**

| access        | Add access analysis objects to satellite scenario                             |
|---------------|-------------------------------------------------------------------------------|
| conicalSensor | Add conical sensor to satellite scenario                                      |
| transmitter   | Add transmitter to satellite scenario                                         |
| receiver      | Add receiver to satellite scenario                                            |
| gimbal        | Add gimbal to satellite or ground station                                     |
| show          | Show object in satellite scenario viewer                                      |
| aer           | Calculate azimuth angle, elevation angle, and range in NED frame from another |
|               | satellite or ground station                                                   |
| hide          | Hides satellite scenario entity from viewer                                   |

## **Examples**

## Add Ground stations to Scenario and Visualize Access Intervals

Create satellite scenario and add ground stations from latitudes and longitudes.

```
startTime = datetime(2020, 5, 1, 11, 36, 0);
stopTime = startTime + days(1);
sampleTime = 60;
sc = satelliteScenario(startTime, stopTime, sampleTime);
lat = [10];
lon = [-30];
gs = groundStation(sc, lat, lon);
```

Add satellites using Keplerian elements.

```
semiMajorAxis = 10000000;
eccentricity = 0;
inclination = 10;
rightAscensionOfAscendingNode = 0;
argumentOfPeriapsis = 0;
trueAnomaly = 0;
sat = satellite(sc, semiMajorAxis, eccentricity, inclination, ...
rightAscensionOfAscendingNode, argumentOfPeriapsis, trueAnomaly);
```

Add access analysis to the scenario and obtain the table of intervals of access between the satellite and the ground station.

| <pre>ac = access(sat, gs); intvls = accessIntervals(ac)</pre> |                    |                |                      |             |
|---------------------------------------------------------------|--------------------|----------------|----------------------|-------------|
| intvls=8×8 <i>table</i><br>Source                             | Target             | IntervalNumber | StartTime            | EndTir      |
| "Satellite 2"                                                 | "Ground station 1" | 1              | 01-May-2020 11:36:00 | 01-May-2020 |

| "Satellite 2" | "Ground station 1" | 2 | 01-May-2020 14:20:00 | 01-May-2020 |
|---------------|--------------------|---|----------------------|-------------|
| "Satellite 2" | "Ground station 1" | 3 | 01-May-2020 17:27:00 | 01-May-2020 |
| "Satellite 2" | "Ground station 1" | 4 | 01-May-2020 20:34:00 | 01-May-2020 |
| "Satellite 2" | "Ground station 1" | 5 | 01-May-2020 23:41:00 | 02-May-2020 |
| "Satellite 2" | "Ground station 1" | 6 | 02-May-2020 02:50:00 | 02-May-2020 |
| "Satellite 2" | "Ground station 1" | 7 | 02-May-2020 05:59:00 | 02-May-2020 |
| "Satellite 2" | "Ground station 1" | 8 | 02-May-2020 09:06:00 | 02-May-2020 |

## Play the scenario to visualize the ground stations.

```
play(sc)
```

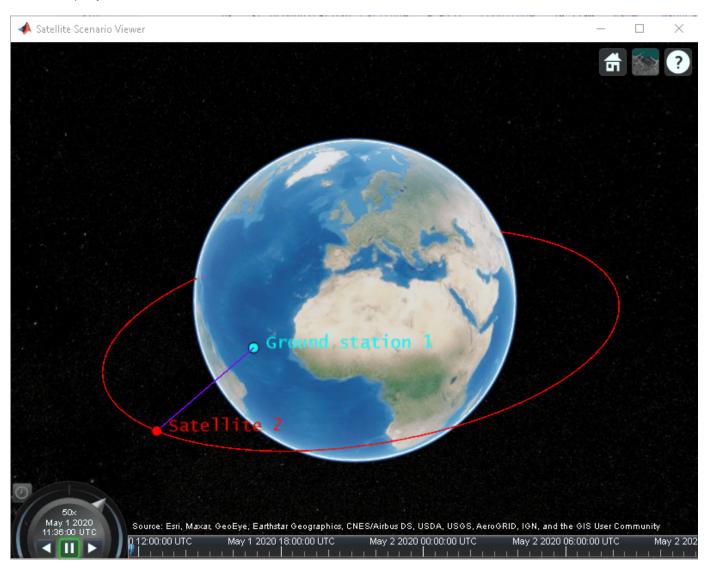

## See Also

**Objects** satelliteScenario | satelliteScenarioViewer

## Functions

show|play|hide|satellite|access|groundStation|conicalSensor|transmitter|
receiver

## Topics

"Multi-Hop Satellite Communications Link Between Two Ground Stations" "Satellite Constellation Access to a Ground Station" "Comparison of Orbit Propagators" "Modeling Satellite Constellations Using Ephemeris Data" "Estimate GNSS Receiver Position with Simulated Satellite Constellations" "Model, Visualize, and Analyze Satellite Scenario" "Satellite Scenario Key Concepts" "Satellite Scenario Basics"

## Introduced in R2021a

# Access

Access analysis object belonging to scenario

# Description

The Access object defines an access analysis object belonging to a Satellite, GroundStation or ConicalSensor.

# Creation

You can create an Access object using the access object function of GroundStation or Satellite.

## Properties

## Sequence — Satellite, ground station, or conical sensor ID

row vector of positive real numbers

You can set this property only when calling access. After you call access, this property is read-only.

Satellite, ground station, or conical sensor ID defining the nodes of access analysis.

## LineWidth — Visual width of access analysis object

1 (default) | scalar

Visual width of access analysis object in pixels, specified as a scalar in the range (0, 10).

The line width cannot be thinner than the width of a pixel. If you set the line width to a value that is less than the width of a pixel on your system, the line displays as one pixel wide.

## LineColor — Color of analysis line

[0.5 0 1] (default) | RGB triplet | hexadecimal color code | color name | short name

Color of access analysis line, specified as an RGB triplet, hexadecimal color code, a color name, or a short name.

For a custom color, specify an RGB triplet or a hexadecimal color code.

- An RGB triplet is a three-element row vector whose elements specify the intensities of the red, green, and blue components of the color. The intensities must be in the range [0,1]; for example, [0.4 0.6 0.7].
- A hexadecimal color code is a character vector or a string scalar that starts with a hash symbol (#) followed by three or six hexadecimal digits, which can range from 0 to F. The values are not case sensitive. Thus, the color codes '#FF8800', '#ff8800', '#F80', and '#f80' are equivalent.

Alternatively, you can specify some common colors by name. This table lists the named color options, the equivalent RGB triplets, and hexadecimal color codes.

| Color Name | Short Name        | RGB Triplet    | Hexadecimal<br>Color Code | Appearance |
|------------|-------------------|----------------|---------------------------|------------|
| 'red'      | 'r'               | [1 0 0]        | '#FF0000'                 |            |
| 'green'    | 'g'               | [0 1 0]        | '#00FF00'                 |            |
| 'blue'     | 'b'               | [0 0 1]        | '#0000FF'                 |            |
| 'cyan'     | 'c'               | [0 1 1]        | '#00FFFF'                 |            |
| 'magenta'  | 'm'               | [1 0 1]        | '#FF00FF'                 |            |
| 'yellow'   | 'y'               | [1 1 0]        | '#FFFF00'                 |            |
| 'black'    | 'k'               | [0 0 0]        | '#000000'                 |            |
| 'white'    | 'w'               | [1 1 1]        | '#FFFFFF'                 |            |
| 'none'     | Not<br>applicable | Not applicable | Not applicable            | No color   |

Here are the RGB triplets and hexadecimal color codes for the default colors MATLAB uses in many types of plots.

| RGB Triplet            | Hexadecimal Color Code | Appearance |
|------------------------|------------------------|------------|
| [0 0.4470 0.7410]      | '#0072BD'              |            |
| [0.8500 0.3250 0.0980] | '#D95319'              |            |
| [0.9290 0.6940 0.1250] | '#EDB120'              |            |
| [0.4940 0.1840 0.5560] | '#7E2F8E'              |            |
| [0.4660 0.6740 0.1880] | '#77AC30'              |            |
| [0.3010 0.7450 0.9330] | '#4DBEEE'              |            |
| [0.6350 0.0780 0.1840] | '#A2142F'              |            |

Example: 'blue' Example: [0 0 1]

Example: '#0000FF'

## **Object Functions**

| show             | Show object in satellite scenario viewer                                   |
|------------------|----------------------------------------------------------------------------|
| accessStatus     | Status of access between first and last node defining access analysis      |
| accessIntervals  | Intervals during which access status is true                               |
| accessPercentage | Percentage of time when access exists between first and last node defining |
| C C              | access analysis                                                            |
| hide             | Hides satellite scenario entity from viewer                                |

## Examples

## Add Ground stations to Scenario and Visualize Access Intervals

Create satellite scenario and add ground stations from latitudes and longitudes.

```
startTime = datetime(2020, 5, 1, 11, 36, 0);
stopTime = startTime + days(1);
sampleTime = 60;
sc = satelliteScenario(startTime, stopTime, sampleTime);
lat = [10];
lon = [-30];
gs = groundStation(sc, lat, lon);
```

Add satellites using Keplerian elements.

```
semiMajorAxis = 10000000;
eccentricity = 0;
inclination = 10;
rightAscensionOfAscendingNode = 0;
argumentOfPeriapsis = 0;
trueAnomaly = 0;
sat = satellite(sc, semiMajorAxis, eccentricity, inclination, ...
rightAscensionOfAscendingNode, argumentOfPeriapsis, trueAnomaly);
```

Add access analysis to the scenario and obtain the table of intervals of access between the satellite and the ground station.

```
ac = access(sat, gs);
intvls = accessIntervals(ac)
```

| intvls=8×8 table<br>Source | Target             | IntervalNumber | StartTime            | EndTir      |
|----------------------------|--------------------|----------------|----------------------|-------------|
| "Satellite 2"              | "Ground station 1" | 1              | 01-May-2020 11:36:00 | 01-May-2020 |
| "Satellite 2"              | "Ground station 1" | 2              | 01-May-2020 14:20:00 | 01-May-2020 |
| "Satellite 2"              | "Ground station 1" | 3              | 01-May-2020 17:27:00 | 01-May-2020 |
| "Satellite 2"              | "Ground station 1" | 4              | 01-May-2020 20:34:00 | 01-May-2020 |
| "Satellite 2"              | "Ground station 1" | 5              | 01-May-2020 23:41:00 | 02-May-2020 |
| "Satellite 2"              | "Ground station 1" | 6              | 02-May-2020 02:50:00 | 02-May-2020 |
| "Satellite 2"              | "Ground station 1" | 7              | 02-May-2020 05:59:00 | 02-May-2020 |
| "Satellite 2"              | "Ground station 1" | 8              | 02-May-2020 09:06:00 | 02-May-2020 |

Play the scenario to visualize the ground stations.

play(sc)

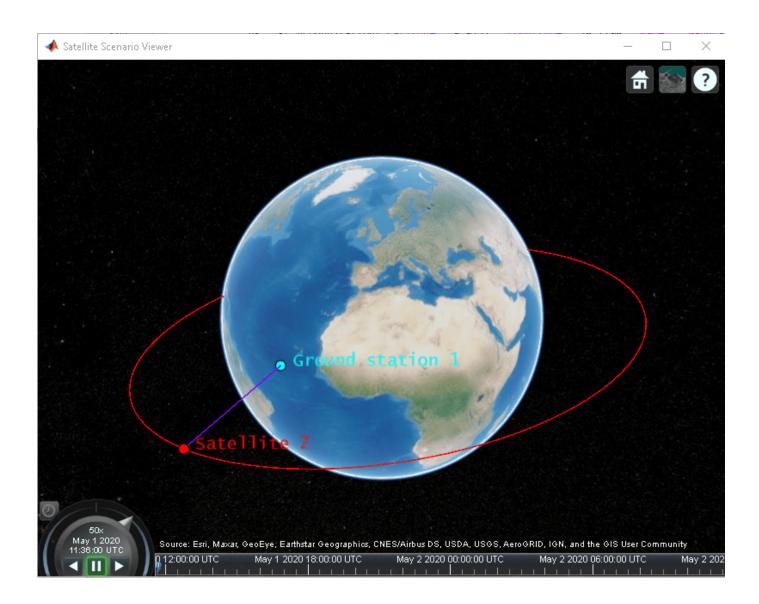

## See Also

#### Objects

satelliteScenario|satelliteScenarioViewer

## Functions

show|play|hide|groundStation|conicalSensor|transmitter|receiver|satellite

## Topics

"Model, Visualize, and Analyze Satellite Scenario" "Satellite Scenario Key Concepts" "Satellite Scenario Basics"

## Introduced in R2021a

# ConicalSensor

Conical sensor object belonging to satellite scenario

# Description

ConicalSensor defines a conical sensor object belonging to a satellite scenario.

# Creation

You can create the ConicalSensor object using the conicalSensor object function of the Satellite or GroundStation objects.

## **Properties**

## Name — ConicalSensor name

"ConicalSensor *idx*" (default) | string scalar | string vector | character vector | cell array of character vectors

You can set this property only when calling ConicalSensor. After you call ConicalSensor, this property is read-only.

ConicalSensor name, specified as a comma-separated pair consisting of 'Name' and a string scalar, string vector, character vector or a cell array of character vectors.

- If only one ConicalSensor is added, specify Name as a string scalar or a character vector.
- If multiple ConicalSensors are added, specify Name as a string vector or a cell array of character vectors. The number of elements in the string vector or cell array must be equal to the number of satellites being added.

In the default value, idx is the count of the ConicalSensor added by the ConicalSensor object function. If another ConicalSensor of the same name exists, a suffix  $_idx_2$  is added, where  $idx_2$  is an integer that is incremented by 1 starting from 1 until the name duplication is resolved.

Data Types: char | string

## ID — ConicalSensor ID assigned by simulator

real positive scalar

This property is set internally by the simulator and is read-only.

ConicalSensor ID assigned by the simulator, specified as a positive scalar.

## MountingLocation — Mounting location with respect to parent

[0; 0; 0] (default) | three-element row vector of positive numbers

Mounting location with respect to the parent object, specified as a three-element row vector of positive numbers in meters. The position vector is specified in the body frame of the input parent.

## MaxViewAngle — Field of view angle

30 (default) | scalar in the range [0, 180]

Field of view angle, specified as a scalar in the range [0, 180]. Units are in degrees.

#### Accesses — Access analysis objects

row vector of Access objects

You can set this property only when calling ConicalSensor. After you call ConicalSensor, this property is read-only.

Access analysis objects, specified as a row vector of Access objects.

#### FieldOfView — Field of view objects

row vector of FieldOfView objects

You can set this property only when calling ConicalSensor. After you call ConicalSensor, this property is read-only.

Field of view objects, specified as a scalar of FieldOfView objects.

## **Object Functions**

access Add access analysis objects to satellite scenario fieldOfView Visualize field of view of conical sensor

## **Examples**

### **Calculate Maximum Revisit Time of Satellite**

Create a satellite scenario with a start time of 15-June-2021 8:55:00 AM UTC and a stop time of five days later. Set the simulation sample time to 60 seconds.

```
startTime = datetime(2021,6,21,8,55,0);
stopTime = startTime + days(5);
sampleTime = 60; % seconds
sc = satelliteScenario(startTime,stopTime,sampleTime)
sc =
satelliteScenario with properties:
    StartTime: 21-Jun-2021 08:55:00
    StopTime: 26-Jun-2021 08:55:00
    SampleTime: 60
    Viewers: [0x0 matlabshared.satellitescenario.Viewer]
    Satellites: [1x0 matlabshared.satellitescenario.Satellite]
GroundStations: [1x0 matlabshared.satellitescenario.GroundStation]
    AutoShow: 1
```

Add a satellite to the scenario using Keplerian orbital elements.

| semiMajorAxis = 7878137;     | %  | me  |
|------------------------------|----|-----|
| <pre>eccentricity = 0;</pre> |    |     |
| inclination = 50;            | 00 | deg |

% de

% de

% de

```
rightAscensionOfAscendingNode = 0;
argumentOfPeriapsis = 0;
trueAnomaly = 50;
sat = satellite(sc,semiMajorAxis,eccentricity,inclination,rightAscensionOfAscendingNode, ...
    argumentOfPeriapsis,trueAnomaly)
sat =
 Satellite with properties:
               Name: Satellite 1
                 ID: 1
     ConicalSensors: [1x0 matlabshared.satellitescenario.ConicalSensor]
            Gimbals: [1x0 matlabshared.satellitescenario.Gimbal]
       Transmitters: [1x0 satcom.satellitescenario.Transmitter]
         Receivers: [1x0 satcom.satellitescenario.Receiver]
          Accesses:
                     [1x0 matlabshared.satellitescenario.Access]
        GroundTrack: [1x1 matlabshared.satellitescenario.GroundTrack]
             Orbit:
                     [1x1 matlabshared.satellitescenario.Orbit]
    OrbitPropagator: sgp4
       MarkerColor: [1 0 0]
        MarkerSize:
                     10
                     true
          ShowLabel:
     LabelFontColor: [1 0 0]
```

Add a ground station which represents the location to be photographed, to the scenario.

```
gs = groundStation(sc,"Name","Location To Photograph", ...
    "Latitude",42.3001, "Longitude",-71.3504)
                                                          % degrees
qs =
 GroundStation with properties:
                Name: Location To Photograph
                  ID:
                       2
            Latitude: 42.3 degrees
            Longitude: -71.35 degrees
            Altitude: 0 meters
   MinElevationAngle: 0 degrees
       ConicalSensors: [1x0 matlabshared.satellitescenario.ConicalSensor]
             Gimbals: [1x0 matlabshared.satellitescenario.Gimbal]
         Transmitters: [1x0 satcom.satellitescenario.Transmitter]
            Receivers: [1x0 satcom.satellitescenario.Receiver]
            Accesses: [1x0 matlabshared.satellitescenario.Access]
         MarkerColor: [0 1 1]
          MarkerSize: 10
            ShowLabel: true
       LabelFontColor:
                       [0 1 1]
        LabelFontSize: 15
```

Add a gimbal to the satellite. You can steer this gimbal independently of the satellite.

```
g = gimbal(sat)
```

```
g =
Gimbal with properties:
```

LabelFontSize: 15

```
Name: Gimbal 3

ID: 3

MountingLocation: [0; 0; 0] meters

MountingAngles: [0; 0; 0] degrees

ConicalSensors: [1x0 matlabshared.satellitescenario.ConicalSensor]

Transmitters: [1x0 satcom.satellitescenario.Transmitter]

Receivers: [1x0 satcom.satellitescenario.Receiver]
```

Track the location to be photographed using the gimbal.

#### pointAt(g,gs);

Add a conical sensor to the gimbal. This sensor represents the camera. Set the field of view to 60 degrees.

```
camSensor = conicalSensor(g, "MaxViewAngle",60)
```

Add access analysis between the camera and the location to be photographed. The access is added to the conical sensor.

```
ac = access(camSensor,gs)
ac =
   Access with properties:
    Sequence: [4 2]
   LineWidth: 1
   LineColor: [0.5 0 1]
```

Visualize the field of view of the camera by using the Satellite Scenario Viewer.

```
v = satelliteScenarioViewer(sc);
fieldOfView(camSensor);
```

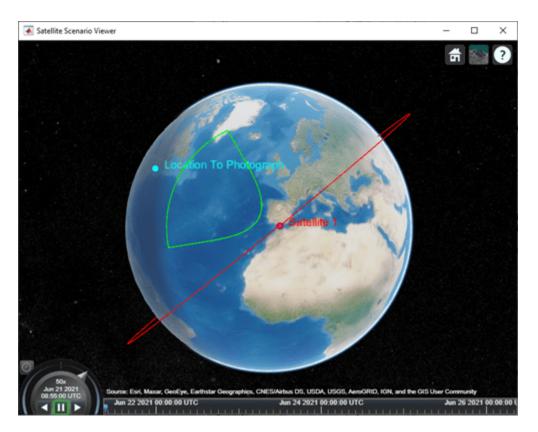

Determine the intervals during which the camera can see the geographical site.

## t = accessIntervals(ac)

t=35×8 table

| Source             | Target                   | IntervalNumber | StartTime            |
|--------------------|--------------------------|----------------|----------------------|
| "Conical sensor 4" | "Location To Photograph" | 1              | 21-Jun-2021 10:38:00 |
| "Conical sensor 4" | "Location To Photograph" | 2              | 21-Jun-2021 12:36:00 |
| "Conical sensor 4" | "Location To Photograph" | 3              | 21-Jun-2021 14:37:00 |
| "Conical sensor 4" | "Location To Photograph" | 4              | 21-Jun-2021 16:41:00 |
| "Conical sensor 4" | "Location To Photograph" | 5              | 21-Jun-2021 18:44:00 |
| "Conical sensor 4" | "Location To Photograph" | 6              | 21-Jun-2021 20:46:00 |
| "Conical sensor 4" | "Location To Photograph" | 7              | 21-Jun-2021 22:50:00 |
| "Conical sensor 4" | "Location To Photograph" | 8              | 22-Jun-2021 09:51:00 |
| "Conical sensor 4" | "Location To Photograph" | 9              | 22-Jun-2021 11:46:00 |
| "Conical sensor 4" | "Location To Photograph" | 10             | 22-Jun-2021 13:46:00 |
| "Conical sensor 4" | "Location To Photograph" | 11             | 22-Jun-2021 15:50:00 |
| "Conical sensor 4" | "Location To Photograph" | 12             | 22-Jun-2021 17:53:00 |
| "Conical sensor 4" | "Location To Photograph" | 13             | 22-Jun-2021 19:55:00 |
| "Conical sensor 4" | "Location To Photograph" | 14             | 22-Jun-2021 21:58:00 |
| "Conical sensor 4" | "Location To Photograph" | 15             | 23-Jun-2021 10:56:00 |
| "Conical sensor 4" | "Location To Photograph" | 16             | 23-Jun-2021 12:56:00 |

Calculate the maximum revisit time in hours.

```
startTimes = t.StartTime;
endTimes = t.EndTime;
revisitTimes = hours(startTimes(2:end) - endTimes(1:end-1));
maxRevisitTime = max(revisitTimes) % hours
maxRevisitTime = 12.6667
```

Visualize the revisit times that photographs the location.

## play(sc);

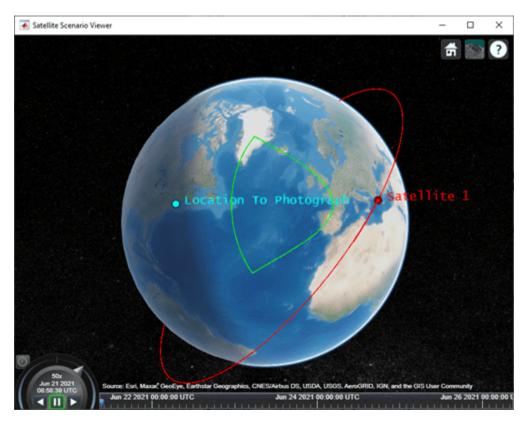

## See Also

## Objects

satelliteScenario|satelliteScenarioViewer

## Functions

show|play|hide|access|groundStation|transmitter|receiver

## Topics

"Model, Visualize, and Analyze Satellite Scenario" "Satellite Scenario Key Concepts" "Satellite Scenario Basics"

## Introduced in R2021a

# Transmitter

Transmitter object belonging to satellite scenario

# Description

Transmitter defines a transmitter object belonging to a satellite scenario.

# Creation

You can create Transmitter objects using the transmitter method of satellite, groundStation, or gimbal.

## Properties

## Name — Transmitter name

"Transmitter *idx*" (default) | string scalar | string vector | character vector | cell array of character vectors

You can set this property only when calling Transmitter. After you call Transmitter, this property is read-only.

Transmitter name, specified as a comma-separated pair consisting of 'Name' and a string scalar, string vector, character vector or a cell array of character vectors.

- If only one Transmitter is added, specify Name as a string scalar or a character vector.
- If multiple Transmitters are added, specify Name as a string vector or a cell array of character vectors. The number of elements in the string vector or cell array must be equal to the number of satellites being added.

In the default value, idx is the count of the Transmitter added by the Transmitter object function. If another Transmitter of the same name exists, a suffix  $\_idx_2$  is added, where  $idx_2$  is an integer that is incremented by 1 starting from 1 until the name duplication is resolved.

Data Types: char | string

## ID — Transmitter ID assigned by simulator

real positive scalar

This property is set internally by the simulator and is read-only.

Transmitter ID assigned by the simulator, specified as a positive scalar.

## MountingLocation — Mounting location with respect to parent

[0; 0; 0] (default) | three-element row vector of positive numbers

Mounting location with respect to the parent object, specified as a three-element row vector of positive numbers in meters. The position vector is specified in the body frame of the input parent.

## MountingAngles — Mounting orientation with respect to parent object

[0; 0; 0] (default) | three-element row vector of positive numbers

Mounting orientation with respect to parent object, specified as a three-element row vector of positive numbers in degrees. The elements of the vector correspond to yaw, pitch, and roll in that order. Yaw, pitch, and roll are positive rotations about the parent's z - axis, intermediate y - axis and intermediate x - axis of the parent.

Example: [0; 30; 60]

#### Antenna — Antenna object associated with Transmitter

gaussianAntenna object | antenna object

Antenna object associated with the Transmitter, specified as an antenna object. This object can be the default gaussianAntenna object, or one from the Antenna Toolbox or Phased Array System Toolbox. The default gaussian antenna has a dish diameter of 1 m and an aperture efficiency of 0.65.

#### SystemLoss — Total loss in Transmitter

5 (default) | positive scalar

Total loss in the Transmitter, specified as a real positive scalar. Units are in dB.

#### Frequency — Transmitter frequency

14e9 (default) | positive scalar

Transmitter frequency, specified as a positive scalar. Units are in Hz.

#### BitRate — Bit rate of transmitter

10 (default) | real positive scalar

Bit rate of the transmitter, specified as a real positive scalar. Units are in Mbps.

#### Power — Power of high power amplifier

12 (default) | real positive scalar

Power of the high power amplifier, specified as a real positive scalar. Units are in dbW.

## Links — Link analysis objects

row vector of Link objects

You can set this property when calling Transmitter only. After you call Transmitter, this property is read-only.

Link analysis objects, specified as a row vector Link objects.

## **Object Functions**

gaussianAntenna Add Gaussian antennas link Add link analysis objects to transmitter

## Examples

#### **Determine Times of Availability for Satellite Link Between Two Ground Stations**

Create a satellite scenario object.

```
startTime = datetime(2020,11,25,0,0,0);
stopTime = startTime + days(1);
sampleTime = 60; % seconds
sc = satelliteScenario(startTime,stopTime,sampleTime)
sc =
satelliteScenario with properties:
    StartTime: 25-Nov-2020
    StopTime: 26-Nov-2020
    SampleTime: 60
    Viewers: [0x0 matlabshared.satellitescenario.Viewer]
    Satellites: [1x0 matlabshared.satellitescenario.Satellite]
GroundStations: [1x0 matlabshared.satellitescenario.GroundStation]
    AutoShow: 1
```

Add a satellite to the scenario.

```
semiMajorAxis = 10000000; % mete
eccentricity = 0;
inclination = 60; % deg
rightAscensionOfAscendingNode = 0; % deg
argumentOfPeriapsis = 0; % deg
trueAnomaly = 0; % deg
sat = satellite(sc,semiMajorAxis,eccentricity,inclination,rightAscensionOfAscendingNode,...
argumentOfPeriapsis,trueAnomaly,"Name","Satellite");
```

Add a transmitter to the satellite.

```
frequency = 27e9;
power = 20;
bitRate = 20;
systemLoss = 3;
txSat = transmitter(sat,"Name","Satellite Transmitter","Frequency", frequency, "power", power", power,...
"BitRate", bitRate, "SystemLoss", systemLoss)
txSat =
Transmitter with properties:
Name: Satellite Transmitter
TD: 2
```

ID: 2 MountingLocation: [0; 0; 0] meters MountingAngles: [0; 0; 0] degrees Antenna: [1x1 satcom.satellitescenario.GaussianAntenna] SystemLoss: 3 decibels Frequency: 2.7e+10 Hertz BitRate: 20 Mbps Power: 20 decibel-watts Links: [1x0 satcom.satellitescenario.Link]

Add a receiver to the satellite.

```
gainToNoiseTemperatureRatio = 5;
systemLoss = 3;
rxSat = receiver(sat,"Name","Satellite Receiver","GainToNoiseTemperatureRatio",gainToNoiseTemperatureRatio",gainToNoiseTemperatureRatio"
```

```
rxSat =
 Receiver with properties:
                           Name: Satellite Receiver
                             ID:
                                  3
               MountingLocation:
                                  [0; 0; 0] meters
                 MountingAngles:
                                 [0; 0; 0] degrees
                        Antenna:
                                  [1x1 satcom.satellitescenario.GaussianAntenna]
                     SystemLoss:
                                  3 decibels
   GainToNoiseTemperatureRatio:
                                  5 decibels/Kelvin
                   RequiredEbNo: 10 decibels
```

Specify the antenna specifications of the repeater.

```
dishDiameter = 0.5;
apertureEfficiency = 0.5;
gaussianAntenna(txSat,"DishDiameter",dishDiameter,"ApertureEfficiency",apertureEfficiency);
gaussianAntenna(rxSat,"DishDiameter",dishDiameter,"ApertureEfficiency",apertureEfficiency);
```

Add two ground stations to the scenario.

```
gs1 = groundStation(sc,"Name","Ground Station 1");
latitude = 52.2294963;
longitude = 0.1487094;
gs2 = groundStation(sc,latitude,longitude,"Name","Ground Station 2");
```

Add gimbals to the ground stations. These gimbals enable you to steer the ground station antennas to track the satellite.

```
mountingLocation = [0; 0; -5];
mountingAngles = [0; 180; 0];
gimbalGs1 = gimbal(gs1, "MountingLocation", mountingLocation, "MountingAngles", mountingAngles);
gimbalGs2 = gimbal(gs2, "MountingLocation", mountingLocation, "MountingAngles", mountingAngles);
```

Track the satellite using the gimbals.

```
pointAt(gimbalGs1,sat);
pointAt(gimbalGs2,sat);
```

Add a transmitter to gimbal gimbalGs1.

```
frequency = 30e9;
power = 40;
bitRate = 20;
txGs1 = transmitter(gimbalGs1,"Name","Ground Stationn 1 Transmitter","Frequency",frequency,...
"Power",power,"BitRate",bitRate);
```

Add a receiver to gimbal gimbalGs2.

```
requiredEbNo = 14;
rxGs2 = receiver(gimbalGs2,"Name","Ground Station 2 Receiver","RequiredEbNo",requiredEbNo);
```

Define the antenna specifications of the ground stations.

```
dishDiameter = 5; % meters
gaussianAntenna(txGs1,"DishDiameter",dishDiameter);
gaussianAntenna(rxGs2,"DishDiameter",dishDiameter);
```

Add link analysis to transmitter txGs1.

```
lnk = link(txGs1,rxSat,txSat,rxGs2)
```

```
lnk =
Link with properties:
Sequence: [8 3 2 9]
LineWidth: 1
LineColor: [0 1 0]
```

Determine the times when ground station gs1 can send data to ground station gs2 via the satellite.

#### linkIntervals(lnk)

| ans=4×8 table<br>Source                                            | Target                                                     | IntervalNumber | Sta                            |
|--------------------------------------------------------------------|------------------------------------------------------------|----------------|--------------------------------|
| "Ground Stationn 1 Transmitter"<br>"Ground Stationn 1 Transmitter" | "Ground Station 2 Receiver"<br>"Ground Station 2 Receiver" | <br>1<br>2     | 25 - Nov - 20<br>25 - Nov - 20 |
| "Ground Stationn 1 Transmitter"<br>"Ground Stationn 1 Transmitter" | "Ground Station 2 Receiver"<br>"Ground Station 2 Receiver" | 3              | 25 - Nov - 20<br>25 - Nov - 20 |

Visualize the link using the Satellite Scenario Viewer.

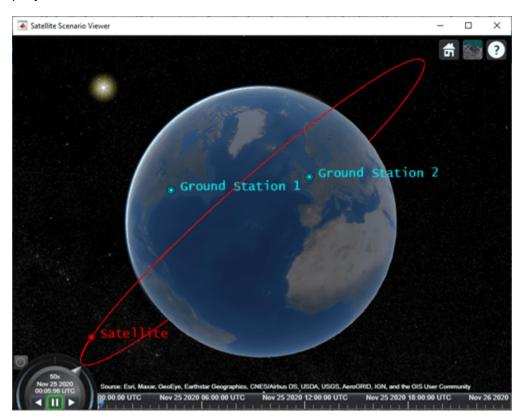

## play(sc);

# See Also

**Objects** satelliteScenario | satelliteScenarioViewer

### Functions

play | show | hide | groundStation | access

### Topics

"Model, Visualize, and Analyze Satellite Scenario" "Multi-Hop Satellite Communications Link Between Two Ground Stations" "Satellite Scenario Key Concepts" "Satellite Scenario Basics"

### Introduced in R2021a

# Receiver

Receiver object belonging to satellite scenario

# Description

The Receiver object defines a receiver object function belonging to the satellite scenario.

# Creation

You can create Receiver object using the receiver object function of the Satellite, GroundStation, or Gimbal object.

# Properties

### Name — Receiver name

"Receiver *idx*" (default) | string scalar | string vector | character vector | cell array of character vectors

You can set this property only when calling Receiver. After you call Receiver, this property is readonly.

Receiver name, specified as a comma-separated pair consisting of 'Name' and a string scalar, string vector, character vector or a cell array of character vectors.

- If only one Receiver is added, specify Name as a string scalar or a character vector.
- If multiple Receivers are added, specify Name as a string vector or a cell array of character vectors. The number of elements in the string vector or cell array must be equal to the number of satellites being added.

In the default value, idx is the count of the Receiver added by the Receiver object function. If another Receiver of the same name exists, a suffix  $_idx_2$  is added, where  $idx_2$  is an integer that is incremented by 1 starting from 1 until the name duplication is resolved.

Data Types: char | string

### ID — Receiver ID assigned by simulator

real positive scalar

This property is set internally by the simulator and is read-only.

Receiver ID assigned by the simulator, specified as a positive scalar.

#### MountingLocation — Mounting location with respect to parent

[0; 0; 0] (default) | three-element row vector of positive numbers

Mounting location with respect to the parent object, specified as a three-element row vector of positive numbers in meters. The position vector is specified in the body frame of the input parent.

#### MountingAngles — Mounting orientation with respect to parent object

[0; 0; 0] (default) | three-element row vector of positive numbers

Mounting orientation with respect to parent object, specified as a three-element row vector of positive numbers in degrees. The elements of the vector correspond to yaw, pitch, and roll in that order. Yaw, pitch, and roll are positive rotations about the parent's z - axis, intermediate y - axis and intermediate x - axis of the parent.

Example: [0; 30; 60]

#### Antenna — Antenna object associated with Receiver

gaussianAntenna object | antenna object

Antenna object associated with the Receiver, specified as an antenna object. This object can be the default gaussianAntenna object, or one from the Antenna Toolbox or Phased Array System Toolbox. The default gaussian antenna has a dish diameter of 1 m and an aperture efficiency of 0.65.

#### SystemLoss — Total loss in Receiver

5 (default) | positive scalar

Total loss in the Receiver, specified as a real positive scalar. Units are in dB.

#### GainToNoiseTemperatureRatio — Gain to noise temperature ratio

3 (default) | scalar

Gain to noise temperature ratio of the antenna, specified as the comma-separated pair consisting of 'GainToNoiseTemperatureRatio' and a scalar. Units are in dB/K.

#### RequiredEbNo — Lowest Eb/No necessary for link closure

10 (default) | positive scalar

Lowest energy per bit to noise power spectral density ratio (Eb/No) necessary for link closure, specified as the comma-separated pair consisting of 'RequiredEbNo' and a positive scalar. Units are in dB.

## **Object Functions**

gaussianAntenna Add Gaussian antennas

# **Examples**

#### **Determine Times of Availability for Satellite Link Between Two Ground Stations**

Create a satellite scenario object.

```
startTime = datetime(2020,11,25,0,0,0);
stopTime = startTime + days(1);
sampleTime = 60; % seconds
sc = satelliteScenario(startTime,stopTime,sampleTime)
sc =
  satelliteScenario with properties:
        StartTime: 25-Nov-2020
        StopTime: 26-Nov-2020
```

```
SampleTime: 60
Viewers: [0x0 matlabshared.satellitescenario.Viewer]
Satellites: [1x0 matlabshared.satellitescenario.Satellite]
GroundStations: [1x0 matlabshared.satellitescenario.GroundStation]
AutoShow: 1
```

Add a satellite to the scenario.

```
semiMajorAxis = 10000000;
eccentricity = 0;
inclination = 60;
rightAscensionOfAscendingNode = 0;
argumentOfPeriapsis = 0;
trueAnomaly = 0;
sat = satellite(sc,semiMajorAxis,eccentricity,inclination,rightAscensionOfAscendingNode,...
argumentOfPeriapsis,trueAnomaly,"Name","Satellite");
```

Add a transmitter to the satellite.

```
frequency = 27e9;
power = 20;
bitRate = 20;
systemLoss = 3;
txSat = transmitter(sat,"Name","Satellite Transmitter","Frequency",frequency,"power",power,...
"BitRate",bitRate,"SystemLoss",systemLoss)
```

```
txSat =
```

```
Transmitter with properties:
```

| Name:<br>ID:      | Satellite Transmitter<br>2                                |
|-------------------|-----------------------------------------------------------|
| MountingLocation: | [0; 0; 0] meters                                          |
|                   | [0; 0; 0] degrees                                         |
| Antenna:          | <pre>[1x1 satcom.satellitescenario.GaussianAntenna]</pre> |
| SystemLoss:       | 3 decibels                                                |
| Frequency:        | 2.7e+10 Hertz                                             |
| BitRate:          | 20 Mbps                                                   |
| Power:            | 20 decibel-watts                                          |
| Links:            | <pre>[1x0 satcom.satellitescenario.Link]</pre>            |

Add a receiver to the satellite.

```
gainToNoiseTemperatureRatio = 5;
systemLoss = 3;
rxSat = receiver(sat,"Name","Satellite Receiver","GainToNoiseTemperatureRatio",gainToNoiseTemperatureRatio",gainToNoiseTemperatureRatio: 5 decibels/Kelvin
```

```
RequiredEbNo: 10 decibels
```

Specify the antenna specifications of the repeater.

```
dishDiameter = 0.5;
apertureEfficiency = 0.5;
gaussianAntenna(txSat,"DishDiameter",dishDiameter,"ApertureEfficiency",apertureEfficiency);
gaussianAntenna(rxSat,"DishDiameter",dishDiameter,"ApertureEfficiency",apertureEfficiency);
```

Add two ground stations to the scenario.

```
gs1 = groundStation(sc,"Name","Ground Station 1");
latitude = 52.2294963; % degrees
longitude = 0.1487094; % degrees
gs2 = groundStation(sc,latitude,longitude,"Name","Ground Station 2");
```

Add gimbals to the ground stations. These gimbals enable you to steer the ground station antennas to track the satellite.

```
mountingLocation = [0; 0; -5];
mountingAngles = [0; 180; 0];
gimbalGs1 = gimbal(gs1,"MountingLocation",mountingLocation,"MountingAngles",mountingAngles);
gimbalGs2 = gimbal(gs2,"MountingLocation",mountingLocation,"MountingAngles",mountingAngles);
```

Track the satellite using the gimbals.

pointAt(gimbalGs1,sat); pointAt(gimbalGs2,sat);

Add a transmitter to gimbal gimbalGs1.

```
frequency = 30e9;
power = 40;
bitRate = 20;
txGs1 = transmitter(gimbalGs1,"Name","Ground Stationn 1 Transmitter","Frequency",frequency,...
"Power",power,"BitRate",bitRate);
```

Add a receiver to gimbal gimbalGs2.

```
requiredEbNo = 14;
rxGs2 = receiver(gimbalGs2,"Name","Ground Station 2 Receiver","RequiredEbNo",requiredEbNo);
```

Define the antenna specifications of the ground stations.

```
dishDiameter = 5; % meters
gaussianAntenna(txGs1,"DishDiameter",dishDiameter);
gaussianAntenna(rxGs2,"DishDiameter",dishDiameter);
```

Add link analysis to transmitter txGs1.

```
lnk = link(txGs1,rxSat,txSat,rxGs2)
lnk =
Link with properties:
    Sequence: [8 3 2 9]
LineWidth: 1
LineColor: [0 1 0]
```

#### Determine the times when ground station gs1 can send data to ground station gs2 via the satellite.

#### linkIntervals(lnk)

| ans=4×8 table<br>Source                                                                                                    | Target                                                                                                    | IntervalNumber   | Sta                                                                               |
|----------------------------------------------------------------------------------------------------|----------------------------------------------------------------------------------------------------|------------------|-----------------------------------------------------------------------------------|
| "Ground Stationn 1 Transmitter"<br>"Ground Stationn 1 Transmitter"<br>"Ground Stationn 1 Transmitter"<br>"Ground Stationn 1 Transmitter" | "Ground Station 2 Receiver"<br>"Ground Station 2 Receiver"<br>"Ground Station 2 Receiver"<br>"Ground Station 2 Receiver" | 1<br>2<br>3<br>4 | 25 - Nov - 20<br>25 - Nov - 20<br>25 - Nov - 20<br>25 - Nov - 20<br>25 - Nov - 20 |

Visualize the link using the Satellite Scenario Viewer.

#### play(sc);

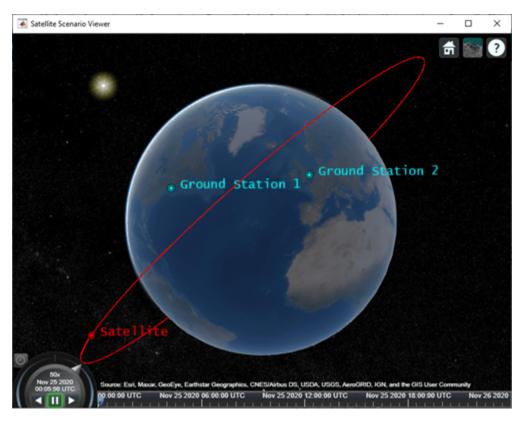

## See Also

#### Objects

satelliteScenario|satelliteScenarioViewer

#### Functions

groundStation | access | link | play | show | hide

#### Topics

"Model, Visualize, and Analyze Satellite Scenario"

"Multi-Hop Satellite Communications Link Between Two Ground Stations" "Satellite Scenario Key Concepts" "Satellite Scenario Basics"

Introduced in R2021a

# Gimbal

Gimbal object belonging to satellite scenario

# Description

The Gimbal defines a gimbal object belonging to a satellite scenario.

# Creation

You can create a Gimbal object using the gimbal object function of the Satellite or GroundStation.

# Properties

## Name — Gimbal name

"Gimbal *idx*" (default) | string scalar | string vector | character vector | cell array of character vectors

You can set this property only when calling Gimbal. After you call Gimbal, this property is read-only.

Gimbal name, specified as a comma-separated pair consisting of 'Name' and a string scalar, string vector, character vector or a cell array of character vectors.

- If only one Gimbal is added, specify Name as a string scalar or a character vector.
- If multiple Gimbals are added, specify Name as a string vector or a cell array of character vectors. The number of elements in the string vector or cell array must be equal to the number of satellites being added.

In the default value, idx is the count of the Gimbal added by the Gimbal object function. If another Gimbal of the same name exists, a suffix  $_idx_2$  is added, where  $idx_2$  is an integer that is incremented by 1 starting from 1 until the name duplication is resolved.

Data Types: char | string

## ID — Gimbal ID assigned by simulator

real positive scalar

This property is set internally by the simulator and is read-only.

Gimbal ID assigned by the simulator, specified as a positive scalar.

## MountingLocation — Mounting location with respect to parent

[0; 0; 0] (default) | three-element row vector of positive numbers

Mounting location with respect to the parent object, specified as a three-element row vector of positive numbers in meters. The position vector is specified in the body frame of the input parent.

## MountingAngles — Mounting orientation with respect to parent object

[0; 0; 0] (default) | three-element row vector of positive numbers

Mounting orientation with respect to parent object, specified as a three-element row vector of positive numbers in degrees. The elements of the vector correspond to yaw, pitch, and roll in that order. Yaw, pitch, and roll are positive rotations about the parent's z - axis, intermediate y - axis and intermediate x - axis of the parent.

Example: [0; 30; 60]

#### ConicalSensors — Conical sensors

row vector of conical sensors

You can set this property only when calling conicalSensor. After you call conicalSensor, this property is read-only.

Conical sensors attached to the Gimbal, specified as a row vector of conical sensors.

#### **Receivers — Receivers attached to Gimbal**

row vector of Receiver objects

You can set this property only when calling receiver. After you call receiver, this property is readonly.

Receivers attached to the Gimbal, specified as a row vector of Receiver objects.

#### **Transmitters — Transmitters attached to Gimbal**

row vector of Transmitter objects

You can set this property only when calling transmitter. After you call transmitter, this property is read-only.

Transmitters attached to the Gimbal, specified as a row vector of Transmitter objects.

### **Object Functions**

| transmitter   | Add transmitter to satellite scenario    |
|---------------|------------------------------------------|
| receiver      | Add receiver to satellite scenario       |
| conicalSensor | Add conical sensor to satellite scenario |
| pointAt       | Target at which entity must be pointed   |
| gimbalAngles  | Steering angles of gimbal                |

# **Examples**

#### **Calculate Maximum Revisit Time of Satellite**

Create a satellite scenario with a start time of 15-June-2021 8:55:00 AM UTC and a stop time of five days later. Set the simulation sample time to 60 seconds.

```
StopTime: 26-Jun-2021 08:55:00
SampleTime: 60
Viewers: [0x0 matlabshared.satellitescenario.Viewer]
Satellites: [1x0 matlabshared.satellitescenario.Satellite]
GroundStations: [1x0 matlabshared.satellitescenario.GroundStation]
AutoShow: 1
```

Add a satellite to the scenario using Keplerian orbital elements.

```
semiMajorAxis = 7878137;
                                                                                             % me
eccentricity = 0;
inclination = 50;
                                                                                             % de
rightAscensionOfAscendingNode = 0;
                                                                                             % de
argumentOfPeriapsis = 0;
                                                                                             % de
trueAnomaly = 50;
                                                                                             % de
sat = satellite(sc,semiMajorAxis,eccentricity,inclination,rightAscensionOfAscendingNode, ...
    argumentOfPeriapsis,trueAnomaly)
sat =
  Satellite with properties:
               Name: Satellite 1
                 ID: 1
     ConicalSensors: [1x0 matlabshared.satellitescenario.ConicalSensor]
            Gimbals: [1x0 matlabshared.satellitescenario.Gimbal]
       Transmitters: [1x0 satcom.satellitescenario.Transmitter]
                     [1x0 satcom.satellitescenario.Receiver]
          Receivers:
                      [1x0 matlabshared.satellitescenario.Access]
           Accesses:
                     [1x1 matlabshared.satellitescenario.GroundTrack]
        GroundTrack:
              Orbit:
                     [1x1 matlabshared.satellitescenario.Orbit]
    OrbitPropagator:
                      sqp4
        MarkerColor:
                      [1 0 0]
        MarkerSize:
                     10
          ShowLabel:
                     true
     LabelFontColor: [1 0 0]
      LabelFontSize: 15
```

Add a ground station which represents the location to be photographed, to the scenario.

```
qs = groundStation(sc,"Name","Location To Photograph", ...
    "Latitude", 42.3001, "Longitude", -71.3504)
                                                           % dearees
as =
 GroundStation with properties:
                 Name: Location To Photograph
                   ID: 2
             Latitude: 42.3 degrees
                       -71.35 degrees
            Longitude:
             Altitude:
                       0 meters
   MinElevationAngle:
                       0 degrees
       ConicalSensors:
                        [1x0 matlabshared.satellitescenario.ConicalSensor]
              Gimbals:
                        [1x0 matlabshared.satellitescenario.Gimbal]
         Transmitters: [1x0 satcom.satellitescenario.Transmitter]
            Receivers: [1x0 satcom.satellitescenario.Receiver]
             Accesses: [1x0 matlabshared.satellitescenario.Access]
         MarkerColor: [0 1 1]
```

```
MarkerSize: 10
ShowLabel: true
LabelFontColor: [0 1 1]
LabelFontSize: 15
```

Add a gimbal to the satellite. You can steer this gimbal independently of the satellite.

```
g = gimbal(sat)
```

Track the location to be photographed using the gimbal.

```
pointAt(g,gs);
```

Add a conical sensor to the gimbal. This sensor represents the camera. Set the field of view to 60 degrees.

```
camSensor = conicalSensor(g, "MaxViewAngle",60)
```

Add access analysis between the camera and the location to be photographed. The access is added to the conical sensor.

```
ac = access(camSensor,gs)
```

```
ac =
  Access with properties:
   Sequence: [4 2]
   LineWidth: 1
   LineColor: [0.5 0 1]
```

Visualize the field of view of the camera by using the Satellite Scenario Viewer.

#### v = satelliteScenarioViewer(sc); fieldOfView(camSensor);

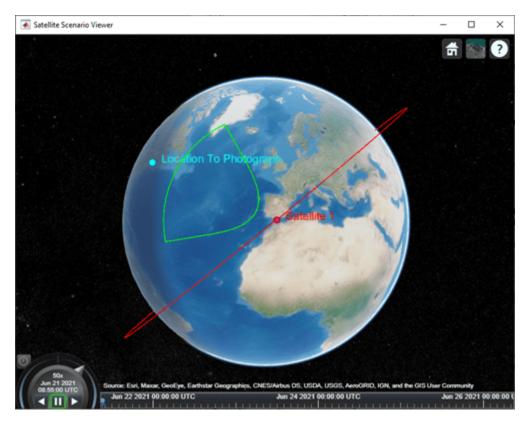

Determine the intervals during which the camera can see the geographical site.

#### t = accessIntervals(ac)

| t <i>=35×8 table</i><br>Source | Target                   | IntervalNumber | StartTime            |
|--------------------------------|--------------------------|----------------|----------------------|
| "Conical sensor 4"             | "Location To Photograph" | 1              | 21-Jun-2021 10:38:00 |
| "Conical sensor 4"             | "Location To Photograph" | 2              | 21-Jun-2021 12:36:00 |
| "Conical sensor 4"             | "Location To Photograph" | 3              | 21-Jun-2021 14:37:00 |
| "Conical sensor 4"             | "Location To Photograph" | 4              | 21-Jun-2021 16:41:00 |
| "Conical sensor 4"             | "Location To Photograph" | 5              | 21-Jun-2021 18:44:00 |
| "Conical sensor 4"             | "Location To Photograph" | 6              | 21-Jun-2021 20:46:00 |
| "Conical sensor 4"             | "Location To Photograph" | 7              | 21-Jun-2021 22:50:00 |
| "Conical sensor 4"             | "Location To Photograph" | 8              | 22-Jun-2021 09:51:00 |
| "Conical sensor 4"             | "Location To Photograph" | 9              | 22-Jun-2021 11:46:00 |
| "Conical sensor 4"             | "Location To Photograph" | 10             | 22-Jun-2021 13:46:00 |
| "Conical sensor 4"             | "Location To Photograph" | 11             | 22-Jun-2021 15:50:00 |
| "Conical sensor 4"             | "Location To Photograph" | 12             | 22-Jun-2021 17:53:00 |
| "Conical sensor 4"             | "Location To Photograph" | 13             | 22-Jun-2021 19:55:00 |
| "Conical sensor 4"             | "Location To Photograph" | 14             | 22-Jun-2021 21:58:00 |
| "Conical sensor 4"             | "Location To Photograph" | 15             | 23-Jun-2021 10:56:00 |
| "Conical sensor 4"             | "Location To Photograph" | 16             | 23-Jun-2021 12:56:00 |

Calculate the maximum revisit time in hours.

```
startTimes = t.StartTime;
endTimes = t.EndTime;
revisitTimes = hours(startTimes(2:end) - endTimes(1:end-1));
maxRevisitTime = max(revisitTimes) % hours
```

```
maxRevisitTime = 12.6667
```

Visualize the revisit times that photographs the location.

play(sc);

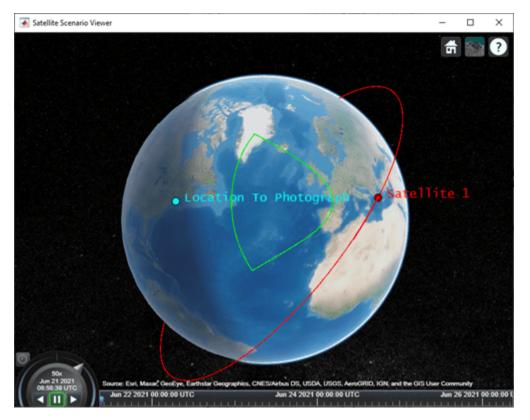

# See Also

### Objects

satelliteScenario|satelliteScenarioViewer

#### Functions

show|play|hide|satellite|access|groundStation|conicalSensor|transmitter|
receiver

### Topics

"Model, Visualize, and Analyze Satellite Scenario" "Satellite Scenario Key Concepts" "Satellite Scenario Basics" Introduced in R2021a

# **FieldOfView**

Field of view object belonging to satellite scenario

# Description

The FieldOfView object defines a field of view object belonging to a satellite scenario.

# Creation

You can create a FieldOfView object using the fieldOfView object function of the ConicalSensor object.

# Properties

## LineWidth — Visual width of field of view contour

 $1 \text{ (default)} \mid \text{scalar in the range (0 10]}$ 

Visual width of the field of view contour in pixels, specified as a scalar in the range (0 10].

The line width cannot be thinner than the width of a pixel. If you set the line width to a value that is less than the width of a pixel on your system, the line displays as one pixel wide.

## LineColor — Color of field of view contour

```
[0\ 1\ 0]\ (default)\ |\ RGB\ triplet\ |\ RGB\ triplet\ |\ string\ scalar\ of\ color\ name\ |\ character\ vector\ of\ color\ name
```

Color of field of view contour, specified as an RGB triplet, hexadecimal color code, a color name, or a short name.

For a custom color, specify an RGB triplet or a hexadecimal color code.

- An RGB triplet is a three-element row vector whose elements specify the intensities of the red, green, and blue components of the color. The intensities must be in the range [0,1]; for example, [0.4 0.6 0.7].
- A hexadecimal color code is a character vector or a string scalar that starts with a hash symbol (#) followed by three or six hexadecimal digits, which can range from 0 to F. The values are not case sensitive. Thus, the color codes '#FF8800', '#ff8800', '#F80', and '#f80' are equivalent.

Alternatively, you can specify some common colors by name. This table lists the named color options, the equivalent RGB triplets, and hexadecimal color codes.

| Color Name | Short Name | •       | Hexadecimal<br>Color Code | Appearance |
|------------|------------|---------|---------------------------|------------|
| 'red'      | 'r'        | [1 0 0] | '#FF0000'                 |            |
| 'green'    | 'g'        | [0 1 0] | '#00FF00'                 |            |
| 'blue'     | 'b'        | [0 0 1] | '#0000FF'                 |            |

| Color Name | Short Name        | RGB Triplet    | Hexadecimal<br>Color Code | Appearance |
|------------|-------------------|----------------|---------------------------|------------|
| 'cyan'     | 'c'               | [0 1 1]        | '#00FFFF'                 |            |
| 'magenta'  | 'm'               | [1 0 1]        | '#FF00FF'                 |            |
| 'yellow'   | 'y'               | [1 1 0]        | '#FFFF00'                 |            |
| 'black'    | 'k'               | [0 0 0]        | '#000000'                 |            |
| 'white'    | 'w'               | [1 1 1]        | '#FFFFFF'                 |            |
| 'none'     | Not<br>applicable | Not applicable | Not applicable            | No color   |

Here are the RGB triplets and hexadecimal color codes for the default colors MATLAB uses in many types of plots.

| RGB Triplet            | Hexadecimal Color Code | Appearance |
|------------------------|------------------------|------------|
| [0 0.4470 0.7410]      | '#0072BD'              |            |
| [0.8500 0.3250 0.0980] | '#D95319'              |            |
| [0.9290 0.6940 0.1250] | '#EDB120'              |            |
| [0.4940 0.1840 0.5560] | '#7E2F8E'              |            |
| [0.4660 0.6740 0.1880] | '#77AC30'              |            |
| [0.3010 0.7450 0.9330] | '#4DBEEE'              |            |
| [0.6350 0.0780 0.1840] | '#A2142F'              |            |

Example: 'blue' Example: [0 0 1] Example: '#0000FF'

#### VisibilityMode — Visibility mode of field of view contour

'inherit' (default) | 'manual'

Visibility mode of the field of view contour, specified as one of these values:

- 'inherit' Visibility of the graphic matches that of the parent
- 'manual' Visibility of the graphic is not inherited and is independent of that of the parent

## **Object Functions**

show Show object in satellite scenario viewer

hide Hides satellite scenario entity from viewer

# **Examples**

#### **Calculate Maximum Revisit Time of Satellite**

Create a satellite scenario with a start time of 15-June-2021 8:55:00 AM UTC and a stop time of five days later. Set the simulation sample time to 60 seconds.

```
startTime = datetime(2021,6,21,8,55,0);
stopTime = startTime + days(5);
sampleTime = 60; % seconds
sc = satelliteScenario(startTime,stopTime,sampleTime)
sc =
satelliteScenario with properties:
StartTime: 21-Jun-2021 08:55:00
StopTime: 26-Jun-2021 08:55:00
SampleTime: 60
Viewers: [0x0 matlabshared.satellitescenario.Viewer]
Satellites: [1x0 matlabshared.satellitescenario.Satellite]
GroundStations: [1x0 matlabshared.satellitescenario.GroundStation]
AutoShow: 1
```

Add a satellite to the scenario using Keplerian orbital elements.

```
semiMajorAxis = 7878137;
eccentricity = 0;
inclination = 50;
rightAscensionOfAscendingNode = 0;
argumentOfPeriapsis = 0;
trueAnomaly = 50;
sat = satellite(sc,semiMajorAxis,eccentricity,inclination,rightAscensionOfAscendingNode, ...
argumentOfPeriapsis,trueAnomaly)
```

```
sat =
```

```
Satellite with properties:
```

```
Name: Satellite 1
             TD: 1
 ConicalSensors:
                 [1x0 matlabshared.satellitescenario.ConicalSensor]
                 [1x0 matlabshared.satellitescenario.Gimbal]
        Gimbals:
   Transmitters:
                 [1x0 satcom.satellitescenario.Transmitter]
                 [1x0 satcom.satellitescenario.Receiver]
      Receivers:
       Accesses: [1x0 matlabshared.satellitescenario.Access]
    GroundTrack: [1x1 matlabshared.satellitescenario.GroundTrack]
          Orbit: [1x1 matlabshared.satellitescenario.Orbit]
OrbitPropagator: sgp4
   MarkerColor: [1 0 0]
    MarkerSize: 10
      ShowLabel: true
 LabelFontColor: [1 0 0]
  LabelFontSize: 15
```

Add a ground station which represents the location to be photographed, to the scenario.

```
gs = groundStation(sc,"Name","Location To Photograph", ...
    "Latitude",42.3001,"Longitude",-71.3504) % degrees
gs =
    GroundStation with properties:
        Name: Location To Photograph
        ID: 2
        Latitude: 42.3 degrees
```

```
Longitude: -71.35 degrees

Altitude: 0 meters

MinElevationAngle: 0 degrees

ConicalSensors: [1x0 matlabshared.satellitescenario.ConicalSensor]

Gimbals: [1x0 matlabshared.satellitescenario.Gimbal]

Transmitters: [1x0 satcom.satellitescenario.Transmitter]

Receivers: [1x0 satcom.satellitescenario.Receiver]

Accesses: [1x0 matlabshared.satellitescenario.Access]

MarkerColor: [0 1 1]

MarkerSize: 10

ShowLabel: true

LabelFontColor: [0 1 1]

LabelFontSize: 15
```

Add a gimbal to the satellite. You can steer this gimbal independently of the satellite.

```
g = gimbal(sat)
g =
Gimbal with properties:
Name: Gimbal 3
ID: 3
MountingLocation: [0; 0; 0] meters
MountingAngles: [0; 0; 0] degrees
ConicalSensors: [1x0 matlabshared.satellitescenario.ConicalSensor]
Transmitters: [1x0 satcom.satellitescenario.Transmitter]
Receivers: [1x0 satcom.satellitescenario.Receiver]
```

Track the location to be photographed using the gimbal.

#### pointAt(g,gs);

Add a conical sensor to the gimbal. This sensor represents the camera. Set the field of view to 60 degrees.

```
camSensor = conicalSensor(g, "MaxViewAngle",60)
```

Add access analysis between the camera and the location to be photographed. The access is added to the conical sensor.

```
ac = access(camSensor,gs)
```

```
ac =
   Access with properties:
```

```
Sequence: [4 2]
LineWidth: 1
LineColor: [0.5 0 1]
```

Visualize the field of view of the camera by using the Satellite Scenario Viewer.

#### v = satelliteScenarioViewer(sc); fieldOfView(camSensor);

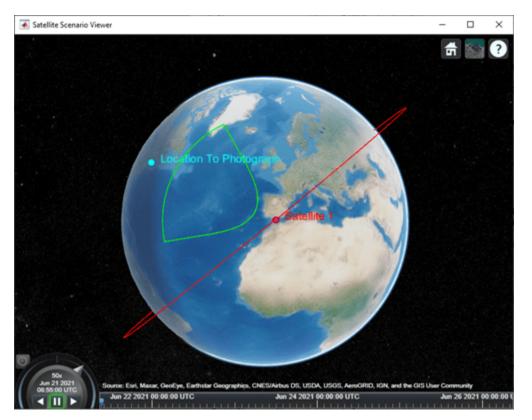

Determine the intervals during which the camera can see the geographical site.

#### t = accessIntervals(ac)

| t=35×8 table<br>Source | Target                   | IntervalNumber | StartTime            |
|------------------------|--------------------------|----------------|----------------------|
| "Conical sensor 4"     | "Location To Photograph" | 1              | 21-Jun-2021 10:38:00 |
| "Conical sensor 4"     | "Location To Photograph" | 2              | 21-Jun-2021 12:36:00 |
| "Conical sensor 4"     | "Location To Photograph" | 3              | 21-Jun-2021 14:37:00 |
| "Conical sensor 4"     | "Location To Photograph" | 4              | 21-Jun-2021 16:41:00 |
| "Conical sensor 4"     | "Location To Photograph" | 5              | 21-Jun-2021 18:44:00 |
| "Conical sensor 4"     | "Location To Photograph" | 6              | 21-Jun-2021 20:46:00 |
| "Conical sensor 4"     | "Location To Photograph" | 7              | 21-Jun-2021 22:50:00 |
| "Conical sensor 4"     | "Location To Photograph" | 8              | 22-Jun-2021 09:51:00 |
| "Conical sensor 4"     | "Location To Photograph" | 9              | 22-Jun-2021 11:46:00 |
| "Conical sensor 4"     | "Location To Photograph" | 10             | 22-Jun-2021 13:46:00 |
| "Conical sensor 4"     | "Location To Photograph" | 11             | 22-Jun-2021 15:50:00 |

3-90

| "Conical sensor 4" | "Location To Photograph" | 12 | 22-Jun-2021 17:53:00 |  |
|--------------------|--------------------------|----|----------------------|--|
| "Conical sensor 4" | "Location To Photograph" | 13 | 22-Jun-2021 19:55:00 |  |
| "Conical sensor 4" | "Location To Photograph" | 14 | 22-Jun-2021 21:58:00 |  |
| "Conical sensor 4" | "Location To Photograph" | 15 | 23-Jun-2021 10:56:00 |  |
| "Conical sensor 4" | "Location To Photograph" | 16 | 23-Jun-2021 12:56:00 |  |
| 1                  |                          |    |                      |  |

Calculate the maximum revisit time in hours.

```
startTimes = t.StartTime;
endTimes = t.EndTime;
revisitTimes = hours(startTimes(2:end) - endTimes(1:end-1));
maxRevisitTime = max(revisitTimes) % hours
maxRevisitTime = 12.6667
```

Visualize the revisit times that photographs the location.

play(sc);

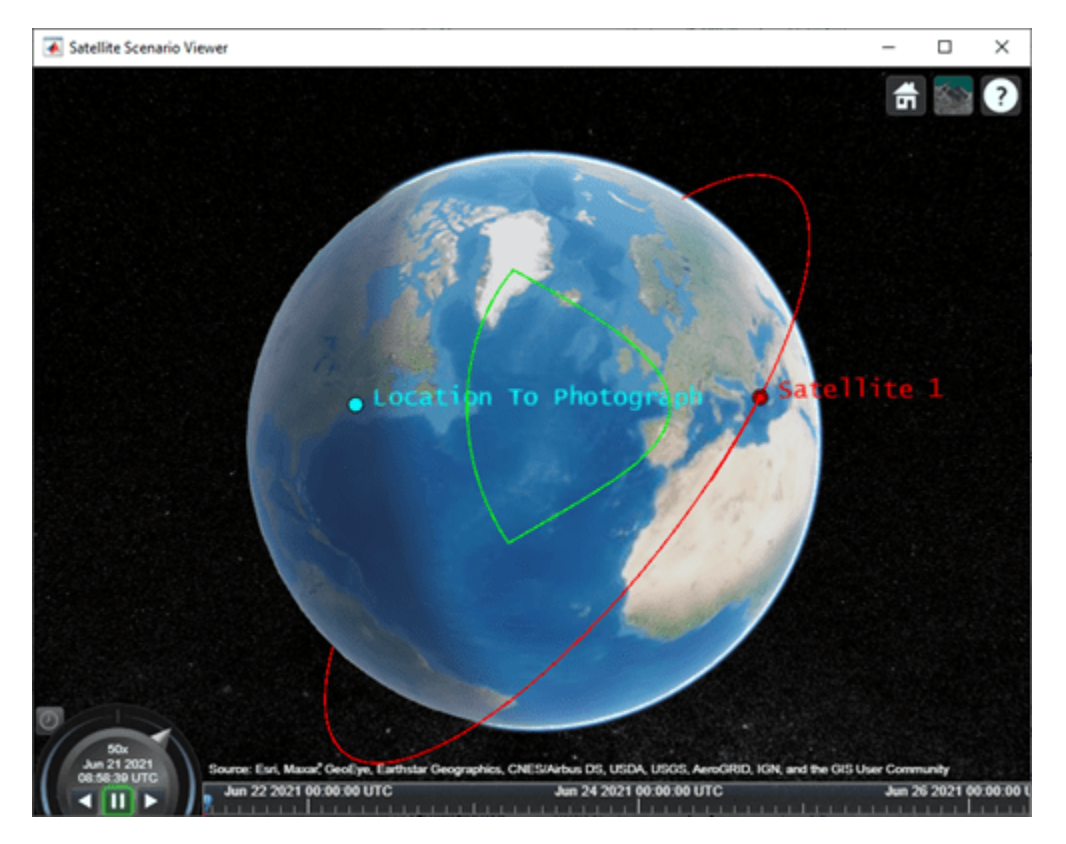

# See Also

Objects

satelliteScenario|satelliteScenarioViewer

Functions

show|play|hide|groundStation|access

## Topics

"Model, Visualize, and Analyze Satellite Scenario" "Satellite Scenario Key Concepts" "Satellite Scenario Basics"

## Introduced in R2021a

# Link

Link analysis object belonging to Transmitter

# Description

The Link object defines a link analysis object belonging to Transmitter.

# Creation

You can create a Link object using the link object function of the Transmitter or Receiver objects.

# Properties

### Sequence — Transmitter or receiver ID

vector of positive numbers

You can set this property only when calling Link. After you call Link, this property is read-only.

Transmitter or receiver ID, specified as a vector of positive numbers.

## LineWidth — Visual width of link line

 $1 \text{ (default)} \mid \text{scalar in the range (0 10]}$ 

Visual width of link line in pixels, specified as a scalar in the range (0 10].

The line width cannot be thinner than the width of a pixel. If you set the line width to a value that is less than the width of a pixel on your system, the line displays as one pixel wide.

## LineColor — Color of link line

```
[0\ 1\ 0]\ (default)\ |\ RGB\ triplet\ |\ string\ scalar\ of\ color\ name\ |\ character\ vector\ of\ color\ name
```

Color of the link line, specified as an RGB triplet, a hexadecimal color code, a color name, or a short name.

For a custom color, specify an RGB triplet or a hexadecimal color code.

- An RGB triplet is a three-element row vector whose elements specify the intensities of the red, green, and blue components of the color. The intensities must be in the range [0,1]; for example, [0.4 0.6 0.7].
- A hexadecimal color code is a character vector or a string scalar that starts with a hash symbol (#) followed by three or six hexadecimal digits, which can range from 0 to F. The values are not case sensitive. Thus, the color codes '#FF8800', '#ff8800', '#F80', and '#f80' are equivalent.

Alternatively, you can specify some common colors by name. This table lists the named color options, the equivalent RGB triplets, and hexadecimal color codes.

| Color Name | Short Name        | RGB Triplet    | Hexadecimal<br>Color Code | Appearance |
|------------|-------------------|----------------|---------------------------|------------|
| 'red'      | 'r'               | [1 0 0]        | '#FF0000'                 |            |
| 'green'    | 'g'               | [0 1 0]        | '#00FF00'                 |            |
| 'blue'     | 'b'               | [0 0 1]        | '#0000FF'                 |            |
| 'cyan'     | 'c'               | [0 1 1]        | '#00FFFF'                 |            |
| 'magenta'  | 'm'               | [1 0 1]        | '#FF00FF'                 |            |
| 'yellow'   | 'y'               | [1 1 0]        | '#FFFF00'                 |            |
| 'black'    | 'k'               | [0 0 0]        | '#000000'                 |            |
| 'white'    | 'w'               | [1 1 1]        | '#FFFFFF'                 |            |
| 'none'     | Not<br>applicable | Not applicable | Not applicable            | No color   |

Here are the RGB triplets and hexadecimal color codes for the default colors MATLAB uses in many types of plots.

| RGB Triplet            | Hexadecimal Color Code | Appearance |
|------------------------|------------------------|------------|
| [0 0.4470 0.7410]      | '#0072BD'              |            |
| [0.8500 0.3250 0.0980] | '#D95319'              |            |
| [0.9290 0.6940 0.1250] | '#EDB120'              |            |
| [0.4940 0.1840 0.5560] | '#7E2F8E'              |            |
| [0.4660 0.6740 0.1880] | '#77AC30'              |            |
| [0.3010 0.7450 0.9330] | '#4DBEEE'              |            |
| [0.6350 0.0780 0.1840] | '#A2142F'              |            |

Example: 'blue'

Example: [0 0 1]

Example: '#0000FF'

# **Object Functions**

| show           | Show object in satellite scenario viewer                                            |
|----------------|-------------------------------------------------------------------------------------|
| ebno           | Eb/No at final node of link                                                         |
| linkPercentage | Percentage of time when link between first and last node in link analysis is closed |
| linkStatus     | Status of link closure between first and last node                                  |
| linkIntervals  | Intervals during which link is closed                                               |
| hide           | Hides satellite scenario entity from viewer                                         |

# **Examples**

### Determine Times of Availability for Satellite Link Between Two Ground Stations

Create a satellite scenario object.

```
startTime = datetime(2020,11,25,0,0,0);
stopTime = startTime + days(1);
sampleTime = 60; % seconds
sc = satelliteScenario(startTime,stopTime,sampleTime)
sc =
satelliteScenario with properties:
    StartTime: 25-Nov-2020
    StopTime: 26-Nov-2020
    SampleTime: 60
    Viewers: [0x0 matlabshared.satellitescenario.Viewer]
    Satellites: [1x0 matlabshared.satellitescenario.Satellite]
GroundStations: [1x0 matlabshared.satellitescenario.GroundStation]
    AutoShow: 1
```

Add a satellite to the scenario.

```
semiMajorAxis = 10000000; % meto
eccentricity = 0;
inclination = 60; % deg
rightAscensionOfAscendingNode = 0; % deg
argumentOfPeriapsis = 0; % deg
trueAnomaly = 0; % deg
sat = satellite(sc,semiMajorAxis,eccentricity,inclination,rightAscensionOfAscendingNode,...
argumentOfPeriapsis,trueAnomaly,"Name","Satellite");
```

Add a transmitter to the satellite.

```
frequency = 27e9;
power = 20;
bitRate = 20;
systemLoss = 3;
txSat = transmitter(sat,"Name","Satellite Transmitter","Frequency",frequency,"power",power",power,...
"BitRate",bitRate,"SystemLoss",systemLoss)
txSat =
Transmitter with properties:
```

Name: Satellite Transmitter ID: 2 MountingLocation: [0; 0; 0] meters MountingAngles: [0; 0; 0] degrees Antenna: [1x1 satcom.satellitescenario.GaussianAntenna] SystemLoss: 3 decibels Frequency: 2.7e+10 Hertz BitRate: 20 Mbps Power: 20 decibel-watts Links: [1x0 satcom.satellitescenario.Link]

Add a receiver to the satellite.

```
gainToNoiseTemperatureRatio = 5;
systemLoss = 3;
rxSat = receiver(sat,"Name","Satellite Receiver","GainToNoiseTemperatureRatio",gainToNoiseTemperatureRatio",gainToNoiseTemperatureRatio"
```

```
rxSat =
 Receiver with properties:
                          Name: Satellite Receiver
                             ID:
                                  3
              MountingLocation:
                                 [0; 0; 0] meters
                 MountingAngles:
                                 [0; 0; 0] degrees
                        Antenna:
                                  [1x1 satcom.satellitescenario.GaussianAntenna]
                     SystemLoss:
                                  3 decibels
   GainToNoiseTemperatureRatio:
                                  5 decibels/Kelvin
                   RequiredEbNo: 10 decibels
```

Specify the antenna specifications of the repeater.

```
dishDiameter = 0.5;
apertureEfficiency = 0.5;
gaussianAntenna(txSat,"DishDiameter",dishDiameter,"ApertureEfficiency",apertureEfficiency);
gaussianAntenna(rxSat,"DishDiameter",dishDiameter,"ApertureEfficiency",apertureEfficiency);
```

Add two ground stations to the scenario.

```
gs1 = groundStation(sc,"Name","Ground Station 1");
latitude = 52.2294963;
longitude = 0.1487094;
gs2 = groundStation(sc,latitude,longitude,"Name","Ground Station 2");
```

Add gimbals to the ground stations. These gimbals enable you to steer the ground station antennas to track the satellite.

```
mountingLocation = [0; 0; -5];
mountingAngles = [0; 180; 0];
gimbalGs1 = gimbal(gs1, "MountingLocation", mountingLocation, "MountingAngles", mountingAngles);
gimbalGs2 = gimbal(gs2, "MountingLocation", mountingLocation, "MountingAngles", mountingAngles);
```

Track the satellite using the gimbals.

```
pointAt(gimbalGs1,sat);
pointAt(gimbalGs2,sat);
```

Add a transmitter to gimbal gimbalGs1.

```
frequency = 30e9;
power = 40;
bitRate = 20;
txGs1 = transmitter(gimbalGs1,"Name","Ground Stationn 1 Transmitter","Frequency",frequency,...
"Power",power,"BitRate",bitRate);
```

Add a receiver to gimbal gimbalGs2.

```
requiredEbNo = 14;
rxGs2 = receiver(gimbalGs2,"Name","Ground Station 2 Receiver","RequiredEbNo",requiredEbNo);
```

Define the antenna specifications of the ground stations.

```
dishDiameter = 5; % meters
gaussianAntenna(txGs1,"DishDiameter",dishDiameter);
gaussianAntenna(rxGs2,"DishDiameter",dishDiameter);
```

Add link analysis to transmitter txGs1.

```
lnk = link(txGs1,rxSat,txSat,rxGs2)
```

```
lnk =
Link with properties:
Sequence: [8 3 2 9]
LineWidth: 1
LineColor: [0 1 0]
```

Determine the times when ground station gs1 can send data to ground station gs2 via the satellite.

#### linkIntervals(lnk)

ans=4×8 table

| Target                      | IntervalNumber                                                                            | Sta                                                                                             |  |
|-----------------------------|-------------------------------------------------------------------------------------------|-------------------------------------------------------------------------------------------------|--|
| "Ground Station 2 Receiver" | 1                                                                                         | 25-Nov-2                                                                                        |  |
| "Ground Station 2 Receiver" | 2                                                                                         | 25-Nov-2                                                                                        |  |
| "Ground Station 2 Receiver" | 3                                                                                         | 25-Nov-2                                                                                        |  |
| "Ground Station 2 Receiver" | 4                                                                                         | 25-Nov-2                                                                                        |  |
|                             | "Ground Station 2 Receiver"<br>"Ground Station 2 Receiver"<br>"Ground Station 2 Receiver" | "Ground Station 2 Receiver" 1<br>"Ground Station 2 Receiver" 2<br>"Ground Station 2 Receiver" 3 |  |

Visualize the link using the Satellite Scenario Viewer.

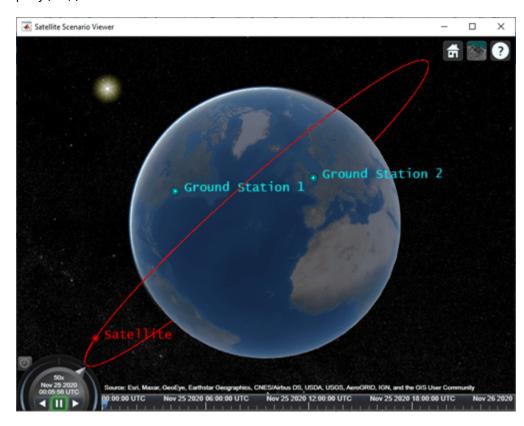

# play(sc);

# See Also

**Objects** satelliteScenario | satelliteScenarioViewer

### Functions

show|play|hide|groundStation|transmitter|receiver

### Topics

"Model, Visualize, and Analyze Satellite Scenario" "Satellite Scenario Key Concepts" "Satellite Scenario Basics"

### Introduced in R2021a

# GroundTrack

Ground track object belonging to satellite in scenario

# Description

The GroundTrack object defines a ground track object belonging to a satellite in a scenario.

# Creation

You can create a GroundTrack object using the groundTrack object function of the Satellite object.

# Properties

### LeadTime — Period of ground track to be visualized

StartTime to StopTime (default) | positive scalar

Period of the ground track to be visualized in the satellite scenario viewer, specified as a commaseparated pair consisting of 'LeadTime' and a real positive scalar in seconds.

### TrailTime — Period of ground track history to be visualized

StartTime to StopTime (default) | positive scalar

Period of the ground track history to be visualized in Viewer, specified as a comma-separated pair consisting of 'TrailTime' and a real positive scalar in seconds.

### LineWidth — Visual width of ground track

1 (default) | scalar in the range (0 10]

Visual width of the ground track in pixels, specified as a comma-separated pair consisting of 'LineWidth' and a scalar in the range (0 10].

The line width cannot be thinner than the width of a pixel. If you set the line width to a value that is less than the width of a pixel on your system, the line displays as one pixel wide.

### LeadLineColor — Color of future ground track line

[1 0 1] (default) | RGB triplet | RGB triplet | string scalar of color name | character vector of color name

Color of the future ground track line, specified as a comma-separated pair consisting of 'LeadLineColor' and an RGB triplet, a hexadecimal color code, a color name, or a short name.

For a custom color, specify an RGB triplet or a hexadecimal color code.

An RGB triplet is a three-element row vector whose elements specify the intensities of the red, green, and blue components of the color. The intensities must be in the range [0,1]; for example, [0.4 0.6 0.7].

A hexadecimal color code is a character vector or a string scalar that starts with a hash symbol (#) followed by three or six hexadecimal digits, which can range from 0 to F. The values are not case sensitive. Thus, the color codes '#FF8800', '#ff8800', '#F80', and '#f80' are equivalent.

Alternatively, you can specify some common colors by name. This table lists the named color options, the equivalent RGB triplets, and hexadecimal color codes.

| Color Name | Short Name        | RGB Triplet    | Hexadecimal<br>Color Code | Appearance |
|------------|-------------------|----------------|---------------------------|------------|
| 'red'      | 'r'               | [1 0 0]        | '#FF0000'                 |            |
| 'green'    | 'g'               | [0 1 0]        | '#00FF00'                 |            |
| 'blue'     | 'b'               | [0 0 1]        | '#0000FF'                 |            |
| 'cyan'     | 'c'               | [0 1 1]        | '#00FFFF'                 |            |
| 'magenta'  | 'm'               | [1 0 1]        | '#FF00FF'                 |            |
| 'yellow'   | 'y'               | [1 1 0]        | '#FFFF00'                 |            |
| 'black'    | 'k'               | [0 0 0]        | '#000000'                 |            |
| 'white'    | 'w'               | [1 1 1]        | '#FFFFFF'                 |            |
| 'none'     | Not<br>applicable | Not applicable | Not applicable            | No color   |

Here are the RGB triplets and hexadecimal color codes for the default colors MATLAB uses in many types of plots.

| RGB Triplet            | Hexadecimal Color Code | Appearance |
|------------------------|------------------------|------------|
| [0 0.4470 0.7410]      | '#0072BD'              |            |
| [0.8500 0.3250 0.0980] | '#D95319'              |            |
| [0.9290 0.6940 0.1250] | '#EDB120'              |            |
| [0.4940 0.1840 0.5560] | '#7E2F8E'              |            |
| [0.4660 0.6740 0.1880] | '#77AC30'              |            |
| [0.3010 0.7450 0.9330] | '#4DBEEE'              |            |
| [0.6350 0.0780 0.1840] | '#A2142F'              |            |

Example: 'blue' Example: [0 0 1] Example: '#0000FF'

#### TrailLineColor — Color of ground track line history

[1 0.5 0](default)|RGB triplet|RGB triplet|string scalar of color name|character
vector of color name

Color of the ground track line history, specified as a comma-separated pair consisting of 'TrailLineColor' and an RGB triplet, a hexadecimal color code, a color name, or a short name.

For a custom color, specify an RGB triplet or a hexadecimal color code.

- An RGB triplet is a three-element row vector whose elements specify the intensities of the red, green, and blue components of the color. The intensities must be in the range [0,1]; for example, [0.4 0.6 0.7].
- A hexadecimal color code is a character vector or a string scalar that starts with a hash symbol (#) followed by three or six hexadecimal digits, which can range from 0 to F. The values are not case sensitive. Thus, the color codes '#FF8800', '#ff8800', '#F80', and '#f80' are equivalent.

Alternatively, you can specify some common colors by name. This table lists the named color options, the equivalent RGB triplets, and hexadecimal color codes.

| Color Name | Short Name        | RGB Triplet    | Hexadecimal<br>Color Code | Appearance |
|------------|-------------------|----------------|---------------------------|------------|
| 'red'      | 'r'               | [1 0 0]        | '#FF0000'                 |            |
| 'green'    | 'g'               | [0 1 0]        | '#00FF00'                 |            |
| 'blue'     | 'b'               | [0 0 1]        | '#0000FF'                 |            |
| 'cyan'     | 'c'               | [0 1 1]        | '#00FFFF'                 |            |
| 'magenta'  | 'm'               | [1 0 1]        | '#FF00FF'                 |            |
| 'yellow'   | 'y'               | [1 1 0]        | '#FFFF00'                 |            |
| 'black'    | 'k'               | [0 0 0]        | '#000000'                 |            |
| 'white'    | 'w'               | [1 1 1]        | '#FFFFFF'                 |            |
| 'none'     | Not<br>applicable | Not applicable | Not applicable            | No color   |

Here are the RGB triplets and hexadecimal color codes for the default colors MATLAB uses in many types of plots.

| RGB Triplet            | Hexadecimal Color Code | Appearance |
|------------------------|------------------------|------------|
| [0 0.4470 0.7410]      | '#0072BD'              |            |
| [0.8500 0.3250 0.0980] | '#D95319'              |            |
| [0.9290 0.6940 0.1250] | '#EDB120'              |            |
| [0.4940 0.1840 0.5560] | '#7E2F8E'              |            |
| [0.4660 0.6740 0.1880] | '#77AC30'              |            |
| [0.3010 0.7450 0.9330] | '#4DBEEE'              |            |
| [0.6350 0.0780 0.1840] | '#A2142F'              |            |

Example: 'blue'

Example: [0 0 1]

Example: '#0000FF'

#### VisibilityMode — Visibility mode of ground track

'inherit' (default) | 'manual'

Visibility mode of the ground track, specified as either one of these values:

• 'inherit' — Visibility of the graphic matches that of the parent

• 'manual' — Visibility of the graphic is not inherited and is independent of that of the parent

## **Object Functions**

show Show object in satellite scenario viewer hide

# **Examples**

#### Add Ground Track to Satellite in Geosynchronous Orbit

Create a satellite scenario object.

Calculate the semimajor axis of the geosynchronous satellite.

```
earthAngularVelocity = 0.0000729211585530; % rad/s
orbitalPeriod = 2*pi/earthAngularVelocity; % seconds
earthStandardGravitationalParameter = 398600.4418e9; % m^3/s^2
semiMajorAxis = (earthStandardGravitationalParameter*((orbitalPeriod/(2*pi))^2))^(1/3);
```

Define the remaining orbital elements of the geosynchronous satellite.

eccentricity = 0; inclination = 60; % degrees rightAscensionOfAscendingNode = 0; % degrees argumentOfPeriapsis = 0; % degrees trueAnomaly = 0; % degrees

Add the geosynchronous satellite to the scenario.

```
sat = satellite(sc,semiMajorAxis,eccentricity,inclination,rightAscensionOfAscendingNode,...
argumentOfPeriapsis,trueAnomaly,"OrbitPropagator","two-body-keplerian","Name","GEO Sat")
```

Visualize the scenario using the Satellite Scenario Viewer.

v = satelliteScenarioViewer(sc);

#### GroundTrack

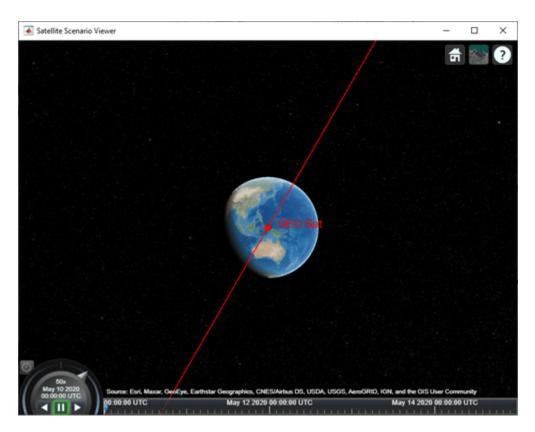

Add a ground track of the satellite to the visualization and adjust how much of the future and history of the ground track to display.

```
leadTime = 2*24*3600; % seconds
trailTime = leadTime;
gt = groundTrack(sat,"LeadTime",leadTime,"TrailTime",trailTime)
gt =
GroundTrack with properties:
LeadTime: 172800
TrailTime: 172800
LineWidth: 1
LeadLineColor: [1 0 1]
TrailLineColor: [1 0.5000 0]
VisibilityMode: 'inherit'
```

Visualize the satellite movement and its trace on the ground. The satellite covers the area around Japan during one half of the day and Australia during the other half.

play(sc);

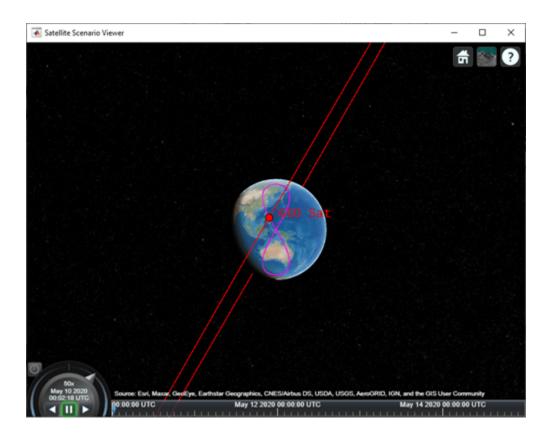

# See Also

Objects

satelliteScenario|satelliteScenarioViewer

#### Functions

show|play|groundStation|access|hide|satellite

#### Topics

"Model, Visualize, and Analyze Satellite Scenario" "Satellite Scenario Key Concepts" "Satellite Scenario Basics"

#### Introduced in R2021a

# Pattern

Radiation pattern visualization

# Description

The Pattern object defines a radiation pattern visualization for a transmitter or receiver.

# Creation

You can create Pattern objects by using the pattern object function of the Transmitter or Receiver object.

# Properties

## Size — Size of radiation pattern plot

1000000 (default) | numeric scalar

Size of the radiation pattern plot, specified as a numeric scalar in meters. This value represents the distance between the antenna position and the point on the plot with the highest gain.

Data Types: double

## Colormap — Colormap for coloring pattern plot

'jet' (default) | predefined colormap name | *M*-by-3 matrix

Colormap for coloring the pattern plot, specified as a predefined colormap name or an M-by-3 matrix of red, green, blue (RGB) triplets that define M individual colors. For more information on the colormap names, see "map".

Data Types: double | string | char

## Transparency — Transparency of pattern plot

0.4 (default) | scalar in the range [0, 1]

Transparency of the pattern plot, specified as a scalar in the range [0, 1]. A value of 0 means the plot is completely transparent, and a value of 1 means the plot is opaque.

Data Types: double

## VisibilityMode — Visibility of graphic relative to its parent

'inherit' (default) | 'manual'

Visibility of the graphic relative to its parent, specified as 'inherit' or 'manual'. This visibility mode determines the visibility of this graphic in the satelliteScenarioViewer object relative to its parent graphic. The parent graphic of the Pattern object is its corresponding satellite.

- 'inherit' Inherit visibility from the parent graphic. The visibility of the graphic matches the parent visibility.
- 'manual' Do not inherit visibility from the parent. The visibility of the graphic is independent of the parent visibility.

```
Data Types: char | string
```

# **Object Functions**

show Show object in satellite scenario viewer hide Hides satellite scenario entity from viewer

# **Examples**

#### Visualize Radiation Pattern of Transmitter Antenna on Satellite

Set up the satellite scenario.

```
startTime = datetime(2021,2,12,13,30,0);
stopTime = startTime + hours(5);
sampleTime = 60; %seconds
sc = satelliteScenario(startTime,stopTime,sampleTime);
```

Create a satellite, ground station, transmitter, and receiver.

```
sat = satellite(sc,le7,0,0,0,0,0);
gs = groundStation(sc,"Latitude",30,"Longitude",74);
tx = transmitter(sat,"Frequency",30e9);
rx = receiver(gs);
```

Visualize the scenario in the satellite scenario viewer.

```
viewer = satelliteScenarioViewer(sc);
```

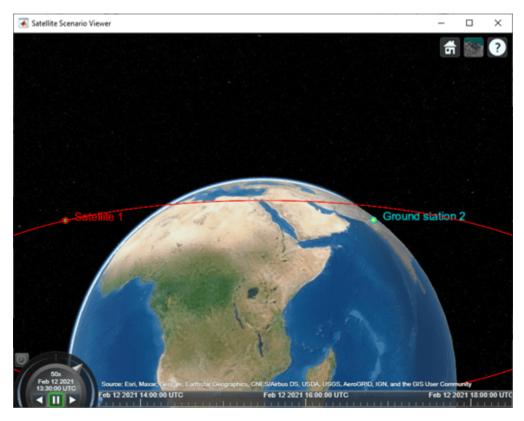

Plot the radiation pattern of the transmitter antenna.

#### pat = pattern(tx);

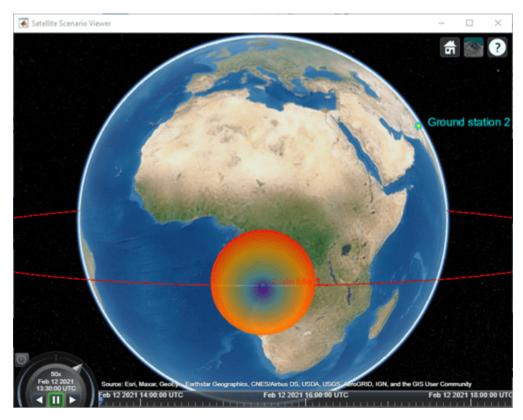

Point the satellite at the ground station. The pattern rotates to reflect the new orientation of the antenna.

pointAt(sat,gs);

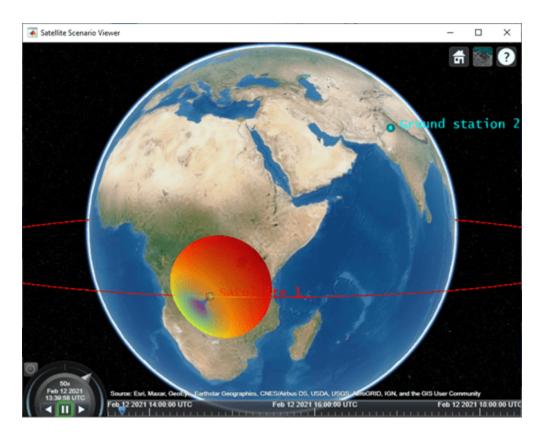

Increase the visual size of the radiation pattern.

pat.Size = 2000000; pat.Colormap = "parula";

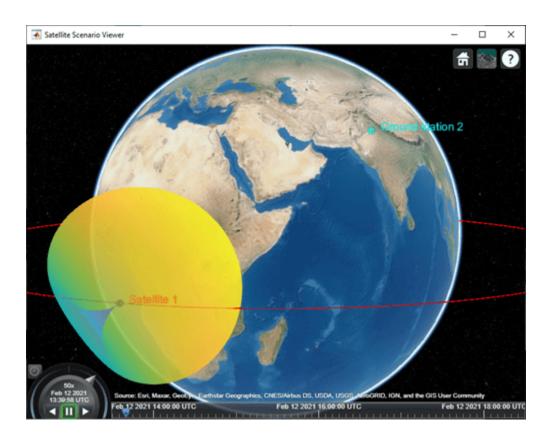

## See Also

#### Objects

Receiver | Transmitter | satelliteScenarioViewer | satelliteScenario

#### Functions

show|hide|receiver|transmitter

#### Topics

"Satellite Scenario Key Concepts" "Satellite Scenario Basics"

Introduced in R2021b

## dvbrcs2RecoveryConfig

Receiver configuration parameters for DVB-RCS2

## Description

The dvbrcs2RecoveryConfig object creates a Digital Video Broadcasting Second Generation Return Channel over Satellite (DVB-RCS2) recovery configuration object. Recover the frame protocol data unit (PDU) from the received DVB-RCS2 waveform by using object properties.

## Creation

## Syntax

cfgrcs2 = dvbrcs2RecoveryConfig
cfgrcs2 = dvbrcs2RecoveryConfig(Name,Value)

#### Description

```
cfgrcs2 = dvbrcs2RecoveryConfig creates a default DVB-RCS2 recovery configuration object.
```

cfgrcs2 = dvbrcs2RecoveryConfig(Name,Value) sets "Properties" on page 3-110 using one or more name-value pairs. Enclose each property name in quotes. For example, dvbrcs2RecoveryConfig('IsCustomWaveform',true) recovers a custom DVB-RCS2 waveform with the specified property values.

## **Properties**

#### **TransmissionFormat** — **Transmission format**

"TC-LM" (default) | "SS-TC-LM"

Transmission format, specified as one of these values.

- "TC-LM" Turbo codes with linear modulation (TC-LM)
- "SS-TC-LM" Spread spectrum turbo codes with linear modulation (SS-TC-LM)

Data Types: char | string

#### ContentType — Frame PDU burst content type

"traffic" (default) | "logon" | "control"

Frame protocol data unit (PDU) burst content type, specified as "traffic", "logon", or "control".

Data Types: char | string

#### IsCustomWaveform — Custom waveform indicator

0 or false (default) | 1 or true

Custom waveform indicator, specified as one of these values.

- 0 (false) Use this option to demodulate the complex in-phase quadrature (IQ) samples from a standard-defined reference waveform.
- 1 (true) Use this option to demodulate the complex IQ samples from a custom waveform.

Data Types: logical

#### WaveformID — Reference waveform ID

1 (default) | positive integer

Reference waveform ID, specified as one of these options.

- Integer in the range [1, 22] or [32, 49] Use this option when you set the TransmissionFormat property to "TC-LM".
- Integer in the range [1, 19] Use this option when you set the TransmissionFormat property to "SS-TC-LM".

Based on the values set for TransmissionFormat and WaveformID properties, this object considers the receiver parameters according to ETSI EN 301 545-2 Annex A Table A-1 and A-2 [1].

#### Dependencies

To enable this property, set the IsCustomWaveform property to false.

Data Types: double | unit8

#### SpreadingFactor — Spreading factor

2 (default) | integer in the range [2, 16]

Spreading factor, specified as an integer in the range [2, 16].

#### Dependencies

To enable this property, set the TransmissionFormat property to "SS-TC-LM" and the IsCustomWaveform property to true.

Data Types: double

#### BurstLength — Burst length

**256** (default) | integer in the range [7, 25,233,405]

Burst length, specified as an integer in the range [7, 25,233,405]. This length includes the preamble, postamble, and pilot sum, in addition to the payload symbols.

When you set the TransmissionFormat property to "TC-LM", the unit of burst length is symbols. When you set the TransmissionFormat property to "SS-TC-LM", the unit of burst length is chips.

#### Dependencies

To enable this property, set the IsCustomWaveform property to true.

Data Types: double

MappingScheme — Mapping scheme
"pi/2-BPSK" (default) | "QPSK" | "8PSK" | "16QAM"

Mapping scheme, specified as one of these values.

- "pi/2-BPSK"
- "QPSK"
- "8PSK"
- "16QAM"

#### Dependencies

To enable this property, set the TransmissionFormat property to "TC-LM" and the IsCustomWaveform property to true.

**Note** When you set the TransmissionFormat property to "SS-TC-LM", the only valid value of MappingScheme is "pi/2-BPSK".

Data Types: char | string

#### CodeRate — Code rate

"1/3" (default) | "1/2" | "2/3" | "3/4" | "4/5" | "5/6" | "6/7" | "7/8"

Code rate, specified as one of these values.

- "2/3", "3/4", "4/5", "5/6", "6/7", or "7/8" Use one of these values when you set the MappingScheme property to "8PSK".
- "3/4", "4/5", "5/6", "6/7", or "7/8" Use one of these values when you set the MappingScheme property to "16QAM".

All code rates are applicable if MappingScheme property is set to "pi/2-BPSK" or "QPSK".

#### Dependencies

To enable this property, set the IsCustomWaveform property to true.

Data Types: char | string

#### PermutationParameters — Permutation control parameters

[9 0 0 0 0] (default) | vector

Permutation control parameters that the dvbrcs2RecoveryConfig uses to generate turbo encoder interleaver indices, specified as a five-element vector in order: P,  $Q_0$ ,  $Q_1$ ,  $Q_2$ , and  $Q_3$ . P must be in the range [9, 255], and  $Q_0$ ,  $Q_1$ ,  $Q_2$ , and  $Q_3$  must be in the range [0, 15].

To generate unique interleaver indices, the value of *P* must be co-prime to PayloadLengthInBytes\*4.

#### Dependencies

To enable this property, set the IsCustomWaveform property to true.

Data Types: double

**PreambleLength** — **Preamble length** 8 (default) | integer in the range [0, 255]

Preamble length, specified as an integer in the range [0, 255].

When you set the TransmissionFormat property to "TC-LM", the unit of preamble length is symbols. When you set the TransmissionFormat property to "SS-TC-LM", the unit of preamble length is chips.

A preamble of this specified length is prefixed to the payload symbols.

#### Dependencies

To enable this property, set the IsCustomWaveform property to true.

Data Types: double

#### PostambleLength — Postamble length

8 (default) | integer in the range [0, 255]

Postamble length, specified as an integer in the range [0, 255].

When you set the TransmissionFormat property to "TC-LM", the unit of postamble length is symbols. When you set the TransmissionFormat property to "SS-TC-LM", the unit of postamble length is chips.

A postamble of this specified length is suffixed to the payload symbols in the burst sequence.

#### Dependencies

To enable this property, set the IsCustomWaveform property to true.

Data Types: double

#### PilotPeriod — Pilot period

0 (default) | integer in the range [0, 4095]

Pilot period, specified as an integer in the range [0, 4095]. A value of 0 indicates no pilots are inserted.

When you set the TransmissionFormat property to "TC-LM", the unit of pilot period is symbols. When you set the TransmissionFormat property to "SS-TC-LM", the unit of pilot period is chips.

The pilot period represents the length of the sequence from first symbol of a pilot block to the first symbol of the next pilot block in symbols or chips.

#### Dependencies

To enable this property, set the IsCustomWaveform property to true.

Data Types: double

#### PilotBlockLength — Pilot block length

1 (default) | integer in the range [1, 255]

Pilot block length, specified as an integer in the range [1, 255].

After every PilotPeriod symbols or chips, a pilot block of this specified length is detected, which must be removed to recover the payload symbols.

#### Dependencies

To enable this property, set the IsCustomWaveform property to true and PilotPeriod property to a positive integer.

Data Types: double

#### PilotSum — Total pilot symbols or chips in received waveform

0 (default) | nonnegative integer

Total pilot symbols or chips in the received waveform, specified as one of these options.

- Integer in the range [0, 255] Use this option when you set the TransmissionFormat property to "TC-LM".
- Integer in the range [0, 65,535] Use this option when you set the TransmissionFormat property to "SS-TC-LM".

When you set the TransmissionFormat property to "TC-LM", the unit of pilot sum is symbols. When you set the TransmissionFormat property to "SS-TC-LM", the unit of pilot sum is chips.

#### Dependencies

To enable this property, set the IsCustomWaveform property to true and PilotPeriod property to a positive integer.

Data Types: double

#### ScramblingPolynomial — Scrambling polynomial

16-bit zero vector (default) | 16-bit vector of binary values | numeric vector

Scrambling polynomial, specified as one of these options.

- 16-bit vector of binary values from the most significant bit (MSB),  $z^{16}$ , to least significant bit (LSB),  $z^1$ . Each element of this vector corresponds to the coefficient of z and its exponent, specified from MSB to LSB. For details on the binary representation, see ETSI EN 301 545-2 Section 7.3.7.1.5.
- Numeric vector containing the exponents of *z* for nonzero terms of the polynomial in descending order.

The scrambling polynomial determines the shift register feedback connection to generate the spreading sequence.

The coefficient of  $z^0$  is always 1.

The default value of this scrambling polynomial indicates the default scrambling sequence provided in the standard. When you set the TransmissionFormat property to "SS-TC-LM" and the IsCustomWaveform property to false, the default scrambling sequence is used to descramble the received reference waveform.

#### Dependencies

To enable this property, set the TransmissionFormat property to "SS-TC-LM" and the IsCustomWaveform property to true.

Data Types: double | logical

ScramblingInitialConditions — Scrambling initial conditions

[1 1 1 1 1 1 1 1 1 1 1 1 1 1 1 1 1 ] (default) | 1 | 16-bit vector of binary values

Scrambling initial conditions of the shift register, specified as one of these options.

- 1 Use this option to set the initial condition of each cell of the shift register to this value.
- 16-bit vector of binary values from the MSB ( $z^{16}$ ) to LSB ( $z^1$ ) Use this option to set the initial condition of each cell of the shift register to the corresponding element in this vector.

#### Dependencies

To enable this property, set the TransmissionFormat property to "SS-TC-LM" and the ScramblingPolynomial property to a value other than the default value.

Data Types: double | logical

#### NumDecodingIterations — Number of decoding iterations

8 (default) | positive integer

Number of decoding iterations of the DVB-RCS2 turbo decoder, specified as a positive integer.

Data Types: double

#### PayloadLengthInBytes — Payload length in bytes

10 (default) | positive integer

This property is read-only.

Payload length in bytes, retuned as a positive integer. This length represents the DVB-RCS2 turbo decoder output length.

Use this property output to choose a valid value for the first element of **PermutationParameters** property (that is, *P*).

PayloadLengthInBytes\*4 and P must be co-primes.

Data Types: double

## **Object Functions**

## **Specific to This Object**

dvbrcs2BitRecover Recover bits for DVB-RCS2 waveform

## **Examples**

#### **Create DVB-RCS2 Receiver Object**

Create a DVB-RCS2 recovery configuration object.

Create and then set the properties of the object.

```
cfgrcs2 = dvbrcs2RecoveryConfig;
cfgrcs2.TransmissionFormat = "SS-TC-LM";
cfgrcs2.ContentType = "control";
cfgrcs2.WaveformID = 20;
cfgrcs2.NumDecodingIterations = 6;
```

Display the properties of the DVB-RCS2 object.

#### disp(cfgrcs2)

dvbrcs2RecoveryConfig with properties:

```
TransmissionFormat: "SS-TC-LM"
ContentType: "control"
IsCustomWaveform: 0
WaveformID: 20
Coding and Modulation:
NumDecodingIterations: 6
Unique Word:
No properties.
Read-only:
No properties.
```

#### **Recover PDU from DVB-RCS2 Reference Waveform**

Recover the frame PDU for a DVB-RCS2 reference waveform.

Set the properties of a DVB-RCS2 waveform generator System object<sup>™</sup>.

```
wg = dvbrcs2WaveformGenerator;
wg.TransmissionFormat = "SS-TC-LM";
wg.WaveformID = 7;
wg.SamplesPerSymbol = 2;
```

Generate a frame PDU.

```
framePDU = randi([0 1],wg.FramePDULength,1);
```

Generate the DVB-RCS2-based burst symbols.

txWaveform = wg(framePDU);

Add additive white Gaussian noise (AWGN) to the generated waveform.

```
sps = wg.SamplesPerSymbol;
EsNodB = 1;
snrdB = EsNodB - 10*log10(sps);
rxIn = awgn(txWaveform,snrdB,"measured");
```

Create and then configure the DVB-RCS2 recovery configuration object.

```
cfg = dvbrcs2RecoveryConfig;
cfg.TransmissionFormat = wg.TransmissionFormat;
cfg.WaveformID = wg.WaveformID;
```

Create a raised cosine receiver filter.

Apply matched filtering and remove the filter delay.

Recover user packets. Display the frame PDU cyclic redundancy check (CRC) status and the numbers of bit errors.

[rxOut,pduErr] = dvbrcs2BitRecover(rxSymb,cfg,10^(-EsNodB/10)); fprintf("Erroneous frame PDU = %d\n", pduErr)

```
Erroneous frame PDU = 0
```

fprintf("Number of bit errors = %d\n", sum(framePDU~=rxOut))

Number of bit errors = 0

## References

[1] ETSI Standard EN 301 545-2 V1.2.1(2014-11). Digital Video Broadcasting (DVB); Second Generation Interactive Satellite Systems (DVB-RCS2); Part 2: Lower Layers for Satellite Standard.

## **Extended Capabilities**

#### C/C++ Code Generation

Generate C and C++ code using MATLAB<sup>®</sup> Coder<sup>™</sup>.

## See Also

Functions
dvbrcs2BitRecover|dvbrcs2TurboDecode

#### Objects

dvbrcs2WaveformGenerator

#### Introduced in R2021b

# System Objects

## dvbs2WaveformGenerator

Generate DVB-S2 waveform

## Description

The dvbs2WaveformGenerator System object generates a Digital Video Broadcasting Satellite Second Generation (DVB-S2) time-domain waveform consisting of a single or multiple physical layer frames. The object implements the waveform generation aspects of ETSI EN 302 307-1 V1.4.1 (2014-11) [1].

To generate a DVB-S2 waveform:

- 1 Create the dvbs2WaveformGenerator object and set its properties.
- 2 Call the object with arguments, as if it were a function.

To learn more about how System objects work, see What Are System Objects?

## Creation

## Syntax

s2waveGen = dvbs2WaveformGenerator s2waveGen = dvbs2WaveformGenerator(Name,Value)

#### Description

s2waveGen = dvbs2WaveformGenerator creates a default DVB-S2 waveform generator System
object.

s2waveGen = dvbs2WaveformGenerator(Name,Value) sets properties using one or more namevalue pairs. Enclose each property name in quotes. For example, dvbs2WaveformGenerator('NumInputStreams',4,'UPL',100) specifies four input streams, each with a user packet length of 100 bits.

## **Properties**

Unless otherwise indicated, properties are *nontunable*, which means you cannot change their values after calling the object. Objects lock when you call them, and the **release** function unlocks them.

If a property is *tunable*, you can change its value at any time.

For more information on changing property values, see System Design in MATLAB Using System Objects.

#### StreamFormat — Input stream format

"TS" (default) | "GS"

Input stream format, specified as one of these values.

- "TS" For transport stream format
- "GS" For generic stream format

Data Types: char | string

#### NumInputStreams — Number of input streams

1 (default) | integer in the range [1, 256]

#### Number of input streams, specified as an integer in the range [1, 256].

Data Types: double

#### UPL — User packet length

0 (default) | nonnegative integer | vector of nonnegative integers

User packet (UP) length in bits, specified as one of these options.

- Nonnegative integer Use this option with single-input and multi-input streams. If you set the NumInputStreams property to a value greater than 1, the UP in each stream must be equal to the integer value of the UPL property.
- Vector of nonnegative integers Use this option with multi-input streams only. If you set the NumInputStreams property to a value greater than 1, the UP in each stream must be the size of the corresponding element in this vector. The length of this vector must be equal to NumInputStreams.

**Note** When you specify UPL as a multi-input stream, all UPs must be either packetized or in a continuous stream. Mixing stream types is not supported.

The maximum value of UPL as an integer scalar or an integer element in the row vector must be less than or equal to the corresponding DFL property value.

For a generic continuous stream, set UPL to 0.

#### Dependencies

To enable this property, set the StreamFormat property to "GS". If you set the StreamFormat property to "TS", the UPL is fixed to 1504 bits.

Data Types: double

#### FECFrame — FEC frame format

"normal" (default) | "short"

Forward error correction (FEC) frame format, specified as one of these two options.

- "normal" Sets the low density parity-check (LDPC) codeword length to 64,800 bits
- "short" Sets the LDPC codeword length to 16,200 bits

#### Tunable: Yes

Data Types: char | string

#### MODCOD — Modulation scheme and FEC rate

1 (default) | integer in the range [1, 28] | vector of integers in the range [1, 28]

Modulation scheme and FEC rate for input transmission, specified as one of these options, as defined in ETSI EN 302 307-1 Section 5.5.2.2 Table 12 [1].

- Integer in the range [1, 28] Use this option with single-input and multi-input streams. If you set the NumInputStreams property to a value greater than 1, each stream has the same modulation scheme and coding rate.
- Vector of integers in the range [1, 28] Use this option with multi-input streams only. If you set the NumInputStreams property to a value greater than 1, each input stream has a modulation scheme and coding rate equal to the corresponding element in this vector. The length of this vector must be equal to NumInputStreams.

**Note** MODCOD values 11, 17, 23, and 28 are not valid when you set the FECFrame property to "short" (as specified in ETSI EN 302 307-1 Section 5.3 Table 5b [1]).

#### Tunable: Yes

Data Types: double

#### DFL — Data field length

15,928 (default) | integer in the range  $[1, (K_{BCH}-80)]$  | vector of integers in the range  $[1, (K_{BCH}-80)]$ 

Data field (DF) length in bits, specified as one of these options.  $K_{BCH}$  is the uncoded BCH block length, as specified in ETSI EN 302 307-1 Section 5.3 Table 5a and 5b [1].

- Integer in the range  $[1, (K_{BCH}-80)]$  Use this option with single-input and multi-input streams. If you set the NumInputStreams property to a value greater than 1, the length of the DF in baseband frame of each stream is the same value.
- Vector of integers in the range  $[1, (K_{BCH}-80)]$  Use this option with multi-input streams only. If you set the NumInputStreams property to a value greater than 1, the length of the data field in the baseband frame of each stream must be the size of the corresponding element in this vector. The length of this vector must be equal to NumInputStreams.

#### Tunable: Yes

Data Types: double

#### ScalingMethod — Constellation amplitude scaling method

"outer radius as 1" (default) | "unit average power"

Constellation amplitude scaling method, specified as "outer radius as 1" or "unit average power".

#### Dependencies

To enable this property, set the MODCOD property to a value in the range [18, 28], which indicates only 16APSK and 32APSK modulation schemes.

Data Types: char | string

#### **HasPilots** — **Pilot block indication**

0 or false (default) | 1 or true | vector of logical values

Pilot block indication, specified as a logical value of 0 (false), 1 (true), or a vector of logical values. Set this value to 1 (true) to indicate pilots are inserted in the physical layer frame.

If you set the NumInputStreams property to a value greater than 1, you can configure pilots for each stream by specifying this property as a vector. The length of this vector must be equal to NumInputStreams.

#### Tunable: Yes

Data Types: logical

#### RolloffFactor — Transmit filter roll-off factor

0.35 (default) | 0.25 | 0.2

Transmit filter roll-off factor for baseband pulse shaping, specified as 0.35, 0.25, or 0.2.

Data Types: double

#### FilterSpanInSymbols — Filter span in symbols

10 (default) | positive integer

Filter span in symbols, specified as a positive integer.

The ideal impulse response of the raised cosine filter is truncated to a length that spans the number of symbols specified in this property.

Data Types: double

#### SamplesPerSymbol — Number of samples per symbol

4 (default) | positive integer

Number of samples per symbol, specified as a positive integer.

Data Types: double

#### **ISSYI** — Input stream synchronization indicator

0 or false (default) | 1 or true

Input stream synchronization (ISSY) indicator, specified as a logical value of 0 (false) or 1 (true). To indicate that input stream synchronization is used, set this value to 1 (true).

#### Dependencies

To enable this property, set the NumInputStreams property to a value greater than 1 and set the UPL property to a nonzero value.

Data Types: logical

#### ISCRFormat — Input stream clock reference format

"short" (default) | "long"

Input stream clock reference format, specified as one of these options.

- "short" Indicates the length of ISSY as 2 bytes
- "long" Indicates the length of ISSY as 3 bytes

When you set the StreamFormat property to "GS", NumInputStreams property to a value greater than 1, UPL property to a nonzero value, and ISSYI to 1 (true), only the "short" option of this ISCRFormat property is applicable.

#### Dependencies

To enable this property, set the StreamFormat property to "TS", the NumInputStreams property to a value greater than 1, and the ISSYI property to 1 (true).

Data Types: char | string

#### MinNumPackets — Minimum number of packets required to create DF

integer in the range [1, 58,112] | row vector of integers

This property is read-only.

Minimum number of packets required to create a DF, returned as one of these options.

- Integer in the range [1, 58,112] This option applies with single-input streams only.
- Row vector of integers in the range [1, 58,112] This option applies with multi-input streams only. If you set the NumInputStreams property to a value greater than 1, the minimum number of packets required for each stream is equal to the corresponding element in this vector. The length of this vector must be equal to NumInputStreams.

The value of MinNumPackets is computed based of values of DFL and UPL properties.

#### Dependencies

To enable this property, set the UPL property to a nonzero value.

Data Types: double

## Usage

## Syntax

txWaveform = s2waveGen(data)

#### Description

txWaveform = s2waveGen(data) generates a DVB-S2 time-domain waveform from the input information bits.

#### Input Arguments

#### data — Input information bits

binary-valued column vector | cell array of binary-valued column vectors

Input information bits, specified as one of these options. Each element of the column vector or cell array can be of data type double, int8, or logical.

- Binary-valued column vector Use this option with single-input streams.
- Cell array of binary-valued column vectors Use this option with multi-input streams. Each element of the array represents the corresponding input stream. The length of the cell array must be equal to the value of the NumInputStreams property.

Input data, either as a single-input or multi-input stream, must be input in one of these forms.

• Packetized stream — The number of packets in each stream must be an integer multiple of the MinNumPackets property.

For a packetized stream, an 8-bit sync field must be included at the beginning of each packet. The combined length of a packet and its sync bits must be equal to the corresponding value of the UPL property.

• Continuous stream — The number of bits for each stream must be an integer multiple of the DFL property.

**Note** When you set the StreamFormat property to "TS", the sync byte is fixed as 47 hex.

Data Types: double | int8 | logical | cell

#### **Output Arguments**

#### txWaveform — Generated time-domain DVB-S2 waveform

column vector

Generated time-domain DVB-S2 waveform, returned as a column vector. The waveform is generated in the form of complex in-phase quadrature (IQ) samples and can consist of a single physical layer frame or multiple physical layer frames.

When you set the NumInputStreams property to a value greater than 1, the data fields generated from different input streams are merged using the round-robin technique.

Data Types: double

## **Object Functions**

To use an object function, specify the System object as the first input argument. For example, to release system resources of a System object named **obj**, use this syntax:

release(obj)

### Specific to dvbs2WaveformGenerator

info Characteristic information about object flushFilter Flush transmit filter

## **Common to All System Objects**

step Run System object algorithm

release Release resources and allow changes to System object property values and input characteristics

clone Create duplicate System object

isLocked Determine if System object is in use

reset Reset internal states of System object

## **Examples**

#### Generate DVB-S2 Waveform for Single-Input Stream

Generate a Digital Video Broadcasting Satellite Second Generation (DVB-S2) time-domain waveform for a single-input transport stream (TS) with a single physical layer (PL) frame per stream. Visualize the waveform using constellation plots and signal spectrum.

This example uses MAT-files with LDPC parity matrices. If the MAT-files are not available on the path, download and unzip the MAT-files by entering this code at the MATLAB command prompt.

```
if ~exist('dvbs2xLDPCParityMatrices.mat','file')
    if ~exist('s2xLDPCParityMatrices.zip','file')
    url = 'https://ssd.mathworks.com/supportfiles/spc/satcom/DVB/s2xLDPCParityMatrices.zip';
    websave('s2xLDPCParityMatrices.zip',url);
    unzip('s2xLDPCParityMatrices.zip');
    end
addpath('s2xLDPCParityMatrices');
end
```

Specify the number of PL frames per stream.

```
numFrames = 1;
```

Create a DVB-S2 System object. Specify the modulation scheme and FEC rate (MODCOD) and data field length (DFL).

```
s2WaveGen = dvbs2WaveformGenerator;
s2WaveGen.MODCOD = 21;
                                    % 16APSK 5/6
s2WaveGen.DFL = 39690:
s2WaveGen.HasPilots = true:
                                    % Pilot insertion indication
disp(s2WaveGen)
dvbs2WaveformGenerator with properties:
          StreamFormat: "TS"
       NumInputStreams: 1
              FECFrame: "normal"
                MODCOD: 21
                   DFL: 39690
         ScalingMethod: "outer radius as 1"
             HasPilots: 1
         RolloffFactor: 0.3500
   FilterSpanInSymbols: 10
      SamplesPerSymbol: 4
 Show all properties
```

Create a bit vector of information bits, data, of concatenated TS user packets.

```
syncBits = [0 1 0 0 0 1 1 1]'; % Sync byte for TS packet is 47 Hex
pktLen = 1496; % UP length without sync bits is 1496
numPkts = s2WaveGen.MinNumPackets*numFrames;
txRawPkts = randi([0 1],pktLen,numPkts);
txPkts = [repmat(syncBits,1,numPkts); txRawPkts];
data = txPkts(:);
```

Generate a DVB-S2 time-domain waveform using the information bits, data.

```
txWaveform = s2WaveGen(data);
```

Visualize the constellation plot for the generated DVB-S2 time-domain waveform by creating a comm.ConstellationDiagram System object.

```
sps = s2WaveGen.SamplesPerSymbol;
constel = comm.ConstellationDiagram('ColorFading',true, ...
    'ShowTrajectory',0, ...
    'SamplesPerSymbol',sps, ...
    'ShowReferenceConstellation',false, ...
    'XLimits',[-0.5 0.5], 'YLimits',[-0.5 0.5]);
plHeaderLen = 90*sps; % PL header length
constel(txWaveform(plHeaderLen+1:end));
release(constel);
```

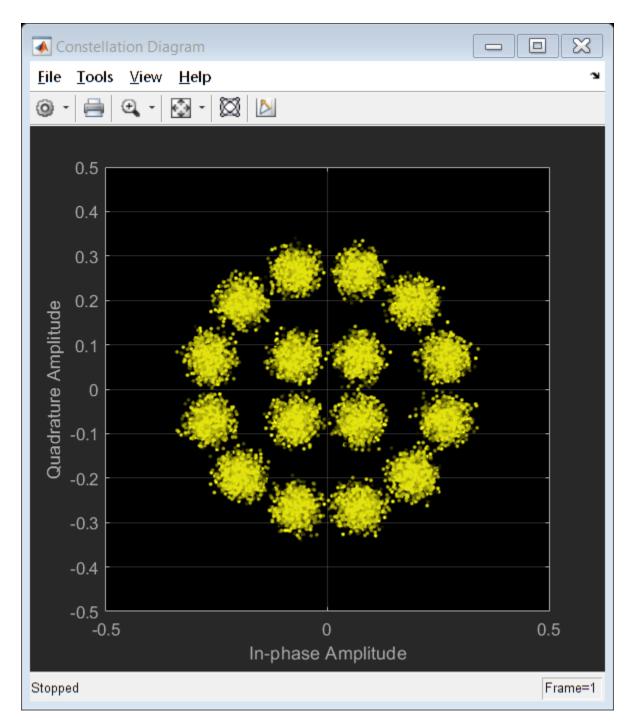

Display the frequency spectrum of the generated DVB-S2 time-domain waveform by creating a dsp.SpectrumAnalyzer System object.

```
BW = 36e6; % Typical satellite channel bandwidth
Fsym = BW/(1+s2WaveGen.RolloffFactor);
Fsamp = Fsym*sps;
scope = dsp.SpectrumAnalyzer('SampleRate',Fsamp);
scope(txWaveform)
```

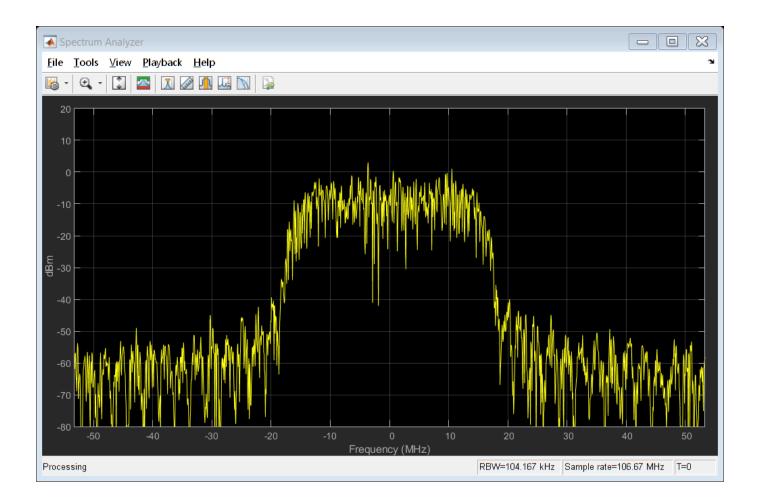

## Generate DVB-S2 Waveform for Multi-Input Stream

Generate a Digital Video Broadcasting Satellite Second Generation (DVB-S2) time-domain waveform for a multi-input generic stream (GS) with multiple physical layer (PL) frames per stream.

This example requires MAT-files with LDPC parity matrices. If they are not available on the path, execute the following commands to download and unzip the MAT-files.

```
if ~exist('dvbs2xLDPCParityMatrices.mat','file')
    if ~exist('s2xLDPCParityMatrices.zip', 'file')
    url = 'https://ssd.mathworks.com/supportfiles/spc/satcom/DVB/s2xLDPCParityMatrices.zip';
    websave('s2xLDPCParityMatrices.zip',url);
    unzip('s2xLDPCParityMatrices.zip');
    end
addpath('s2xLDPCParityMatrices');
end
```

Specify the number of PL frames per stream.

```
numFrames = 3;
```

 $\label{eq:create} Create a DVB-S2 \ System \ object \ with \ variable \ coding \ and \ modulation \ configuration \ for \ a \ multi-input \ GS. \ Specify \ the \ modulation \ scheme \ and \ FEC \ rate \ (MODCOD) \ and \ data \ field \ length \ (DFL).$ 

```
s2WaveGen = dvbs2WaveformGenerator;
s2WaveGen.StreamFormat = "GS";
s2WaveGen.NumInputStreams = 2;
s2WaveGen.MODCOD = [6 24];
                                    % QPSK 2/3 and 32APSK 3/4
s2WaveGen.DFL = [42960 48328];
s2WaveGen.HasPilots = true;
s2WaveGen.SamplesPerSymbol = 10;
disp(s2WaveGen)
 dvbs2WaveformGenerator with properties:
           StreamFormat: "GS"
        NumInputStreams: 2
                    UPL: 0
               FECFrame: "normal"
                 MODCOD: [6 24]
                    DFL: [42960 48328]
          ScalingMethod: "outer radius as 1"
              HasPilots: 1
```

Create a bit vector of input information bits for each GS user packet.

RolloffFactor: 0.3500

FilterSpanInSymbols: 10 SamplesPerSymbol: 10

Generate the DVB-S2 time-domain waveform with the input information bits.

```
txWaveform = s2WaveGen(data);
```

## References

[1] ETSI Standard EN 302 307-1 V1.4.1(2014-11). Digital Video Broadcasting (DVB); Second Generation Framing Structure, Channel Coding and Modulation Systems for Broadcasting, Interactive Services, News Gathering and other Broadband Satellite Applications (DVB-S2).

## **Extended Capabilities**

#### C/C++ Code Generation

Generate C and C++ code using MATLAB<sup>®</sup> Coder<sup>™</sup>.

Usage notes and limitations:

- For all properties that support string and cell array input, code generation is only supported with cell array input.
- See "System Objects in MATLAB Code Generation" (MATLAB Coder).

## See Also

**Functions** dvbs2BitRecover

**Objects** dvbs2xWaveformGenerator

Introduced in R2021a

## dvbs2xWaveformGenerator

Generate DVB-S2X waveform

## Description

The dvbs2xWaveformGenerator System object generates a Digital Video Broadcasting Satellite Second Generation extended (DVB-S2X) time-domain waveform consisting of a single or multiple physical layer (PL) frames. The object implements the waveform generation aspects of ETSI EN 302 307-2 V1.1.1 (2015-11) [2].

To generate a DVB-S2X waveform:

- 1 Create the dvbs2xWaveformGenerator object and set its properties.
- 2 Call the object with arguments, as if it were a function.

To learn more about how System objects work, see What Are System Objects?

## Creation

## Syntax

s2xWaveGen = dvbs2xWaveformGenerator s2xWaveGen = dvbs2xWaveformGenerator(Name,Value)

#### Description

s2xWaveGen = dvbs2xWaveformGenerator creates a default DVB-S2X waveform generator System object.

s2xWaveGen = dvbs2xWaveformGenerator(Name,Value) sets properties using one or more name-value pairs. Enclose each property name in quotes. For example, dvbs2xWaveformGenerator('NumInputStreams',4,'UPL',100) specifies four input streams, each with a user packet length of 100 bits.

## **Properties**

Unless otherwise indicated, properties are *nontunable*, which means you cannot change their values after calling the object. Objects lock when you call them, and the **release** function unlocks them.

If a property is *tunable*, you can change its value at any time.

For more information on changing property values, see System Design in MATLAB Using System Objects.

#### StreamFormat — Input stream format

"TS" (default) | "GS"

Input stream format, specified as one of these values.

- "TS" For transport stream format
- "GS" For generic stream format

Data Types: char | string

#### HasTimeSlicing — Time slicing indicator

0 or false (default) | 1 or true

Time slicing indicator, specified as a logical value of 0 (false) or 1 (true). To indicate that time slicing transmission format is used, set this value to 1 (true).

If you set this property to 1 (true), you can set the NumInputStreams property to a maximum value of 8.

Data Types: logical

#### NumInputStreams — Number of input streams

1 (default) | integer in the range [1, 256]

Number of input streams, specified as an integer in the range [1, 256].

When you set the HasTImeSlicing property to true, NumInputStreams property can be specified to a maximum value of 8.

Data Types: double

#### UPL — User packet length

0 (default) | nonnegative integer | vector of nonnegative integers

User packet (UP) length in bits, specified as one of these options.

- Nonnegative integer Use this option with single-input and multi-input streams. If you set the NumInputStreams property to a value greater than 1, the UP in each stream must be equal to the integer value of the UPL property.
- Vector of nonnegative integers Use this option with multi-input streams only. If you set the NumInputStreams property to a value greater than 1, the UP in each stream must be the size of the corresponding element in this vector. The length of this vector must be equal to NumInputStreams.

**Note** When you specify UPL as a multi-input stream, all UPs must be either packetized or in a continuous stream. Mixing stream types is not supported.

The maximum value of UPL as an integer scalar or an integer element in the row vector must be less than or equal to the corresponding DFL property value.

For a generic continuous stream, set UPL to 0.

#### Dependencies

To enable this property, set the StreamFormat property to "GS". If you set the StreamFormat property to "TS", the UPL is fixed to 1504 bits.

Data Types: double

#### PLSDecimalCode — PL signalling code information

132 (default) | integer in the range [4, 249] | vector of integers in the range [4, 249]

PL signalling code information, in decimal format, specified as one of these options (as described in ETSI EN 302 307-1 Section 5.5.2.2 [1] and ETSI EN 302 307-2 Section 5.5.2.2 Table 17a [2]).

- Integer in the range [4, 249] Use this option with single-input and multi-input streams. If you set the NumInputStreams property to a value greater than 1, each stream has the same modulation scheme and coding rate.
- Vector of integers in the range [4, 249] Use this option with multi-input streams only. If you set the NumInputStreams property to a value greater than 1, each stream has a modulation scheme and coding rate equal to the corresponding element in this vector. The length of this vector must be equal to NumInputStreams.

All odd integer values are considered to include pilots in PL frames.

**Note** Few PLSDecimalCode values are invalid in this specified value range. Invalid values include {46, 47, 70, 71, 94, 95, 114, 128, 130, 176, 177, 188, 189, 192, 193, 196, and 197}.

To calculate the PLSDecimalCode property value for a DVB-S2X system configuration, use this formula.

MODCOD\*4 + (0 - for normal FECFrame/1 - for short FECFrame)\*2 + (0 - if HasPilots property value
is false/1 - if HasPilots property value is true)

For example, if MODCOD = 18 (16APSK 2/3) with short FEC frame and pilots disabled, the value of PLSDecimalCode calculated by using this formula is:

PLSDecimalCode = 18\*4 + 1\*2 + 0 = 74

**Note** For very low signal to noise ratio (VL-SNR) frames, you must set the PLSDecimalCode property to either 129 or 131, which indicates the VL-SNR set 1 or 2, respectively.

VL-SNR frames must not be combined with regular frames.

#### Tunable: Yes

Data Types: double

CanonicalMODCODName — Canonical modulation scheme and code rate name

"QPSK 2/9" (default) | character vector | string scalar | cell array | string array

Canonical modulation scheme and code rate name for VL-SNR frame transmission, specified as one of these options (as described in ETSI EN 302 307-2 Section 5.5.2.2 Table 18a [2]).

- Character vector or string scalar Use this option with single-input and multi-input streams. If you set the NumInputStreams property to a value greater than 1, each stream has the same modulation scheme and coding rate.
- Cell array or string array Use this option with multi-input streams only. If you set the NumInputStreams property to a value greater than 1, each input stream has a modulation scheme and coding rate equal to the corresponding value in this array. The length of this array must be equal to NumInputStreams.

Valid CanonicalMODCODName values include these options.

- "QPSK 2/9", "BPSK 1/5", "BPSK 11/45", "BPSK-S 1/5", "BPSK-S 11/45", and "BPSK 1/3" Applicable for VL-SNR set 1
- "BPSK 1/5", "BPSK 4/15", and "BPSK 1/3" Applicable for VL-SNR set 2

#### Tunable: Yes

#### Dependencies

To enable this property, set the PLSDecimalCode property to either 129 (for VL-SNR set 1) or 131 (for VL-SNR set 2). This property applies for only VL-SNR frame transmissions.

Data Types: char | string

#### DFL — Data field length

18,448 (default) | integer in the range  $[1, (K_{BCH}-80)]$  | vector of integers in the range  $[1, (K_{BCH}-80)]$ 

Data field (DF) length in bits, specified as one of these options.  $K_{BCH}$  is the uncoded BCH block length, as specified in ETSI EN 302 307-1 Section 5.3 Table 5a and 5b [1].

- Integer in the range  $[1, (K_{BCH}-80)]$  Use this option with single-input and multi-input streams. If you set the NumInputStreams property to a value greater than 1, the length of the DF in baseband frame of each stream is the same value.
- Vector of integers in the range  $[1, (K_{BCH}-80)]$  Use this option with multi-input streams only. If you set the NumInputStreams property to a value greater than 1, the length of the data field in the baseband frame of each stream must be the size of the corresponding element in this vector. The length of this vector must be equal to NumInputStreams.

#### Tunable: Yes

Data Types: double

#### ScalingMethod — Constellation amplitude scaling method

"outer radius as 1" (default) | "unit average power"

Constellation amplitude scaling method, specified as "outer radius as 1" or "unit average power".

#### Dependencies

To enable this property, set the PLSDecimalCode property to a value corresponding to APSK modulation, with the following as exception: {164, 165, 158, 159, 206, 207, 212, and 213}. The other exceptions are QPSK and 8 PSK values: {4 to 69, inclusive; 129; 131; 132 to 137, inclusive; 142 to 147, inclusive; 216 to 235, inclusive}.

Data Types: char | string

#### PLScramblingIndex — PL scrambling sequence index

integer in the range [0, 7] | vector of integers in the range [0, 7]

PL scrambling sequence index, specified as one of these options (as described in ETSI EN 302 307-2 Section 5.5.4 Table 19e [2]).

• Integer in the range [0, 7] — Use this option with single-input and multi-input streams.

If you set the NumInputStreams property to a value greater than 1, each stream has the same value of PL scrambling index.

• Vector of integers in the range [0, 7] — Use this option when you set the HasTimeSlicing property to true for multi-input streams.

If you set the NumInputStreams property to a value greater than 1, the PL scrambling index value of each stream must be equal to the corresponding element in this vector. The length of this vector must be equal to NumInputStreams.

To generate the PL scrambling sequence, the actual index used is PLScramblingIndex\*10949.

Data Types: double

#### RolloffFactor — Transmit filter roll-off factor

0.35 (default) | 0.05 | 0.1 | 0.15 | 0.2 | 0.25

Transmit filter roll-off factor for baseband pulse shaping, specified as 0.35, 0.05, 0.1, 0.15, 0.2, or 0.25.

Data Types: double

#### FilterSpanInSymbols — Filter span in symbols

10 (default) | positive integer

Filter span in symbols, specified as a positive integer.

The ideal impulse response of the raised cosine filter is truncated to a length that spans the number of symbols specified in this property.

Data Types: double

#### SamplesPerSymbol — Number of samples per symbol

4 (default) | positive integer

Number of samples per symbol, specified as a positive integer.

Data Types: double

#### **ISSYI** — Input stream synchronization indicator

0 or false (default) | 1 or true

Input stream synchronization (ISSY) indicator, specified as a logical value of 0 (false) or 1 (true). To indicate that input stream synchronization is used, set this value to 1 (true).

#### Dependencies

To enable this property, set the NumInputStreams property to a value greater than 1 and set the UPL property to a nonzero value.

Data Types: logical

#### ISCRFormat — Input stream clock reference format

"short" (default) | "long"

Input stream clock reference format, specified as one of these options.

- "short" Indicates the length of ISSY as 2 bytes
- "long" Indicates the length of ISSY as 3 bytes

When you set the StreamFormat property to "GS", NumInputStreams property to a value greater than 1, UPL property to a nonzero value, and ISSYI to 1 (true), only the "short" option of this ISCRFormat property is applicable.

#### Dependencies

To enable this property, set the StreamFormat property to "TS", the NumInputStreams property to a value greater than 1, and the ISSYI property to 1 (true).

Data Types: char | string

MinNumPackets — Minimum number of packets required to create DF

integer in the range [1, 58,112] | row vector of integers

This property is read-only.

Minimum number of packets required to create a DF, returned as one of these options.

- Integer in the range [1, 58,112] This option applies with single-input streams only.
- Row vector of integers in the range [1, 58,112] This option applies with multi-input streams only. If you set the NumInputStreams property to a value greater than 1, the minimum number of packets required for each stream is equal to the corresponding element in this vector. The length of this vector must be equal to NumInputStreams.

The value of MinNumPackets is computed based of values of DFL and UPL properties.

#### Dependencies

To enable this property, set the UPL property to a nonzero value.

Data Types: double

## Usage

## Syntax

txWaveform = s2xWaveGen(data)

#### Description

txWaveform = s2xWaveGen(data) generates a DVB-S2X time-domain waveform from the input
information bits.

#### Input Arguments

#### data — Input information bits

binary-valued column vector | cell array of binary-valued column vectors

Input information bits, specified as one of these options. Each element of the column vector or cell array can be of the data type double, int8, or logical.

- Binary-valued column vector Use this option with single-input stream.
- Cell array of binary-valued column vectors Use this option with multi-input streams. Each element of the array represents the corresponding input stream. The length of the cell array must be equal to the value of the NumInputStreams property.

data, either single stream or multi-stream, can be input in one of these forms.

• Packetized stream - The number of packets in each stream must be an integer multiple of the MinNumPackets property.

For a packetized stream, an 8-bit sync field must be included at the beginning of each packet. The combined length of a packet and its sync bits must be equal to the corresponding value of the UPL property.

• Continuous Stream – The number of bits for each stream must be an integer multiple of the DFL property.

**Note** When you set the StreamFormat property to "TS", the sync byte is fixed as 47 hex.

Data Types: double | int8 | logical | cell

#### **Output Arguments**

txWaveform — Generated time-domain DVB-S2X waveform

column vector

Generated time-domain DVB-S2X waveform, returned as a column vector. The waveform is generated in the form of complex in-phase quadrature (IQ) samples and can consist of a single physical layer frame or multiple physical layer frames.

When you set the NumInputStreams property to a value greater than 1, the data fields generated from different input streams are merged using the round-robin technique.

Data Types: double

## **Object Functions**

To use an object function, specify the System object as the first input argument. For example, to release system resources of a System object named **obj**, use this syntax:

release(obj)

### Specific to dvbs2xWaveformGenerator

info Characteristic information about object flushFilter Flush transmit filter

### **Common to All System Objects**

stepRun System object algorithmreleaseRelease resources and allow changes to System object property values and input<br/>characteristicscloneCreate duplicate System objectisLockedDetermine if System object is in use

reset Reset internal states of System object

## **Examples**

#### Generate DVB-S2X Waveform for Single-Input Stream

Generate a Digital Video Broadcasting Satellite Second Generation extended (DVB-S2X) time-domain waveform for a single-input transport stream (TS) with a single physical layer (PL) frame per stream.

This example uses MAT-files with LDPC parity matrices. If the MAT-files are not available on the path, download and unzip the MAT-files by entering this code at the MATLAB command prompt.

```
if ~exist('dvbs2xLDPCParityMatrices.mat','file')
    if ~exist('s2xLDPCParityMatrices.zip','file')
    url = 'https://ssd.mathworks.com/supportfiles/spc/satcom/DVB/s2xLDPCParityMatrices.zip';
    websave('s2xLDPCParityMatrices.zip',url);
    unzip('s2xLDPCParityMatrices.zip');
    end
addpath('s2xLDPCParityMatrices');
end
```

Specify the number of PL frames per stream.

```
numFrames = 1;
```

Create a DVB-S2X System object with pilot-aided PL.

```
s2xWaveGen = dvbs2xWaveformGenerator;
s2xWaveGen.PLSDecimalCode = 133; % QPSK 13/45
% All odd PLSDecimalCode values are pilot aided
```

#### disp(s2xWaveGen)

dvbs2xWaveformGenerator with properties:

```
StreamFormat: "TS"
HasTimeSlicing: false
NumInputStreams: 1
PLSDecimalCode: 133
DFL: 18448
PLScramblingIndex: 0
RolloffFactor: 0.3500
FilterSpanInSymbols: 10
SamplesPerSymbol: 4
```

Show all properties

Create the bit vector of information bits, data, of concatenated TS user packets.

```
syncBits = [0 1 0 0 0 1 1 1]'; % Sync byte for TS packet is 47 Hex
pktLen = 1496; % UP length without sync bits is 1496
numPkts = s2xWaveGen.MinNumPackets*numFrames;
txRawPkts = randi([0 1],pktLen,numPkts);
txPkts = [repmat(syncBits,1,numPkts); txRawPkts];
data = txPkts(:);
```

Generate a DVB-S2X time-domain waveform using the information bits, data.

```
txWaveform = s2xWaveGen(data);
```

#### Generate DVB-S2X Waveform Consisting of VL-SNR Frame

Generate a Digital Video Broadcasting Satellite Second Generation extended (DVB-S2X) time-domain waveform for a single-input generic stream (GS) with multiple physical layer (PL) frames per stream.

The DVB-S2X waveform generated in this example consists of a very low signal to noise ratio (VL-SNR) frame of set 2.

This example uses MAT-files with LDPC parity matrices. If the MAT-files are not available on the path, download and unzip the MAT-files by entering this code at the MATLAB command prompt.

```
if ~exist('dvbs2xLDPCParityMatrices.mat','file')
    if ~exist('s2xLDPCParityMatrices.zip','file')
        url = 'https://ssd.mathworks.com/supportfiles/spc/satcom/DVB/s2xLDPCParityMatrices.zip';
        websave('s2xLDPCParityMatrices.zip',url);
        unzip('s2xLDPCParityMatrices.zip');
    end
addpath('s2xLDPCParityMatrices');
end
```

Specify the number of PL frames per stream.

numFrames = 2;

Create a DVB-S2X System object and specify its properties.

```
s2xWaveGen = dvbs2xWaveformGenerator;
s2xWaveGen.StreamFormat = "GS";
s2xWaveGen.PLSDecimalCode = 131; % VL-SNR set 2
s2xWaveGen.CanonicalMODCODName = "BPSK 1/3";
s2xWaveGen.DFL = 5080;
s2xWaveGen.SamplesPerSymbol = 6;
disp(s2xWaveGen)
```

dvbs2xWaveformGenerator with properties:

```
StreamFormat: "GS"
HasTimeSlicing: false
NumInputStreams: 1
UPL: 0
PLSDecimalCode: 131
CanonicalMODCODName: "BPSK 1/3"
DFL: 5080
PLScramblingIndex: 0
RolloffFactor: 0.3500
FilterSpanInSymbols: 10
SamplesPerSymbol: 6
```

Create a bit vector of information bits for each stream.

data = randi([0 1],s2xWaveGen.DFL\*numFrames,1,'int8');

Generate a DVB-S2X time-domain waveform using the information bits.

```
txWaveform = s2xWaveGen(data);
```

#### Get DVB-S2X Waveform Generator Information and Check Transmit Filter Delay

Get information from a dvbs2xWaveformGenerator System object by using the info function. Then retrieve the filter residual samples by using the flushFilter object function.

This example uses MAT-files with LDPC parity matrices. If the MAT-files are not available on the path, download and unzip the MAT-files by entering this code at the MATLAB command prompt.

```
if ~exist('dvbs2xLDPCParityMatrices.mat','file')
    if ~exist('s2xLDPCParityMatrices.zip','file')
    url = 'https://ssd.mathworks.com/supportfiles/spc/satcom/DVB/s2xLDPCParityMatrices.zip';
    websave('s2xLDPCParityMatrices.zip',url);
    unzip('s2xLDPCParityMatrices.zip');
    end
addpath('s2xLDPCParityMatrices');
end
```

Specify the number of physical layer (PL) frames per stream.

```
numFrames = 2;
```

Create a Digital Video Broadcasting Satellite Second Generation extended (DVB-S2X) System object and specify its properties. Use time slicing technique and variable coding and modulation configuration mode.

```
s2xWaveGen = dvbs2xWaveformGenerator();
s2xWaveGen.HasTimeSlicing = true;
s2xWaveGen.NumInputStreams = 2;
s2xWaveGen.PLSDecimalCode = [135 145]; % QPSK 9/20 and 8PSK 25/36
s2xWaveGen.DFL = [18048 44656];
s2xWaveGen.PLScramblingIndex = [0 1];
disp(s2xWaveGen)
```

dvbs2xWaveformGenerator with properties:

```
StreamFormat: "TS"
HasTimeSlicing: true
NumInputStreams: 2
PLSDecimalCode: [135 145]
DFL: [18048 44656]
PLScramblingIndex: [0 1]
RolloffFactor: 0.3500
FilterSpanInSymbols: 10
SamplesPerSymbol: 4
ISSYI: false
```

Show all properties

Get the characteristic information about the DVB-S2X waveform generator.

#### info(s2xWaveGen)

Create the bit vector of input information bits, data, of concatenated TS user packets for each input stream.

```
syncBits = [0 1 0 0 0 1 1 1]'; % Sync byte for TS packet is 47 Hex
pktLen = 1496; % UP length without sync bits is 1496
data = cell(1, s2xWaveGen.NumInputStreams);
for i = 1:s2xWaveGen.NumInputStreams
    numPkts = s2xWaveGen.MinNumPackets(i)*numFrames;
    txRawPkts = randi([0 1], pktLen, numPkts);
    txPkts = [repmat(syncBits, 1, numPkts); txRawPkts];
    data{i} = txPkts(:);
end
```

Generate a DVB-S2X time-domain waveform using the information bits.

```
txWaveform = s2xWaveGen(data);
```

Check the filter residual data samples that remain in the filter delay.

flushFilter(s2xWaveGen)

ans = 40×1 complex -0.2412 - 0.0143i -0.2619 - 0.0861i -0.2726 - 0.1337i -0.2511 - 0.1597i -0.1851 - 0.1680i -0.0780 - 0.1602i 0.0448 - 0.1288i 0.1598 - 0.0751i 0.2482 - 0.0049i 0.3026 + 0.0702i :

## References

- [1] ETSI Standard EN 302 307-1 V1.4.1(2014-11). Digital Video Broadcasting (DVB); Second Generation Framing Structure, Channel Coding and Modulation Systems for Broadcasting, Interactive Services, News Gathering and other Broadband Satellite Applications (DVB-S2).
- [2] ETSI Standard EN 302 307-2 V1.1.1(2015-11). Digital Video Broadcasting (DVB); Second Generation Framing Structure, Channel Coding and Modulation Systems for Broadcasting, Interactive Services, News Gathering and other Broadband Satellite Applications; Part 2: DVB-S2 Extensions (DVB-S2X).

## **Extended Capabilities**

#### C/C++ Code Generation

Generate C and C++ code using MATLAB® Coder<sup>™</sup>.

Usage notes and limitations:

• For all properties that support string and cell array input, code generation is only supported with cell array input.

• See "System Objects in MATLAB Code Generation" (MATLAB Coder).

# See Also

**Objects** dvbs2WaveformGenerator

Functions
dvbs2BitRecover

# Introduced in R2021a

# etsiRicianChannel

Filter input signal through multipath ETSI frequency-flat Rician fading channel

# Description

The etsiRicianChannel System object filters an input signal through a multipath European Telecommunication Standards Institute (ETSI) frequency-flat Rician fading channel. For more information on the etsiRicianChannel fading model, see "Channel Model Block Diagram" on page 4-32.

To filter an input signal using a multipath ETSI Rician fading channel:

- 1 Create the etsiRicianChannel object and set its properties.
- 2 Call the object with arguments, as if it were a function.

To learn more about how System objects work, see What Are System Objects?

# Creation

# Syntax

chan = etsiRicianChannel
chan = etsiRicianChannel(Name,Value)

# Description

chan = etsiRicianChannel creates a multipath ETSI frequency-flat Rician fading channel System object. This object filters a real or complex input signal through the multipath channel to obtain the channel-impaired signal.

chan = etsiRicianChannel(Name,Value) sets properties on page 4-26 using one or more name-value pairs. Enclose each property name in quotes. For example, etsiRicianChannel("SampleRate",2) sets the input signal sample rate to 2.

# **Properties**

Unless otherwise indicated, properties are *nontunable*, which means you cannot change their values after calling the object. Objects lock when you call them, and the **release** function unlocks them.

If a property is *tunable*, you can change its value at any time.

For more information on changing property values, see System Design in MATLAB Using System Objects.

# SampleRate — Input signal sample rate

1 (default) | positive scalar

Input signal sample rate in Hz, specified as a positive scalar.

Data Types: double

**KFactor — Rician K-factor** 3 (default) | nonnegative nonzero scalar

Rician K-factor in dB, specified as a nonnegative nonzero scalar.

**KFactor** is the ratio of direct signal power to the total multipath power. For details, see "Channel Model Block Diagram" on page 4-32.

Data Types: double

# MaximumDopplerShift — Maximum Doppler shift for channel path

0.001 (default) | nonnegative scalar

Maximum Doppler shift for the channel path, specified as a nonnegative scalar. Units are in hertz.

When you set this property to 0, the channel remains static for the entire input. You can use the reset object function to generate a new channel realization. The MaximumDopplerShift property value must be smaller than SampleRate/10.

Data Types: double

## NumSinusoids — Number of sinusoids used

48 (default) | positive integer

Number of sinusoids used to model the fading process, specified as a positive integer.

Data Types: double

## RandomStream — Source of random number stream

"Global stream" (default) | "mt19937ar with seed"

Source of random number stream, specified as one of these options.

- "Global stream" The current global random number stream is used for normally distributed random number generation. In this case, the reset object function resets the channel filters only.
- "mt19937ar with seed" The mt19937ar algorithm is used for normally distributed random number generation. In this case, the reset object function resets the channel filters and reinitializes the random number stream to the value of the seed property.

Data Types: char | string

## Seed — Initial seed of mt19937ar random number stream

73 (default) | nonnegative integer

Initial seed of the mt19937ar random number stream generator algorithm, specified as a nonnegative integer.

## Dependencies

To enable this property, set the RandomStream property to "mt19937ar with seed".

Data Types: double

## Visualization — Channel visualization

```
"Off" (default) | "Impulse response" | "Frequency response" | "Impulse and frequency responses" | "Doppler spectrum"
```

Channel visualization, specified as "Off", "Impulse response", "Frequency response", "Impulse and frequency responses", or "Doppler spectrum".

Data Types: char | string

# Usage

# **Syntax**

y = chan(x)
[y,pathgains] = chan(x)

# Description

y = chan(x) filters input signal x through a multipath ETSI frequency-flat Rician fading channel and returns the output signal in y.

[y,pathgains] = chan(x) returns the channel path gains of the underlying multipath ETSI
frequency-flat Rician fading process in pathgains.

# **Input Arguments**

**x — Input signal** N<sub>s</sub>-by-1 vector

Input signal, specified as an  $N_{\rm S}$ -by-1 vector, where  $N_{\rm S}$  is the number of samples.

Data Types: double Complex Number Support: Yes

# **Output Arguments**

# y — Output signal

 $N_{\rm S}$ -by-1 vector

Output signal, returned as an  $N_{\rm S}$ -by-1 vector of complex values with the same data precision as the input signal x on page 4-0  $N_{\rm S}$  is the number of samples.

Data Types: double Complex Number Support: Yes

# pathgains — Path gains

 $N_{\rm S}$ -by-1 vector

Path gains, returned as an  $N_{\rm S}$ -by-1 vector of complex values with the same data precision as the input signal x on page 4-0  $N_{\rm S}$  is the number of samples.

Data Types: double Complex Number Support: Yes

# **Object Functions**

To use an object function, specify the System object as the first input argument. For example, to release system resources of a System object named **obj**, use this syntax:

release(obj)

# Specific to etsiRicianChannel

info Characteristic information about object

# **Common to All System Objects**

stepRun System object algorithmreleaseRelease resources and allow changes to System object property values and input<br/>characteristicscloneCreate duplicate System objectisLockedDetermine if System object is in use<br/>resetresetReset internal states of System object

# **Examples**

# **Transmit Input Signal Through ETSI Rician Channel**

Transmit an input signal through a European Telecommunication Standards Institute (ETSI) Rician channel model.

Define the channel configuration using an etsiRicianChannel System object and specify its properties.

Generate a QPSK-modulated input signal to pass through the channel.

txWaveform = pskmod(randi([0 3], chan.SampleRate, 1), 4);

Filter the signal through the Rician channel.

rxWaveform = chan(txWaveform);

## Verify ETSI Rician Channel Outputs Using Two Random Number Generation Methods

Produce the same multipath European Telecommunication Standards Institute (ETSI) Rician fading channel response by using two different methods for random number generation. The multipath ETSI Rician fading channel System object includes two methods for random number generation. You can

use the current global stream or the mt19937ar algorithm with a specified seed. By interacting with the global stream, the System object can produce the same outputs from the two methods.

Create etsiRicianChannel System object, and then specify its properties. Set the random number generation method as the mt19937ar algorithm.

```
chan = etsiRicianChannel;
chan.SampleRate = 150000;
chan.KFactor = 2;
chan.MaximumDopplerShift = 10;
chan.RandomStream = "mt19937ar with seed";
chan.Seed = 80;
```

Modulate randomly generated data.

txWaveform = pskmod(randi([0 3],512,1),4);

Filter the modulated data by using the multipath Rician fading channel System object.

[ChanOut1,PathGains1] = chan(txWaveform);

Set the System object to use the global stream for random number generation.

```
release(chan);
chan.RandomStream = "Global stream";
```

Set the global stream to have the same seed that was specified when creating the multipath Rician fading channel System object.

rng(80)

Filter the modulated data by using the multipath Rician fading channel System object again.

[ChanOut2,PathGains2] = chan(txWaveform);

Verify that the channel and path gain outputs are the same for each of the two random number generation methods.

isequal(ChanOut1,ChanOut2)

```
ans = logical
1
```

isequal(PathGains1,PathGains2)

```
ans = logical
1
```

#### **Plot Doppler Spectrum for ETSI Rician Fading Channel**

Create a multipath European Telecommunication Standards Institute (ETSI) Rician fading channel and display its Doppler spectrum.

Create etsiRicianChannel System object, and then specify its properties.

```
chan = etsiRicianChannel;
chan.SampleRate = 3.6e6;
chan.KFactor = 10;
chan.MaximumDopplerShift = 50;
chan.Visualization = "Doppler Spectrum"; % Jake's Doppler spectrum
```

Generate random binary data for n consecutive frames and pass the data through the multipath Rician fading channel.

```
end
```

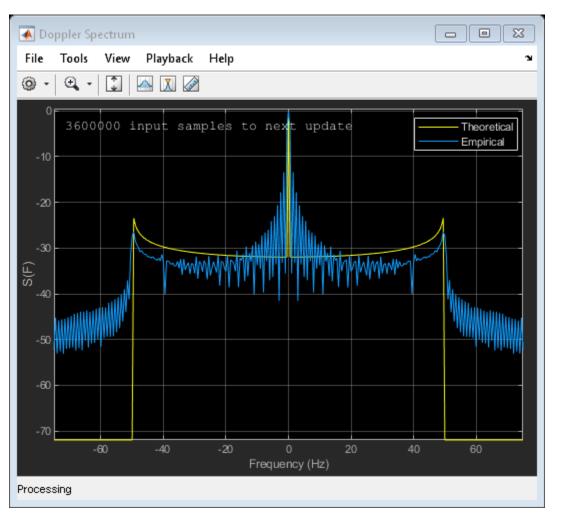

# **More About**

# **Channel Model Block Diagram**

The channel model block diagram provides an overview of the etsiRicianChannel System object, as specified in ETSI TS 101 376-5-5 V1.3.1 (2005-02) [1].

- The complex input signal is multiplied by a fixed gain and then by a complex Rayleigh fading gain. These actions form the multipath portion of the signal path. *K* is the Rician fade factor in dB.
- The multipath portion is then added to the direct signal component to form the Rician fading signal. This action forms the line-of-sight (LOS) component of the signal path.

The coherent summation of many multipath components yield a classical Doppler spectrum for Rayleigh fading process, which when added to the direct path signal, forms the Rician fading signal.

• Noise samples can be subsequently added to the sum of the LOS component and multipath components.

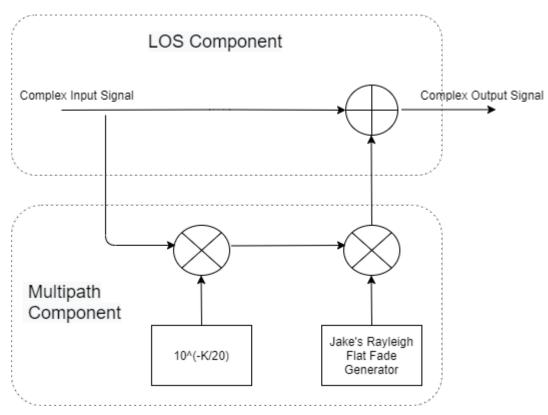

**Note** The power of the complex output faded signal is  $(1+1/K_f)$ , where  $K_f$  is the "KFactor" on page 4-0.

# References

[1] ETSI TS 101 376-5-5 V1.3.1 (2005-02). GEO-Mobile Radio Interface Specifications (Release 1); Part 5: Radio interface physical layer specifications; Sub-part 5: Radio Transmission and Reception; GMR-1 05.005.

# **Extended Capabilities**

# C/C++ Code Generation

Generate C and C++ code using MATLAB® Coder<sup>™</sup>.

Usage notes and limitations:

- Code generation is available only when the Visualization property is "Off".
- See "System Objects in MATLAB Code Generation" (MATLAB Coder).

# See Also

# Objects

comm.RicianChannel|comm.RayleighChannel|comm.AWGNChannel| comm.RayTracingChannel

Functions

doppler

Introduced in R2021a

# ccsdsTMWaveformGenerator

Generate CCSDS TM waveform

# Description

The ccsdsTMWaveformGenerator System object generates a Consultative Committee for Space Data Systems (CCSDS) Telemetry (TM) time-domain waveform. The object implements the waveform generation aspects of CCSDS standard blue books:

- CCSDS 131.0-B-3 TM synchronization and channel coding [1]
- CCSDS 401.0-B-30 Radio frequency and modulation systems [2]
- CCSDS 131.2-B-1 Flexible advanced coding and modulation scheme for high rate TM applications [3]

**Note** The object supports waveform generation specified by the CCSDS TM synchronization and channel coding standard [1] and CCSDS flexible advanced coding and modulation scheme for high rate TM standard [3]. To obtain the waveform for either of the desired standard, set the WaveformSource property.

To generate a CCSDS TM waveform:

- 1 Create the ccsdsTMWaveformGenerator object and set its properties.
- 2 Call the object with arguments, as if it were a function.

To learn more about how System objects work, see What Are System Objects?

# Creation

# Syntax

tmWaveGen = ccsdsTMWaveformGenerator
tmWaveGen = ccsdsTMWaveformGenerator(Name,Value)

# Description

tmWaveGen = ccsdsTMWaveformGenerator creates a default CCSDS TM waveform generator System object.

tmWaveGen = ccsdsTMWaveformGenerator(Name,Value) sets "Properties" on page 4-35 using
one or more name-value pairs. For example,

ccsdsTMWaveformGenerator("WaveformSource","flexible advanced coding and modulation","ACMFormat",20) specifies the CSSDS TM waveform source as flexible advanced coding and modulation standard with ACM format as 20 for the generated waveform.

# **Properties**

Unless otherwise indicated, properties are *nontunable*, which means you cannot change their values after calling the object. Objects lock when you call them, and the release function unlocks them.

If a property is *tunable*, you can change its value at any time.

For more information on changing property values, see System Design in MATLAB Using System Objects.

# General

# WaveformSource — CCSDS TM waveform source

```
"synchronization and channel coding" (default) | "flexible advanced coding and modulation"
```

CCSDS TM waveform source, specified as one of these values.

- "synchronization and channel coding" Use this option to set the waveform to CCSDS TM synchronization and channel coding, as specified in CCSDS 131.0-B-3 [1].
- "flexible advanced coding and modulation" Use this option to set the waveform to CCSDS flexible advanced coding and modulation for high rate TM applications, as specified in CCSDS 131.2-B-1 [3].

Data Types: char | string

# ACMFormat — ACM format

1 (default) | integer in the range [1, 27]

Adaptive coding and modulation (ACM) format, specified as an integer in the range [1, 27], as specified in CCSDS 131.2-B-1 Section 5.2.4 Table 5-2 [3].

## Tunable: Yes

## Dependencies

To enable this property, set the WaveformSource property to "flexible advanced coding and modulation".

Data Types: double | uint8

## NumBytesInTransferFrame — Number of bytes in one transfer frame

223 (default) | integer in the range [1, 2048]

Number of bytes in one transfer frame, specified as an integer in the range [1, 2048].

## Dependencies

To enable this property, one of these conditions should be satisfied:

- Set WaveformSource property to "synchronization and channel coding" and the ChannelCoding property to "none", "convolutional", or "LDPC" on stream of sync marked transfer frame (SMTF).
- Set WaveformSource property to "flexible advanced coding and modulation". In this case, the minimum number of NumBytesInTransferFrame is 223.

For other values of ChannelCoding, this NumBytesInTransferFrame property is calculated internally based on other properties.

Data Types: double | uint16

## HasRandomizer — Option for randomizing data

1 or true (default) | 0 or false

Option for randomizing the data, specified as a numeric or logical value of 1 (true) or 0 (false). Set this value to 1 (true) to randomize the data present in the channel access data unit (CADU).

#### Dependencies

To enable this property, set the WaveformSource property to "synchronization and channel coding".

When you set the ChannelCoding property to "LDPC" and IsLDPCOnSMTF property to 1 (true), this property is not applicable, and is set to 1 (true).

Data Types: double | logical

## HasASM — Option for inserting ASM

1 or true (default) | 0 or false

Option for inserting attached sync marker (ASM), specified as a numeric or logical value of 1 (true) or 0 (false). Set this value to 1 (true) to indicate the data in CADU is attached with ASM.

#### Dependencies

To enable this property, set the WaveformSource property to "synchronization and channel coding".

When you set the ChannelCoding property to "LDPC" and IsLDPCOnSMTF property to 1 (true), this property is not applicable, and is set to 1 (true).

Data Types: double | logical

## PCMFormat — PCM format

"NRZ-L" (default) | "NRZ-M"

Pulse code modulation (PCM) format to select the PCM coding in the CCSDS TM waveform, specified as one of these values.

- "NRZ-L" NRZ-level
- "NRZ-M" NRZ-mark

#### Dependencies

To enable this property, set the WaveformSource property to "synchronization and channel coding" and the Modulation property to "BPSK", "QPSK", "8PSK", "0PSK", or "PCM/PSK/PM".

Data Types: char | string

## **Channel Coding**

## ChannelCoding — Forward error correction coding scheme

"RS" (default) | "none" | "convolutional" | "concatenated" | "turbo" | "LDPC"

Forward error correction coding scheme, specified as one of these values.

- "none"
- "RS"
- "convolutional"
- "concatenated"
- "turbo"
- "LDPC"

#### Dependencies

To enable this property, set the WaveformSource property to "synchronization and channel coding".

Data Types: char | string

## NumBitsInInformationBlock — Number of bits in turbo or LDPC message

7136 (default) | 1784 | 3568 | 8920 | 1024 | 4096 | 16384

Number of bits in the turbo or lower density parity check (LDPC) message, specified as one of these values.

- 1784, 3568, 7136, or 8920 Use one of these values when you set the ChannelCoding property to "turbo".
- 1024, 4096, 16384, or 7136 Use one of these values when you set the ChannelCoding property to "LDPC".

## Dependencies

To enable this property, set the WaveformSource property to "synchronization and channel coding" and the ChannelCoding property to either "turbo" or "LDPC".

Data Types: double | uint8

## ConvolutionalCodeRate — Code rate of convolutional code

"1/2" (default) | "2/3" | "3/4" | "5/6" | "7/8"

Code rate of convolutional code, specified as a one of these values.

- "1/2"
- "2/3"
- "3/4"
- "5/6"
- "7/8"

## Dependencies

To enable this property, set the WaveformSource property to "synchronization and channel coding" and the ChannelCoding property to either "convolutional" or "concatenated".

When you set the ChannelCoding property to "concatenated", the numeric value of the code rate also depends on the constituent Reed-Solomon (RS) code. You can obtain the actual numeric value for any code from the output field ActualCodeRate of the info object function.

Data Types: char | string

## CodeRate — Code rate of turbo or LDPC code

```
"1/2" (for turbo code) (default) | "7/8" (for LDPC code) (default) | "2/3" | "1/3" | "1/4" | "1/6" | "4/5"
```

Code rate of turbo or LDPC code, specified as one of these values.

- "1/2", "1/3", "1/4", or "1/6" Use one of these values when you set the ChannelCoding property to "turbo".
- "1/2", "2/3", "4/5", or "7/8" Use one of these values when you set the ChannelCoding property to "LDPC".

**Note** When you set the ChannelCoding property to "LDPC" and the NumBitsInInformationBlock property to 7136, the CodeRate must be "7/8".

For an LDPC code, setting CodeRate to 7/8 implies an actual code rate numeric value of 223/255. You can obtain the actual numeric value for any code from the output field ActualCodeRate of the info object function.

## Dependencies

To enable this property, set the WaveformSource property to "synchronization and channel coding" and the ChannelCoding property to either "turbo" or "LDPC".

Data Types: char | string

RSMessageLength — Number of bytes in one RS message block

223 (default) | 239

Number of bytes in one RS message block, specified as 223 or 239.

## Dependencies

To enable this property, set the WaveformSource property to "synchronization and channel coding" and the ChannelCoding property to "RS" or "concatenated".

Data Types: double | uint8

# RSInterleavingDepth — Interleaving depth of RS code

1 (default) | 2 | 3 | 4 | 5 | 8

Interleaving depth of the RS code, specified as 1, 2, 3, 4, 5, or 8. The interleaving depth is the number of RS codewords in one code block.

## Dependencies

To enable this property, set the WaveformSource property to "synchronization and channel coding" and the ChannelCoding property to "RS" or "concatenated".

Data Types: double | uint8

# IsRSMessageShortened — Option to shorten RS code

0 or false (default) | 1 or true

Option to shorten the RS code, specified as a numeric or logical value of 0 (false) or 1 (true). Set this value to 1 (true) to shorten the RS code.

#### Dependencies

To enable this property, set the WaveformSource property to "synchronization and channel coding" and the ChannelCoding property to "RS" or "concatenated".

Data Types: double | logical

**RSShortenedMessageLength** — **Number of bytes in RS shortened message block** 223 (default) | integer in the range [1, RSMessageLength]

Number of bytes in the RS shortened message block, specified as an integer in the range [1, RSMessageLength].

#### Dependencies

To enable this property, set the WaveformSource property to "synchronization and channel coding", the ChannelCoding property to "RS" or "concatenated", and the IsRSMessageShortened property to 1 (true).

Data Types: double | uint8

## IsLDPCOnSMTF — Option for using LDPC on stream of SMTF

0 or false (default) | 1 or true

Option for using LDPC on the stream of a sync marked transfer frame (SMTF), specified as a numeric or logical value of 0 (false) or 1 (true). Set this value to 1 (true) to indicate LDPC on the stream of SMTF as specified in CCSDS 131.0-B-3 Section 8 of the TM synchronization and channel coding standard [1]. To indicate LDPC on the transfer frame, set this value to 0 (false).

#### Dependencies

To enable this property, set the WaveformSource property to "synchronization and channel coding" and the ChannelCoding property to "LDPC".

Data Types: double | logical

# LDPCCodeBlockSize — Number of LDPC codewords in LDPC code block of stream of SMTF

1 (default) | integer in the range [1, 8]

Number of LDPC codewords in the LDPC code block of the stream of SMTF, specified as an integer in the range [1, 8].

#### Dependencies

To enable this property, set the WaveformSource property to "synchronization and channel coding", the ChannelCoding property to "LDPC", and the IsLDPCOnSMTF property to true.

Data Types: double | uint8

#### **Digital Modulation and Filter**

#### Modulation — Modulation scheme

```
"QPSK" (default) | "BPSK" | "8PSK" | "0QPSK" | "GMSK" | "PCM/PSK/PM" | "PCM/PM/biphase-L" |
"4D-8PSK-TCM"
```

Modulation scheme used in CCSDS TC waveform, specified as one of these values.

- "QPSK"
- "BPSK"
- "8PSK"
- "00PSK"
- "GMSK"
- "PCM/PSK/PM"
- "PCM/PM/biphase-L"
- "4D-8PSK-TCM"

# Dependencies

To enable this property, set the WaveformSource property to "synchronization and channel coding".

Data Types: char | string

# PulseShapingFilter — Pulse shaping filter

```
"root raised cosine" (default) | "none"
```

Pulse shaping filter, specified as "root raised cosine" or "none".

# Dependencies

To enable this property, one of these conditions must be satisfied:

- Set WaveformSource property to "synchronization and channel coding" and the Modulation property to "BPSK", "QPSK", "8PSK", or "4D-8PSK-TCM".
- Set WaveformSource property to "flexible advanced coding and modulation".

Data Types: char | string

# RolloffFactor — Roll-off factor of SRRC baseband filter

0.35 (default) | scalar in the range [0, 1]

Roll-off factor of the square root raised cosine (SRRC) baseband filter, specified as a scalar in the range [0, 1].

**Note** This property is not applicable when you set the PulseShapingFilter property to "none" for either value of the WaveformSource property.

# Dependencies

To enable this property, one of these conditions must be satisfied:

- Set WaveformSource property to "synchronization and channel coding" and the Modulation property to either "BPSK", "QPSK", "8PSK", "0QPSK", or "4D-8PSK-TCM".
- Set WaveformSource property to "flexible advanced coding and modulation".

Data Types: double

# FilterSpanInSymbols — Filter span in number of symbols

10 (default) | positive integer

Filter span in number of symbols, specified as a positive integer.

The ccsdsTMWaveformGenerator System object truncates the infinite impulse response of the ideal root raised cosine filter to this value.

**Note** This property is not applicable when you set the PulseShapingFilter property to "none" for either value of the WaveformSource property.

# Dependencies

To enable this property, one of these conditions must be satisfied:

- Set WaveformSource property to "synchronization and channel coding" and the Modulation property to either "BPSK", "QPSK", "8PSK", "0QPSK", or "4D-8PSK-TCM".
- Set WaveformSource property to "flexible advanced coding and modulation".

Data Types: double | uint32

# BandwidthTimeProduct — Bandwidth time product for GMSK modulator

0.25 (default) | 0.5

Bandwidth time product for the Gaussian minimum shift keying (GMSK) modulator, specified as 0.25 or 0.5.

## Dependencies

To enable this property, set WaveformSource property to "synchronization and channel coding" and the Modulation property to "GMSK".

Data Types: double

# ModulationEfficiency — Modulation efficiency of 4D-8PSK-TCM

2 (default) | 2.25 | 2.5 | 2.75

Modulation efficiency of 4D-8PSK trellis coded modulator (TCM), specified as 2, 2.25, 2.5, or 2.75. This property indicates the number of bits for each complex baseband symbol.

# Dependencies

To enable this property, set WaveformSource property to "synchronization and channel coding" and the Modulation property to "4D-8PSK-TCM".

Data Types: double

## SubcarrierWaveform — Type of waveform to PSK-modulate NRZ data

"sine" (default) | "square"

Type of waveform to PSK-modulate the non-return-to-zero (NRZ) data, specified as "sine" or "square".

## Dependencies

To enable this property, set WaveformSource property to "synchronization and channel coding" and the Modulation property to "PCM/PSK/PM".

Data Types: char | string

# ModulationIndex — Modulation index in residual carrier phase modulation

0.4 (default) | scalar in the range [0.2, 2]

Modulation index in the residual carrier phase modulation, specified as a scalar in the range [0.2, 2]. Units are in radians.

# Dependencies

To enable this property, set WaveformSource property to "synchronization and channel coding" and the Modulation property to "PCM/PSK/PM" or "PCM/PM/biphase-L".

Data Types: double

# SymbolRate — Coded symbol rate

2000 (default) | positive scalar

Coded symbol rate in Hz, specified as a positive scalar.

## Dependencies

To enable this property, set WaveformSource property to "synchronization and channel coding" and the Modulation property to "PCM/PSK/PM".

Data Types: double

# SubcarrierToSymbolRateRatio — Ratio of subcarrier frequency to symbol rate

4 (default) | integer in the range [1, 50]

Ratio of the subcarrier frequency to the symbol rate, specified as an integer in the range [1, 50].

## Dependencies

To enable this property, set WaveformSource property to "synchronization and channel coding" and the Modulation property to "PCM/PSK/PM".

Data Types: double | uint8

# SamplesPerSymbol — Number of samples per symbol

10 (default)  $\mid$  positive integer

Number of samples per symbol, specified as a positive integer.

This property is applicable for either input value of the WaveformSource property.

## Dependencies

To enable this property, one of these conditions must be satisfied:

- Set the Modulation property to "OQPSK", "PCM/PSK/PM", or "GMSK".
- Set the PulseShapingFilter to "root raised cosine".

Data Types: double | uint8

# HasPilots — Option for inserting pilot symbols

0 or false (default) | 1 or true

Option for inserting pilot symbols within data, specified as a numeric or logical value of 0 (false) or 1 (true). Set this value to 1 (true) to indicate pilots are inserted, as described in CCSDS flexible advanced coding and modulation scheme for high rate TM standard [3].

# Dependencies

To enable this property, set the WaveformSource property to "flexible advanced coding and modulation".

Data Types: double | logical

# ScramblingCodeNumber — Scrambling code number

0 (default) | integer in the range [0, (2<sup>18</sup> - 2)]

Scrambling code number for flexible advanced coding and modulation for high rate TM applications standard [3], specified as an integer in the range  $[0, (2^{18} - 2)]$ .

ScramblingCodeNumber is used to randomize the complex baseband symbols.

# Dependencies

To enable this property, set the WaveformSource property to "flexible advanced coding and modulation".

Data Types: double | uint32

# **Read-Only**

# NumInputBits — Minimum number of bits required to generate waveform

integer

This property is read-only.

Minimum number of input bits to generate a waveform, returned as an integer.

The number of input bits must be an integer multiple of NumInputBits.

Data Types: double

# MinNumTransferFrames — Minimum number of transfer frames for nonempty output integer

This property is read-only.

Minimum number of transfer frames for a nonempty System object output, returned as an integer.

When you set the WaveformSource property to "flexible advanced coding and modulation", or to "synchronization and channel coding" with the IsLDPCOnSMTF property set to 1 (true), System object output is empty until it has sufficient input to process through channel coding and modulation.

Data Types: double

# Usage

# Syntax

```
txWaveform = tmWaveGen(bits)
[txWaveform,encodedBits] = tmWaveGen(bits)
```

# Description

txWaveform = tmWaveGen(bits) generates a CCSDS TM time-domain waveform for the corresponding input bits.

[txWaveform, encodedBits] = tmWaveGen(bits) also returns the bits obtained after TM synchronization and channel coding sublayer operations.

# Input Arguments

# bits — Information bits

binary-valued column vector

Information bits, in the form of transfer frames, specified as a binary-valued column vector. The length of this vector must be an integer multiple of the number of bits in one transfer frame. The NumInputBits property indicates the number of bits in one transfer frame.

Data Types: double | int8 | logical

# **Output Arguments**

# txWaveform — Generated CCSDS TM time-domain waveform

column vector

Generated CCSDS TM time-domain waveform, returned as a column vector. This output is generated in the form of complex in-phase quadrature (IQ) samples.

Data Types: double

# encodedBits — Output bits obtained after TM synchronization and channel coding sublayer operations

binary-valued column vector

Output bits obtained after TM synchronization and channel coding sublayer operations, returned as a binary-valued column vector.

Data Types: double | int8 | logical

# **Object Functions**

To use an object function, specify the System object as the first input argument. For example, to release system resources of a System object named **obj**, use this syntax:

release(obj)

# Specific to ccsdsTMWaveformGenerator

info Characteristic information about object flushFilter Flush transmit filter

# **Common to All System Objects**

Run System object algorithm
 Release resources and allow changes to System object property values and input characteristics
 clone
 Create duplicate System object

isLocked Determine if System object is in use reset Reset internal states of System object

# **Examples**

## Generate CCSDS TM Waveform for Synchronization and Channel Coding Scheme

Generate a Consultative Committee for Space Data Systems (CCSDS) Telemetry (TM) waveform for the synchronization and channel coding standard, for multiple transfer frames. Visualize the waveform by using a spectrum plot.

Create a CCSDS TM System object. Set the waveform type as synchronization and channel coding with GMSK-modulated concatenated codes.

```
tmWaveGen = ccsdsTMWaveformGenerator;
tmWaveGen.WaveformSource = "synchronization and channel coding";
tmWaveGen.ChannelCoding = "concatenated";
tmWaveGen.Modulation = "GMSK";
tmWaveGen.RSMessageLength = 239;
tmWaveGen.RSInterleavingDepth = 2;
tmWaveGen.BandwidthTimeProduct = 0.5;
disp(tmWaveGen)
```

ccsdsTMWaveformGenerator with properties:

WaveformSource: "synchronization and channel coding" HasRandomizer: true HasASM: true

```
Channel coding
ChannelCoding: "concatenated"
ConvolutionalCodeRate: "1/2"
RSMessageLength: 239
RSInterleavingDepth: 2
IsRSMessageShortened: false
Digital modulation and filter
Modulation: "GMSK"
BandwidthTimeProduct: 0.5000
SamplesPerSymbol: 10
```

Use get to show all properties

Specify the number of transfer frames.

numTF = 15; waveform = []; % Initialize waveform as null

Generate the CCSDS TM waveform for the synchronization and channel coding standard by using multiple System object calls.

```
rng default % For reproducible results
for iTF = 1:numTF
    bits = randi([0 1],tmWaveGen.NumInputBits,1);
    waveform = [waveform; tmWaveGen(bits)];
end
```

Create a dsp.SpectrumAnalyzer System object to display the frequency spectrum of the generated CCSDS TM time-domain waveform.

```
BW = 36e6; % Typical satellite channel bandwidth
Fsamp = tmWaveGen.SamplesPerSymbol*BW;
scope = dsp.SpectrumAnalyzer('SampleRate',Fsamp,...
'AveragingMethod','Exponential');
```

scope(waveform)

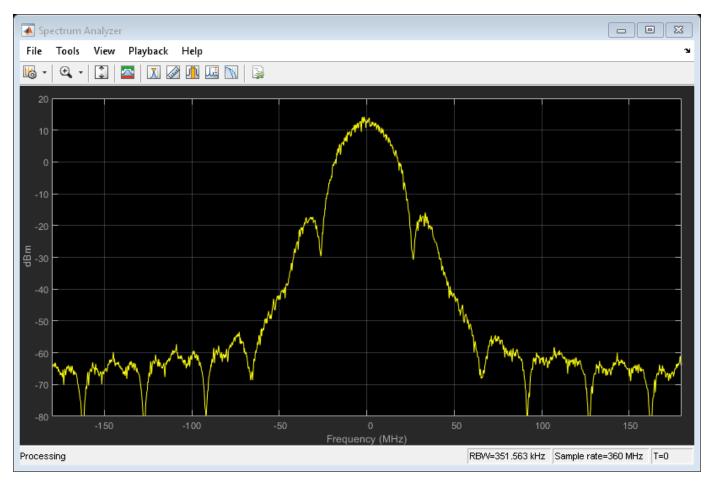

#### Generate CCSDS TM Waveform for Flexible Advanced Coding and Modulation Scheme

Generate a Consultative Committee for Space Data Systems (CCSDS) Telemetry (TM) waveform for the flexible advanced coding and modulation scheme for high rate TM applications standard, for one physical layer (PL) frame. Visualize the waveform by using a scatter plot.

Create a CCSDS TM System object, and then specify its properties.

```
tmWaveGen = ccsdsTMWaveformGenerator;
tmWaveGen.WaveformSource = "flexible advanced coding and modulation";
tmWaveGen.ACMFormat = 17; % 16APSK
tmWaveGen.PulseShapingFilter = "none";
disp(tmWaveGen)
```

ccsdsTMWaveformGenerator with properties:

```
WaveformSource: "flexible advanced coding and modulation"
ACMFormat: 17
NumBytesInTransferFrame: 223
Channel coding
No properties.
Digital modulation and filter
PulseShapingFilter: "none"
HasPilots: false
ScramblingCodeNumber: 0
Use get to show all properties
```

Calculate the number of transfer frames in one PL frame.

```
NumTFInOnePL = tmWaveGen.MinNumTransferFrames*16; % One PL frame consists of 16 codewords, as spe
waveform = []; % Initialize waveform as null
```

Generate the CCSDS TM waveform for the flexible advanced coding and modulation scheme for high rate TM applications standard.

```
rng default % For reproducible results
for iTF = 1:NumTFInOnePL
    bits = randi([0 1],tmWaveGen.NumInputBits,1);
    waveform = [waveform; tmWaveGen(bits)];
end
```

Display the scatter plot of the constellation for the generated waveform.

```
scatterplot(waveform);
legend off;
```

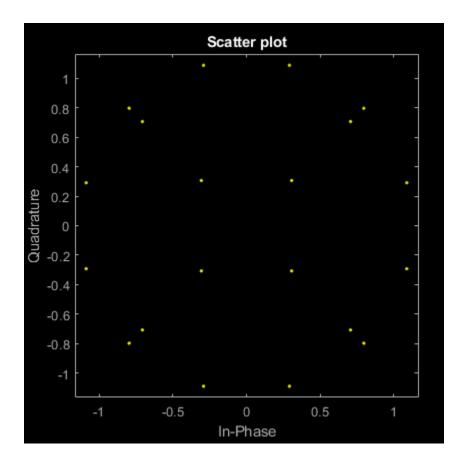

# Get CCSDS TM Waveform Generator Information and Check Transmit Filter Delay

Get information from a ccsdsTMWaveformGenerator System object by using the info function. Then retrieve the filter residual samples by using the flushFilter object function.

Create a Consultative Committee for Space Data Systems (CCSDS) Telemetry (TM) System object. Set the waveform type as synchronization and channel coding with low-density parity-check (LDPC) channel coding. Display the properties.

4-48

```
ChannelCoding: "LDPC"
NumBitsInInformationBlock: 1024
CodeRate: "1/2"
IsLDPCOnSMTF: false
Digital modulation and filter
Modulation: "QPSK"
PulseShapingFilter: "root raised cosine"
RolloffFactor: 0.3500
FilterSpanInSymbols: 10
SamplesPerSymbol: 10
Use get to show all properties
```

Specify the number of transfer frames.

numTF = 20;

Get the characteristic information about the CCSDS TM waveform generator.

#### info(tmWaveGen)

Generate the input bits for the CCSDS TM waveform generator, and then generate the waveform.

bits = randi([0 1], tmWaveGen.NumInputBits\*numTF,1); waveform = tmWaveGen(bits);

Check the filter residual data samples that remain in the filter delay.

#### flushFilter(tmWaveGen)

ans = 100×1 complex

-0.0772 - 0.0867i -0.0751 - 0.0859i -0.0673 - 0.0788i -0.0549 - 0.0654i -0.0388 - 0.0469i -0.0200 - 0.0250i 0.0002 - 0.0012i 0.0208 + 0.0227i 0.0405 + 0.0453i 0.0587 + 0.0653i

# References

[1] CCSDS 131.0-B-3. Blue Book. Issue 3. "TM Synchronization and Channel Coding." *Recommendation for Space Data System Standards*. Washington, D.C.: CCSDS, September 2017.

- [2] CCSDS 401.0-B-30. Blue Book. Issue 30. "Radio Frequency and Modulation Systems Part 1: Earth Stations and Spacecraft." *Recommendation for Space Data System Standards*. Washington, D.C.: CCSDS, February 2020.
- [3] CCSDS 131.2-B-1. Blue Book. Issue 1. "Flexible Advanced Coding and Modulation Scheme for High Rate Telemetry Applications." *Recommendation for Space Data System Standards*. Washington, D.C.: CCSDS, March 2012.

# **Extended Capabilities**

# C/C++ Code Generation

Generate C and C++ code using MATLAB® Coder<sup>TM</sup>.

# See Also

Functions
ccsdsTCWaveform | ccsdsTCIdealReceiver

**Objects** ccsdsTCConfig

# Introduced in R2021a

# dvbrcs2WaveformGenerator

Generate DVB-RCS2 waveform

# Description

The dvbrcs2WaveformGenerator System object generates a Digital Video Broadcasting Second Generation Return Channel over Satellite (DVB-RCS2) time-domain reference or a custom waveform. The object implements the waveform generation aspects of ETSI EN 301 545-2 V1.2.1 (2014-11) [1].

To generate a DVB-RCS2 waveform:

- 1 Create the dvbrcs2WaveformGenerator object and set its properties.
- 2 Call the object with arguments, as if it were a function.

To learn more about how System objects work, see What Are System Objects?

# Creation

# Syntax

rcs2WaveGen = dvbrcs2WaveformGenerator
rcs2WaveGen = dvbrcs2WaveformGenerator(Name,Value)

# Description

rcs2WaveGen = dvbrcs2WaveformGenerator creates a default DVB-RCS2 waveform generator
System object.

rcs2WaveGen = dvbrcs2WaveformGenerator(Name, Value) sets properties on page 4-51 using one or more name-value arguments. For example, 'TransmissionFormat', "SS-TC-LM" specifies to generate a reference DVB-RCS2 waveform of spread spectrum turbo codes with linear modulation (SS-TC-LM) format.

# **Properties**

Unless otherwise indicated, properties are *nontunable*, which means you cannot change their values after calling the object. Objects lock when you call them, and the release function unlocks them.

If a property is *tunable*, you can change its value at any time.

For more information on changing property values, see System Design in MATLAB Using System Objects.

TransmissionFormat — Transmission format

"TC-LM" (default) | "SS-TC-LM"

Transmission format, specified as one of these values.

- "TC-LM" Turbo codes with linear modulation (TC-LM)
- "SS-TC-LM" Spread spectrum turbo codes with linear modulation (SS-TC-LM)

# Tunable: Yes

Data Types: char | string

## ContentType — Frame PDU burst content type

"traffic" (default) | "logon" | "control"

Frame protocol data unit (PDU) burst content type, specified as "traffic", "logon", or "control".

Data Types: char | string

## IsCustomWaveform — Custom waveform indicator

false or 0 (default) | true or 1

Custom waveform indicator, specified as one of these numeric or logical values.

- O (false) Generate a standard-defined reference waveform. For details, refer to ETSI EN 301 545-2 V1.2.1 (2014-11) Annex A Tables A-1 and A-2 [1].
- 1 (true) Generate a custom waveform.

## Tunable: Yes

Data Types: logical

## WaveformID — Reference waveform ID

1 (default) | positive integer

Reference waveform ID, specified as one of these options.

- Integer in the range [1, 22] or [32, 49] Use this option when you set the TransmissionFormat property to "TC-LM".
- Integer in the range [1, 19] Use this option when you set the TransmissionFormat property to "SS-TC-LM".

Based on the TransmissionFormat and WaveformID properties, the System object considers the transmission parameters according to ETSI EN 301 545-2 Annex A Table A-1 and A-2 [1].

## Tunable: Yes

#### Dependencies

To enable this property, set the IsCustomWaveform property to false.

Data Types: double | unit8

## PreBurstGuardLength — Preburst guard length

0 (default) | nonnegative integer

Preburst guard length, specified as a nonnegative integer. This length represents the number of zerovalued symbols in the guard time that are prefixed to the burst symbols, prior to the preamble.

A value of 0 indicates no guard symbols are prefixed.

# Tunable: Yes

Data Types: double

## PostBurstGuardLength — Postburst guard length

0 (default) | nonnegative integer

Postburst guard length, specified as a nonnegative integer. This length represents the number of zero-valued symbols in the guard time that are suffixed to the burst symbols, after the postamble.

In absence of the postamble, these symbols are suffixed directly after the payload symbols.

Tunable: Yes

Data Types: double

## FilterSpanInSymbols — Filter span in symbols

10 (default) | positive integer

Filter span in symbols, specified as a positive integer.

The ideal impulse response of the raised cosine filter is truncated to a length that spans the number of symbols specified in this property.

Data Types: double

## SamplesPerSymbol — Number of samples per symbol

4 (default) | positive integer

Number of samples per symbol, specified as a positive integer.

Data Types: double

## PayloadLengthInBytes — Payload length

10 (default) | positive integer

Payload length in bytes, specified as one of these options.

- Integer in the range [3, 65,535] Use this option when you set the ContentTypeproperty to "control" or "logon".
- Integer in the range [5, 65,535] Use this option when you set the ContentType property to "traffic".

This length represents the size of the input data to the turbo encoder of this System object. Input data includes the frame PDU and the cyclic redundancy check (CRC) bits.

## Tunable: Yes

#### Dependencies

To enable this property, set the IsCustomWaveform property to true.

Data Types: double

MappingScheme — Mapping scheme
"pi/2-BPSK" (default) | "QPSK" | "8PSK" | "16QAM"

Mapping scheme, specified as one of these values.

- "pi/2-BPSK"
- "QPSK"
- "8PSK"
- "16QAM"

# Dependencies

To enable this property, set the TransmissionFormat property to "TC-LM" and the IsCustomWaveform property to true.

**Note** When you set the TransmissionFormat property to "SS-TC-LM", the only valid value of MappingScheme is "pi/2-BPSK".

Data Types: char | string

# CodeRate — Code rate

"1/3" (default) | "1/2" | "2/3" | "3/4" | "4/5" | "5/6" | "6/7" | "7/8"

Code rate, specified as one of these values.

- "2/3", "3/4", "4/5", "5/6", "6/7", or "7/8" Use one of these values when you set the MappingScheme property to "8PSK".
- "3/4", "4/5", "5/6", "6/7", or "7/8" Use one of these values when you set the MappingScheme property to "16QAM".

All code rates are applicable if MappingScheme property is set to "pi/2-BPSK" or "QPSK".

This code rate is passed as an input to the turbo encoder function, that is, dvbrcs2TurboEncode, of this System object.

# Tunable: Yes

## Dependencies

To enable this property, set the IsCustomWaveform property to true.

Data Types: char | string

# PreambleLength — Preamble length

8 (default) | integer in the range [0, 255]

Preamble length, specified as an integer in the range [0, 255].

When you set the TransmissionFormat property to "TC-LM", the unit of preamble length is symbols. When you set the TransmissionFormat property to "SS-TC-LM", the unit of preamble length is chips.

A preamble of this specified length is prefixed to the burst sequence, prior to the modulation.

# Tunable: Yes

## Dependencies

To enable this property, set the IsCustomWaveform property to true.

Data Types: double

# **PostambleLength** — **Postamble length**

8 (default) | integer in the range [0, 255]

Postamble length, specified as an integer in the range [0, 255].

When you set the TransmissionFormat property to "TC-LM", the unit of postamble length is symbols. When you set the TransmissionFormat property to "SS-TC-LM", the unit of postamble length is chips.

A postamble of this specified length is suffixed to the burst sequence, prior to the modulation.

# Tunable: Yes

# Dependencies

To enable this property, set the IsCustomWaveform property to true.

Data Types: double

# PilotPeriod — Pilot period

0 (default) | integer in the range [0, 4095]

Pilot period, specified as an integer in the range [0, 4095]. A value of 0 indicates no pilots are inserted.

When you set the TransmissionFormat property to "TC-LM", the unit of pilot period is symbols. When you set the TransmissionFormat property to "SS-TC-LM", the unit of pilot period is chips.

The pilot period represents the length of the sequence from first symbol of a pilot block to the first symbol of the next pilot block in symbols or chips.

## Tunable: Yes

## Dependencies

To enable this property, set the IsCustomWaveform property to true.

Data Types: double

# PilotBlockLength — Pilot block length

1 (default) | integer in the range [1, 255]

Pilot block length, specified as an integer in the range [1, 255].

After every PilotPeriod symbols or chips, a pilot block of this specified length is added in the burst sequence.

## Tunable: Yes

## Dependencies

To enable this property, set the IsCustomWaveform property to true and PilotPeriod property to a positive integer.

Data Types: double

# PermutationParameters — Permutation control parameters

[9 0 0 0 0] (default) | vector

Permutation control parameters that the dvbrcs2WaveformGenerator uses to generate turbo encoder interleaver indices, specified as a five-element vector in order: P,  $Q_0$ ,  $Q_1$ ,  $Q_2$ , and  $Q_3$ . P must be in the range [9, 255], and  $Q_0$ ,  $Q_1$ ,  $Q_2$ , and  $Q_3$  must be in the range [0, 15].

To generate unique interleaver indices, the value of *P* must be co-prime to PayloadLengthInBytes\*4.

Tunable: Yes

Dependencies

To enable this property, set the IsCustomWaveform property to true.

Data Types: double

# UniqueWord — Unique word

"FFFF" (default) | character array | string scalar

Unique word, specified as a character array or string scalar.

A unique word is a string of hexadecimal values that include the combination of the preamble, one pilot block, and the postamble sequence. Pilots are included only when you set the PilotPeriod property as nonzero.

To know the minimum required length of the unique word, use this formula.

ceil((PreambleLength + PostambleLength + PilotBlockLength)\*bps/4); where bps is the bits
per seconds, determined by the MappingScheme specified.

For example, if PreambleLength = 9, PostambleLength = 8, PilotBlockLength = 1, and MappingScheme = "QPSK" (*bps* = 2) then the minimum required length of the unique word by using this formula:

ceil((9 + 8 + 1)\*2/4) = 9 (hexadecimal values)

# Tunable: Yes

# Dependencies

To enable this property, set the IsCustomWaveform property to true.

Data Types: char | string

# SpreadingFactor — Spreading factor

2 (default) | integer in the range [2, 16]

Spreading factor, specified as an integer in the range [2, 16].

Tunable: Yes

## Dependencies

To enable this property, set the TransmissionFormat property to "SS-TC-LM" and the IsCustomWaveform property to true.

Data Types: double

# ScramblingPolynomial — Scrambling polynomial

16-bit zero vector (default) | 16-bit vector of binary values | numeric vector

Scrambling polynomial, specified as one of these options.

- 16-bit vector of binary values from the most significant bit (MSB),  $z^{16}$ , to least significant bit (LSB),  $z^1$ . Each element of this vector corresponds to the coefficient of z and its exponent, specified from MSB to LSB. For details on the binary representation, see ETSI EN 301 545-2 Section 7.3.7.1.5.
- Numeric vector containing the exponents of *z* for nonzero terms of the polynomial in descending order.

The scrambling polynomial determines the shift register feedback connection to generate the spreading sequence.

The coefficient of  $z^0$  is always 1.

The default value of this scrambling polynomial indicates the default scrambling sequence provided in the standard. When you set the TransmissionFormat property to "SS-TC-LM" and the IsCustomWaveform property to false, all of the reference waveforms use this default scrambling sequence.

# Tunable: Yes

## Dependencies

To enable this property, set the TransmissionFormat property to "SS-TC-LM" and the IsCustomWaveform property to true.

Data Types: double | logical

# ScramblingInitialConditions — Scrambling initial conditions

[1 1 1 1 1 1 1 1 1 1 1 1 1 1 1 1 ] (default) | 1 | 16-bit vector of binary values

Scrambling initial conditions of the shift register, specified as one of these options.

- 1 Use this option to set the initial condition of each cell of the shift register to this value.
- 16-bit vector of binary values from the MSB ( $z^{16}$ ) to LSB ( $z^1$ ) Use this option to set the initial condition of each cell of the shift register to the corresponding element in this vector.

For this System object to generate a nonzero sequence, you must specify at least one nonzero element in this vector.

## Tunable: Yes

## Dependencies

To enable this property, set the TransmissionFormat property to "SS-TC-LM" and the ScramblingPolynomial property to a value other than the default value.

Data Types: double | logical

# FramePDULength — Frame PDU length

48 (default) | positive integer

This property is read-only.

Frame PDU length, returned as a positive integer.

The frame PDU length indicates the length in bits of the input data to this System object. This length is calculated by subtracting the length of the CRC sequence from the payload length in bits.

Data Types: double

# Usage

# Syntax

burst = rcs2WaveGen(pdu)

# Description

burst = rcs2WaveGen(pdu) generates a DVB-RCS2-based burst symbols for the corresponding
input binary sequence.

# Input Arguments

pdu — Frame PDU binary-valued column vector

Frame PDU, specified as a binary-valued column vector.

Data Types: double | logical

# **Output Arguments**

burst — DVB-RCS2-based burst samples

column vector

DVB-RCS2-based burst samples, returned as a column vector.

The System object outputs these burst symbols (including the guard symbols) post modulation and pulse shaping.

Data Types: double

# **Object Functions**

To use an object function, specify the System object as the first input argument. For example, to release system resources of a System object named **obj**, use this syntax:

release(obj)

# Specific to dvbrcs2WaveformGenerator

info Characteristic information about object

# **Common to All System Objects**

step Run System object algorithm

| release  | Release resources and allow changes to System object property values and input |
|----------|--------------------------------------------------------------------------------|
|          | characteristics                                                                |
| clone    | Create duplicate System object                                                 |
| isLocked | Determine if System object is in use                                           |
| reset    | Reset internal states of System object                                         |

# **Examples**

# Generate Reference DVB-RCS2 Waveform

Generate a reference DVB-RCS2 time-domain waveform with SS-TC-LM format.

Create and then set the properties of a DVB-RCS2 waveform generator System object<sup>™</sup>.

```
wg = dvbrcs2WaveformGenerator;
wg.TransmissionFormat = "SS-TC-LM";
wg.ContentType = "logon";
wg.WaveformID = 10;
wq.SamplesPerSymbol = 6;
```

Display the properties of the waveform generator.

# disp(wg)

```
dvbrcs2WaveformGenerator with properties:
```

```
TransmissionFormat: "SS-TC-LM"
ContentType: "logon"
IsCustomWaveform: false
WaveformID: 10
PreBurstGuardLength: 0
PostBurstGuardLength: 0
FilterSpanInSymbols: 10
SamplesPerSymbol: 6
```

Use get to show all properties

Generate a frame PDU.

framePDU = randi([0 1],wg.FramePDULength,1);

Generate the DVB-RCS2-based burst samples.

txWaveform = wg(framePDU);

# Generate Custom DVB-RCS2 Waveform

Generate a custom DVB-RCS2 time-domain waveform having TC-LM format.

Create and then set the properties of the DVB-RCS2 waveform generator System object<sup>™</sup>.

wg = dvbrcs2WaveformGenerator; wg.IsCustomWaveform = true;

```
wg.ContentType = "control";
wg.MappingScheme = "QPSK";
wg.CodeRate = "2/3";
wg.PreambleLength = 10;
wg.PostambleLength = 8;
wg.PermutationParameters = [13 4 2 1 2];
wg.UniqueWord = "FFFFFFFFF";
```

Display the properties of the waveform generator.

#### disp(wg)

```
dvbrcs2WaveformGenerator with properties:
```

```
TransmissionFormat: "TC-LM"
ContentType: "control"
IsCustomWaveform: true
PreBurstGuardLength: 0
PostBurstGuardLength: 0
FilterSpanInSymbols: 10
SamplesPerSymbol: 4
PayloadLengthInBytes: 10
```

Use get to show all properties

Generate a frame PDU.

framePDU = randi([0 1],wg.FramePDULength,1);

Generate the DVB-RCS2-based burst samples.

```
txWaveform = wg(framePDU);
```

## Generate Multiple Content Type DVB-RCS2 Bursts

Generate multiple ContentType DVB-RCS2 bursts.

Set the ContentType of the DVB-RCS2 waveform generator System Object<sup>™</sup> as logon.

```
wg = dvbrcs2WaveformGenerator;
wg.ContentType = "logon";
```

Generate a frame PDU.

framePDU1 = randi([0 1],wg.FramePDULength,1);

Generate the DVB-RCS2 logon burst samples.

txWaveform1 = wg(framePDU1);

Now, generate the DVB-RCS2 traffic burst samples.

```
% ContentType property is tunable
wg.ContentType = "traffic";
framePDU2 = randi([0 1],wg.FramePDULength,1);
txWaveform2 = wg(framePDU2);
```

# References

[1] ETSI Standard EN 301 545-2 V1.2.1(2014-11). Digital Video Broadcasting (DVB); Second Generation Interactive Satellite Systems (DVB-RCS2).

# **Extended Capabilities**

**C/C++ Code Generation** Generate C and C++ code using MATLAB® Coder<sup>m</sup>.

# See Also

Functions
dvbrcs2TurboEncode | dvbrcs2BitRecover

**Objects** dvbrcs2RecoveryConfig

Introduced in R2021b

# gpsPCode

Generate P-code for GPS satellites

# Description

The gpsPCode System object generates a precision code (P-code) for a Global Positioning System (GPS) satellite, as defined in IS-GPS-200L Section 3.3.2.2 [1].

To generate a P-code for a GPS satellite:

- 1 Create the gpsPCode object and set its properties.
- **2** Call the object with arguments, as if it were a function.

To learn more about how System objects work, see What Are System Objects?

# Creation

# Syntax

pgenerator = gpsPCode
pgenerator = gpsPCode(Name,Value)

# Description

pgenerator = gpsPCode creates a default P-code generator System object.

pgenerator = gpsPCode(Name,Value) sets "Properties" on page 4-62 using one or more namevalue pairs. For example, 'PRNID', 10 specifies a pseudo-random noise (PRN) ID of 10.

# **Properties**

Unless otherwise indicated, properties are *nontunable*, which means you cannot change their values after calling the object. Objects lock when you call them, and the **release** function unlocks them.

If a property is *tunable*, you can change its value at any time.

For more information on changing property values, see System Design in MATLAB Using System Objects.

# PRNID — GPS satellite PRN index

1 (default) | integer in the range [1, 210] | vector of integer elements in the range [1, 210]

GPS satellite PRN index, specified as one of these options.

- Integer in the range [1, 210] Use this option to input a PRN index for a single satellite.
- Vector of integer elements in the range [1, 210] Use this option to input PRN indices for multiple satellites.

For details on PRN ID values, see IS-GPS-200L Tables 3-Ia, 3-Ib, and 6-I [1].

Data Types: double | uint8

## OutputCodeLength — Output code length

10230 (default) | positive integer

Output code length, specified as a positive integer. This length specifies the number of rows in the output P-code.

The default value of 10230 corresponds to 1 millisecond of P-code, as the P-code chips are at 10.23 MHz.

## Tunable: Yes

Data Types: double | uint64

# InitialStateFormat — Format of the initial state

"seconds" (default) | "datetime" | "chips"

Format of the initial state, specified as "seconds", "datetime", or "chips".

Data Types: char | string

#### InitialTime — Initial time within one week

0 (default) | integer in the range [0, 604,800] | datetime object

Initial time within one week, specified as one of these options.

- Integer in the range [0, 604,800] Use this option when you set the InitialStateFormat property to "seconds". In this case, initial time specifies the seconds that have elapsed from the beginning of the week.
- datetime object Use this option when you set the InitialStateFormat property to "datetime". In this case, initial time specifies the time elapsed from the beginning of the week to the time specified by datetime object.

**Note** The P-code is one week long.

The default value of 0 assumes that you set the InitialStateFormat property to "seconds".

#### Dependencies

To enable this property, set the InitialStateFormat property to "seconds" or "datetime".

Data Types: double

#### InitialNumChipsElapsed — Initial number of elapsed P-code chips

0 (default) | integer in the range [0, 604,800x10.23e6]

Initial number of elapsed P-code chips, from the beginning of the week, specified as an integer in the range [0, 604,800x10.23e6].

The maximum input value, 604,800x10.23e6, is the total number of chips elapsed in one week  $(7 \times 24 \times 60 \times 60 \times 10.23e6)$ .

Note 10.23e6 is the number of chips elapsed in one second.

# Dependencies

To enable this property, set the InitialStateFormat property to "chips".

Data Types: double | uint64

# Usage

# Syntax

code = pgenerator()

# Description

code = pgenerator()

# **Output Arguments**

# code — Generated binary-valued P-code

vector | matrix

Generated binary-valued P-code, specified as one of these options.

- Vector The System object returns this option when you specify the PRNID property as a scalar.
- Matrix The System object returns this option when you specify the PRNID property as a vector. Each column of this matrix represents the generated P-code corresponding to the element in the PRNID vector.

The number of rows is equal to the value of the OutputCodeLength property. The number of columns is equal to the length of the PRNID property. Each element of the vector or matrix is of data type int8.

Data Types: int8

# **Object Functions**

To use an object function, specify the System object as the first input argument. For example, to release system resources of a System object named **obj**, use this syntax:

release(obj)

# Specific to gpsPCode

info Characteristic information about object

# **Common to All System Objects**

| step    | Run System object algorithm                                                    |
|---------|--------------------------------------------------------------------------------|
| release | Release resources and allow changes to System object property values and input |
|         | characteristics                                                                |
| clone   | Create duplicate System object                                                 |

isLocked Determine if System object is in use reset Reset internal states of System object

# **Examples**

# **Generate P-code When Initial Format Is Seconds**

Create a precision code generator (P-code) System object<sup>™</sup>, and then set its properties.

Generate the P-code.

code = pgen();

#### **Generate P-code When Initial Format Is Chips**

Create the P-code System object<sup>™</sup> and set its properties.

pgen = gpsPCode; pgen.PRNID = 45; pgen.OutputCodeLength = 102400;

Set the initial state format as chips. Generate the P-code for the last 5,000 chips in one week.

```
pgen.InitialStateFormat = "chips";
% 604,800 is the total seconds in one week
% 10.23e6 is the number of P-code chips that elapsed in one second
pgen.InitialNumChipsElapsed = 604800*10.23e6 - 5000;
code = pgen();
```

## Generate P-code When Initial Format Is datetime Object

Create a P-code System object<sup>m</sup> and specify the PRN index and the output code length.

Set the format of the initial state as a datetime object. Generate the P-code for the current time.

```
pgen = gpsPCode;
pgen.PRNID = 25;
pgen.OutputCodeLength = 20460;
```

```
pgen.InitialStateFormat = "datetime";
pgen.InitialTime = datetime("now");
code = pgen();
```

Display the properties of the P-code generator.

#### disp(pgen)

# Get P-Code State Information

Get information from a gpsPCode System object<sup>m</sup> by using the info object function. Observe how the precision of initial time impacts the generation of the P-code.

Create a P-code generator System object<sup>™</sup>, and then specify its properties.

pgen.InitialStateFormat = "chips";
pgen.InitialNumChipsElapsed = 8388600;

Get the characteristic information about the P-code generator.

#### pgen.info

```
ans = struct with fields:
TotalNumChipsElapsed: 8388600
TotalSecondsElapsed: 0.820000000000000
```

Advance the time by a quarter of a P-code chip time (that is, 0.25/10.23e6).

```
InitialStateFormat: "seconds"
InitialTime: 0.820000024437928
```

#### pgen1.info

```
ans = struct with fields:
TotalNumChipsElapsed: 8388600
TotalSecondsElapsed: 0.820000000000000
```

The info function output shows no increment in the TotalNumChipsElapsed in this case, because TotalNumChipsElapsed is calculated internally using the function round.

Advance the time by half of a P-code chip time now (that is, 0.5/10.23e6).

#### pgen2.info

```
ans = struct with fields:
TotalNumChipsElapsed: 8388601
TotalSecondsElapsed: 0.820000097751711
```

The info function output now shows the TotalNumChipsElapsed is incremented by one, due to the internal usage of round() function.

Compare the output of each System object call.

```
code = pgen();
code1 = pgen1();
code2 = pgen2();
isequal(code, code1) % code and code1 are equal
ans = logical
1
isequal(code1,code2) % code1 and code2 are unequal
```

```
ans = logical
0
```

# References

[1] IS-GPS-200L. "NAVSTAR GPS Space Segment/Navigation User Segment Interfaces." GPS Enterprise Space & Missile Systems Center (SMC) - LAAFB, May 14, 2020.

# **Extended Capabilities**

C/C++ Code Generation Generate C and C++ code using MATLAB<sup>®</sup> Coder<sup>™</sup>.

# See Also

Functions gnssCACode

**Objects** comm.GoldSequence | comm.PNSequence

**Topics** "GPS Waveform Generation"

# Introduced in R2021b